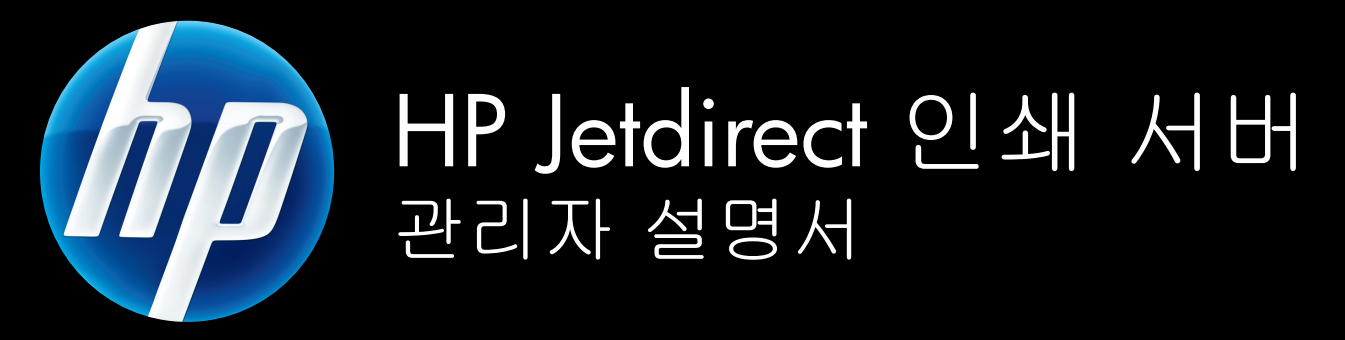

HP Jetdirect 펌웨어 V.45

J8025A (640n) J8024A (695n)

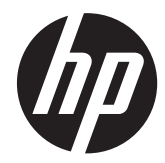

# HP Jetdirect 인쇄 서버

관리자 설명서(펌웨어 V.45.xx.nn)

#### **© 2014 Copyright Hewlett-Packard Development Company, L.P.**

저작권법이 허용하는 것을 제외하고 사전 서면 허락 없이는 복제, 전제 또는 번역하는 것이 금지되어 있습니다.

본문서에 있는 내용은 예고 없이 변경될 수 있습니다.

HP 제품과 서비스에 대한 유일한 보증은 해 당 제품 및 서비스와 함께 제공되는 명시적 보증문에 수록된 바를 따릅니다. 여기에 수 록된 어떠한 내용도 추가적인 보증으로 추 론해선 안 됩니다. HP 는 이 문서에 포함된 기술이나 편집 오류 또는 누락에 대해 어떠 한 책임도 지지 않습니다.

Edition 13, 11/2014

#### 상표 크레디트

Microsoft, Windows, Windows Server, Windows 7, Windows 8, Windows Vista 및 Windows XP 는 미국 및 기타 국가/지역 에서 Microsoft Corporation 의 등록상표 또 는 상표입니다. NetWare® 및 Novell®은 Novell Corporation 의 등록상표입니다. IBM®은 International Business Machines Corp 의 등록상표입니다. Ethernet 은 Xerox Corporation 의 등록상표입니다. PostScript 는 Adobe Systems, Incorporated 의 상표입 니다. UNIX®는 Open Group 의 등록상표입 니다.

# 목차

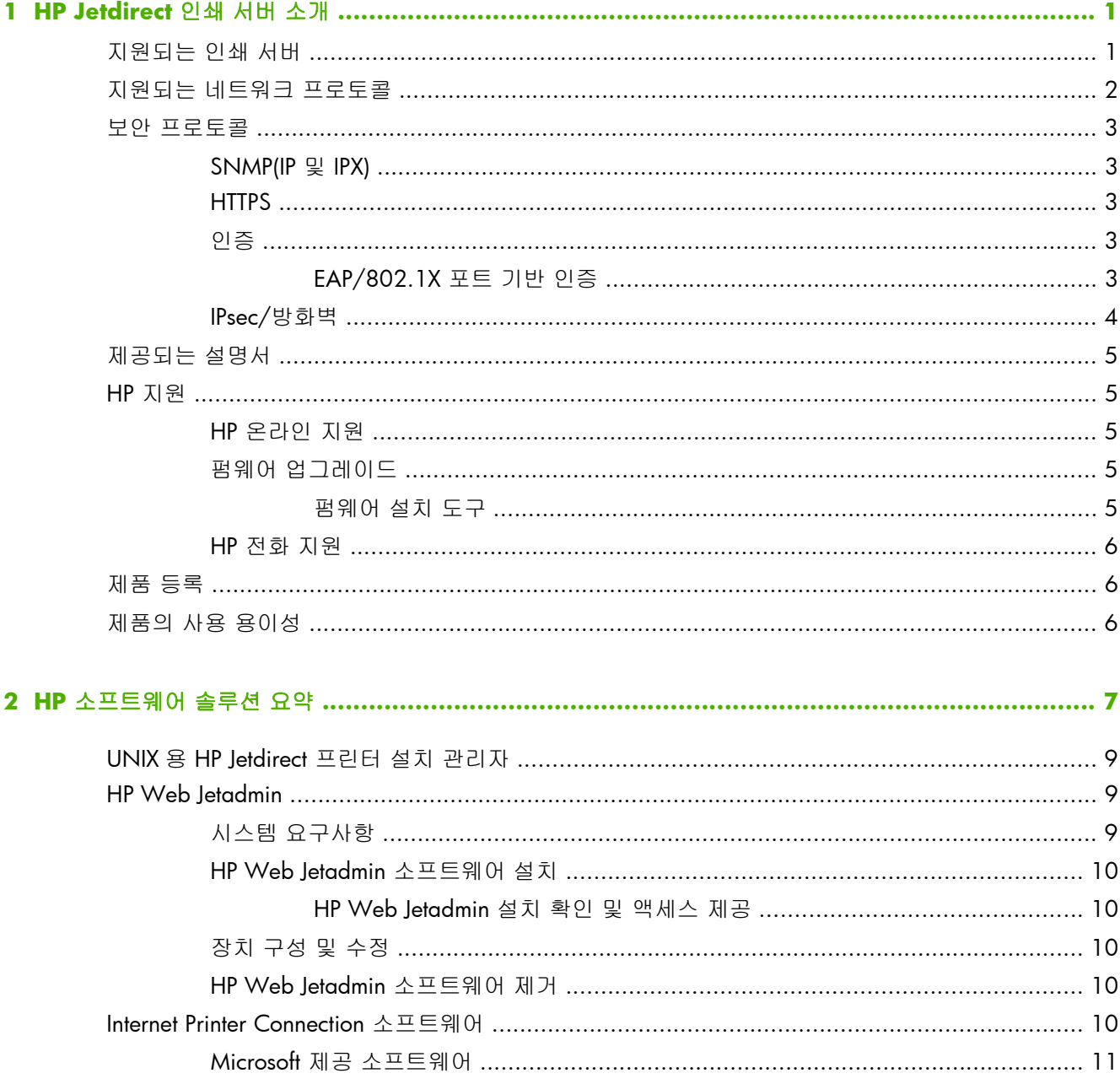

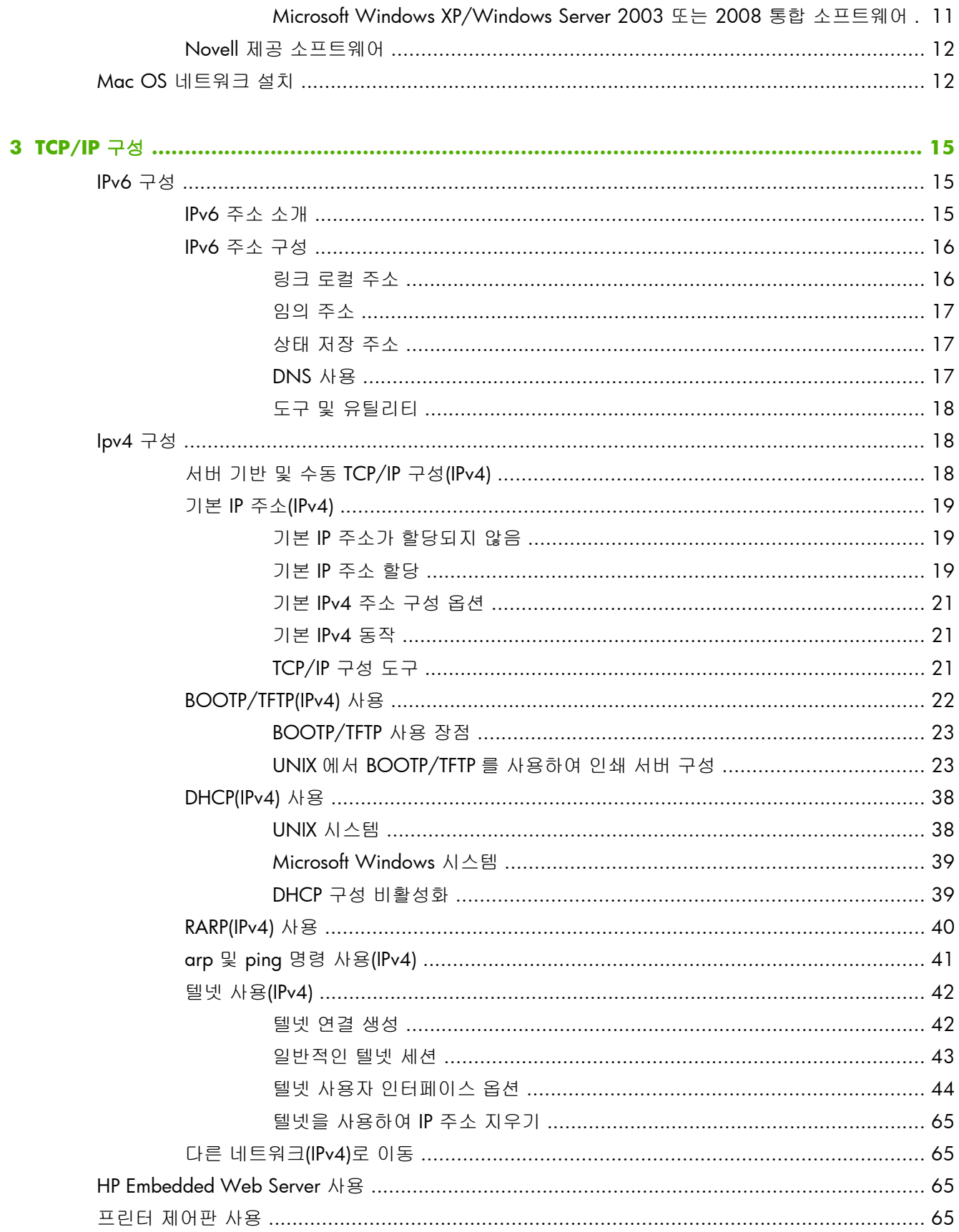

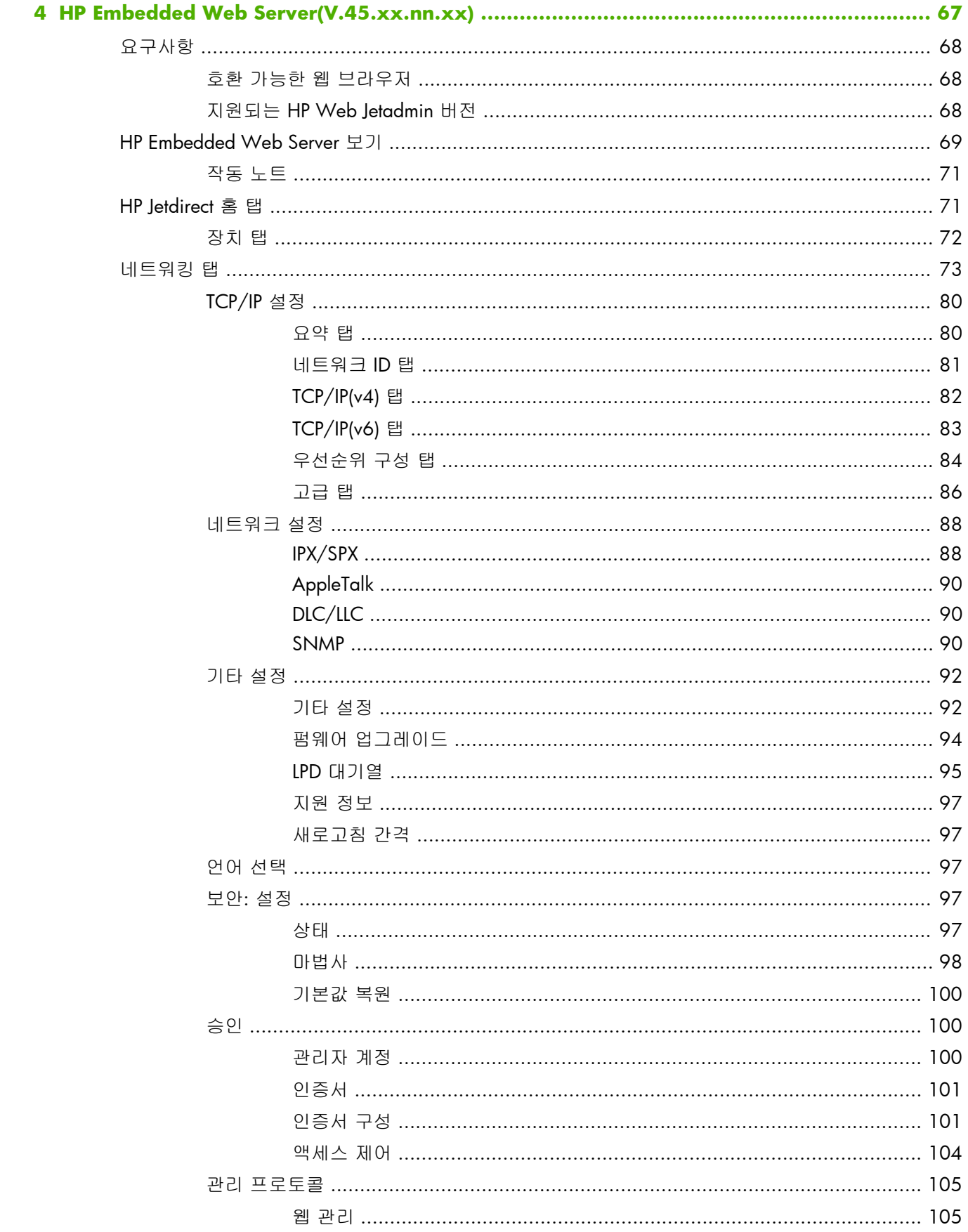

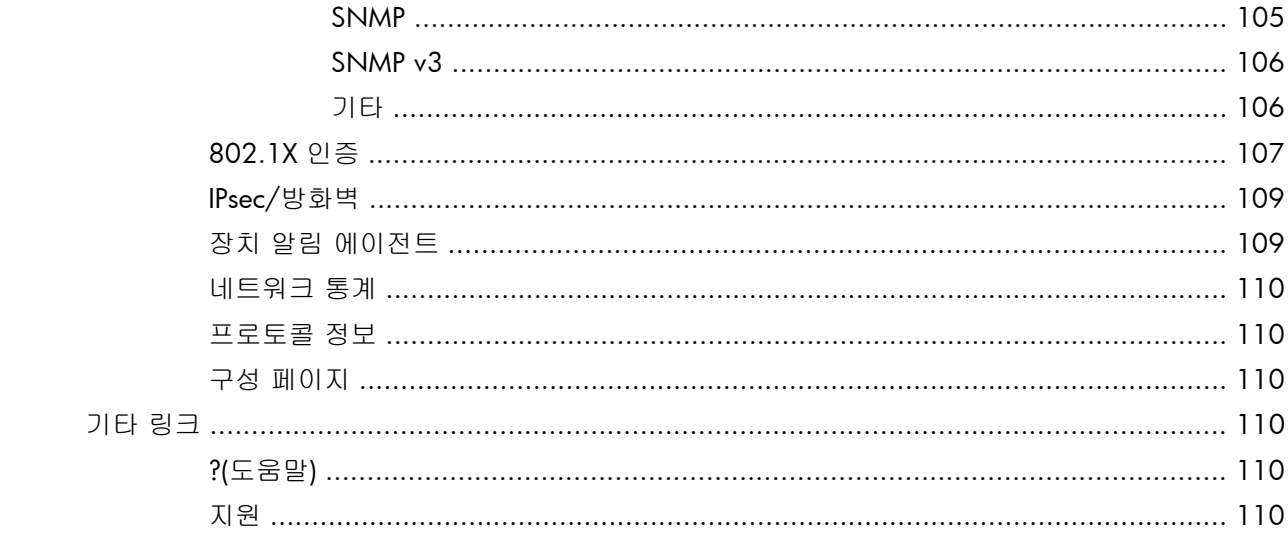

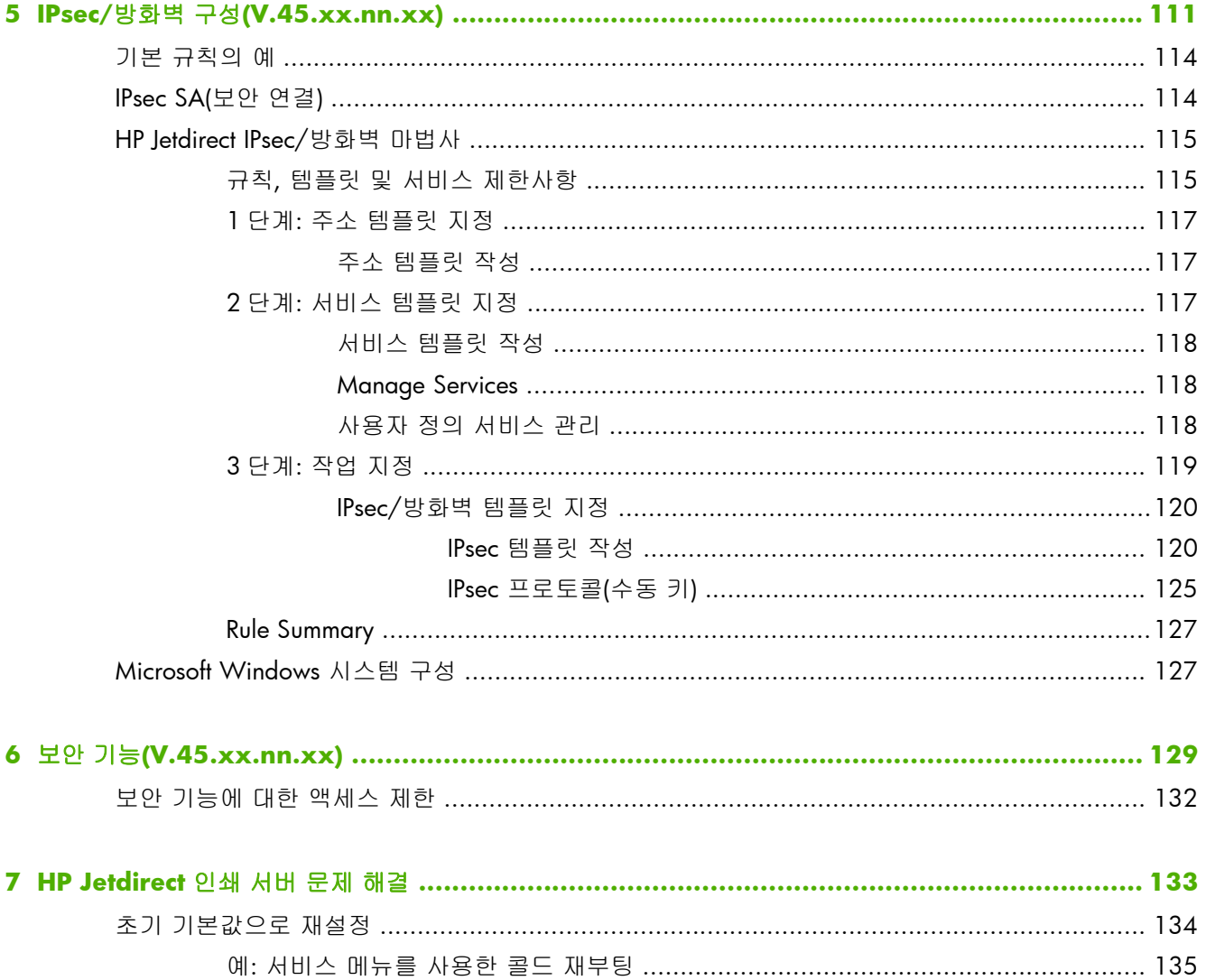

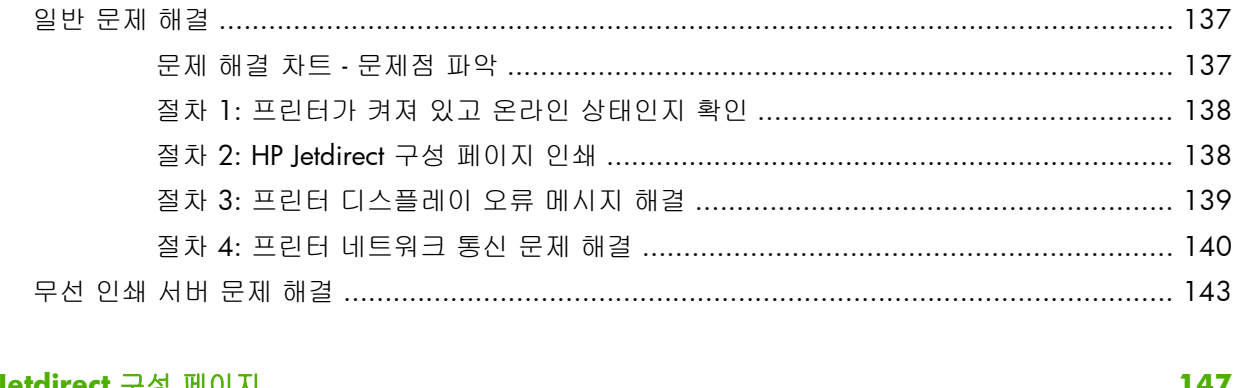

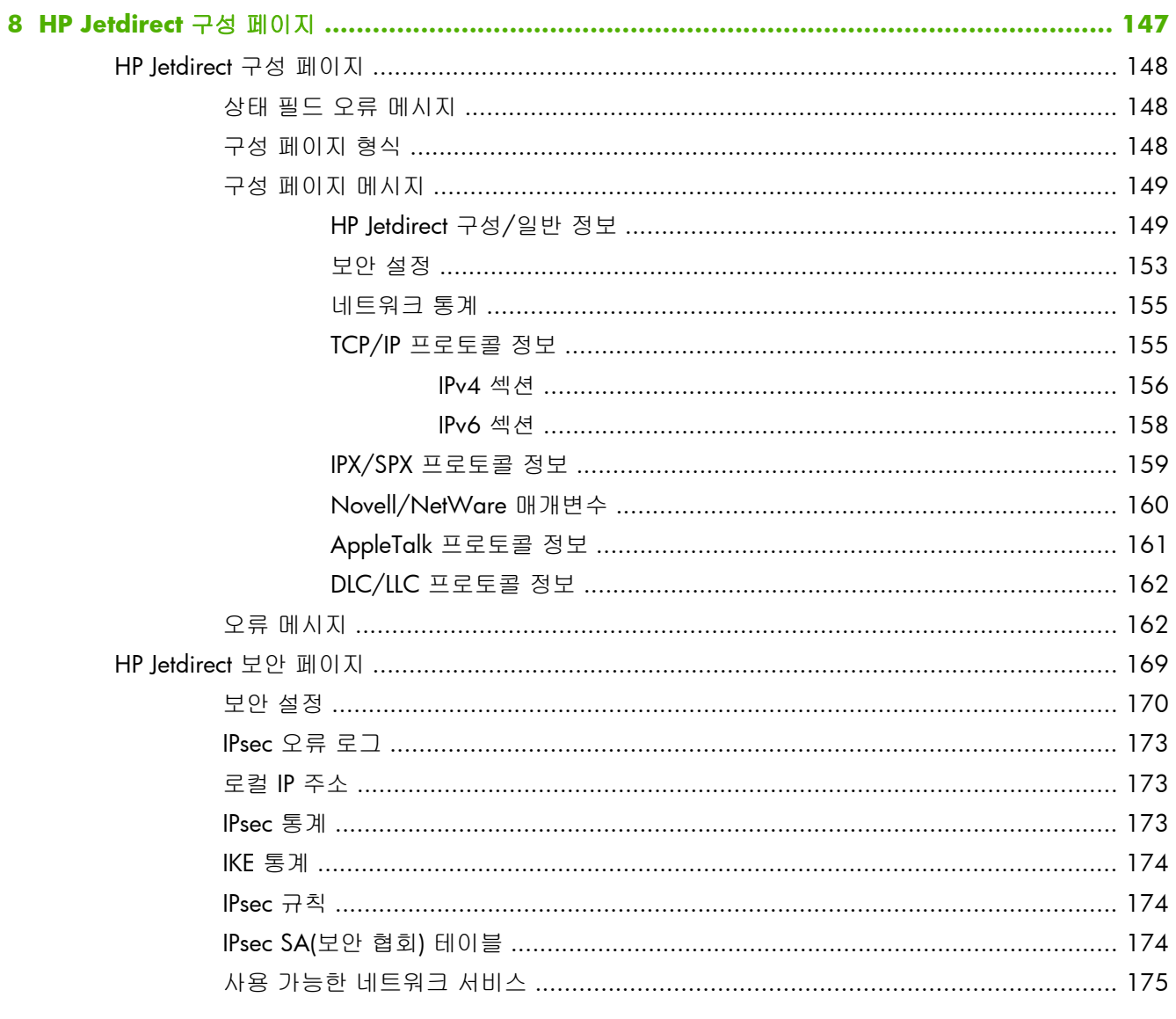

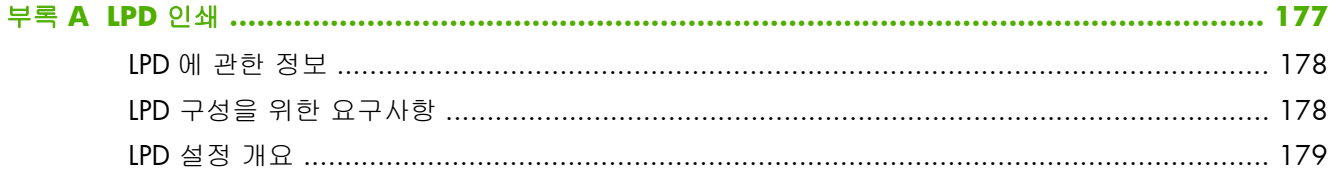

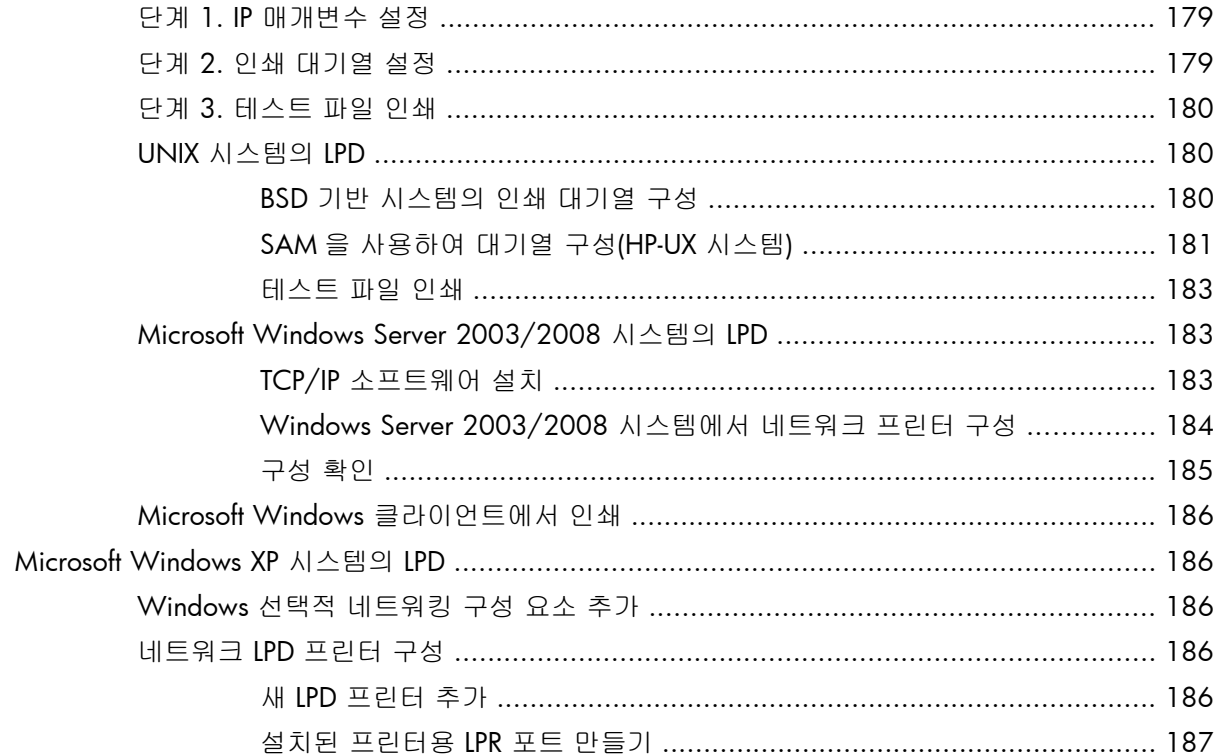

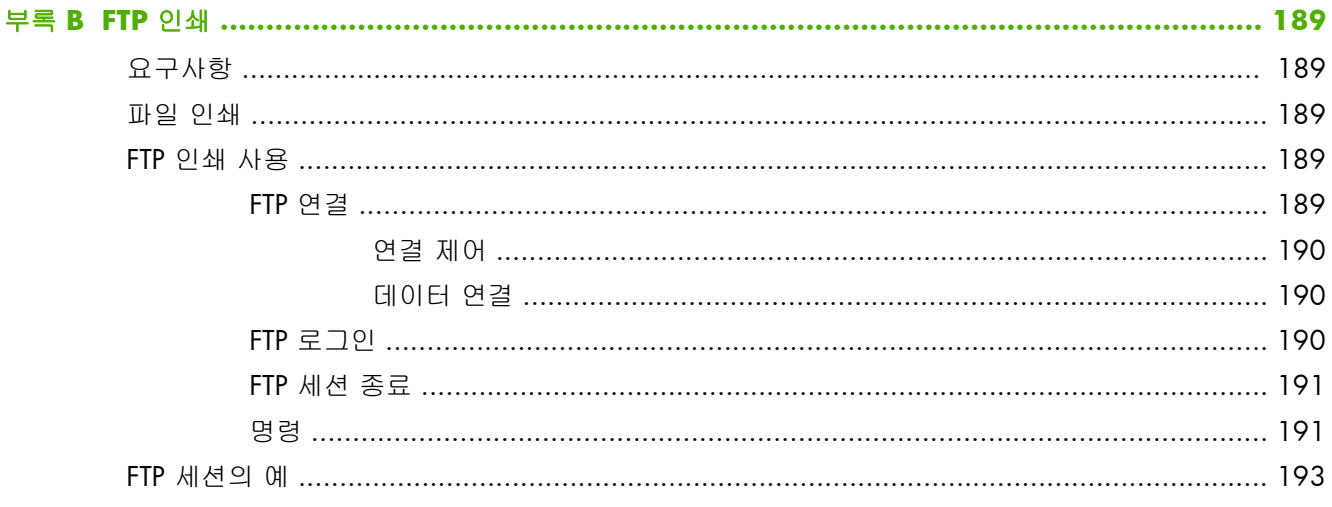

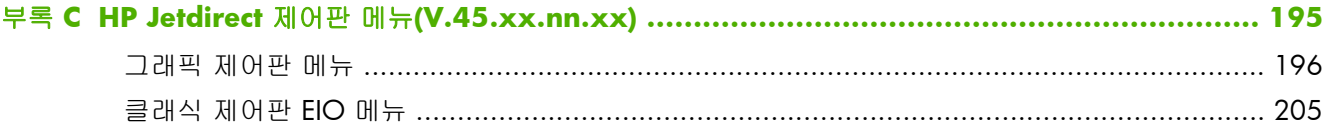

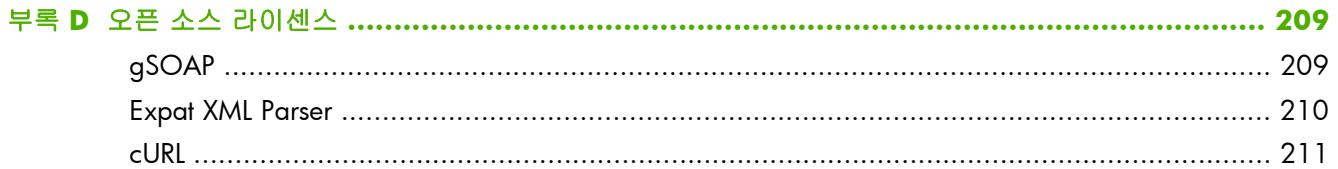

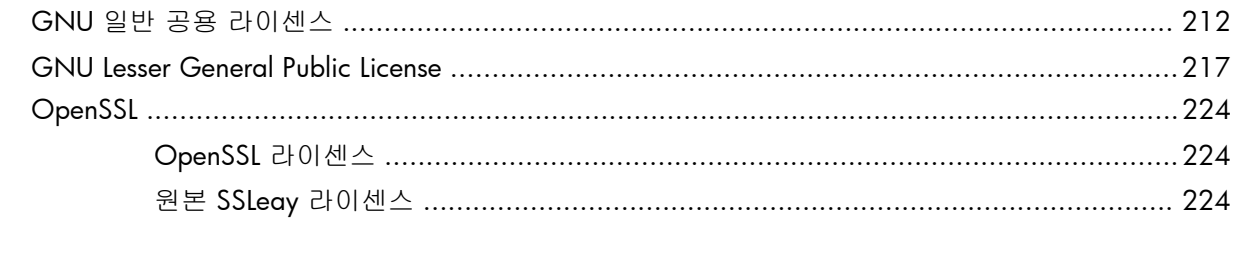

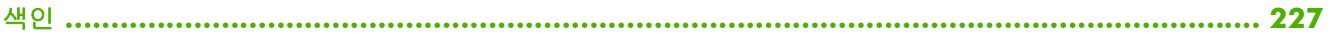

# <span id="page-12-0"></span>**1 HP Jetdirect** 인쇄 서버 소개

HP Jetdirect 인쇄 서버에서는 프린터 및 기타 장치를 직접 네트워크에 연결합니다. 네트워크에 장치 를 직접 연결하여 편리한 위치에 장치를 설치하고 여러 사용자와 공유할 수 있습니다. 또한 네트워크 연결을 통해 네트워크 속도로 장치 간에 데이터를 전송할 수 있습니다. 지원되는 HP Jetdirect 인쇄 서 버 종류는 다음과 같습니다.

- HP Jetdirect 내장 인쇄 서버는 지원되는 프린터 또는 다기능 주변 장치(MFP)와 통합되어 있습니 다. 이 서버는 프린터의 메인 보드에 내장되어 있기 때문에 인쇄 서버만 개별 구입하거나 교체할 수 없습니다. 하지만 프린터(또는 MFP)에 따라 호환성 및 식별 용도로 HP 부품 번호가 지정될 수 있습니다.
- HP Jetdirect EIO 내장형 인쇄 서버는 호환성이 강화된 입력/출력(EIO) 슬롯이 있는 HP 프린터(또 는 MFP)에 설치된 모듈식 I/O 카드입니다.
- HP Jetdirect 외장형 인쇄 서버는 USB 포트와 같은 프린터의 입력/출력 커넥터를 네트워크에 적 용하여 프린터(또는 MFP)를 네트워크에 연결합니다.

<mark>掌 참고:</mark> 별도로 명시되는 경우를 제외하고 이 설명서의 *인쇄 서버*라는 용어는 HP Jetdirect 인쇄 서버 를 의미하며 인쇄 서버 소프트웨어를 실행하는 별도의 컴퓨터를 의미하지 않습니다.

# 지원되는 인쇄 서버

다음 표에는 이 설명서에서 설명하는 지원되는 HP Jetdirect 인쇄 서버의 특징과 기능이 나열되어 있 습니다.

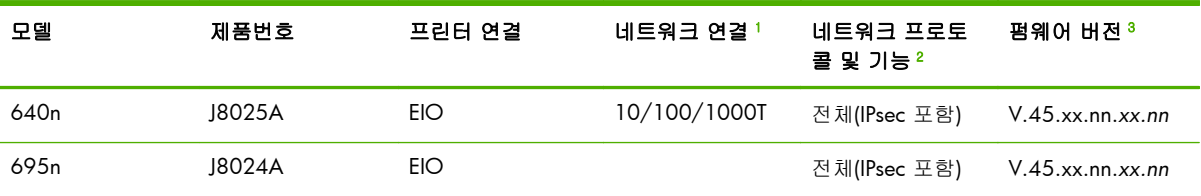

#### 표 **1**-**1** 지원되는 **HP Jetdirect** 인쇄 서버의 특징과 기능

<sup>1</sup> 내장 HP Jetdirect 인쇄 서버의 100T(기가비트) 지원 여부는 인쇄 서버와 인쇄 서버가 설치된 프린터/MFP 에 따라 달라집니 다.

<sup>2</sup> 전체 기능 지원에는 TCP/IP(IPv 4 및 IPv 6), IPX/SPX, AppleTalk(EtherTalk), DLC/LLC 및 고급 보안 기능이 포함됩니다. 제한 기능 지원에는 TCP/IP(IPv 4 및 IPv 6)만 포함되며 인쇄, 관리 및 보안 기능이 제한적으로 적용됩니다. 자세한 내용은 2[페이지의표](#page-13-0) 1-2 지원되는 네트워크 프로토콜를 참조하십시오. HP Jetdirect 인쇄 서버의 IPsec(Internet Protocol security) 지원 여부는 인쇄 서버와 인쇄 서버가 설치된 프린터/MFP 에 따라 달라집니다.

<sup>3</sup> *xx* 는 릴리스 번호를 나타냅니다. *nn* 이 표시되면 해당 값은 HP 지원 용도로만 인코딩된 값입니다.

<span id="page-13-0"></span>HP Jetdirect 인쇄 서버 제품 번호 및 설치된 펌웨어 버전을 보려면 HP Jetdirect 구성 페이지 (147[페이지의](#page-158-0) HP Jetdirect 구성 페이지참조), 텔넷(15[페이지의](#page-26-0) TCP/IP 구성참조), HP Embedded Web Server(67페이지의 HP Embedded Web [Server\(V.45.xx.nn.xx\)](#page-78-0)참조) 또는 네트워 크 관리 응용 프로그램을 사용하십시오. 펌웨어 업그레이드에 대한 자세한 내용은 5[페이지의펌웨](#page-16-0) 어 [업그레이드](#page-16-0)를 참조하십시오.

# 지원되는 네트워크 프로토콜

다음 표에는 지원되는 네트워크 프로토콜 및 해당 프로토콜을 사용하는 네트워크 인쇄 환경이 나열 되어 있습니다.

#### 표 **1**-**2** 지원되는 네트워크 프로토콜

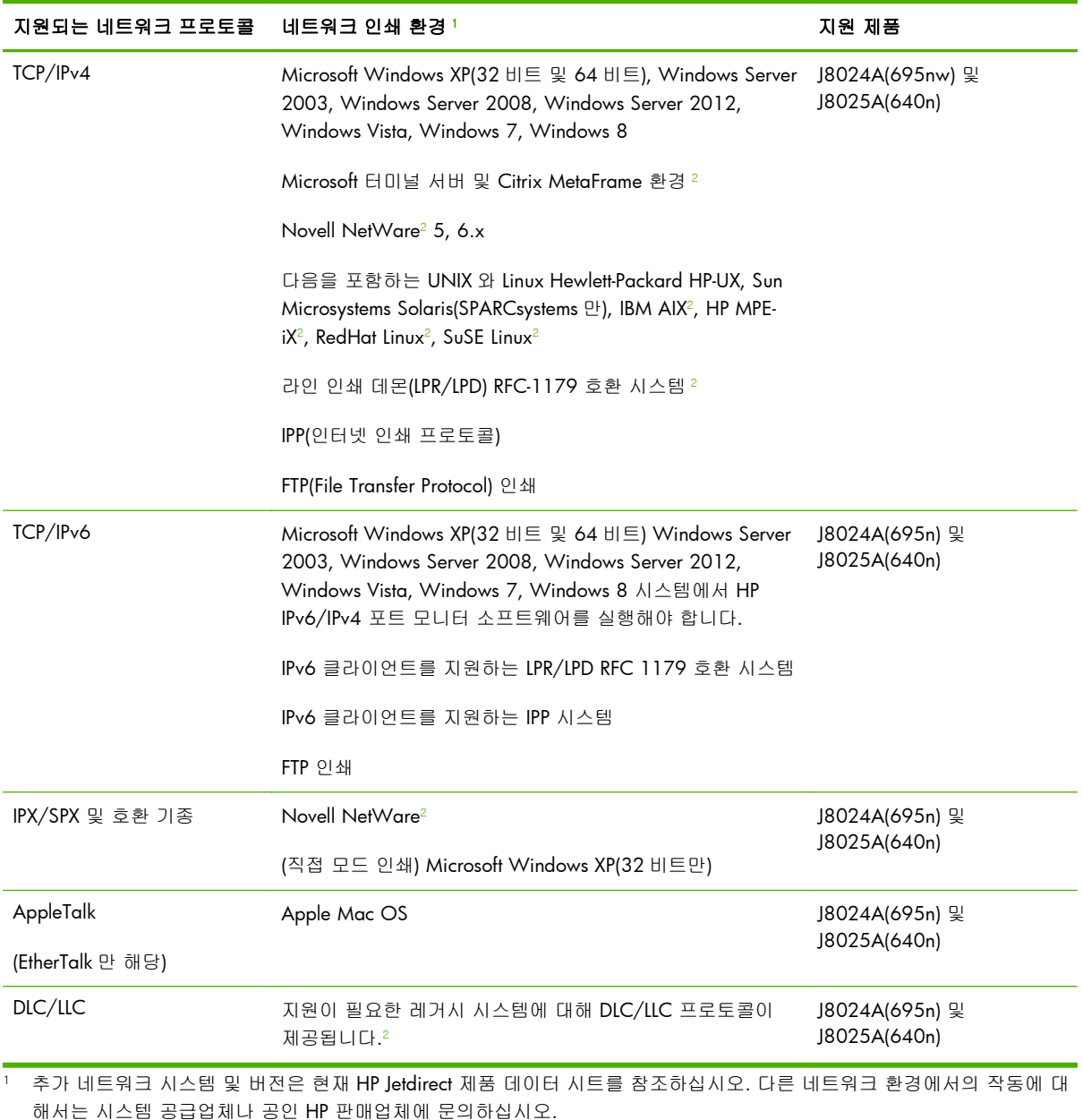

<sup>2</sup> 소프트웨어 설명서 및 지원에 대해서는 네트워크 시스템 공급업체에 문의하십시오.

<span id="page-14-0"></span>지원되는 시스템에 대해 HP 네트워크 설정 및 관리 소프트웨어가 제공되지 않은 경우 다음 HP 지원 사이트에서 구할 수 있습니다.

[www.hp.com/support/net\\_printing](http://www.hp.com/support/net_printing)

다른 시스템에서 네트워크 인쇄를 설정하는 소프트웨어에 대해서는 시스템 공급업체에 문의하십시 오.

# 보안 프로토콜

### **SNMP(IP** 및 **IPX)**

SNMP(Simple network management protocol)는 장치 관리용 네트워크 관리 응용 프로그램에서 사용 합니다. HP Jetdirect 인쇄 서버는 IPv4, IPv6 및 IPX 네트워크의 표준 MIB-II(Management Information Base) 객체 및 SNMP 에 대한 액세스를 지원합니다.

전체 기능을 갖춘 HP Jetdirect 인쇄 서버는 보안 강화를 위해 SNMP v1/v2c 에이전트와 SNMP v3 에 이전트를 지원합니다.

주요 기능을 갖춘 인쇄 서버는 SNMP v1/v2c 에이전트만 지원합니다.

### **HTTPS**

전체 기능 또는 주요 기능을 갖춘 HP Jetdirect 인쇄 서버는 HP Embedded Web Server 와 사용자의 웹 브라우저 간에 암호된 관리 통신을 위해 HTTPS(Secure Hyper Text Transfer Protocol)를 지원합니다.

## 인증

### **EAP/802.1X** 포트 기반 인증

네트워크 클라이언트로서 전체 기능을 갖춘 HP Jetdirect 인쇄 서버는 IEEE 802.1X 네트워크에서 EAP(Extensible Authentication Protocol) 사용을 지원합니다. IEEE 802.1X 표준은 클라이언트 인증 결 과에 따라 네트워크 포트에서 사용을 허용하거나 차단하는 포트 기반 인증 프로토콜을 제공합니다.

802.1X 연결을 사용하면 인쇄 서버는 RADIUS(Remote Authentication Dial In User Service, RFC 2138) 서버와 같은 인증 서버를 사용하여 EAP 를 지원합니다.

전체 기능을 갖춘 HP Jetdirect 인쇄 서버는 다음과 같은 EAP/802.1X 방식을 지원합니다.

- **PEAP**(protected EAP)는 네트워크 서버 인증 시 디지털 인증서를 사용하고 클라이언트 인증 시 암호를 사용하는 상호 인증 프로토콜입니다. 추가 보안을 위해 인증 교환은 TLS(Transport Layer Security)에 캡슐화됩니다. 동적 암호화 키가 안전한 통신을 위해 사용됩니다.
- **EAP-TLS**(RFC 2716)는 클라이언트와 네트워크 인증 서버의 인증을 위한 X.509v3 호환 디지털 인증서 기반의 상호 인증 프로토콜입니다. 동적 암호화 키가 안전한 통신을 위해 사용됩니다.

인쇄 서버를 네트워크(예: 네트워크 스위치)에 연결하는 네트워크 인프라 장치는 사용되는 해당 EAP/ 802.1X 방법도 지원해야 합니다. 인프라 장치는 인증 서버와 함께 작동하여 인쇄 서버 클라이언트에 사용할 수 있는 서비스 및 네트워크 액세스 수준을 제어할 수 있습니다.

<span id="page-15-0"></span>EAP/802.1X 인증을 위해 인쇄 서버를 구성하려면 웹 브라우저를 통해 HP Embedded Web Server 를 사용합니다. 자세한 내용은 67페이지의 HP Embedded Web [Server\(V.45.xx.nn.xx\)](#page-78-0)를 참조하십시오.

### 무선 인쇄 서버 인증

HP Jetdirect 유선/무선 인쇄 서버는 다음과 같은 여러 무선 인증 방식을 지원합니다.

- **WEP**–**Personal**. 인증은 각 무선 장치에 구성되어야 하는 사설 및 공용 WEP(Wired Equivalent Privacy) 키를 기반으로 합니다. 적절한 WEP 키가 없는 장치는 네트워크를 사용할 수 없습니다. 정적 WEP 암호화 프로토콜이 네트워크 통신에 사용됩니다.
- **WEP**–**Enterprise**. 무선 네트워크를 사용하는 데 802.1X 자격 증명이 필요합니다. 전용 서버가 네트워크 사용을 요청하는 사용자 또는 장치의 ID 를 식별합니다. 다양한 프로토콜을 사용할 수 있습니다.
- **WPA/WPA2**–**Personal**. 사전 공유 키를 통해 WPA(Wi-fi Protected Access) 표준을 사용합니 다. 사전 공유 키를 생성하려면 사용자 지정 암호를 입력해야 합니다. 강화된 보안을 제공하기 위해 동적 WPA 암호화 프로토콜이 네트워크 통신에 사용됩니다.
- **WPA/WPA2**–**Enterprise**. 무선 네트워크를 사용하는 데 802.1X 자격 증명이 필요합니다. 전 용 서버가 네트워크 사용을 요청하는 사용자 또는 장치의 ID 를 식별합니다. 다양한 프로토콜을 사용할 수 있습니다.

## **IPsec/**방화벽

IPsec/방화벽 기능은 IPv4 및 IPv6 네트워크에서 네트워크 계층 보안을 제공합니다. 방화벽은 액세스 허용 또는 폐기와 같은 간단한 IP 트래픽 제어를 제공하며 IPsec, RFC 2401 은 인증 및 암호화 프로토 콜을 통해 추가적인 보호를 제공합니다.

IPsec/방화벽 기능은 HP Jetdirect 인쇄 서버 제품과 인쇄 서버 제품이 설치된 프린터/MFP 에 따라 다 릅니다. 사용 가능한 기능은 다음과 같습니다.

- 주요 기능을 갖춘 인쇄 서버는 IPsec/방화벽 기능을 **지원하지 않습니다.**
- 전체 기능을 갖춘 인쇄 서버와 IPsec 를 지원하는 프린터/MFP 는 방화벽과 IPsec 보호를 모두 사 용하여 IP 트래픽을 제어할 수 있습니다.
- 전체 기능을 갖춘 인쇄 서버와 IPsec 를 지원하지 않는 프린터/MFP 는 방화벽 보호만을 사용하여 IP 트래픽을 제어할 수 있습니다.

IPsec/방화벽 기능을 위해 인쇄 서버를 구성하려면 웹 브라우저를 통해 HP Embedded Web Server 를 사용합니다. 자세한 내용은 111페이지의 IPsec/방화벽 구성[\(V.45.xx.nn.xx\)](#page-122-0)을 참조하십시오.

# <span id="page-16-0"></span>제공되는 설명서

HP Jetdirect 인쇄 서버에 대한 자세한 내용은 다음 설명서를 참조하십시오.

- 시작 설명서, 사용 설명서 또는 제조업체에서 설치한 HP Jetdirect 인쇄 서버가 있는 프린터와 함 께 제공된 해당 프린터 설명서
- 적용 가능한 HP Jetdirect 제품 모델의 *HP Jetdirect* 인쇄 서버 관리자 설명서인 본 설명서

# **HP** 지원

# **HP** 온라인 지원

365 일 24 시간 다음 HP 웹 사이트를 방문할 수 있습니다.

[www.hp.com/support/net\\_printing](http://www.hp.com/support/net_printing)

# 펌웨어 업그레이드

전체 기능을 갖춘 HP Jetdirect 인쇄 서버는 새 기능 또는 고급 기능의 펌웨어 업그레이드를 지원합니 다. 인쇄 서버 모델의 펌웨어 업그레이드가 제공되면 네트워크를 통해 업그레이드를 다운로드하여 설 치할 수 있습니다. 제공되는 업그레이드를 확인하고 다운로드하려면 다음 Hewlett-Packard 웹 사이트 를 방문하십시오.

[www.hp.com/go/webjetadmin\\_firmware](http://www.hp.com/go/webjetadmin_firmware)

### 펌웨어 설치 도구

다음 설치 도구 중 하나를 사용하여 지원되는 HP Jetdirect 인쇄 서버의 펌웨어 업그레이드를 네트워 크를 통해 설치합니다.

● **HP Jetdirect** 다운로드 관리자**(Microsoft Windows)** 다음 HP 온라인 지원 사이트에서 다운 로드할 수 있습니다.

[www.hp.com/go/dlm\\_sw](http://www.hp.com/go/dlm_sw)

● **HP Web Jetadmin**. 지원되는 시스템에 대한 자세한 내용은 다음 HP Web Jetadmin 사이트를 방문하십시오.

[www.hp.com/go/webjetadmin](http://www.hp.com/go/webjetadmin)

- **HP Embedded Web Server** 에서는 펌웨어 업그레이드 옵션을 제공합니다. 인쇄 서버에 위치 하며 웹 브라우저를 사용하여 액세스할 수 있습니다. 자세한 내용은 67[페이지의](#page-78-0) HP Embedded Web [Server\(V.45.xx.nn.xx\)](#page-78-0)를 참조하십시오.
- **FTP**. 펌웨어 업그레이드 이미지를 인쇄 서버로 전송합니다. FTP 세션을 시작하려면 장치 IP 주소 또는 호스트 이름을 사용하십시오. 암호가 설정되어 있는 경우 장치로 로그인하려면 암호를 입 력해야 합니다. 세션을 종료하기 전에 다운로드가 완료되었는지 확인하십시오. 장치를 업그레이 드하기 위한 일반적인 FTP 명령은 다음 예에서 제공합니다.

<span id="page-17-0"></span>ftp> bin ftp> hash ftp> cd /download ftp> put <firmware image filename> ftp>################## ##################... ftp> bye

위 예에서 <firmware image filename>은 전체 경로 이름을 의미합니다.

# **HP** 전화 지원

고도로 숙련된 기술자들이 사용자의 통화를 받을 준비가 되어 있습니다. 전세계의 최신 HP 지원 전화 번호와 제공되는 서비스에 대한 정보는 다음 사이트를 방문하십시오.

[www.hp.com/support](http://www.hp.com/support)

**[ 기** 전 기 미국 및 캐나다의 무료 지원 전화 1-800-HPINVENT 또는 1-800-474-6836.

전화 요금은 발신자 부담입니다. 요금은 지역에 따라 다를 수 있습니다. 현재 적용되는 요금에 관해서 는 해당 인근 통신 업체에 문의하십시오.

# 제품 등록

HP Jetdirect 인쇄 서버를 등록하려면 다음 HP 웹 페이지를 사용하십시오.

[www.hp.com/go/jetdirect\\_register](http://www.hp.com/go/jetdirect_register)

# 제품의 사용 용이성

HP Jetdirect 인쇄 서버 제품의 사용 용이성을 제공하기 위한 HP 활동에 대한 자세한 내용을 보려면

- 다음 주소의 HP 웹 사이트를 방문하십시오. [www.hp.com/accessibility](http://www.hp.com/accessibility)
- 다음 주소로 전자 메일을 보내십시오. accessibility@hp.com

# <span id="page-18-0"></span>**2 HP** 소프트웨어 솔루션 요약

HP 는 HP Jetdirect 연결 네트워크 장치를 설정하거나 관리할 수 있는 다양한 소프트웨어 솔루션을 제 공합니다. 사용자의 필요에 맞는 적합한 소프트웨어를 확인하려면 7페이지의표 2-1 소프트웨어 솔루션을 참조하십시오.

참고: 이 솔루션 및 기타 솔루션에 대한 자세한 내용을 보려면 다음 HP 온라인 지원 사이트를 방문 하십시오.

[www.hp.com/support/net\\_printing](http://www.hp.com/support/net_printing)

#### 표 **2**-**1** 소프트웨어 솔루션

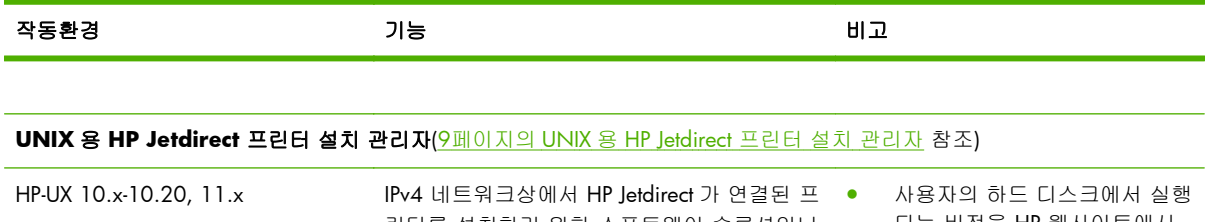

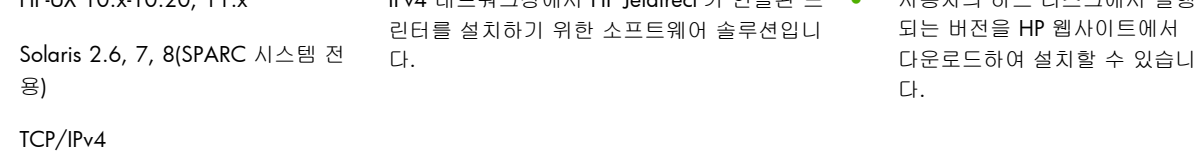

**HP Web Jetadmin**(9페이지의 HP Web Jetadmin 참조)

### <span id="page-19-0"></span>표 **2**-**1** 소프트웨어 솔루션 (계속)

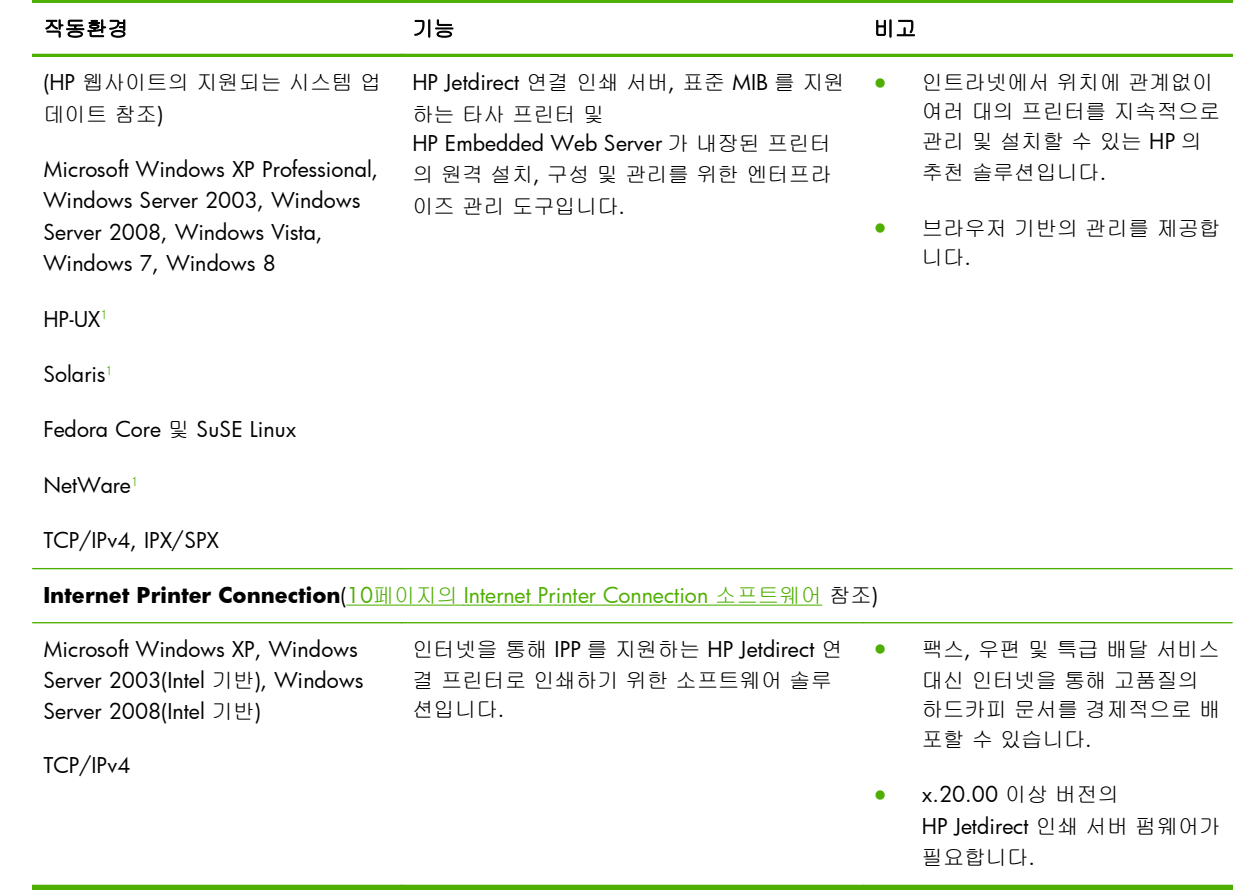

-<br>' 지원되는 시스템에 호스트된 HP Web Jetadmin 에서의 대기열 생성 및 주변 장치 관리를 지원합니다.

.

# <span id="page-20-0"></span>**UNIX** 용 **HP Jetdirect** 프린터 설치 관리자

UNIX 용 [HP Jetdirect](http://www.hp.com/go/inpw_sw) 프린터 설치 관리자는 HP-UX 및 Solaris 시스템을 지원합니다. 이 소프트웨어는 전체 기능을 제공하는 HP Jetdirect 인쇄 서버를 사용하여 TCP/IPv4 네트워크에 연결된 HP 프린터의 진단 기능을 설치, 구성 및 제공합니다.

설치 관리자는 다음 HP 온라인 지원 사이트에서 다운로드할 수 있습니다.

www.hp.com/support/net\_printing

시스템 요구사항 및 설치 정보는 소프트웨어와 함께 제공되는 설명서를 참조하십시오.

# **HP Web Jetadmin**

HP Web Jetadmin 은 표준 웹 브라우저를 사용하여 다양한 HP 및 타사 네트워크 인쇄 장치를 원격으 로 설치, 구성 및 관리할 수 있는 엔터프라이즈 관리 도구입니다. HP Web Jetadmin 을 사용하면 개별 장치 또는 장치 그룹을 사전에 관리할 수 있습니다.

HP Web Jetadmin 은 일반 관리를 위한 표준 프린터 MIB 객체가 포함된 장치를 지원합니다. HP Web Jetadmin 은 HP Jetdirect 인쇄 서버 및 HP 프린터와의 완벽한 통합을 통해 고급 관리 기능을 제공합니다.

HP Web Jetadmin 을 사용하려면 소프트웨어와 함께 제공되는 온라인 도움말 및 설명서를 참조하십 시오.

# 시스템 요구사항

[HP Web Jetadmin](http://www.hp.com/support/net_printing) 소프트웨어는 Microsoft Windows XP Professional, Windows Server 2003, Windows Server 2008, Windows Vista, Windows 7 및 지정된 Linux(Fedora Core 및 SuSE Linux) 시 스템에서 실행됩니다. 지원되는 운영 체제, 클라이언트 및 호환 가능한 브라우저 버전에 대한 자세한 내용은 다음 HP 온라인 지원 사이트를 방문하십시오. www.hp.com/go/webjetadmin.

<span id="page-21-0"></span>||沙 참고: 지원되는 호스트 서버에 HP Web Jetadmin 을 설치하면 호환되는 웹 브라우저를 통해 임의의 클라이언트에서 HP Web Jetadmin 호스트를 검색하고 액세스할 수 있습니다. 그러면 Novell NetWare 및 기타 네트워크에서 프린터를 설치하고 관리할 수 있습니다.

# **HP Web Jetadmin** 소프트웨어 설치

HP Web Jetadmin 소프트웨어를 설치하려면 다음 단계를 완료합니다.

- **1**. 로컬 시스템에 대해 관리자 권한이 있는지 확인합니다.
- **2**. 다음 HP 온라인 사이트에서 설치 파일을 다운로드합니다. [www.hp.com/go/webjetadmin](http://www.hp.com/go/webjetadmin)
- **3**. 화면에 표시되는 지침에 따라 HP Web Jetadmin 소프트웨어를 설치합니다.

|| 2007 참고: 설치 지침은 HP Web Jetadmin 설치 파일에도 포함되어 있습니다.

### **HP Web Jetadmin** 설치 확인 및 액세스 제공

● 다음 예와 같이 웹 브라우저를 사용하여 HP Web Jetadmin 설치로 이동합니다.

http://systemname.domain:port/

위 예에서 systemname.domain 은 웹 서버의 호스트 이름이고 port 는 설치하는 동안 지정한 포트 번호입니다. 기본값으로 포트 번호는 8000 입니다.

● HP Web letadmin 의 URL 로 주소가 지정된 링크를 웹 서버의 홈 페이지에 추가하여 HP Web Jetadmin 소프트웨어에 대한 액세스를 제공합니다. 예를 들면 다음과 같습니다.

http://systemname.domain:port/

# 장치 구성 및 수정

브라우저를 사용하여 HP Web Jetadmin URL 로 이동합니다. 예를 들면 다음과 같습니다.

http://systemname.domain:port/

참고: systemname.domain 대신 HP Web Jetadmin 이 설치된 호스트 컴퓨터의 IPv4 주소를 사용 할 수도 있습니다.

해당 홈 페이지에 있는 지침에 따라 프린터를 찾아 관리합니다.

## **HP Web Jetadmin** 소프트웨어 제거

웹 서버에서 HP Web Jetadmin 소프트웨어를 제거하려면 소프트웨어 패키지와 함께 제공된 제거 프 로그램을 사용하십시오.

# **Internet Printer Connection** 소프트웨어

(전체 기능을 갖춘 인쇄 서버만) HP Jetdirect 인쇄 서버는 IPP 및 보안 IPP 를 지원합니다.

<span id="page-22-0"></span>시스템에서 적절한 소프트웨어를 사용하면 인터넷을 통해 사용자의 시스템에서 지원되는 HP Jetdirect 연결 프린터로 연결되는 IPP 인쇄 경로를 만들 수 있습니다.

참고: IPP 인쇄 소프트웨어에서 사용할 수 있는 보안 기능은 제한적입니다. 수신 인쇄 경로 요청의 경우 네트워크 관리자가 수신 IPP 요청을 허용하도록 네트워크 방화벽을 구성해야 합니다. HTTPS(보 안 HTTP)를 통한 보안 IPP 연결은 지원됩니다.

인터넷 인쇄의 기능과 장점은 다음과 같습니다.

- 급히 필요한 고품질 문서를 컬러 또는 흑백으로 원격 인쇄할 수 있습니다.
- 팩스, 메일 또는 특급 배달 서비스 등의 기존 방법에 비해 저렴한 비용으로 문서를 원격 인쇄할 수 있습니다.
- 기존의 LAN 인쇄 모델을 인터넷 인쇄 모델로 확장할 수 있습니다.
- 방화벽을 통해 IPP 아웃바운드 인쇄 전송 요청을 전송할 수 있습니다.

### **Microsoft** 제공 소프트웨어

<mark>学 참고: Windows IPP</mark> 소프트웨어에 대한 지원 문의는 Microsoft 로 하십시오.

### **Microsoft Windows XP/Windows Server 2003** 또는 **2008** 통합 소프트웨어

Microsoft Windows 시스템에 통합된 IPP 클라이언트 소프트웨어를 사용할 수 있습니다. HP Jetdirect 인쇄 서버의 IPP 구현은 Microsoft Windows 시스템 IPP 클라이언트 소프트웨어와 호환됩니다.

Microsoft Windows XP IPP 클라이언트 소프트웨어를 사용하여 HP Jetdirect 에 연결된 인터넷 프린터 의 인쇄 경로를 설정하려면 다음 단계를 수행합니다

- **1**. 시작을 누른 다음 프린터 및 팩스를 누릅니다.
- **2**. 프린터 추가를 눌러 프린터 추가 마법사를 실행한 후 다음을 누릅니다.
- **3**. 네트워크 프린터의 옵션을 선택한 후 다음을 누릅니다.
- **4**. 인터넷에 있는 프린터에 연결을 선택한 후 다음과 같이 인쇄 서버의 URL 을 입력합니다.

http://<IP address> [/ipp/port#]

위 예에서 <IP\_address> 는 인쇄 서버에 구성된 IPv4 주소이며 HP Jetdirect [/ipp/port#]는 포트 번호를 식별합니다.포트 번호는 단일 포트 인쇄 서버의 경우 포트 1 이고 기본값은 ipp/ port1 입니다.

예:

http://192.160.45.40 IPv4 주소가 192.160.45.40 인 HP Jetdirect 인쇄 서버에 대한 IPP 연결 ("/ipp/port1" 인 경우 가정되며 지정할 필요 없음)

<mark>|| 참고:</mark> 보안 **IPP** 연결의 경우 위의 **URL** 문자열에서 http://를 https://로 대체합니다.

다음을 누릅니다.

- <span id="page-23-0"></span>**5**. 프린터 드라이버를 설치합니다. (HP Jetdirect 인쇄 서버에는 드라이버가 없으므로 드라이버 설치 용 프린터 CD-ROM 필요)
- **6**. 확인을 눌러 프린터 드라이버를 설치한 다음 화면에 표시되는 지침에 따릅니다.

## **Novell** 제공 소프트웨어

The HP Jetdirect 인쇄 서버는 SP1 이상의 NetWare 5.1 에서 실행되는 IPP 와 호환됩니다. NetWare 클라이언트 지원에 대한 자세한 내용은 NetWare 기술 문서를 참조하거나 Novell 에 문의하십시오.

# **Mac OS** 네트워크 설치

### 소프트웨어 도구

다음 Mac OS 소프트웨어 도구를 사용합니다.

<mark>学 참고: Mac OS</mark> 솔루션에 대한 자세한 내용은 다음 사이트를 방문하십시오. <u>[www.hp.com/go/mac](http://www.hp.com/go/mac)</u>

- Mac OS Classic 시스템: HP LaserJet 유틸리티를 사용하여 AppleTalk(EtherTalk) 네트워크에서 HP Jetdirect 연결 프린터/MFP 를 구성 및 관리할 수 있습니다.
- Mac OS X v10.2 이상: 다음 중 하나를 사용하여 프린터/MFP 를 구성 및 관리합니다.
	- TCP/IP 및 AppleTalk(EtherTalk) 네트워크상의 HP 프린터 유틸리티(지원되는 프린터에만 해 당)
	- 장치의 IP 주소 또는 호스트 이름을 URL 주소로 입력하여 브라우저(예: Safari 2.0 이상)에서 프린터/MFP 장치의 HP Embedded Web Server 에 액세스
- Mac OS X v10.2 이상: TCP/IP 인쇄용 Apple Print Center 또는 Bonjour(이전의 Rendezvous)와 같 은 시스템 유틸리티를 사용합니다.

# **Bonjour** 사용**(Mac OS X v10.4)**

HP Jetdirect 인쇄 서버는 TCP/IP 네트워크에서의 프린터 검색 및 설치를 위한 Bonjour(이전의 Rendezvous) 기술을 지원합니다.

**[淡참고:** 프린터는 동일한 네트워크 세그먼트에 있어야 하며 라우터를 통과하면 안 됩니다.

**Network Port Configurations** 설정 시 **Built-in Ethernet** 과 같은 적절한 네트워크 포트를 활성 화해야 하며 활성화된 해당 포트는 포트 목록 맨 위에 나열되어야 합니다.

여러 프린터가 있는 네트워크에서 프린터를 고유하게 식별하려면 프린터 제어판에서 HP Jetdirect 구 성 페이지를 인쇄합니다. 이 페이지에는 해당 프린터에 대한 고유한 식별 정보가 있습니다.

Bonjour 및 HP Embedded Web Server 를 직접 시작하려면 다음 단계를 수행합니다.

- **1**. **Safari** 를 열고 책갈피 아이콘을 누릅니다.
- **2**. 책갈피 목록에서 **Bonjour** 를 선택합니다. 검색된 프린터 목록이 표시됩니다.
- **3**. 해당 프린터를 확인하고 선택합니다. 16 진수 문자열이 나열되며 이러한 문자열은 프린터의 HP Jetdirect 구성 페이지에 있는 LAN 하드웨어 주소 또는 해당 주소의 마지막 6 자리 숫자와 일 치해야 합니다.
- **4**. 프린터를 두 번 눌러 프린터의 HP Embedded Web Server 를 사용합니다. **Networking** 탭을 사 용하여 네트워크 설정을 구성합니다.

인쇄용 시스템에 프린터를 추가하려면 다음 단계를 수행합니다.

- **1**. 시스템 환경설정을 연 다음 프린트 및 팩스를 엽니다.
- **2**. **+**를 눌러 프린터를 추가합니다.
- **3**. 프린터 브라우저 창의 기본 브라우저를 사용하여 프린터를 선택한 다음 추가를 누릅니다.

**[ 音) 참고:** 여러 개의 연결 유형이 나열되면 Bonjour 연결 유형을 선택합니다.

**4**. 프린트 및 팩스 창에서 새 프린터가 추가되었는지 확인합니다.

### 네트워크 구성 확인

현재 네트워크 구성을 확인하려면 HP Jetdirect 구성 페이지를 인쇄하거나 HP Embedded Web Server 를 사용하여 **Networking** 탭 설정을 확인합니다.

구성 페이지를 인쇄하는 경우, 페이지를 인쇄하기 전에 제어판에 **READY** 메시지가 1 분 이상 표시됩 니다.

구성 페이지 내용에 대한 자세한 내용은 147[페이지의](#page-158-0) HP Jetdirect 구성 페이지를 참조하십시오.

### 구성 테스트

- **1**. **Safari** 를 열어 페이지를 표시합니다.
- **2**. Safari 파일 메뉴를 누르고 프린트를 선택합니다.
- **3**. 프린터 필드에서 프린터를 선택한 다음 프린트 단추를 누릅니다.

프린터가 인쇄 작업을 수행하면 프린터가 네트워크에 올바르게 연결된 것입니다. 프린터에서 인 쇄 작업이 수행되지 않으면 133[페이지의](#page-144-0) HP Jetdirect 인쇄 서버 문제 해결을 참조하십시오.

# <span id="page-26-0"></span>**3 TCP/IP** 구성

TCP/IP 네트워크가 제대로 동작하려면 HP Jetdirect 인쇄 서버가 네트워크에서 유효한 IP 주소 같은 유 효한 TCP/IP 네트워크 구성 매개변수로 구성되어야 합니다.

HP Jetdirect 인쇄 서버는 IPv4 및 IPv6 네트워크 모드를 동시에 지원합니다. IPv4 작동을 위한 인쇄 서 버 구성은 이전 HP Jetdirect 제품과 동일합니다.

# **IPv6** 구성

HP Jetdirect 인쇄 서버는 IPv6 네트워크에서의 작동을 위한 기본 구성 기능을 제공합니다. IPv6 인쇄 서비스를 위해 인쇄 서버는 다음을 지원합니다.

- HP 고유 포트 9100 을 사용하는 원시 IP 인쇄
- 표준 TCP 포트 515 를 사용하는 LPD 인쇄
- 표준 TCP 포트 631, 포트 80 및 포트 443 을 사용하여 IPP 인쇄
- 표준 TCP 포트 20 및 21 을 사용하는 FTP 인쇄

인쇄 서버는 DHCPv6 서버 및 IPv6 라우터에 의한 원격 구성을 지원합니다. 또한 HTTP 또는 HTTPS 를 통해 웹 브라우저에서 원격 구성 및 관리를 지원합니다. 기본 IPv6 매개변수의 로컬 구성은 프린터/ MFP 장치에서 지원하는 경우 프린터 제어판을 통해 할 수 있습니다.

### **IPv6** 주소 소개

IPv6 주소는 128 비트로 구성됩니다. IPv6 주소의 표준 형식은 콜론(:)으로 구분되는 8 개의 필드로 구 성됩니다. 각 필드에는 16 비트를 나타내는 4 개의 16 진수가 포함됩니다.

hhhh:hhhh:hhhh:hhhh:hhhh:hhhh:hhhh:hhhh

위 예에서 h 는 1 에서 0 까지, A 부터 F 까지의 16 진수이며 이를 콜론 *16* 진수 형식이라고도 합니다.

응용 프로그램에 따라 연속 필드가 모두 0 으로 구성된 경우 단축 버전을 사용하여 IPv6 주소를 입력 하거나 표시할 수 있습니다. 두 개의 콜론(::)을 사용할 수 있습니다. 또한 필드의 첫 번째 0 은 생략할 수 있습니다. 연속적인 0 필드를 나타내기 위해 사용하는 두 개의 콜론은 주소에 한 번만 사용할 수 있습니다. 다음은 IPv6 주소의 예입니다.

2001:0DB8:0000:0000:0000:0000:0200:bb02

<span id="page-27-0"></span>위 주소 예의 단축 버전은 다음과 같습니다.

2001:DB8::200:bb02

그러나 이 예에서 연속적인 0 필드를 나타내는 두 개의 콜론은 주소에 한 번만 사용할 수 있습니다.

IPv6 주소는 주소의 첫 번째 부분과 관련된 고정 값을 식별하는 접두사와 그 뒤에 접두사의 비트 수를 나타내는 접두사 길이로 지정되는 경우가 많습니다. IPv6 주소 지정 시 일반적으로 접두사 길이 64 는 네트워크 또는 서브넷을 지정합니다. 일반적으로 길이가 64 보다 작은 접두사는 IPv6 주소 공간 또는 경로 부분을 식별합니다.

다음은 IPv6 주소 공간의 예약 부분 목록입니다.

- 2001:DB8::/32(이 설명서의 예에 사용하기 위해 예약됨)
- FE80::/10(링크 로컬 주소 전용으로 예약됨)

IPv6 주소는 IPv4 형식과 같이 서브넷 마스크를 사용하지 않습니다. 대신 다음 예와 같이 접두사 길이 를 사용하여 전체 네트워크/서브넷 또는 전체 호스트 주소의 네트워크 부분을 지정할 수 있습니다.

2001:DB8:1234:5678:abcd::ef01/64

위 예에서 /64 는 접두사 길이이며 2001:DB8:1234:5678 은 abcd::ef01 로 고유하게 식별되는 특정 호스트의 네트워크/서브넷임을 나타냅니다.

IPv6 주소의 형식 및 유형에 대한 자세한 내용은 IETF(Internet Engineering Task Force)의 IPv6 RFC 또는 사용 중인 IPv6 지원 시스템이나 라우터와 함께 제공된 설명서를 참조하십시오.

## **IPv6** 주소 구성

대부분의 인쇄 서버 주소는 IPv6 표준에 따라 자동 구성됩니다. 필요한 경우 인쇄 서버의 IPv6 주소는 프린터 제어판 또는 HP Embedded Web Server 를 사용하여 수동으로 입력할 수 있습니다. 인쇄 서버 의 IPv6 작동을 활성화하면 자동으로 구성된 모든 IPv6 주소가 활성화됩니다. 그러나 기본적으로 수동 으로 구성된 주소는 비활성화되며 수동으로 활성화해야 합니다.

인쇄 서버에 지정된 임의 주소는 라우터에 의해 제어됩니다. 일반적으로 상태 저장 주소는 라우터의 지침에 따라 DHCPv6 서버에 의해 할당됩니다. 그러나 사용자는 항상 상태 저장 구성을 사용하거나 임의 구성이 실패한 경우 상태 저장 구성을 사용하도록 인쇄 서버를 구성할 수 있습니다.

### 링크 로컬 주소

IPv6 링크 로컬 주소는 자동으로 자체 구성되며 이 주소를 통해 동일한 링크에 연결된 호스트 간 IPv6 통신이 가능합니다(라우터는 링크 로컬 주소를 전달하지 않음). 즉, 로컬 네트워크의 각 IPv6 호스트 는 자체적으로 링크 로컬 주소를 할당하기 때문에 라우터 기반의 인프라가 필요하지 않습니다.

인쇄 서버에서 링크 로컬 주소를 만들면 링크 로컬 접두사 FE80::/10 은 미리 정의된 알고리즘에 따라 인쇄 서버의 MAC 주소로부터 파생된 64 비트 호스트 주소와 결합됩니다.

예를 들어 MAC 주소가 00–0E-7F-E8–01–DD 인 인쇄 서버의 링크 로컬 주소는 다음과 같습니다.

FE80::20e:7FFF:FEE8:1DD

연결 로컬 IPv6 주소 지정은 구성이 필요 없는 작은 네트워크에 유용합니다.

### <span id="page-28-0"></span>임의 주소

일반적으로 임의 주소는 라우터 제어를 받는 인쇄 서버에 할당되며 DHCPv6 서버와 같은 서버에 의 해 할당되지 *않습니다*. 그러나 서버에서 다른 구성을 제공하도록 라우터에서 지정할 수 있습니다.

인쇄 서버는 주기적으로 라우터 알림 메시지를 수신해야 합니다. 이 메시지에는 하나 이상의 IPv6 접 두사 옵션이 포함되며 그러한 접두사는 64 비트 로컬 서브넷 또는 기본 경로를 지정할 수 있습니다. 이러한 접두사는 인쇄 서버의 MAC 주소로부터 파생된 64 비트 호스트 주소와 결합되어 인쇄 서버에 구성되는 IPv6 임의 주소를 만듭니다.

임의 주소 지정은 라우팅될 트래픽이 필요하고 구성이 거의 필요 없는 네트워크에 유용합니다.

### 상태 저장 주소

DHCPv6 서버는 HP Jetdirect 인쇄 서버의 상태 저장 IPv6 주소를 구성합니다. 인쇄 서버에 대한 DHCPv6 정책은 상태 저장 구성을 위해 DHCPv6 서버를 사용할 시기를 결정합니다. 다음 DHCPv6 정 책 중 하나를 선택하여 인쇄 서버에 사용할 수 있습니다.

- **라우터 제어에 따라**는 라우터 요청 시 DHCPv6 상태 저장 구성을 사용합니다.
- 8의 구성이 실패 또는 비활성화인 경우는 임의 구성이 실패 또는 비활성화인 경우 DHCPv6 상 태 저장 구성을 사용합니다.
- 항상 **DHCPv6** 사용은 시작 시 상태 저장 구성을 위해 DHCPv6 을 항상 사용합니다.

상태 저장 구성은 라우터가 제공하는 호스트 구성 외에 도메인 이름 또는 DNS 서버 주소와 같은 호 스트 구성이 필요한 경우 유용합니다.

### **DNS** 사용

HP Jetdirect 인쇄 서버는 인쇄 서버에 대한 IPv6 DNS 서버 구성을 지원합니다.

IPv6 주소 길이와 복잡성으로 인해 장치를 식별하거나 검색하기 위해 응용 프로그램에 IPv6 주소를 지 정하는 것은 번거로울 수 있습니다. 또한 일부 클라이언트 응용 프로그램에서는 IPv6 주소를 직접 입 력할 수 없습니다. 그러나 해당 IPv6 레코드가 DNS 에서 구성된 경우 인쇄 서버에 대해 이름 확인을 사용할 수 있습니다. 이름 확인을 지원하는 경우 이러한 응용 프로그램 사용 시 인쇄 서버의 호스트 이름이나 FQDN(완전한 도메인 이름)을 입력할 수 있습니다.

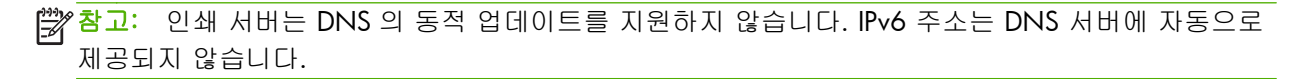

# <span id="page-29-0"></span>도구 및 유틸리티

IPv6 네트워크용 시스템 도구 및 유틸리티를 사용하여 인쇄 서버를 액세스하거나 인쇄 서버와의 통신 문제를 해결할 수 있습니다. 예를 들면 다음과 같습니다.

- **ipconfig /all** 또는 **ipv6 if** 시스템에 구성된 다양한 인터페이스의 IPv6 주소를 식별합니다. 인 터페이스 IPv6 주소에는 연결 로컬 IPv6 주소에 추가되는 인터페이스 인덱스 식별자(예: %3)인 *ScopeID* 가 포함될 수 있습니다.
- **ping6** 원격 인터페이스에 테스트 패킷을 전송하여 응답 패킷을 보고합니다. 이 명령은 다음 구문을 사용합니다.

ping6 <IPv6 address><%ScopeID>

<mark>[ 폴고:</mark> Microsoft Windows Server 2003 또는 Windows Server 2008 의 경우 적절한 명령 옵션 을 지정하여 IPv6 주소에 대해 ping 명령을 사용할 수 있습니다.

위 예에서 <IPv6 address>는 인쇄 서버와 같은 원격 호스트 인터페이스의 주소입니다. < %ScopeID>는 로컬 시스템의 인터페이스가 여러 개의 연결 로컬 IPv6 주소로 구성된 경우 해당 인터페이스를 고유하게 식별합니다.

예를 들어 인쇄 서버의 연결 로컬 IPv6 주소가 fe80::20e:7fff:fee8:1dd 이고 Microsoft Windows 시스템에 LAN 인터페이스 식별자(%3)가 포함되어 있으면 다음과 같이 입력합니다.

ping6 fe80::20e:7fff:fee8:1dd%3

사용된 로컬 인터페이스에 따라 원격 호스트 주소에 대한 경로를 만들어야 합니다.

● **URL** 로 사용되는 **IPv6** 주소 - URL 에서 IPv6 주소는 괄호로 묶어야 합니다. 다음은 HP Jetdirect 인쇄 서버에서 HP Embedded Web Server 의 사용 예입니다.

http://[fe80::20e:7fff:fee8:1dd]

위 예에서 fe80::20e:7fff:fee8:1dd 는 인쇄 서버의 IPv6 주소입니다.

<mark>学 참고:</mark> 브라우저에서 URL 과 같이 IPv6 주소의 직접 지정을 지원해야 합니다.

이러한 도구 및 기타 도구에 대한 자세한 내용은 시스템 설명서와 도움말을 참조하십시오.

# **Ipv4** 구성

이 섹션에서는 TCP/IPv4 네트워크의 HP Jetdirect 인쇄 서버에 대한 특정 IPv4 구성 정보를 제공합니 다.

# 서버 기반 및 수동 **TCP/IP** 구성**(IPv4)**

최초 출고 시 또는 콜드 재부팅 후의 기본 공장 상태에서 HP Jetdirect 인쇄 서버를 켜면 해당 서버는 BOOTP/TFTP(Bootstrap Protocol/Trivial Transfer Protocol), DHCP/TFTP(Dynamic Host Configuration Protocol/Trivial Transfer Protocol) 또는 RARP(Reverse Address Resolution Protocol)와 같은 서버 기반 방 <span id="page-30-0"></span>법을 사용하여 해당 TCP/IP 구성을 가져옵니다. 인쇄 서버 모델에 따라 이러한 방법을 완료하는 데 몇 분이 소요될 수 있습니다. 구성에 성공하지 못하면 기본 IP 주소가 할당됩니다.

또한 텔넷, 웹 브라우저, 프린터 제어판, arp 및 ping 명령(기본 IP 주소가 192.0.0.192 인 경우) 또는 SNMP 기반 관리 소프트웨어를 사용하여 인쇄 서버를 수동으로 구성할 수 있습니다. 수동으로 할당 된 TCP/IP 구성 값은 인쇄 서버를 껐다 켜도 유지됩니다.

사용자는 서버 기반 TCP/IP 설정 또는 수동 구성 TCP/IP 설정을 사용할 수 있도록 언제든지 인쇄 서 버를 구성할 수 있습니다.

인쇄 서버에 구성된 IP 주소를 확인하려면 HP Jetdirect 구성 페이지를 참조하십시오.

# 기본 **IP** 주소**(IPv4)**

공장 출하 시 HP Jetdirect 인쇄 서버의 IP 주소는 없습니다. 네트워크 환경에 따라 기본 IP 주소를 할당 할 수 있습니다.

### 기본 **IP** 주소가 할당되지 않음

BOOTP 또는 DHCP 와 같은 서버 기반 방법이 성공하면 기본 IP 주소는 할당되지 않습니다. 인쇄 서버 의 전원을 껐다 켜도 IP 구성 설정을 검색하기 위해 동일한 방법이 다시 사용됩니다. BOOTP 또는 DHCP 서버를 사용할 수 없는 경우와 같이 해당 방법이 실패하는 경우 기본 IP 주소가 할당되지 않습 니다. 대신 인쇄 서버가 계속해서 IP 구성 요청을 전송합니다. 이 동작을 변경하려면 콜드 재부팅을 수행하십시오.

기본 IP 주소는 네트워크 케이블이 유선 인쇄 서버에 연결된 경우에만 할당됩니다.

### 기본 **IP** 주소 할당

초기 기본 방법이 실패하거나 BOOTP 또는 DHCP 와 같은 서버 기반 방법을 사용하도록 관리자가 인 쇄 서버를 재구성한 경우 해당 방법이 실패하면 기본 IP 주소가 할당됩니다.

기본 IP 주소가 할당되는 경우 해당 IP 주소는 인쇄 서버가 연결된 네트워크에 따라 달라집니다. 인쇄 서버는 적절한 기본 IP 설정을 결정하기 위해 다음과 같은 방법을 사용하여 네트워크의 브로드캐스트 패킷을 감지합니다.

● 자동화된 표준 기반 IP 주소 할당이 이루어지는 소규모 개인 네트워크의 경우 인쇄 서버는 링크 로컬 주소 지정 기술을 사용하여 고유 IP 주소를 할당합니다. 링크 로컬 주소 지정은 라우팅되지 않은 로컬 IP 서브넷으로 제한되며 자동 IP 로 참조될 수 있습니다. 할당되는 IP 주소의 범위는 169.254.1.0 부터 169.254.254.255 까지이며 일반적으로 169.254/16 이라 합니다. 필요한 경우 지원되는 TCP/IP 구성 도구를 사용하여 네트워크의 IP 주소를 나중에 수정할 수 있습니다.

링크 로컬 주소를 사용하면 서브넷이 사용되지 않습니다. 서브넷 마스크는 255.255.0.0 이며 변 경할 수 없습니다.

링크 로컬 주소는 로컬 링크를 라우팅하지 않으며 인터넷을 액세스할 수 없습니다. 기본 게이트 웨이 주소는 링크 로컬 주소와 같습니다.

중복되는 주소가 감지되면 HP Jetdirect 인쇄 서버는 필요한 경우 표준 링크 로컬 주소 지정 방법 에 따라 해당 주소를 자동으로 재할당합니다.

- 대규모 또는 엔터프라이즈 IP 네트워크의 경우 지원되는 TCP/IP 구성 도구를 통해 올바른 주소로 재구성될 때까지 192.0.0.192 가 임시 주소로 할당됩니다. 이 임시 주소는 물려받은 기본 IP 라 합니다.
- 혼합된 네트워크 환경의 경우 자체 할당된 기본 IP 주소는 169.254/16 또는 192.0.0.192 중 하 나입니다. HP Jetdirect 구성 페이지를 사용하여 할당된 기본 IP 주소가 올바른지 확인합니다.

인쇄 서버에 구성된 IP 주소를 확인하려면 HP Jetdirect 구성 페이지를 사용합니다. 147[페이지의](#page-158-0) HP [Jetdirect](#page-158-0) 구성 페이지를 참조하십시오.

#### 유선 및 무선 인쇄 서버의 기본 **IP**

유선 및 무선 인쇄 서버의 기본 IP 구성 결과는 서로 다릅니다.

- 초기 기본 상태의 인쇄 서버를 케이블(유선)을 통해 네트워크에 연결된 상태에서 전원을 켜면 시 스템적으로 BOOTP, DHCP 및 RARP 를 사용하여 해당 IP 설정을 가져옵니다. 구성이 실패하면 기 본 IP 주소가 할당됩니다.
- 처음에 케이블로 연결되지 않은 초기 기본 상태의 유/무선 인쇄 서버는 무선 ad hoc 연결만 사 용할 수 있습니다. 네트워크로부터의 IP 설정 검색은 몇 초로 제한되며 그 시간 동안 단일 BOOTP 요청이 전송되고 브로드캐스트 패킷이 감지됩니다. Ad Hoc 네트워크의 BOOTP 서버로 부터 응답이 없고 최소한의 브로드캐스트 패킷만 감지되므로 링크 로컬 주소 지정을 사용한 기 본 IP 구성이 수행됩니다.

무선 인쇄 서버가 DHCP 네트워크에 연결된 경우에는 링크 로컬 주소가 할당된 후에도 기본적으 로 DHCP 요청을 전송할 수 있기 때문에 IP 구성을 변경할 수 있습니다.

초기 통신을 위해 인쇄 서버에 특정 기본 IP 주소를 지정해야 하는 구성 도구는 수정 없이 작동하지 않습니다. 인쇄 서버에 실제로 구성된 기본 IP 주소 설정을 확인하려면 HP Jetdirect 구성 페이지를 참 조하십시오.

### <span id="page-32-0"></span>기본 **IPv4** 주소 구성 옵션

#### 기본 **IPv4** 매개변수

인쇄 서버의 기본 IP 구성 매개변수는 기본 IPv4 주소를 할당되는 방법을 제어합니다. BOOTP 또는 DHCP 를 사용하도록 수동으로 구성하는 것과 같이 TCP/IP 를 수동으로 재구성하는 동안 인쇄 서버가 IP 주소를 가져오지 못하는 경우 이 매개변수를 통해 사용될 기본 IP 주소가 결정됩니다.

초기 기본 상태로 설정된 인쇄 서버에는 이 매개변수가 정의되어 있지 않습니다.

인쇄 서버를 처음에 연결 로컬 IPv4 주소 또는 물려받은 기본 192.0.0.192 IP 주소를 사용하여 기본 IPv4 주소로 구성하면 기본 IP 매개변수는 자동 IP 또는 물려받은 기본 IP 로 설정됩니다.

기본 IP 매개변수는 텔넷, 웹 브라우저, 프린터 제어판 또는 SNMP 관리 응용 프로그램과 같은 지원되 는 구성 도구를 사용하여 변경할 수 있습니다.

#### **DHCP** 요청 활성화**/**비활성화

기본 IPv4 주소를 할당하면 네트워크의 DHCP 서버에서 IP 구성 설정을 가져오는 데 사용되는 DHCP 요청을 주기적으로 전송하도록 인쇄 서버를 구성할 수 있습니다. 기본적으로 이 매개변수는 활성화되 어 있어 DHCP 요청을 전송할 수 있습니다. 이 매개변수를 비활성화하려면 텔넷, 웹 브라우저 또는 SNMP 관리 응용 프로그램과 같은 지원되는 구성 도구를 사용하십시오.

네트워크 연결이 없는 초기 기본 상태로 **HP Jetdirect** 무선 인쇄 서버를 처음 켜면 연결 로컬 IP 주소 를 자체 할당합니다. DHCP 서버 기반의 네트워크에 연결하면 기본적으로 인쇄 서버의 DHCP 요청이 활성화되기 때문에 IP 주소가 재구성됩니다.

### 기본 **IPv4** 동작

공장 출하 시 기본 설정된 인쇄 서버를 유선 케이블을 통해 네트워크에 연결한 다음 켜면 시스템적으 로 BOOTP, DHCP 및 RARP 를 사용하여 해당 IPv4 설정을 가져옵니다. 이 작업은 완료하는 데 몇 분이 소요될 수 있습니다. 구성이 실패하면 기본 IPv4 주소가 할당됩니다.

초기 통신을 위해 인쇄 서버에 특정 기본 IP 주소를 지정해야 하는 구성 도구는 수정 없이 작동하지 않습니다. 인쇄 서버의 기본 IP 주소 설정을 보려면 HP Jetdirect 구성 페이지를 참조하십시오.

### **TCP/IP** 구성 도구

네트워크를 연결한 경우 다음과 같은 방법을 사용하여 HP Jetdirect 인쇄 서버를 유효한 TCP/IP 네트 워크 매개변수로 구성할 수 있습니다.

- 소프트웨어 솔루션 지원되는 시스템에서 실행되는 설치, 설정 및 관리 소프트웨어를 사용합니 다. 자세한 내용은 7페이지의 HP [소프트웨어](#page-18-0) 솔루션 요약을 참조하십시오.
- **BOOTP/TFTP** 프린터가 켜질 때마다 BOOTP 및 TFTP 를 사용하여 네트워크 기반 서버에서 데이 터를 다운로드합니다. 자세한 내용은 "22페이지의 [BOOTP/TFTP\(IPv4\)](#page-33-0) 사용"을 참조하십시오.

BOOTP 데몬(bootpd)이 프린터에서 액세스할 수 있는 BOOTP 서버에서 실행 중이어야 합니다.

<span id="page-33-0"></span>● **DHCP/TFTP** 프린터를 켤 때마다 DHCP 및 TFTP 를 사용합니다. 이러한 프로토콜은 HP-UX, Solaris, Linux, Microsoft Windows Server 2003, Windows Server 2008, NetWare 및 Mac OS 시스템에서 지원됩니다. 서버가 DHCP 를 지원하는지 확인하려면 네트워크 운영 체제 설명서를 참조하십시오(자세한 내용은 38페이지의 [DHCP\(IPv4\)](#page-49-0) 사용 참조).

**[ 참고: Linux** 및 UNIX 시스템에 대한 자세한 내용은 bootpd man 페이지를 참조하십시오.

HP-UX 시스템의 경우 견본 DHCP 구성 파일(dhcptab)은 /etc 디렉토리에 있습니다.

HP-UX 는 현재 DHCP 구현을 위한 DDNS(Dynamic Domain Name System)를 제공하지 않기 때문 에 모든 인쇄 서버의 임대 기간을 *infinite* 로 설정하는 것이 좋습니다. 이렇게 하면 DDNS 가 제공 될 때까지 인쇄 서버의 IP 주소는 정적으로 유지됩니다.

- **RARP** 인쇄 서버의 RARP 요청에 응답하고 인쇄 서버에 IP 주소를 제공하기 위해 RARP 를 사용합 니다. RARP 방법을 사용하면 사용자는 IP 주소를 구성할 수만 있습니다. 자세한 내용은 "40페이지의 [RARP\(IPv4\)](#page-51-0) 사용"을 참조하십시오.
- **arp** 및 **ping** 명령 (물려받은 기본 IP 주소인 192.0.0.192 로 구성된 인쇄 서버의 경우에만 해 당) 시스템에서 arp 및 ping 명령을 사용합니다. 자세한 내용은 "41[페이지의](#page-52-0) arp 및 ping 명 령 사용[\(IPv4\)](#page-52-0)"을 참조하십시오.
- **Telnet** 기본 IP 주소를 사용하여 시스템에서 HP Jetdirect 인쇄 서버로 텔넷 연결을 설정해 구성 매개변수를 설정합니다. 구성이 완료되면 전원을 껐다 켜더라도 인쇄 서버에 구성이 저장됩니 다. 자세한 내용은 "42[페이지의텔넷](#page-53-0) 사용(IPv4)"을 참조하십시오.
- **HP Embedded Web Server** HP Jetdirect 인쇄 서버의 HP Embedded Web Server 를 사용하여 구성 매개변수를 설정합니다. 자세한 내용은 67페이지의 HP [Embedded](#page-78-0) Web Server(V. [45.xx.nn.xx\)](#page-78-0)를 참조하십시오.
- 프린터 제어판 (HP Jetdirect 제어판 메뉴를 지원하는 프린터의 경우) 프린터 제어판 키를 사용하 여 구성 데이터를 수동으로 입력합니다. 제어판 구성은 구성 매개변수의 제한된 항목만 구성할 수 있으므로 문제 해결 또는 간단한 설치 시에만 사용하는 것이 좋습니다. 제어판 구성을 사용하 면 전원을 끄더라도 해당 구성이 인쇄 서버에 저장됩니다. 자세한 내용은 "65[페이지의프린터](#page-76-0) [제어판](#page-76-0) 사용"을 참조하십시오.

# **BOOTP/TFTP(IPv4)** 사용

BOOTP 및 TFTP 는 TCP/IPv4 네트워크에서 작동하도록 HP Jetdirect 인쇄 서버를 자동으로 구성할 수 있는 편리한 방법을 제공합니다. 전원을 켜면 HP Jetdirect 인쇄 서버는 BOOTP 요청 메시지를 네트워 크로 전송합니다. 네트워크 상에 올바르게 구성된 BOOTP 서버는 HP Jetdirect 인쇄 서버의 기본 네트 워크 구성 데이터가 포함된 메시지로 응답합니다. 또한 BOOTP 서버의 응답에는 인쇄 서버의 확장된 구성 데이터가 포함된 파일(TFTP 구성 파일)이 식별될 수 있습니다. HP Jetdirect 인쇄 서버는 TFTP 를 사용하여 이 파일을 BOOTP 서버 또는 별도의 TFTP 서버에서 다운로드합니다.

**[ stack of All and All and All and All and The All and All and All and All and The All and All All and All and** 구성합니다.

BOOTP/TFTP 서버는 일반적으로 UNIX 또는 Linux 시스템입니다. Microsoft Windows Server 2003, Windows Server 2008 및 NetWare 서버는 BOOTP 요청에 응답할 수 있습니다. Microsoft Windows Server 2003 및 Windows Server 2008 서버는 Microsoft DHCP 서비스(38페이지의 [DHCP\(IPv4\)](#page-49-0) 사

<span id="page-34-0"></span>[용](#page-49-0) 참조)를 통해 구성됩니다. 그러나 Microsoft Windows Server 2003 및 Windows Server 2008 시스 템에서 TFTP 를 지원하려면 타사의 소프트웨어가 필요합니다. NetWare BOOTP 서버 설정은 NetWare 설명서를 참조하십시오.

<mark>掌 참고: HP Jetdirect</mark> 인쇄 서버와 BOOTP/DHCP 서버가 서로 다른 서브넷에 위치한 경우 서브넷 간에 BOOTP 요청을 전송할 수 있는 BOOTP 응답을 라우팅 장치가 지원하지 않으면 IPv4 구성이 실패합니 다.

### **BOOTP/TFTP** 사용 장점

BOOTP/TFTP 를 사용하여 구성 데이터를 다운로드하면 다음과 같은 장점이 있습니다.

- HP Jetdirect 인쇄 서버의 구성 제어가 향상됩니다. 프린터 제어판과 같은 다른 방법을 통해 구성 하면 선택할 수 있는 매개변수가 제한됩니다.
- 구성 관리가 용이합니다. 한 위치에 전체 네트워크의 네트워크 구성 매개변수가 존재합니다.
- HP Jetdirect 인쇄 서버 구성이 쉽습니다. 인쇄 서버를 켤 때마다 전체 네트워크 구성이 자동으로 다운로드됩니다.

**[2] 참고: BOOTP** 작동은 DHCP 와 유사하지만 결과 IP 매개변수는 전원을 끌 때의 매개변수와 동일합니 다. DHCP 에서 IP 구성 매개변수는 임대이며 시간이 경과하면 변경될 수 있습니다.

공장 출하 시 기본 설정된 상태로 전원을 켜면 HP Jetdirect 인쇄 서버는 BOOTP 등의 여러 가지 동적 방법을 사용하여 자동으로 구성됩니다.

### **UNIX** 에서 **BOOTP/TFTP** 를 사용하여 인쇄 서버 구성

이 섹션에서는 UNIX 서버에서 BOOTP 및 TFTP 를 사용하여 인쇄 서버를 구성하는 방법을 설명합니 다. BOOTP 와 TFTP 를 사용하면 네트워크를 통해 서버의 네트워크 구성 데이터를 HP Jetdirect 인쇄 서버로 다운로드할 수 있습니다.

#### **NIS(**네트워크 정보 서비스**)**를 사용하는 시스템

시스템에서 NIS 를 사용하면 BOOTP 구성 단계를 수행하기 전에 BOOTP 서비스를 사용하여 NIS 맵 을 다시 구성해야 합니다. 시스템 설명서를 참조하십시오.

### **BOOTP** 서버 구성

HP Jetdirect 인쇄 서버에서 네트워크를 통해 구성 데이터를 가져오려면 BOOTP/TFTP 서버에 해당 구 성 파일이 있어야 합니다. 인쇄 서버는 BOOTP 를 사용하여 BOOTP 서버의 /etc/bootptab 파일에 있는 항목을 가져옵니다. 또한 TFTP 를 사용하여 TFTP 서버의 구성 파일에서 추가 구성 정보를 가져옵 니다.

HP Jetdirect 인쇄 서버의 전원을 켜면 프린터 서버는 해당 MAC(하드웨어) 주소가 포함된 BOOTP 요 청을 브로드캐스트합니다. BOOTP 서버 데몬은 /etc/bootptab 파일에서 일치하는 MAC 주소를 검색하여 일치하는 주소가 발견되면 BOOTP 응답으로 해당 구성 데이터를 HP Jetdirect 인쇄 서버로 전송합니다. /etc/bootptab 파일의 구성 데이터는 올바르게 작성되어야 합니다. 항목에 대한 설명 은 "24[페이지의](#page-35-0) Bootptab 파일 항목(IPv4)"을 참조하십시오.

<span id="page-35-0"></span>BOOTP 응답에는 고급 구성 매개변수가 저장된 구성 파일의 이름이 포함될 수 있습니다. HP Jetdirect 인쇄 서버가 이러한 파일을 발견하면 TFTP 를 사용하여 해당 파일을 다운로드하고 해당 매개변수를 사용하여 자체 구성합니다. 항목에 대한 설명은 26[페이지의](#page-37-0) TFTP 구성 파일 항목(IPv4)을 참조하십 시오. TFTP 를 통해 가져올 수 있는 구성 매개변수는 선택 사항입니다.

참고: BOOTP 서버는 해당 서버가 지원하는 프린터와 동일한 서브넷에 두는 것이 좋습니다. 라우터 가 올바르게 구성되지 않으면 BOOTP 브로드캐스트 패킷이 전달되지 않을 수 있습니다.

### **Bootptab** 파일 항목**(IPv4)**

다음은 HP Jetdirect 인쇄 서버의 IPv4 구성을 위한 /etc/bootptab 파일 항목의 예입니다.

picasso:\ : $hn:\$  :ht=ether:\ :vm=rfc1048:\ :ha=0001E6123456:\ :ip=192.168.40.39: $\setminus$  :sm=255.255.255.0:\ :gw=192.168.40.1:\ : $Iq=192.168.40.3$ : :T144="hpnp/picasso.cfg":

구성 데이터에는 다양한 HP Jetdirect 매개변수와 해당 설정을 식별하기 위한 태그가 포함되어 있습니 다.

- 콜론(:): 필드의 끝을 나타냅니다.
- 백슬래시(\): 항목이 다음 줄에 계속해서 이어짐을 나타냅니다.
- 스페이스: 한 줄의 문자 간에는 스페이스가 허용되지 않습니다.
- 이름(예: 호스트 이름): 이름은 문자로 시작하고 문자, 숫자, 마침표(도메인 이름) 또는 하이픈만 포함될 수 있습니다.
- 밑줄문자: 밑줄문자는 허용되지 않습니다.

HP Jetdirect 인쇄 서버에서 지원하는 항목 및 태그는 다음 표에 나열되어 있습니다.

### 표 **3**-**1 BOOTP/DHCP** 부트 파일에서 지원되는 태그

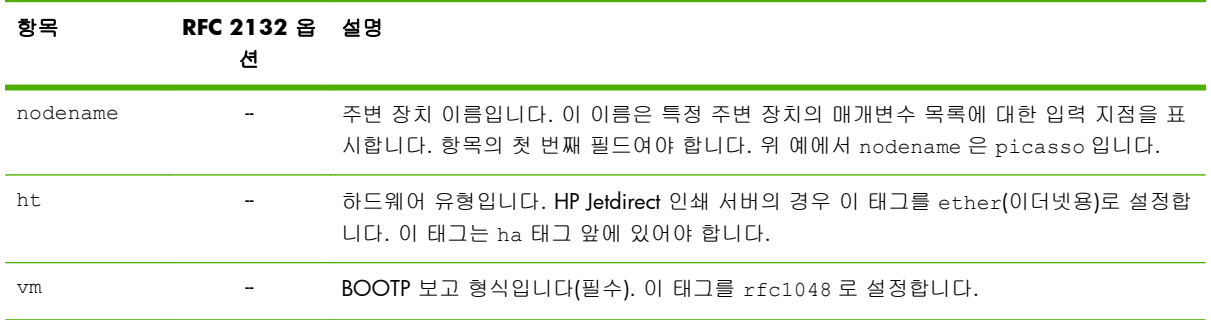
# 표 **3**-**1 BOOTP/DHCP** 부트 파일에서 지원되는 태그 (계속)

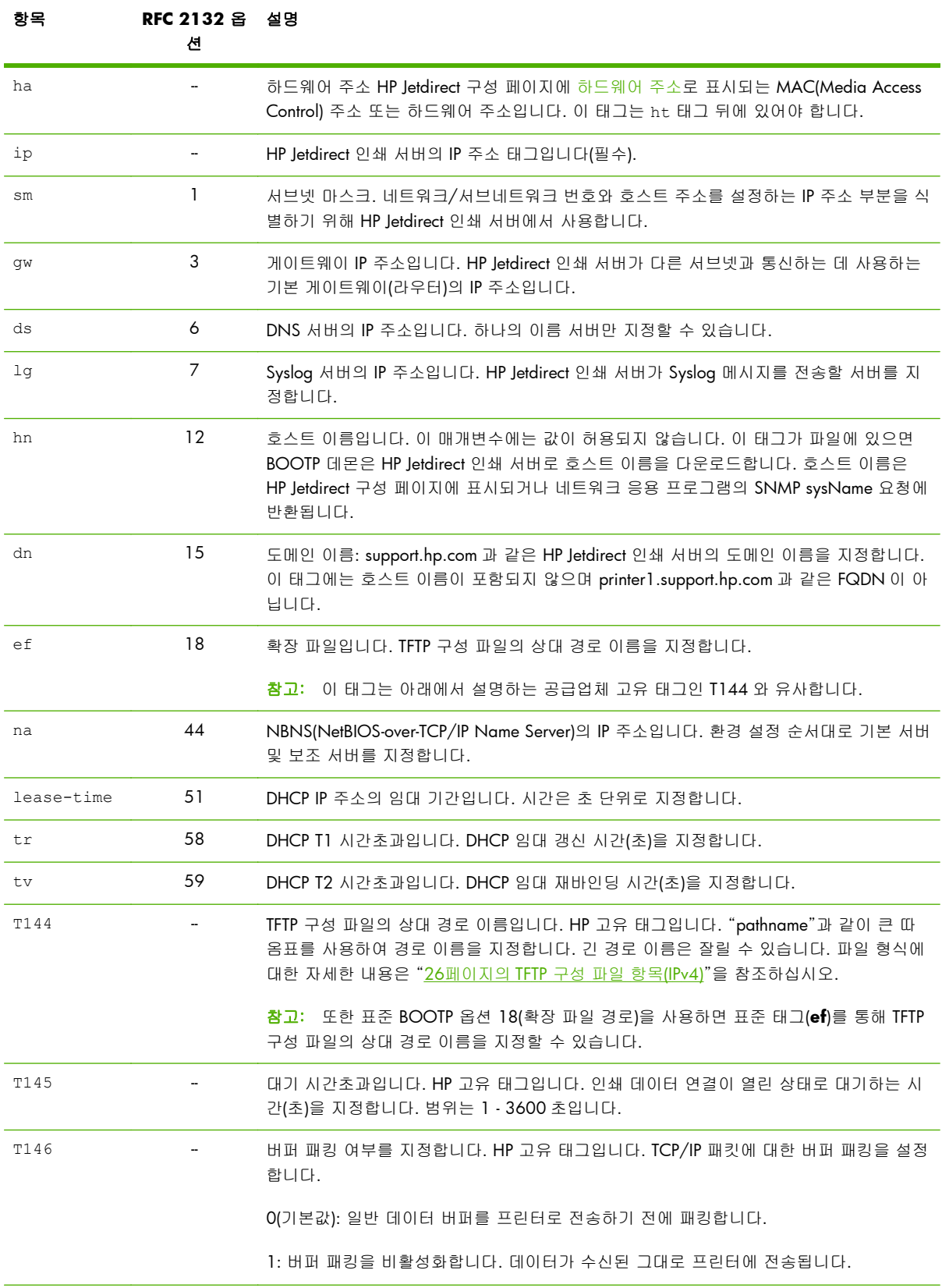

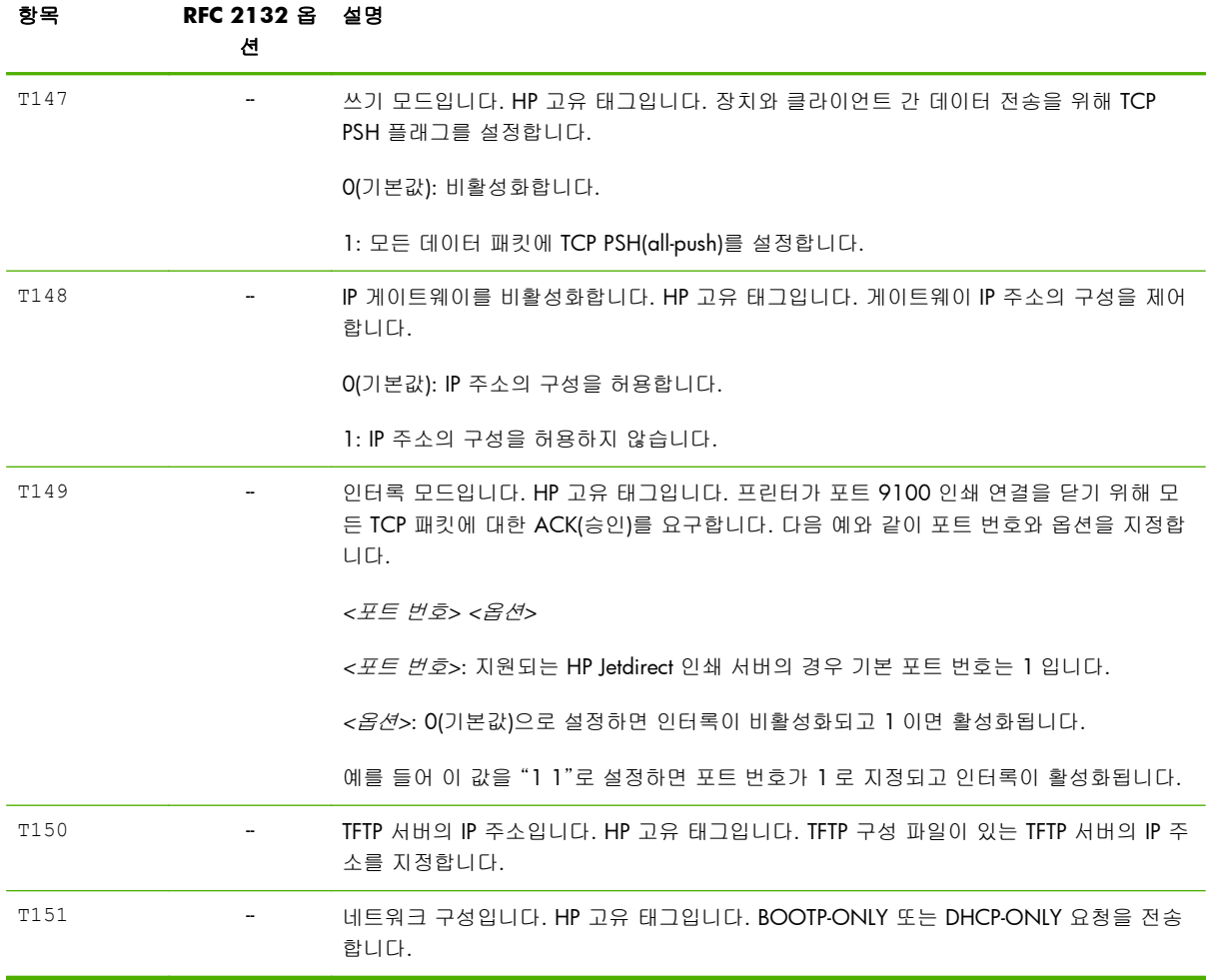

### <span id="page-37-0"></span>표 **3**-**1 BOOTP/DHCP** 부트 파일에서 지원되는 태그 (계속)

# **TFTP** 구성 파일 항목**(IPv4)**

SNMP 또는 비기본 설정과 같은 HP Jetdirect 인쇄 서버의 추가 구성 매개변수를 제공하기 위해 TFTP 를 사용하여 구성 파일을 다운로드할 수 있습니다. 이 TFTP 구성 파일의 상대 경로 이름은 /etc/ bootptab 파일의 T144 공급업체 고유 태그 또는 ef 표준 BOOTP 태그 항목을 사용하여 BOOTP 응 답에 지정됩니다. 다음은 TFTP 구성 파일의 예입니다. # 기호는 설명을 위한 것이며 파일에 포함되지 않습니다.

### **HP Jetdirect TFTP** 구성 파일 예

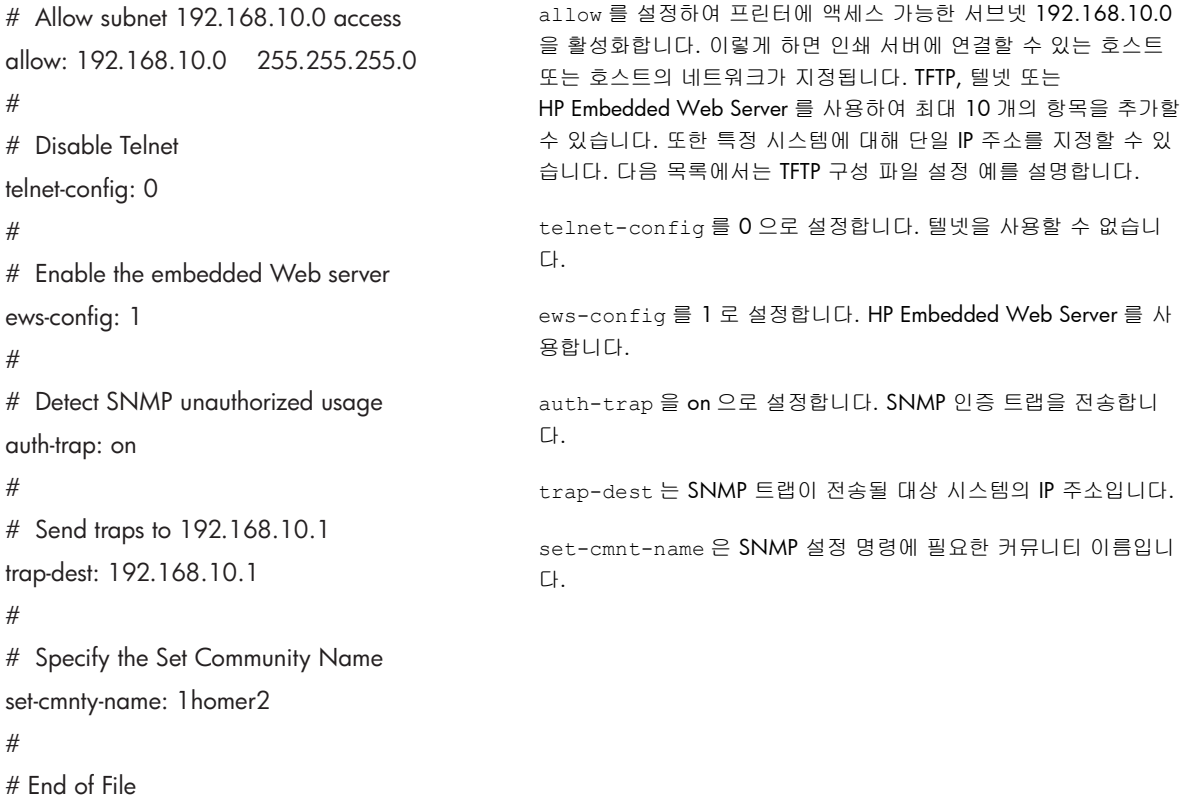

아래 표에서는 HP Jetdirect 인쇄 서버에서 지원되는 TFTP 명령 매개변수를 설명합니다. (동일한 기능 의 선택적 명령은 괄호로 표시되어 있습니다.)

### 표 **3**-**2 TFTP** 구성 파일 매개변수

### **General**

passwd: (또는 passwd-admin:)

텔넷, HP Web Jetadmin 또는 HP Embedded Web Server 를 통한 HP Jetdirect 인쇄 서버 구성 매개변수에 대한 액세스를 제어하기 위한 관리자 암호입니다. 최대 16 자의 영숫자 문자를 입력할 수 있습니다. 콜드 재부팅하면 암호가 지워집니 다.

sys-location: (또는 host-location:, location:)

프린터(SNMP sysLocation 객체)의 물리적 위치입니다. 최대 64 자의 영숫자 문자를 입력합니다. 기본 위치는 정의되어 있지 않습니다.

sys-contact: (또는 host-contact:, contact:)

프린터를 관리하거나 제공하는 네트워크 또는 장치 관리자의 이름(SNMP sysContact 객체)입니다. 최대 64 자의 영숫자 문자를 입력합니다. 기본 문의처는 정의되어 있지 않습니다.

ssl-state: (또는 ssl-redirect-config)

웹 통신을 위한 인쇄 서버의 보안 수준이며 다음과 같은 값을 사용합니다.

1: HTTPS 포트로 강제 리디렉션합니다. HTTPS(보안 HTTP) 통신만 사용할 수 있습니다.

2: HTTPS 로의 리디렉션을 비활성화합니다. HTTP 및 HTTPS 통신을 모두 사용할 수 있습니다.

security-reset:

인쇄 서버의 보안 설정을 초기 기본값으로 재설정합니다. 0(기본값): 재설정하지 않습니다. 1: 재설정합니다.

### **TCP/IP Main**

llmnr:

LLMNR(Link Local Multicast Name Resolution)입니다. 0: 비활성화합니다. 1(기본값): 활성화합니다.

host-name: (또는 sys-name:, name:)

HP Jetdirect 구성 페이지에 표시되는 노드 이름입니다. 기본값은 NPIxxxxxx 이며 여기서 xxxxxx 는 LAN 하드웨어 주소 의 마지막 6 자리를 나타냅니다.

```
ip-config:
```
인쇄 서버 구성 방법입니다. 다음과 같은 값을 사용합니다.

- manual: 텔넷, HP Embedded Web Server, 제어판 또는 설치/관리 소프트웨어와 같은 수동 도구를 사용하여 IP 매 개변수를 입력할 때까지 대기합니다. 상태는 User Specified 입니다.
- bootp: 동적 IP 구성을 위해 네트워크 상에 BOOTP 요청을 전송합니다.
- dhcp: 동적 IP 구성을 위해 네트워크 상에 DHCP 요청을 전송합니다.
- auto ip: 고유한 링크 로컬 주소인 169.254.x.x 로 자동 구성됩니다.

ipsec-config:

ipsec-config 명령은 IPsec 과 방화벽 구성을 모두 지원하는 인쇄 서버에서 사용할 수 있습니다. firewall-config 명령은 IPsec 을 제외한 방화벽 구성만 지원하는 고급형 인쇄 서버에서 사용할 수 있습니다. 0: IPsec/방화벽 작동을 비 활성화합니다. 1: IPsec/방화벽 정책이 구성되고 활성화되며 읽기 전용입니다.

참고: IPsec/방화벽 정책이 구성되고 활성화된 후 인쇄 서버의 IPsec 또는 방화벽 작동을 비활성화합니다. 이 명령을 사용하 여 IPsec/방화벽 작동을 활성화할 수 없습니다. 대신 HP Embedded Web Server 를 사용하여 IPsec/방화벽 정책을 구성하고 활성화합니다.

ip:

인쇄 서버의 IP 주소입니다. 예를 들면 다음과 같습니다.

ip-config manual

ip 192.168.45.39

위 예에서 manual 은 수동 구성을 의미하며 ip 는 인쇄 서버의 IP 주소를 설정합니다. IP 주소를 지우려면 값을 0.0.0.0 으로 설정합니다. 이 IP 주소를 변경하면 다음 텔넷 연결 시 변경된 IP 주소를 사용해야 합니다.

subnet-mask:

수신된 메시지의 IPv4 주소에서 네트워크 부분과 호스트 부분을 식별합니다. 예를 들면 다음과 같습니다. subnetmask 255.255.255.0

위 예에서 255.255.255.0 은 인쇄 서버에 저장됩니다. 서브넷 IP 주소를 지우고 마스크를 비활성화하려면 값을 0.0.0.0 으로 설정합니다.

참고: HP Jetdirect 인쇄 서버를 DHCP 를 통해 구성하고 수동으로 서브넷 마스크 또는 기본 게이트웨이 주소를 변경하면 인 쇄 서버의 IP 주소도 변경해야 합니다 이렇게 하면 할당된 DHCP 주소는 DHCP IP 주소 풀로 다시 보내집니다.

default-gw:

인쇄 서버에서 사용하는 기본 게이트웨이의 IP 주소입니다. 예를 들면 다음과 같습니다. default-gw 192.168.40.1

위 예에서 192.168.40.1 은 기본 게이트웨이의 IP 주소입니다.

참고: HP Jetdirect 인쇄 서버를 DHCP 를 통해 구성하고 수동으로 서브넷 마스크 또는 기본 게이트웨이 주소를 변경하면 인 쇄 서버의 IP 주소도 변경해야 합니다 이렇게 하면 할당된 DHCP 주소는 DHCP IP 주소 풀로 다시 보내집니다.

Config Server

(읽기 전용) HP Jetdirect 인쇄 서버의 IP 주소를 마지막으로 구성한 BOOTP 또는 DHCP 서버의 IP 주소입니다.

tftp-server:

(읽기 전용) HP Jetdirect 인쇄 서버에 매개변수를 제공한 TFTP 서버의 IP 주소입니다.

tftp-filename:

(읽기 전용) TFTP 서버의 경로 및 TFTP 파일 이름입니다. 예를 들면 다음과 같습니다. hpnp/printer1.cfg

parm-file:

인쇄 서버를 켤 때마다 인쇄되는 문서의 경로와 파일 이름입니다. 최대 64 자의 영숫자 문자를 입력합니다.

domain-name:

support.hp.com 과 같은 장치의 도메인 이름입니다. 호스트 이름은 포함되지 않으며 printer1.support.hp.com 과 같은 FQDN 이 아닙니다.

pri-dns-svr: (또는 dns-srv:)

DNS 서버의 IP 주소입니다.

sec-dns-svr:

기본 DNS 서버를 사용할 수 없을 경우에 사용할 보조 DNS 서버의 IP 주소입니다.

pri-wins-svr: (또는 pri-wins-srv:)

기본 WINS(Microsoft Windows Internet naming service) 서버의 IP 주소입니다.

sec-wins-svr: (또는 sec-wins-srv:)

보조 WINS 서버의 IP 주소입니다.

#### **TCP/IP Print Options**

9100-printing: (또는 9100-config:)

인쇄 서버의 TCP 포트 9100 으로 인쇄합니다. 0: 비활성화합니다. 1(기본값): 활성화합니다.

ftp-printing: (또는 ftp-config:, ftp:)

FTP 를 통해 인쇄합니다. 0: 비활성화합니다. 1(기본값): 활성화합니다.

ws-printing

WS 를 통해 인쇄합니다. 0(기본값): 비활성화합니다. 1: 활성화합니다.

ipp-printing: (또는 ipp-config:, ipp:)

IPP 를 통해 인쇄합니다. 0: 비활성화합니다. 1(기본값): 활성화합니다.

lpd-printing: (또는 lpd-config:, lpd:)

HP Jetdirect 인쇄 서버의 LPD(라인 프린터 데몬)를 사용하여 인쇄합니다. 0: 비활성화합니다. 1(기본값): 활성화합니다.

banner:

포트 지정 LPD 배너 페이지를 인쇄합니다. 0: 비활성화합니다. 1(기본값): 활성화합니다.

ipp-job-acct:

IPP 인쇄의 작업량 분석을 사용합니다. 0: 비활성화합니다. 1(기본값): 활성화합니다.

addq:

사용자 정의 대기열을 추가합니다. 명령줄에 대기열 이름, prepend 문자열 이름, append 문자열 이름 및 처리 대기열 (대개 RAW)을 지정합니다. 최대 32 자의 영숫자 문자를 입력할 수 있습니다. 최대 6 개의 사용자 정의 대기열을 추가할 수 있습니다.

주의: 소문자 및 대문자를 사용하여 대기열 이름을 구분하지 마십시오. 다른 도구를 사용하여 LPD 대기열을 관리할 때 예상 치 못한 결과가 발생할 수 있습니다.

defaultq:

인쇄 작업에 지정된 대기열을 알 수 없을 때 사용할 대기열 이름을 설정합니다. 기본 대기열 이름: AUTO

addstring:

인쇄 데이터의 앞이나 뒤에 추가할 사용자 정의 문자열을 지정합니다. 최대 8 자의 문자열을 추가할 수 있습니다. addstring 명령줄에 문자열 이름과 문자열을 지정합니다.

interlock: (또는 interlock-mode:)

프린터가 포트 9100 인쇄 연결을 닫기 위해 모든 TCP 패킷에 대한 ACK(승인)를 요구합니다. 포트 번호와 매개변수 값 을 지정합니다. 현재 HP Jetdirect 인쇄 서버의 경우 포트 번호는 1 입니다. 예를 들어 interlock 1 1 이면 포트가 1 로 지정되고 인터록이 활성화됩니다. 0(기본값): 비활성화합니다. 1: 활성화합니다.

buffer-packing: (또는 packing:)

TCP/IP 데이터 버퍼를 패킹합니다.

0(기본값): 데이터 버퍼를 프린터로 전송하기 전에 패킹합니다.

1: 버퍼 패킹을 비활성화합니다. 데이터가 수신된 그대로 프린터에 전송됩니다.

write-mode:

장치와 클라이언트 간 데이터 전송을 위해 TCP PSH 플래그를 설정합니다.

0(기본값): 비활성화합니다.

1: 모든 데이터 패킷에 all-push 옵션을 활성화합니다.

mult-tcp-conn:

다중 TCP 연결을 허용합니다.

0(기본값): 다중 연결을 활성화합니다.

1: 다중 연결을 비활성화합니다.

### **TCP/IP Raw Print Ports**

raw-port: (또는 addrawport:)

TCP 포트 9100 에 인쇄용 포트를 추가로 지정합니다. 유효한 포트는 3000 부터 9000 까지이며 응용 프로그램에 따라 달라집니다.

### **TCP/IP Access Control**

allow: netnum [mask]

HP Jetdirect 인쇄 서버에 저장된 호스트 액세스 목록에 항목을 추가합니다. 각 항목은 프린터에 연결될 수 있는 호스트 나 호스트의 네트워크를 나타냅니다. netnum 매개변수는 네트워크 번호 또는 호스트 IP 주소를 설정하며 mask 는 액세 스 허용 여부를 확인을 위해 네트워크 번호와 호스트 주소에 적용되는 비트 마스크입니다. 최대 10 개의 액세스 목록 항목을 추가할 수 있습니다. 항목이 없으면 모든 호스트가 액세스할 수 있습니다. 예:

allow: 192.0.0.0 255.0.0.0 네트워크 192 의 호스트를 허용합니다.

allow: 192.168.1.2 단일 호스트만 허용합니다. 비트 마스크를 표기하지 않으면 기본 마스크인 255.255.255.255 가 적용됩니다.

allow: 0 호스트 액세스 목록을 지웁니다.

자세한 내용은 129페이지의보안 기능[\(V.45.xx.nn.xx\)](#page-140-0)을 참조하십시오.

### **TCP/IP** 기타 설정

syslog-config:

인쇄 서버에서 syslog 서버 작동을 허용합니다. 0: 비활성화합니다. 1(기본값): 활성화합니다.

syslog-svr: (또는 syslog-srv:)

HP Jetdirect 인쇄 서버가 Syslog 메시지를 전송할 서버의 IP 주소입니다.

syslog-max:

HP Jetdirect 인쇄 서버가 전송할 수 있는 분당 최대 Syslog 메시지 수입니다. 이 설정을 사용하여 관리자는 로그 파일 크 기를 제어할 수 있습니다. 0: 메시지 수가 제한되지 않습니다. 10(기본값): 분당 최대 10 개의 메시지를 전송합니다.

#### syslog-priority:

Syslog 서버로 전송되는 메시지를 필터링합니다. 필터 범위는 0 에서 7 까지이며 0 은 가장 구체적인 수준이며 7 은 가 장 일반적인 수준입니다. 지정된 필터 수준보다 낮거나 우선 순위가 높은 메시지만 보고됩니다. 7(기본값): 모든 우선순 위의 메시지가 전송됩니다. 8: 비활성화합니다. Syslog 메시지가 전송되지 않습니다.

syslog-facility:

메시지의 소스 설비를 식별합니다. 일반적으로 문제 해결 시 선택된 메시지의 소스를 식별하는 데 사용됩니다. 기본적 으로 HP Jetdirect 인쇄 서버는 LPR 을 소스 설비 코드로 사용합니다. local0 부터 local7 까지의 값을 사용하여 개별 인쇄 서버 또는 인쇄 서버 그룹을 구별합니다.

### slp-config:

인쇄 서버에서 SLP(서비스 위치 프로토콜) 작동을 사용합니다. 0: 비활성화합니다. 1(기본값): 활성화합니다.

#### slp-keep-alive:

네트워크 장치 테이블에서 삭제되는 것을 방지하기 위해 멀티캐스트 패킷 전송 간에 인쇄 서버가 네트워크 상에서 대 기하는 시간(분)입니다. 범위는 1 – 1440 분입니다. 스위치와 같은 일부 인프라 장치는 활성 장치가 네트워크에서 비활 성화되면 장치 테이블에서 해당 장치를 삭제합니다. 0: 비활성화합니다.

```
slp-client-mode:
```
서비스 로케이션 프로토콜(SLP)을 사용해 네트워크에서 프린터를 찾아 설치합니다. 0(기본값): 사용 안 함. 1: 사용함.

syslog-protocol

보안 이벤트를 기록할 때 syslog 통신을 위해 TCP 또는 UDP 포트를 사용합니다. 6: PROTO\_TCP. 17(기본값): PROTO\_UDP.

syslog-port

보안 이벤트를 기록할 때 syslog 통신을 위한 TCP 또는 UDP 포트의 유효한 포트 번호입니다. 유효한 범위는 1 에서 65535 사이입니다. 기본 포트 번호는 514 입니다.

ttl-slp:

SLP 패킷에 대한 IP 멀티캐스트 TTL(Time To Live)입니다. 범위는 1 - 15 홉입니다. (홉은 로컬 네트워크의 라우터 수입니 다.) -1: 비활성화합니다. 4(기본값): 활성화합니다.

bonjour-config:

Bonjour 를 사용합니다. 이전에는 Multicast Domain Name System 또는 mDNS 서비스로 표시되었습니다. 일반적으로 Bonjour 는 기본 DNS 서버가 사용되지 않는 IP 주소와 이름 솔루션에 사용됩니다(UDP 포트 5353 을 통해). 0: 비활성화 합니다. 1(기본값): 활성화합니다.

bonjour-svc-name:

Bonjour 서비스 이름입니다. 이 이름은 영구적이며 IP 주소 같은 소켓 정보가 세션 대 세션으로 변경되는 특별한 장치 또는 서비스를 해결하는 데 사용합니다. Apple Bonjour 에는 이 서비스가 표시됩니다. 기본 서비스 이름은 프린터 모델 및 LAN 하드웨어(MAC) 주소입니다. 최대 64 자의 영숫자 문자를 입력합니다.

bonjour-domain-na

<host name>.local 형식으로 장치에 할당된 Bonjour 도메인 이름이며 읽기 전용입니다. 사용자 지정 호스트 이름이 할 당되지 않은 경우 기본 호스트 이름은 NPIxxxxxx 로 사용되며 xxxxxx 는 LAN 하드웨어(MAC) 주소의 마지막 6 자리입 니다.

bonjour-pri-svc:

인쇄에 사용할 최상위 Bonjour 서비스입니다. 다음 값을 사용하여 이를 설정합니다.

1: 포트 9100 인쇄

2: IPP 포트 인쇄

3: 기본 LPD raw 대기열

4: 기본 LPD text 대기열

5: 기본 LPD auto 대기열

6: 기본 LPD binps(binary PostScript) 대기열

7 - 12: 사용자 지정 LPD 대기열을 정의한 경우, 사용자 지정 LPD 대기열은 5 부터 10 까지입니다.

기본 선택은 프린터에 따라 다르며 일반적으로 포트 9100 인쇄 또는 LPD binps 입니다.

hoplimit-wsd

사이트 로컬 IPv6 멀티캐스트 패킷에 대한 WS-Discovery 홉 한계를 설정하십시오.

ipv4-multicast:

IP 버전 4 멀티캐스트 패킷을 수신 및 전송합니다. 0: 비활성화합니다. 1(기본값): 활성화합니다.

참고: 비활성화하면 Bonjour 및 SLP 와 같은 멀티캐스트 프로토콜을 사용하는 다른 프로토콜도 알림 없이 비활성화됩니다.

idle-timeout:

인쇄 데이터 연결이 열린 상태로 유지되도록 허용되는 시간(초)입니다. 범위는 1 - 3600 초입니다. 카드가 단일 TCP 연 결만을 지원하므로 유휴 상태 제한 시간은 한 호스트가 인쇄 작업을 복구하거나 완료하는 기회와 다른 호스트가 프린 터에 액세스하는 능력을 비교합니다. 0: 비활성화합니다. 270(기본값): 활성화합니다.

user-timeout: (또는 telnet-timeout:)

텔넷 또는 FTP 세션 연결이 자동으로 해제되기 전까지의 대기 시간(초)입니다. 범위는 1 – 300 초입니다. 0: 비활성화합 니다. 900(기본값): 활성화합니다.

주의: 1 - 5 사이의 작은 값을 지정하면 사실상 텔넷을 사용할 수 없게 됩니다. 변경 작업을 하기도 전에 텔넷이 종료 됩니다.

cold-reset

콜드 재부팅 후 TCP/IP 초기 기본값 설정으로 재설정합니다. IPX/SPX 또는 AppleTalk 와 같은 다른 하위 시스템의 매개 변수에는 영향을 주지 않습니다. 0: 비활성화합니다. 콜드 재부팅 후에도 TCP/IP 설정을 유지합니다. 1: 활성화합니다. TCP/IP 초기 기본값 설정을 복원합니다.

icmp-ts-config

ICMPv4 타임스탬프 요청입니다. 0(기본값): 비활성화합니다. 1: 활성화합니다.

ews-config: (또는 web:)

인쇄 서버의 HP Embedded Web Server 사용을 허용합니다. 0: 비활성화합니다. 1(기본값): 활성화합니다.

tcp-mss: (또는 subnets-local:)

로컬 서브넷(Ethernet MSS=1460 바이트 이상)이나 원격 서브넷(MSS=536 바이트)과 통신할 때 사용하기 위해 HP Jetdirect 인쇄 서버가 알리는 최대 세그먼트 크기(MSS)입니다. 다음과 같은 값을 사용합니다.

0(기본값): 모든 네트워크를 로컬 네트워크(이더넷 MSS=1460 바이트 이상)로 가정합니다.

1: 서브넷의 경우 MSS=1460 바이트 이상을 사용하고 원격 네트워크의 경우 MSS=536 바이트를 사용합니다.

2: 로컬 서브넷을 제외하고 모든 네트워크가 원격(MSS=536 바이트)인 것으로 가정합니다.

MSS 는 데이터 재전송을 발생시킬 수 있는 IP 단편화를 방지함으로써 성능을 향상시킵니다.

tcp-msl:

MSL(최대 세그먼트 수명)(초)입니다. 범위는 5 – 120 초입니다. 0: 비활성화합니다. 15(기본값): 활성화합니다.

telnet-config: (또는 telnet:)

인쇄 서버가 수신 텔넷 연결을 허용합니다. 비활성화되면 TFTP 파일의 설정을 변경한 다음 인쇄 서버를 껐다 켜거나 인 쇄 서버를 초기 기본값으로 재설정(콜드 재부팅)하여 액세스를 다시 얻을 수 있습니다. 0: 비활성화합니다. 1: 활성화합 니다. 수신 텔넷 연결을 허용합니다.

default-ip:

수동으로 TCP/IP 를 재구성하는 동안 인쇄 서버가 네트워크에서 IP 주소를 가져올 수 없는 경우에 사용할 IP 주소입니 다. 예를 들어 전원을 껐다 켜거나 BOOTP/DHCP 를 사용하도록 수동으로 구성하는 경우입니다.

DEFAULT\_IP: 이전의 기본 IP 주소인 192.0.0.192 를 설정합니다.

AUTO\_IP: 링크 로컬 IP 주소인 169.254.x.x 를 설정합니다.

처음 전원을 켜면 얻어지는 IP 주소로 초기 설정을 결정합니다.

default-ip-dhcp:

물려받은 기본 IP 주소 192.0.0.192 또는 연결 로컬 IP 주소 169.254.x.x 가 자동으로 할당된 경우 DHCP 요청을 주기 적으로 전송합니다.

0: 비활성화합니다.

1(기본값): DHCP 요청을 활성화합니다.

dhcp-arbitration:

인쇄 서버에서 DHCP 구성 제안을 대기하는 시간(초)입니다. 범위는 1 - 10 초입니다. 0: 비활성화합니다. 5(기본값): 활 성화합니다.

web-refresh:

HP Embedded Web Server 진단 페이지 업데이트를 위한 시간 간격입니다. 범위는 1 – 99999 초입니다. 0: 비활성화합 니다.

**SNMP**

snmp-config:

인쇄 서버의 SNMP 작동을 허용합니다. 0: 비활성화합니다. 1(기본값): SNMP 작동을 활성화합니다.

주의: SNMP 를 비활성화하면 모든 SNMP 에이전트(SNMP v1, v2, v3), HP Web Jetadmin 과의 통신 및 HP 다운로드 유틸리티를 사용한 펌웨어 업데이트가 비활성화됩니다.

get-cmnty-name: (또는 get-community-name:)

선택 사항입니다. HP Jetdirect 인쇄 서버가 응답하는 SNMP GetRequests 를 확인하는 암호입니다. Get 커뮤니티 이름이 설정된 경우 인쇄 서버는 사용자 지정 커뮤니티 이름이나 초기 기본값에 대해 응답합니다. 최대 255 자의 영숫자 문자 를 입력할 수 있습니다.

set-cmnty-name: (또는 set-community-name:)

HP Jetdirect 인쇄 서버가 응답하는 SNMP SetRequests(제어 기능)를 확인하는 암호입니다. 수신 SNMP SetRequest 의 커 뮤니티 이름은 인쇄 서버가 응답할 인쇄 서버의 Set 커뮤니티 이름과 일치해야 합니다. 추가 보안을 위해 인쇄 서버의 호스트 액세스 목록을 통해 구성에 대한 액세스를 제한할 수 있습니다. 최대 255 자의 영숫자 문자를 입력할 수 있습니 다.

auth-trap: (또는 authentication-trap:)

SNMP 인증 트랩을 전송합니다. 확인 트랩은 SNMP 요청이 수신되었으나 Community Name 점검은 실패하였음을 나타 냅니다. 0: 비활성화합니다. 1(기본값): 활성화합니다.

trap-dest: (또는 trap-destination:)

 호스트의 IP 주소를 HP Jetdirect 인쇄 서버의 SNMP 트랩 대상 목록에 추가합니다. 목록에 최대 6 개의 항목이 포함될 수 있습니다. SNMP 트랩을 수신하려면 SNMP 트랩 대상 목록에 나열된 시스템에는 해당 트랩을 수신하는 트랩 데몬이 있어야 합니다. 매개변수 형식은 다음과 같습니다.

trap-dest: <ip-address> [community name] [port number]

기본 커뮤니티 이름은 public 입니다. 기본 SNMP 포트 번호는 162 이며 포트 번호를 지정하려면 커뮤니티 이름을 입 력해야 합니다.

trap-dest 다음에 trap-community-name 가 오면 각각의 trap-dest 명령에 서로 다른 커뮤니티 이름이 지정되 는 경우를 제외하고 트랩 커뮤니티 이름이 이러한 항목에 할당됩니다.

테이블 목록을 삭제하려면 트랩 대상을 0 으로 설정합니다(trap-dest: 0).

기본적으로 SNMP 트랩 대상 목록은 비어 있으며 SNMP 트랩을 전송하지 않습니다.

### **IPX/SPX**

ipx-config: (또는 ipx/spx:)

인쇄 서버의 IPX/SPX 프로토콜 작동입니다. 0: 비활성화합니다. 1(기본값): 활성화합니다.

참고: HP Jetdirect 640n 인쇄 서버의 경우 기본적으로 TCP/IP 를 제외한 모든 네트워크 프로토콜이 비활성화됩니다.

ipx-unit-name:

인쇄 서버에 할당된 이름입니다. 기본 이름은 NPIxxxxxx 이며 xxxxxx 는 LAN 하드웨어 주소의 마지막 6 자리입니다. 최 대 31 자의 영숫자 문자를 입력할 수 있습니다.

ipx-frametype:

인쇄 서버 모델의 사용 가능한 IPX 프레임 유형 설정입니다. AUTO(기본값), EN\_SNAP, EN\_8022, EN\_8023, EN\_II 로 설정할 수 있습니다.

ipx-sapinterval:

HP Jetdirect 인쇄 서버가 SAP(Service Advertising Protocol) 브로드캐스트 간에 네트워크에서 대기하는 시간(초)입니다. 범위는 1 - 3600 초입니다. 0: 비활성화합니다. 60(기본값): SAP 브로드캐스트를 활성화합니다.

ipx-nds-tree:

해당 프린터의 NDS(Novell 디렉토리 서비스) 트리 이름입니다.

ipx-nds-context:

HP Jetdirect 인쇄 서버의 NDS 컨텍스트입니다. 최대 256 자의 영숫자 문자를 입력할 수 있습니다.

ipx-job-poll:

HP Jetdirect 인쇄 서버가 인쇄 대기열의 인쇄 작업을 확인하기 위해 대기하는 시간(초)입니다. 범위는 1 – 255 초입니 다. 0: 비활성화합니다. 2(기본값): 활성화합니다.

pjl-banner: (또는 ipx-banner:)

PJL(프린터 작업 언어)을 사용하여 IPX 배너를 인쇄합니다. 0: 비활성화합니다. 1(기본값): 배너 페이지를 활성화합니다.

pjl-eoj: (또는 ipx-eoj:)

IPX 작업 종료 알림입니다. 0: 비활성화합니다. 1(기본값): 활성화합니다.

pjl-toner-low: (또는 ipx-toner-low:)

IPX 토너 부족 알림입니다. 0: 비활성화합니다. 1(기본값): 활성화합니다.

### **AppleTalk**

appletalk: (또는 at-config:, ethertalk:)

인쇄 서버에서 AppleTalk(EtherTalk) 프로토콜 작동을 사용합니다. 0: 비활성화합니다. 1(기본값): 활성화합니다.

참고: HP Jetdirect 640n 인쇄 서버에서는 TCP/IP 를 제외한 모든 네트워크 프로토콜이 초기 기본값으로 비활성화됩니다.

### **DLC/LLC**

dlc/llc-config: (또는 dlc/llc:)

인쇄 서버에서 DLC/LLC 프로토콜 작동을 사용합니다. 0: 비활성화합니다. 1(기본값): 활성화합니다.

참고: HP Jetdirect 640n 인쇄 서버에서는 TCP/IP 를 제외한 모든 네트워크 프로토콜이 초기 기본값으로 비활성화됩니다.

### 기타 설정

link-type:

유선 10/100/1000T 이더넷의 경우 인쇄 서버의 링크 속도(10, 100 및 1000Mbps)와 통신 모드(전이중 또는 반이중) 를 설정합니다. 사용 가능한 링크 속도는 인쇄 서버 모델에 따라 다릅니다. 통신 모드는 다음과 같습니다. AUTO, 1000FULL, 100AUTO, 100FULL, 100HALF, 10FULL, 10HALF.

AUTO(기본값)로 설정하면 인쇄 서버는 자동 조정을 사용하여 허용되는 최고의 링크 속도 및 통신 모드를 구성합니다. 자동 조정이 실패하는 경우 감지된 허브/스위치 포트의 링크 연결 속도에 따라 100TX HALF 또는 10TX HALF 로 설정 됩니다. 1000T 반이중 선택은 지원되지 않습니다.

upgrade:

HP Jetdirect 인쇄 서버를 위한 펌웨어 업그레이드 파일의 이름과 위치를 설정합니다.

주의: 명령 매개변수가 올바르게 입력되었는지 확인하십시오. 업그레이드 파일이 현재 설치된 버전보다 상위 버전인 지 확인하십시오. 설치된 버전보다 상위 버전이 업그레이드 파일에 포함되어 있으면 인쇄 서버는 업그레이드를 시도합 니다.

명령 형식은 다음과 같습니다.

upgrade: <TFTP server IP> <Version> <Product Number> <Filename>

각 매개변수의 의미는 다음과 같습니다.

<TFTP Server IP> TFTP 서버의 IP 주소입니다.

<Version> 업그레이드 파일의 펌웨어 버전입니다.

<Product Number> 인쇄 서버의 제품 번호입니다.

<Filename> 펌웨어 업그레이드 파일의 경로와 파일 이름입니다.

hw-acclrn-conf

하드웨어 가속을 사용합니다. 0: 비활성화합니다. 1(기본값): 활성화합니다.

status-page-lang:

HP Jetdirect 구성/상태 페이지를 프린터로 전송하기 위해 인쇄 서버에서 사용하는 PDL(Page Description Language)입니 다.

- Auto(기본값): 인쇄 서버를 켜거나 콜드 재부팅하면 자동 감지됩니다.
- PCL: Hewlett-Packard 프린터 제어 언어입니다.
- ASCII: 표준 ASCII 문자입니다.
- HPGL2: Hewlett-Packard 그래픽 언어(v2)입니다.
- PS: Postscript 언어입니다.

network-select:

이중 유선/무선 포트가 있는 HP Jetdirect 제품의 경우. 인쇄 서버의 활성 포트를 지정합니다.

- 자동(기본값): 활성 포트를 자동으로 확인합니다. 네트워크 케이블을 연결하면 IEEE 802.3 유선 포트만 활성화됩 니다. 네트워크 케이블이 연결되어 있지 않으면 IEEE 802.11bgn 무선 포트만 활성화됩니다.
- Wired: 802.3 유선 포트만 활성화됩니다.
- 무선: 802.11bgn/802.11 무선 포트만 활성화됩니다.

주의: 활성화된 무선 네트워크에 네트워크 케이블을 연결하면 장치의 무선 사용이 중단됩니다.

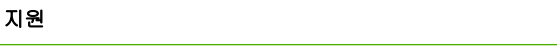

```
support-name: (또는 support-contact:)
```
해당 장치에 대한 지원을 요청할 사람의 이름을 식별합니다.

support-number:

해당 장치에 대한 지원을 요청하기 위한 전화 번호 또는 내선 번호입니다.

support-url:

인터넷 또는 인트라넷을 통해 해당 장치에 대한 제품 정보를 얻을 수 있는 웹 URL 입니다.

tech-support-url:

인터넷 또는 인트라넷을 통해 기술 지원을 요청할 수 있는 웹 URL 입니다.

# **DHCP(IPv4)** 사용

DHCP(RFC 2131/2132)는 HP Jetdirect 인쇄 서버에서 사용하는 여러 가지 자동 구성 메커니즘 중 하 나입니다. 네트워크에 DHCP 서버가 있으면 HP Jetdirect 인쇄 서버는 해당 DHCP 서버로부터 IP 주소 를 자동으로 가져와 WINS 서버 IP 주소가 지정된 경우 해당 이름을 RFC 1001 및 1002 규격과 일치 하는 동적 이름 서비스에 등록합니다.

DHCP 와 함께 TFTP 구성 파일을 사용하여 확장 매개변수를 구성할 수도 있습니다. TFTP 매개변수에 대한 자세한 내용은 22페이지의 [BOOTP/TFTP\(IPv4\)](#page-33-0) 사용을 참조하십시오.

**| 200 참고:** 서버에서 DHCP 서비스를 사용할 수 있어야 합니다. DHCP 서비스를 설치 또는 활성화하려면 시스템 설명서 또는 온라인 도움말을 참조하십시오.

이 섹션에서는 무선 네트워크 연결이 설정되었다는 가정 하에 HP Jetdirect 무선 인쇄 서버를 구성합 니다.

HP Jetdirect 인쇄 서버와 BOOTP/DHCP 서버가 서로 다른 서브넷에 위치하면 라우팅 장치에서 서브 넷 간의 DHCP 요청 전송을 허용하는 경우를 제외하고 IP 구성이 실패합니다.

# **UNIX** 시스템

UNIX 시스템의 DHCP 설정에 대한 자세한 내용은 bootpd man 페이지를 참조하십시오.

HP-UX 시스템의 경우 견본 DHCP 구성 파일(dhcptab)은 /etc 디렉토리에 있습니다.

HP-UX 가 DHCP 구현을 위한 DDNS 를 지원하지 않는 경우 모든 인쇄 서버의 임대 기간을 infinite 로 설정하는 것이 좋습니다. 이렇게 하면 동적 도메인 이름 서비스를 사용할 수 있을 때까지 인쇄 서버의 IP 주소는 그대로 유지됩니다.

# **Microsoft Windows** 시스템

HP Jetdirect 인쇄 서버는 지원되는 Microsoft Windows DHCP 서버를 통한 IP 구성을 지원합니다. BOOTP 또는 DHCP 작동이 구성되고 전원을 켜면 HP Jetdirect 인쇄 서버는 IP 구성을 위한 BOOTP 또 는 DHCP 요청을 자동으로 전송합니다. 올바르게 설정된 경우 Windows DHCP 서버는 인쇄 서버의 IP 구성 데이터로 응답합니다.

참고: 특정 주제 또는 추가 지원에 대한 자세한 내용은 DHCP 서버 소프트웨어와 함께 제공된 정보 를 참조하십시오.

IP 주소 변경으로 인해 문제가 발생하지 않도록 임대 기간이 infinite 인 프린터 IP 주소를 할당하거나 예약된 IP 주소를 사용하는 것이 좋습니다.

# **DHCP** 구성 비활성화

주의: HP Jetdirect 인쇄 서버의 IP 주소를 변경하면 클라이언트나 서버의 프린터 또는 시스템 인쇄 구성을 업데이트해야 합니다.

DHCP 를 통해 HP Jetdirect 인쇄 서버를 구성하지 않으려면 다음 중 하나를 선택하여 다른 방법을 사 용하도록 인쇄 서버를 재설정합니다.

- **1**. IPv4 로 구성된 인쇄 서버의 경우 프린터 제어판을 사용하여 수동 또는 BOOTP 구성을 설정합니 다. 이렇게 설정하면 DHCP 가 사용되지 않습니다.
- **2**. 텔넷을 사용하여 수동(사용자 지정 상태) 또는 BOOTP 구성을 설정합니다. 이렇게 설정하면 DHCP 가 사용되지 않습니다.
- **3**. HP Embedded Web Server 또는 HP Web Jetadmin 을 사용하여 TCP/IP 매개변수를 수정합니다.

BOOTP 구성으로 변경하면 DHCP 매개변수가 해제되고 TCP/IP 프로토콜이 초기화됩니다.

수동 구성으로 변경하면 DHCP IP 주소가 해제되고 지정된 IP 매개변수가 사용됩니다. 수동으로 **IPv4** 주소를 입력하는 경우에는 서브넷 마스크**,** 기본 게이트웨이 및 대기 시간 초과와 같은 모든 구성 매 개변수를 설정해야 합니다.

**[ ) 참고: DHCP** 구성을 재활성화하면 인쇄 서버는 이러한 구성 정보를 DHCP 서버에서 가져옵니다. 텔 넷 등을 사용하여 DHCP 를 선택하고 구성 세션을 완료하면 인쇄 서버의 TCP/IP 프로토콜이 다시 초 기화되고 현재의 모든 구성 정보가 삭제됩니다. 그런 다음 인쇄 서버는 네트워크를 통해 DHCP 요청 을 DHCP 서버로 전송하여 새로운 구성 정보를 가져옵니다.

텔넷을 사용한 DHCP 구성에 대한 자세한 내용은 이 장의 42[페이지의텔넷](#page-53-0) 사용(IPv4)을 참조하십시 오.

# **RARP(IPv4)** 사용

인쇄 서버를 구성하여 UNIX 및 Linux 시스템에서 RARP 를 사용할 수 있습니다.

**[ 音) 참고:** 이 섹션에서는 무선 네트워크 연결이 설정되었다는 가정 하에 HP Jetdirect 무선 인쇄 서버를 구성합니다.

다음 절차를 통해 사용자의 시스템에서 실행되는 RARP 데몬을 활성화하여 HP Jetdirect 인쇄 서버의 RARP 요청에 응답하고 IP 주소를 인쇄 서버에 제공할 수 있습니다. 다음 단계를 사용하여 RARP 를 구 성합니다.

- **1**. 프린터를 끕니다.
- **2**. 수퍼 유저(super user)로 UNIX 또는 Linux 시스템에 로그인합니다.
- **3**. 시스템 프롬프트에서 다음 예와 같이 프로세스 상태 명령을 사용하여 시스템에 RARP 데몬이 실 행되는지 확인합니다.

ps -ef | grep rarpd(Unix)

ps ax | grep rarpd(BSD 또는 Linux)

**4**. 시스템 응답은 다음과 유사해야 합니다.

861 0.00.2 24 72 5 14:03 0:00 rarpd -a

860 0.00.5 36 140 5 14:03 0:00 rarpd -a

- **5**. 프로세스 목록에 RARP 데몬 프로세스가 없으면 RARP 데몬이 시스템에서 실행되고 있지 않는 것 이며 이런 경우 데몬을 시작하려면 rarpd man 페이지의 지침을 참조하십시오.
- **6**. 다음 예와 같이 /etc/hosts 파일을 편집하여 HP Jetdirect 인쇄 서버에 지정된 IP 주소와 노드 이름을 추가합니다.

192.168.45.39 laserjet1

**7**. 다음 예와 같이 /etc/ethers 파일(HP-UX 10.20 의 /etc/rarpd.conf)을 편집하여 구성 페 이지의 LAN 하드웨어 주소/스테이션 주소 및 HP Jetdirect 인쇄 서버의 노드 이름을 추가합니다.

00:01:E6:a8:b0:00 laserjet1

|| $\frac{dy}{dx}$ 참고: 시스템이 NIS(네트워크 정보 서비스)를 사용하는 경우에는 NIS 호스트 및 기타 데이터베 이스에 대한 변경 사항을 통합해야 합니다.

- **8**. 프린터를 켭니다.
- **9**. 다음 예와 같이 ping 유틸리티를 사용하여 카드의 IP 주소가 올바르게 구성되었는지 확인합니다.

ping <IP address>

위 예에서 <IP address>는 RARP 로부터 할당된 주소입니다.

**10**. Ping 이 아무런 응답을 하지 않으면 133[페이지의](#page-144-0) HP Jetdirect 인쇄 서버 문제 해결을 참조하십 시오.

# **arp** 및 **ping** 명령 사용**(IPv4)**

지원되는 시스템에서 arp 명령을 사용하여 HP Jetdirect 인쇄 서버의 IP 주소를 구성할 수 있습니다. 구 성된 워크스테이션은 HP Jetdirect 인쇄 서버와 동일한 네트워크 세그먼트에 있어야 합니다.

**[ 若고:** 이 섹션에서는 무선 네트워크 연결이 설정되었다는 가정 하에 HP Jetdirect 무선 인쇄 서버를 구성합니다.

HP Jetdirect 인쇄 서버에서 arp 와 ping 명령을 사용하기 위한 요구사항은 다음과 같습니다.

- TCP/IP 가 작동하도록 구성된 Microsoft Windows XP, Windows Server 2003, Windows Server 2008 또는 UNIX 시스템
- 물려받은 기본 IP 주소 192.0.0.192 로 인쇄 서버 설정
- HP Jetdirect 구성 페이지 또는 HP Jetdirect 외장 인쇄 서버에 부착된 레이블에 표시된 HP Jetdirect 인쇄 서버의 LAN 하드웨어(MAC) 주소

<mark>覚》참고: arp 명령을 실행하려면 루트 권한이 필요할 수 있습니다.</mark>

arp 및 ping 명령을 사용하여 IP 주소를 할당한 다음 텔넷, HP Embedded Web Server, or HP Web Jetadmin 등의 기타 도구를 사용하여 기타 IP 매개변수를 구성합니다.

HP Jetdirect 인쇄 서버를 구성하려면 다음 명령을 사용합니다.

arp -s <IP address> <LAN hardware address>

ping <IP address>

<IP address>는 인쇄 서버에 할당된 올바른 IP 주소이며 <LAN hardware address>는 인쇄 서버 의 LAN 하드웨어 주소입니다. arp 명령은 워크스테이션의 arp 캐시에 항목을 기록합니다. ping 명 령은 인쇄 서버의 IP 주소를 구성합니다.

LAN 하드웨어 주소는 다음 예와 같이 특정 형식을 갖습니다.

● Microsoft Windows XP, Windows Server 2003 또는 Windows Server 2008

arp -s 192.168.45.39 00-01-E6-a2-31-98

ping 192.168.45.39

UNIX 의 경우

arp -s 192.168.45.39 00:01:E6:a2:31:98

ping 192.168.45.39

<span id="page-53-0"></span> $\frac{dy}{dx}$ 참고: IP 주소가 인쇄 서버에 설정되면 추가적인 arp 및 ping 명령은 무시됩니다. arp 및 ping 을 사용하여 IP 주소를 다시 구성하려면 인쇄 서버를 초기 기본값으로 재설정해야 합니다. 133[페이지의](#page-144-0) HP [Jetdirect](#page-144-0) 인쇄 서버 문제 해결을 참조하십시오.

UNIX 시스템에서 arp -s 명령은 다른 시스템과 다를 수 있습니다.

일부 BSD 시스템에서는 IP 주소 또는 호스트 이름을 역순으로 입력해야 합니다. 또한 일부 시스템에 서는 추가 매개변수가 필요할 수 있습니다. 특정 명령 형식은 시스템 설명서를 참조하십시오.

이 섹션에서는 무선 네트워크 연결이 설정되었다는 가정 하에 HP Jetdirect 무선 인쇄 서버를 구성합 니다.

# 텔넷 사용**(IPv4)**

이 섹션에서는 텔넷을 사용하여 인쇄 서버를 구성하는 방법을 설명합니다.

<mark>学 참고:</mark> 텔넷 사용 및 지원 여부는 인쇄 서버 제품과 해당 제품이 설치된 프린터/MFP 에 따라 다릅니 다. 주요 기능을 갖춘 인쇄 서버의 경우 텔넷이 지원되지 않을 수도 있습니다.

이 섹션에서는 무선 네트워크 연결이 설정되었다는 가정 하에 HP Jetdirect 무선 인쇄 서버를 구성합 니다.

관리자 암호를 사용하여 텔넷 연결을 보호한다 하더라도 텔넷 연결은 안전하지 않습니다. 높은 보안 수준을 요구하는 네트워크의 경우에는 TFTP, HP Embedded Web Server 또는 HP Web Jetadmin 을 사 용하여 인쇄 서버의 텔넷 연결을 비활성화할 수 있습니다.

# 텔넷 연결 생성

HP Jetdirect 인쇄 서버에서 텔넷 명령을 사용하려면 사용자 워크스테이션과 인쇄 서버 간의 경로가 필요합니다. 인쇄 서버와 사용자 컴퓨터의 IPv4 주소에 대한 네트워크 부분이 일치하면 경로가 있는 것입니다.

IPv4 주소가 일치하지 않는 경우에는 워크스테이션의 IP 주소를 변경하여 일치시키거나 인쇄 서버에 대한 경로를 생성할 수 있습니다. 192.0.0.192 와 같은 물려받은 기본 IP 주소를 사용하여 인쇄 서버 를 구성하면 일반적으로 경로가 존재하지 않습니다.

주의: 텔넷을 사용하여 수동으로 IPv4 주소를 설정하면 BOOTP, RARP 및 DHCP 와 같은 동적 IP 구성 이 무시되어 IP 값이 고정된 정적 구성이 이루어집니다. 이렇게 하면 BOOTP, DHCP 또는 RARP 가 올 바르게 작동하지 않습니다.

IP 주소를 수동으로 변경하는 경우에는 서브넷 마스크 및 기본 게이트웨이 역시 재구성해야 합니다.

Microsoft Windows 시스템에서는 route 명령을 사용하여 Windows 명령(DOS) 프롬프트에서 인쇄 서 버의 경로를 생성할 수 있습니다.

시스템 명령 프롬프트에 대한 자세한 내용은 Microsoft Windows 온라인 도움말을 참조하십시오. Microsoft Windows XP, Windows Server 2003 또는 Windows Server 2008 시스템의 경우에는 프로 그램 또는 모든 프로그램 폴더의 보조프로그램 폴더에 있습니다.

route 명령을 사용하려면 워크스테이션의 IPv4 주소가 필요합니다. 해당 주소를 보려면 다음과 같이 명령 프롬프트에서 적절한 명령을 입력합니다.

C:\> ipconfig(Microsoft Windows XP, Windows Server 2003 또는 Windows Server 2008 의 경 우)

시스템 명령 프롬프트에서 경로를 생성하려면 다음 명령을 사용합니다.

route add <Jetdirect IP Address> <system IP Address>

<Jetdirect IP address>는 HP Jetdirect 인쇄 서버에 구성된 IP 주소이며 <system IP address> 는 인쇄 서버와 실제로 동일한 LAN 에 설치된 워크스테이션 네트워크 카드의 IP 주소입니다.

예를 들어 IP 주소가 169.254.2.1 인 워크스테이션에서 기본 IP 주소가 192.0.0.192 인 인쇄 서버로 경로를 생성하려면 다음 명령을 입력합니다.

route add 192.0.0.192 169.254.2.1

# 일반적인 텔넷 세션

다음 그림은 일반적인 텔넷 세션 시작을 보여 줍니다.

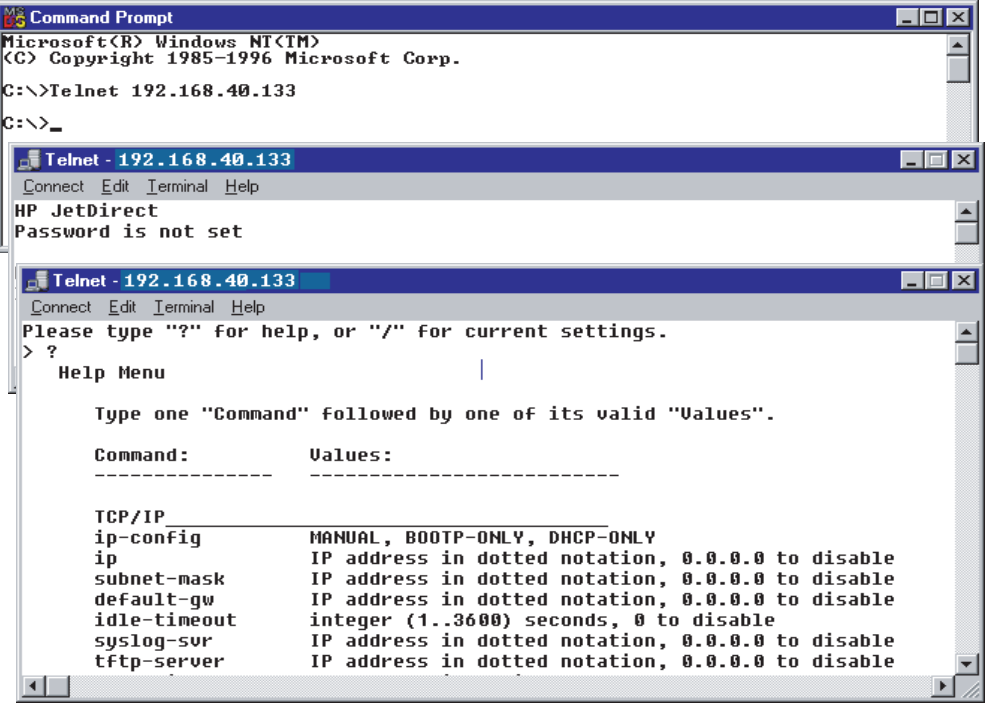

구성 매개변수를 설정하려면 시스템에서 HP Jetdirect 인쇄 서버로 텔넷 세션을 설정해야 합니다.

**1**. 시스템 프롬프트에서 다음과 같이 입력합니다.

telnet <IP 주소>

<IP address>는 HP Jetdirect 구성 페이지에 나열된 IP 주소입니다. 자세한 내용은 147[페이지의](#page-158-0) HP Jetdirect 구성 페이지를 참조하십시오.

**2**. HP Jetdirect 인쇄 서버에 대한 연결이 표시됩니다. 서버에서 connected to IP address 로 응 답하면 Enter 키를 두 번 눌러 텔넷 연결을 초기화합니다.

**3**. 필요한 경우 사용자 이름과 암호를 입력합니다.

기본적으로 텔넷 인터페이스에서는 사용자 이름과 암호를 요구하지 않습니다. 관리자 암호가 설 정된 경우 사용자 이름과 암호를 입력합니다. 그렇지 않은 경우에는 텔넷 설정을 입력하거나 저 장할 수 없습니다.

**4**. 기본적으로 명령줄 인터페이스가 나타납니다. 메뉴 인터페이스를 사용하여 매개변수를 설정하 려면 Menu 를 입력합니다. 자세한 내용은 44페이지의텔넷 사용자 인터페이스 옵션을 참조하 십시오.

지원되는 명령과 매개변수 목록은 45[페이지의표](#page-56-0) 3-3 텔넷 명령 및 매개변수를 참조하십시오.

# 텔넷 사용자 인터페이스 옵션

HP Jetdirect 인쇄 서버는 텔넷 명령을 입력할 수 있는 다음 두 가지 인터페이스 옵션을 제공합니다. 44페이지의텔넷 명령줄 인터페이스(기본값) 및 63[페이지의메뉴](#page-74-0) 인터페이스

### 텔넷 명령줄 인터페이스**(**기본값**)**

텔넷 명령줄 인터페이스를 사용하여 다음 절차에 따라 구성 매개변수를 설정할 수 있습니다.

**[ 音고:** 지원되는 명령, 형식 및 매개변수를 보려면 ?를 입력하십시오.

추가 또는 고급 명령을 나열하려면 advanced 를 입력한 다음 ?를 입력하십시오.

현재 구성 정보를 표시하려면 /를 입력하십시오.

**1**. > 텔넷 프롬프트인 에서 다음을 입력한 후 Enter 키를 누릅니다.

<command parameter>: <value>

<command parameter>는 구성 매개변수를 의미하며 <value>는 해당 매개변수에 할당된 값 입니다. 각 명령을 입력한 뒤에는 Enter(캐리지 리턴) 키를 누릅니다.

구성 매개변수에 대한 자세한 내용은 45[페이지의표](#page-56-0) 3-3 텔넷 명령 및 매개변수를 참조하십시 오.

- **2**. 추가 구성 매개변수를 설정하려면 이전 단계를 반복하십시오.
- **3**. 구성 매개변수 설정을 완료한 다음 시스템에 따라 exit 또는 quit 을 입력합니다.

변경 사항을 저장할지 묻는 프롬프트가 나타나면 예를 나타내는 Y(기본값) 또는 아니요를 나타 내는 N 을 입력합니다.

save 또는 exit 대신에 quit 를 입력하면 설정을 저장할지 묻는 메시지가 나타나지 않습니다.

**텔넷 명령 및 매개변수. 45**[페이지의표](#page-56-0) 3-3 텔넷 명령 및 매개변수에는 사용 가능한 텔넷 명령과 매개변수가 나열되어 있습니다.

**[ ) 참고: BOOTP** 또는 DHCP 서버에서 매개변수를 동적으로 제공할 경우 수동 구성을 설정하지 않는 한 해당 값을 변경할 수 없습니다. ip-config 명령을 참조하십시오.

IP 주소를 수동으로 변경하는 경우에는 서브넷 마스크 및 기본 게이트웨이 역시 재설정해야 합니다.

# <span id="page-56-0"></span>표 **3**-**3** 텔넷 명령 및 매개변수

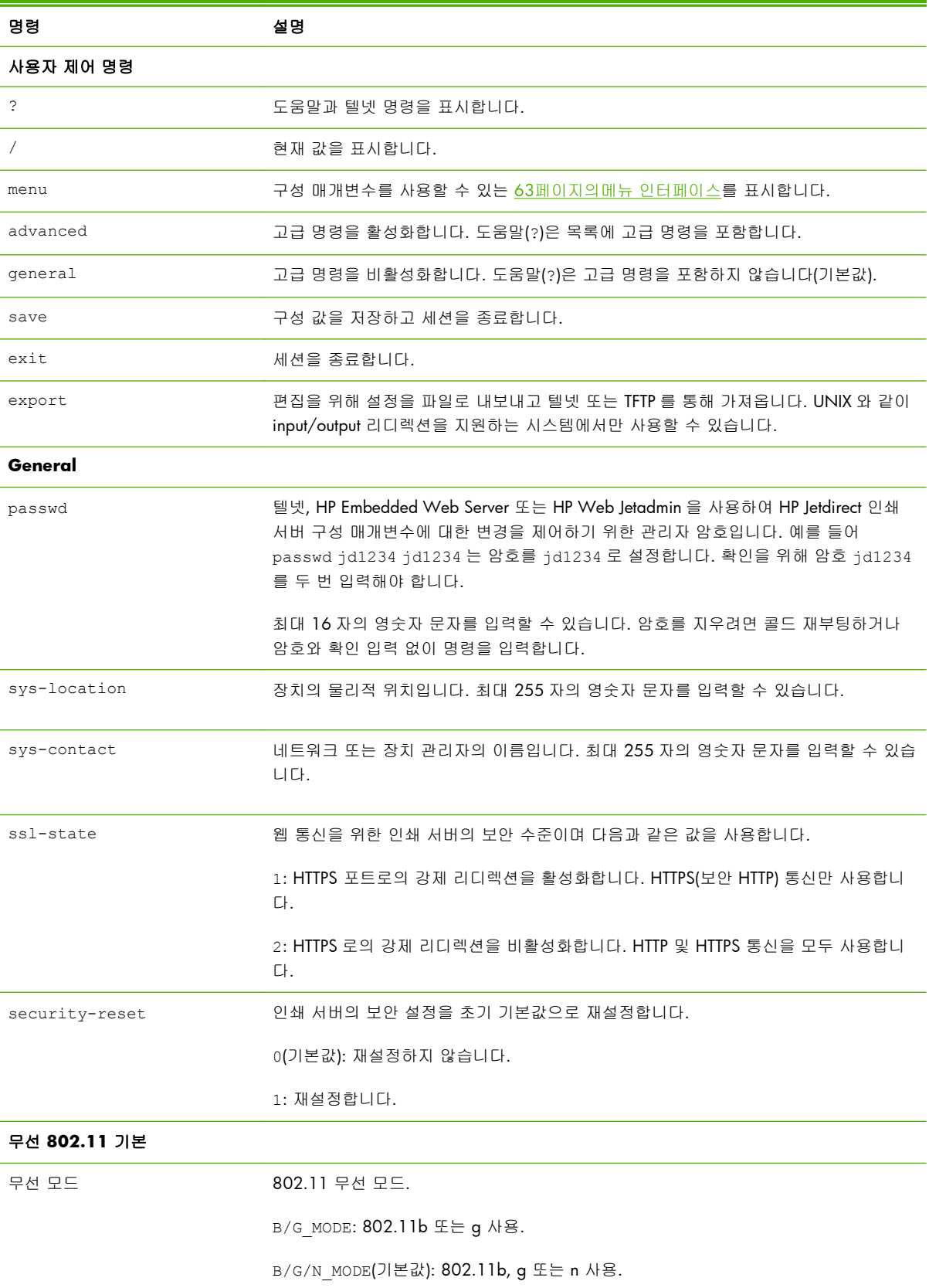

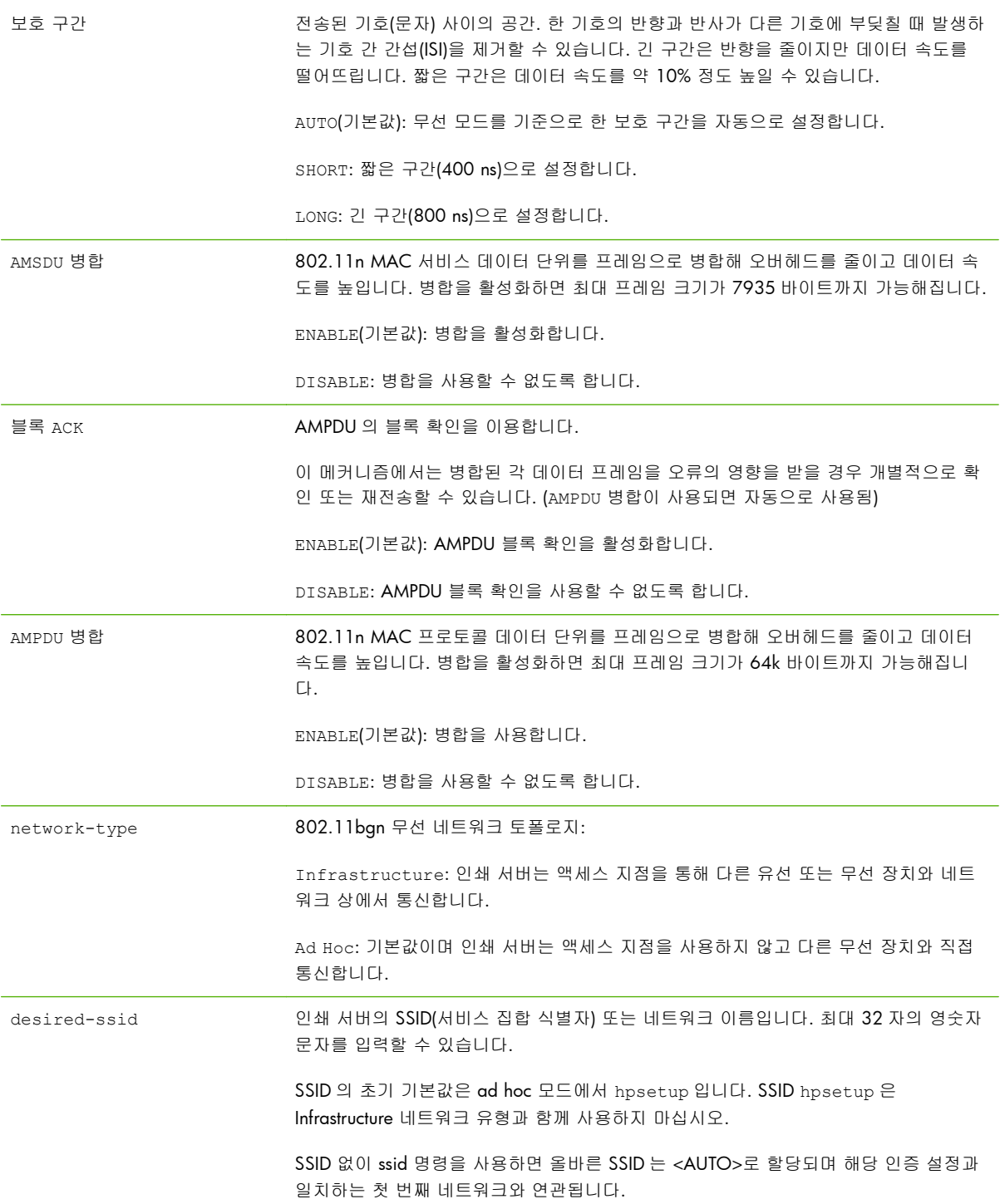

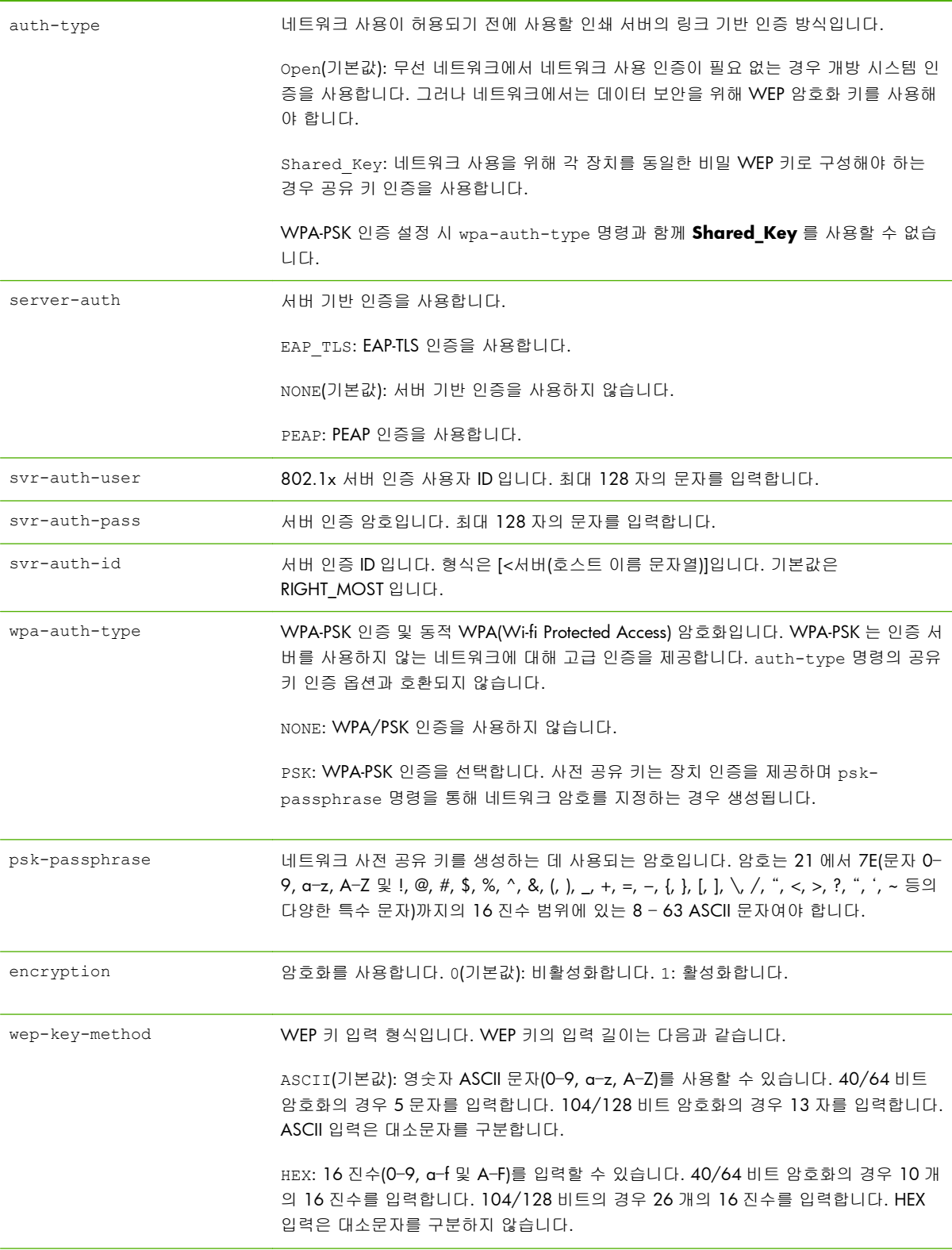

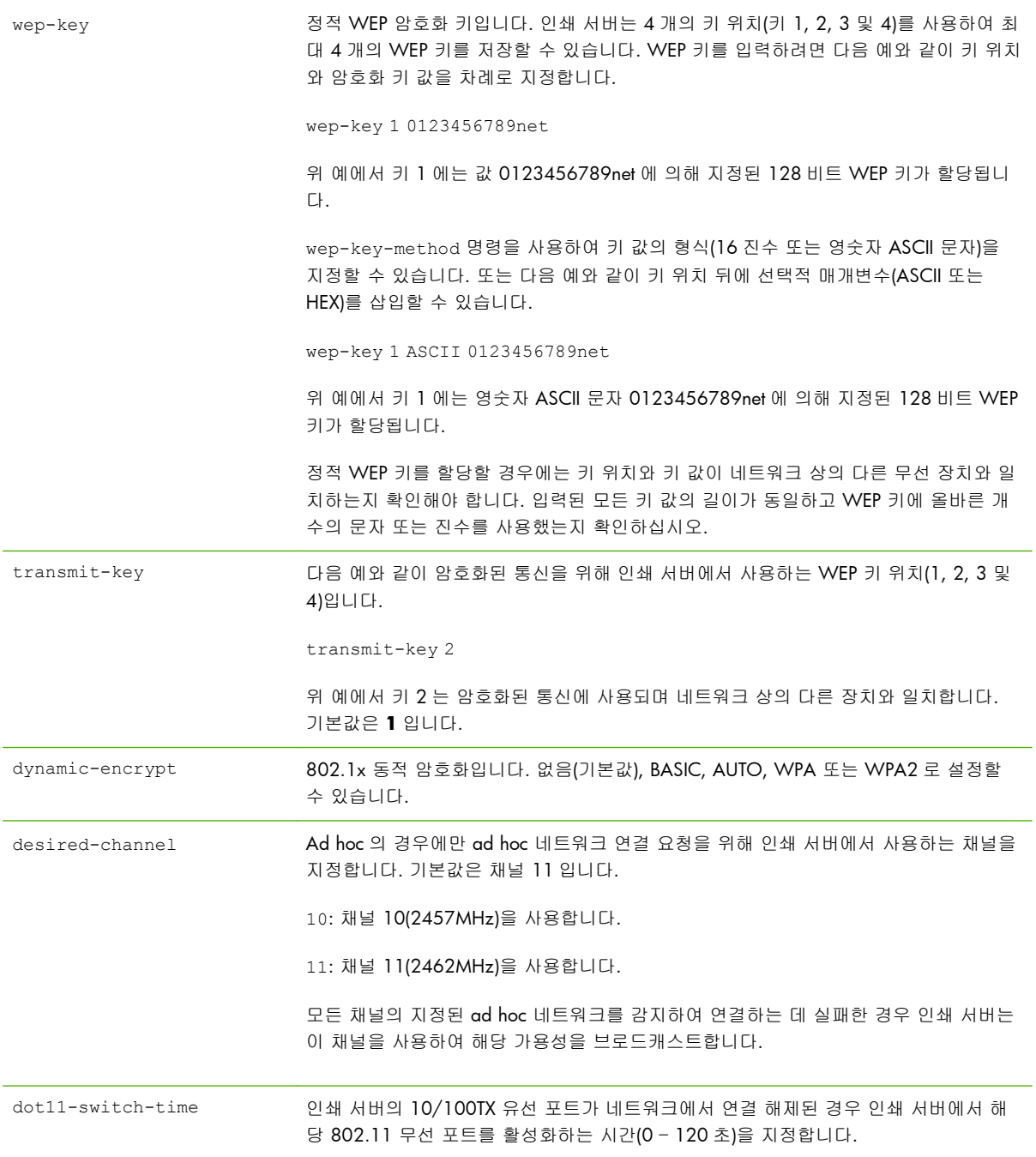

roam-threshold 인쇄 서버에서 더 강한 신호 강도를 제공하는 액세스 지점을 찾는 무선 신호 강도 수준 을 지정합니다. 다음 수준 중 하나를 선택합니다.

2(기본값): 임계값을 약한 신호로 설정합니다.

1: 임계값을 매우 약한 신호로 설정합니다.

0: 임계값을 신호 비감지로 설정합니다.

인쇄 서버가 특정 액세스 지점에 연결되면 인쇄 서버는 지정된 임계값에 도달하기 전까 지는 계속해서 해당 액세스 지점과 연결을 유지합니다. 임계값 수준을 0 또는 1 로 설정 하면 인쇄 서버의 로밍을 방지하거나 제한할 수 있습니다.

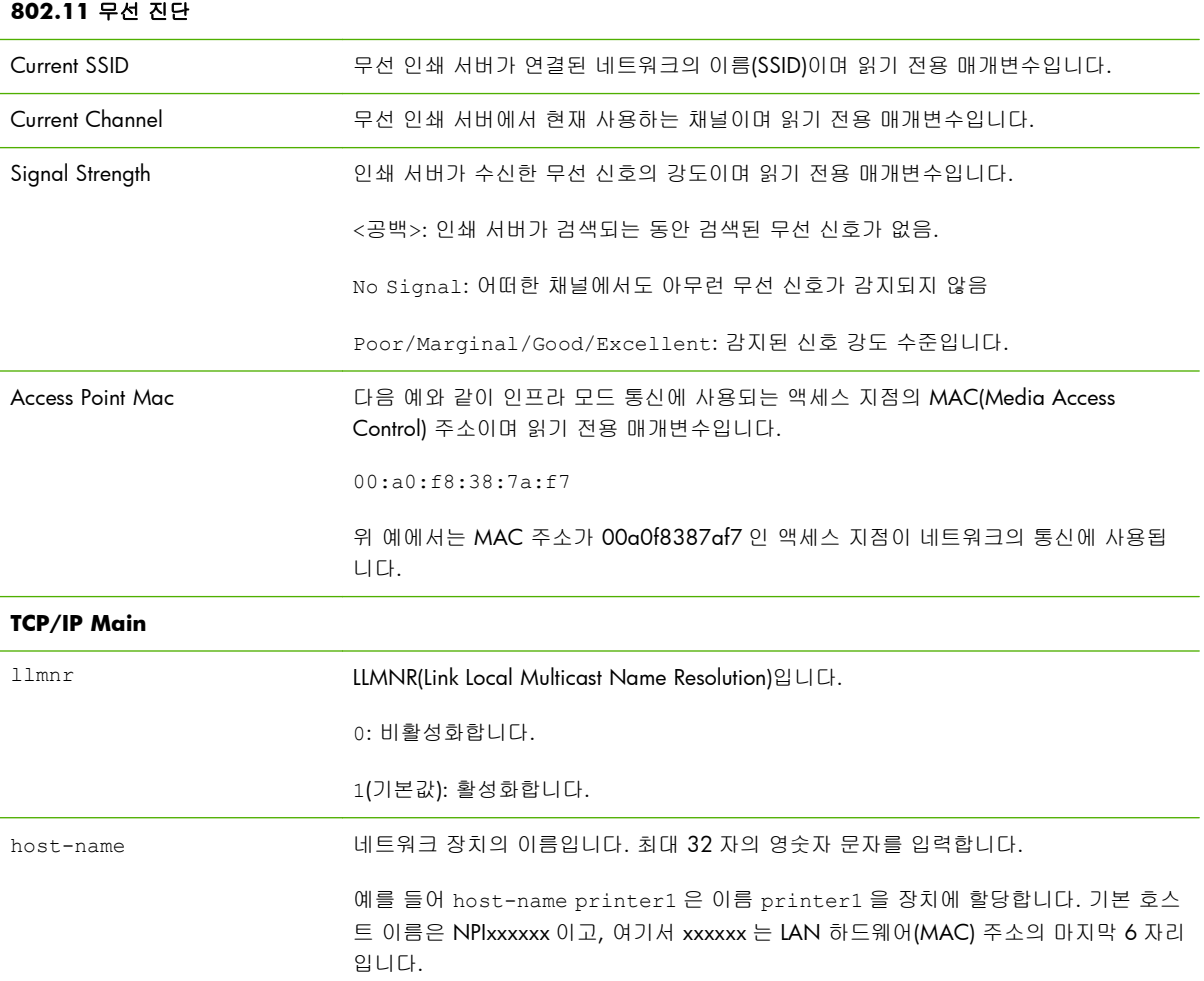

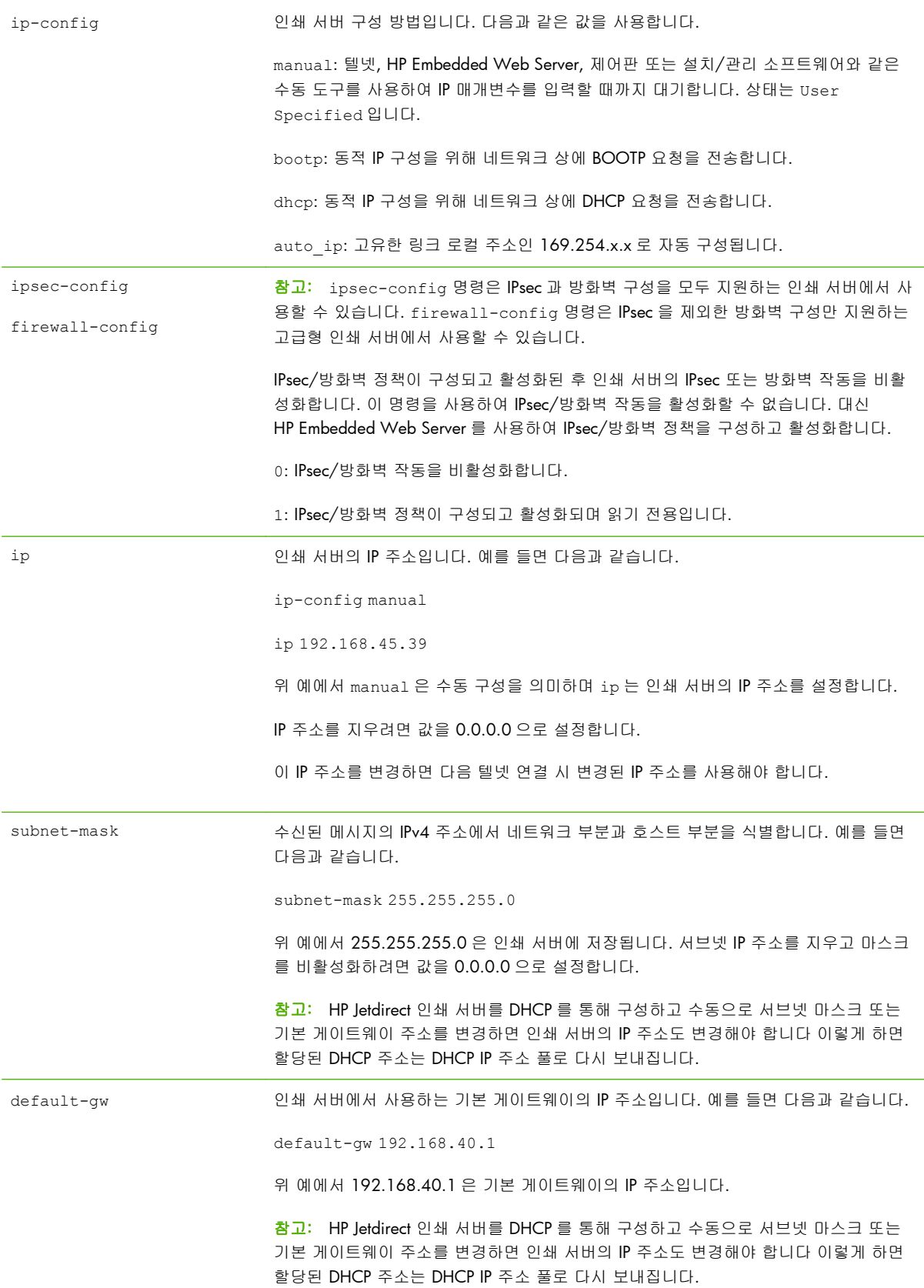

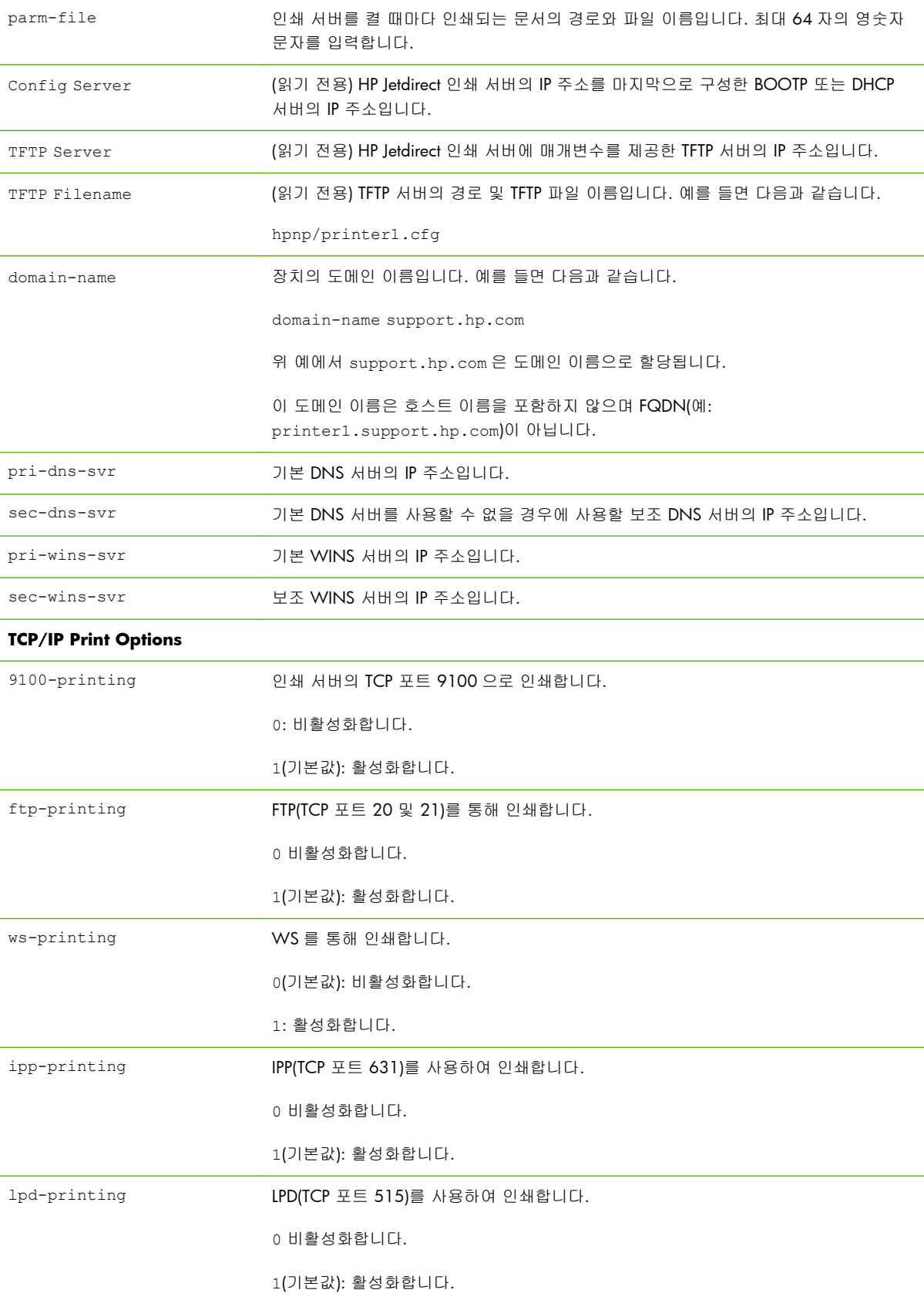

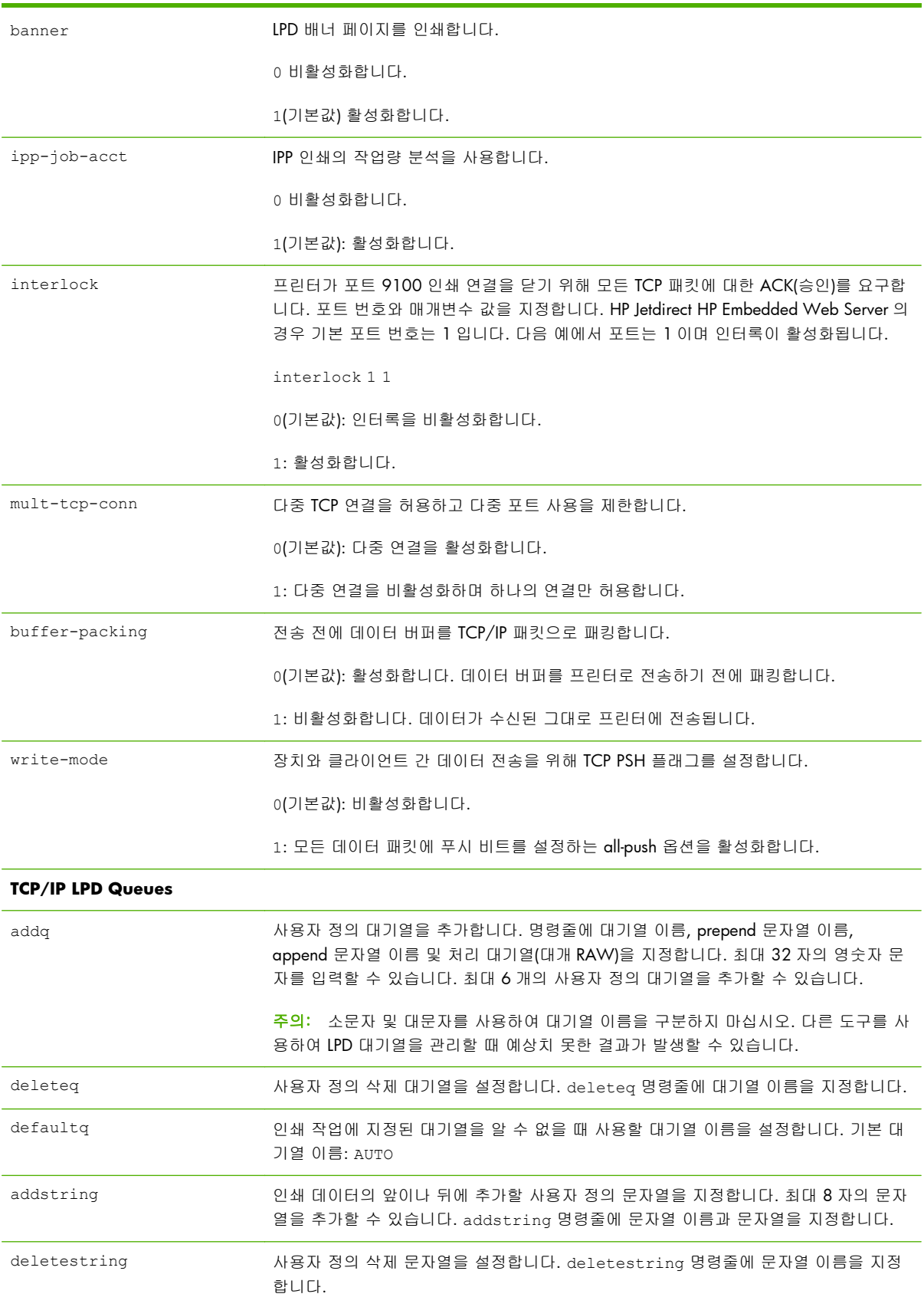

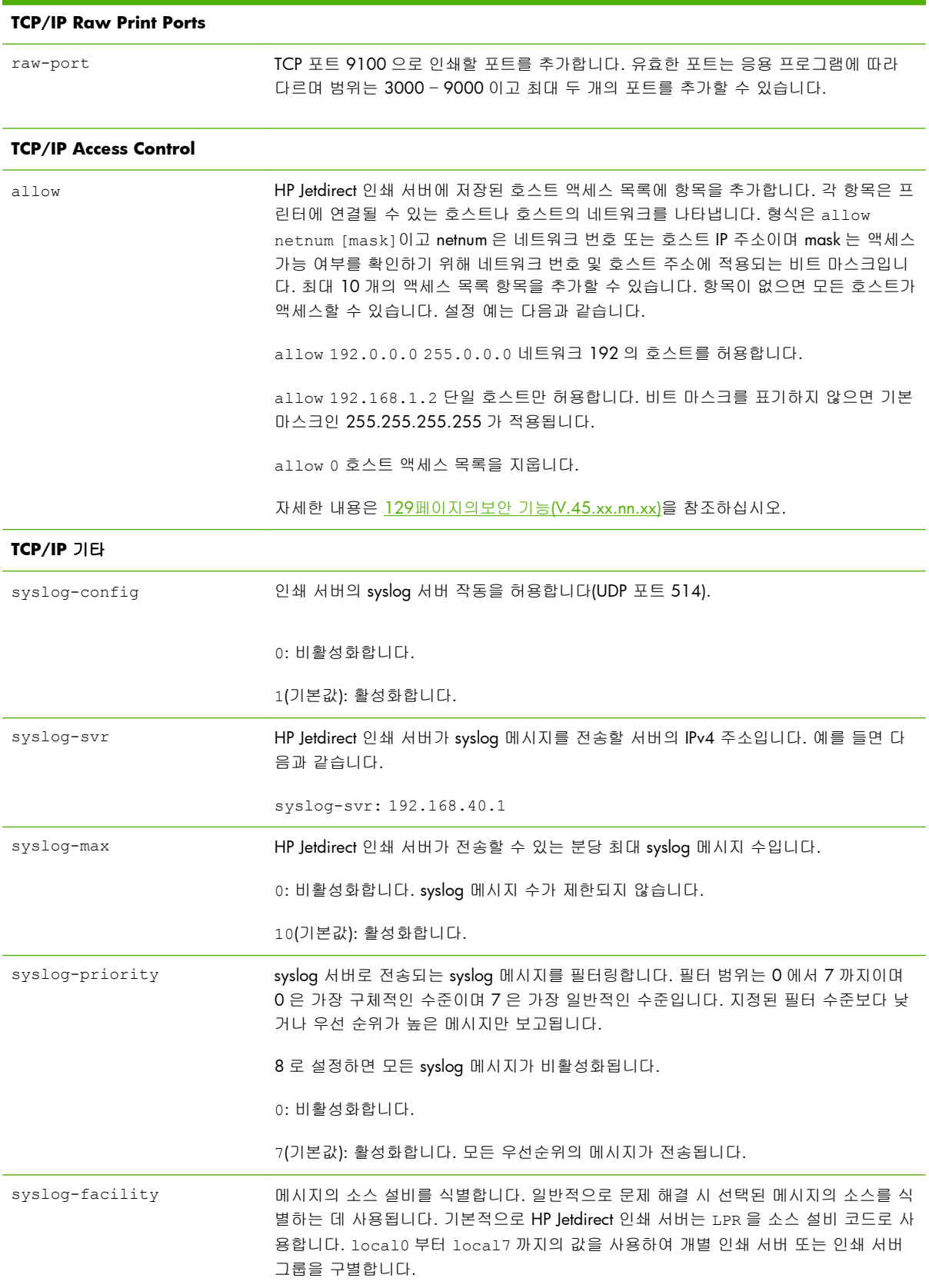

# slp-config 인쇄 서버의 SLP 작동을 사용합니다. 일부 HP 소프트웨어 응용 프로그램은 UDP 포트 427 을 통해 SLP 를 사용하여 자동으로 장치를 찾습니다. 0: 비활성화합니다. 1(기본값): 활성화합니다. SLP 에서 멀티캐스트 프로토콜을 사용할 경우 멀티캐스트 IPv4 를 활성화해야 합니다. slp-keep-alive 네트워크 장치 테이블에서 삭제되지 않도록 인쇄 서버가 네트워크 상에서 멀티캐스트 패킷을 전송하기 위해 대기하는 시간(분)입니다. 스위치 같은 일부 인프라 장치는 네트 워크에서 장치가 비활성되면 해당 장치 테이블에서 해당 장치를 삭제합니다. 0: 비활성화합니다. 1 to 1440: 활성화합니다. slp-client-mode 서비스 로케이션 프로토콜(SLP)을 사용해 네트워크에서 프린터를 찾아 설치합니다. 0(기본값): 사용 안 함. 1: 사용함. syslog-protocol 보안 이벤트를 기록할 때 syslog 통신을 위해 TCP 또는 UDP 포트를 사용합니다. 6: PROTO\_TCP. 17(기본값): PROTO\_UDP. syslog-port 보안 이벤트를 기록할 때 syslog 통신을 위한 TCP 또는 UDP 포트의 유효한 포트 번호입 니다. 유효한 범위는 1 에서 65535 사이입니다. 기본 포트 번호는 514 입니다. bonjour-config Bonjour 를 사용합니다. 이전에는 Multicast Domain Name System [mDNS 서비스]로 표 시되었습니다. Bonjour 는 일반적으로 UDP 포트 5353 을 통해 기본 DNS 서버가 사용되 지 않는 IP 주소와 이름 확인에 사용됩니다. 0: 비활성화합니다. 1(기본값): 활성화합니다. Bonjour 를 작동하려면 멀티캐스트 IPv4(ipv4–multicast)를 활성화해야 합니다. bonjour-svc-name Bonjour 서비스 이름입니다. 이 이름은 영구적이며 IP 주소 같은 소켓 정보가 세션 대 세 션으로 변경되는 특별한 장치 또는 서비스를 해결하는 데 사용합니다. Apple Bonjour 에 는 이 서비스가 표시됩니다. 기본 서비스 이름은 프린터 모델 및 LAN 하드웨어(MAC) 주 소입니다. 최대 64 자의 영숫자 문자를 입력합니다. Bonjour Domain Name <host name>.local 형식으로 장치에 할당된 Bonjour 도메인 이름이며 읽기 전용입니다. 사용자 지정 호스트 이름이 할당되지 않은 경우 기본 호스트 이름은 NPIxxxxxx 로 사용 되며 xxxxxx 는 LAN 하드웨어(MAC) 주소의 마지막 6 자리입니다.

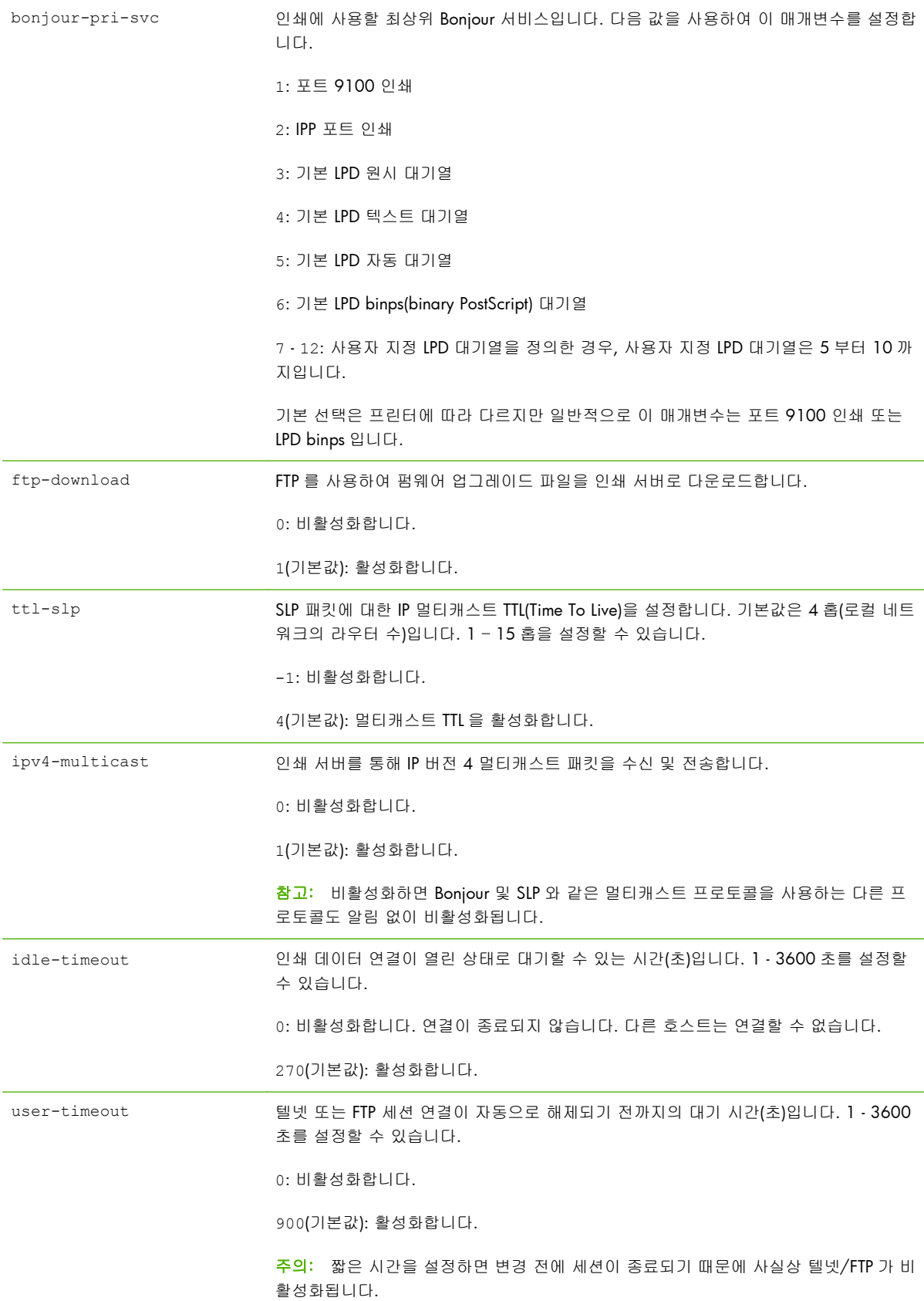

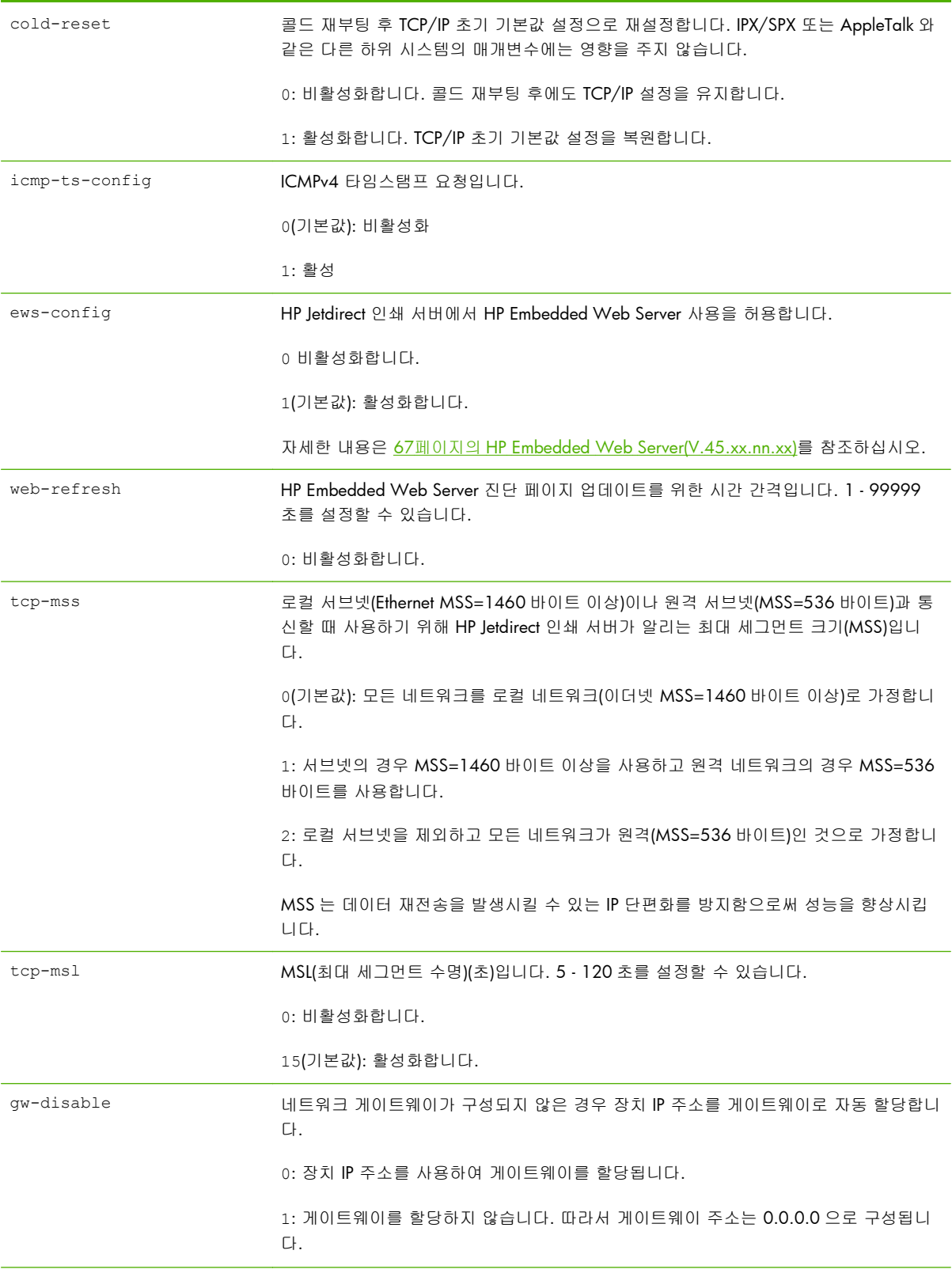

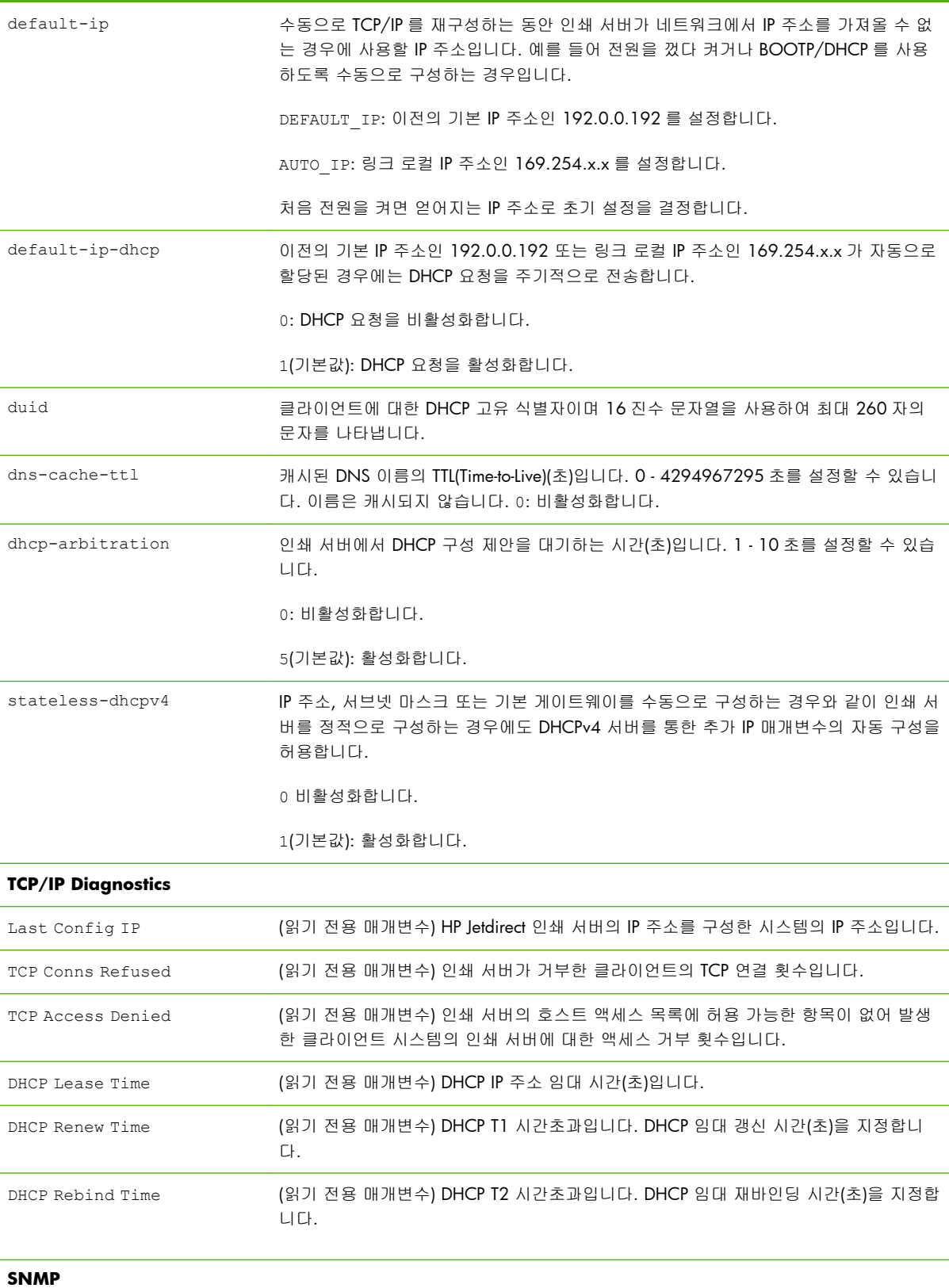

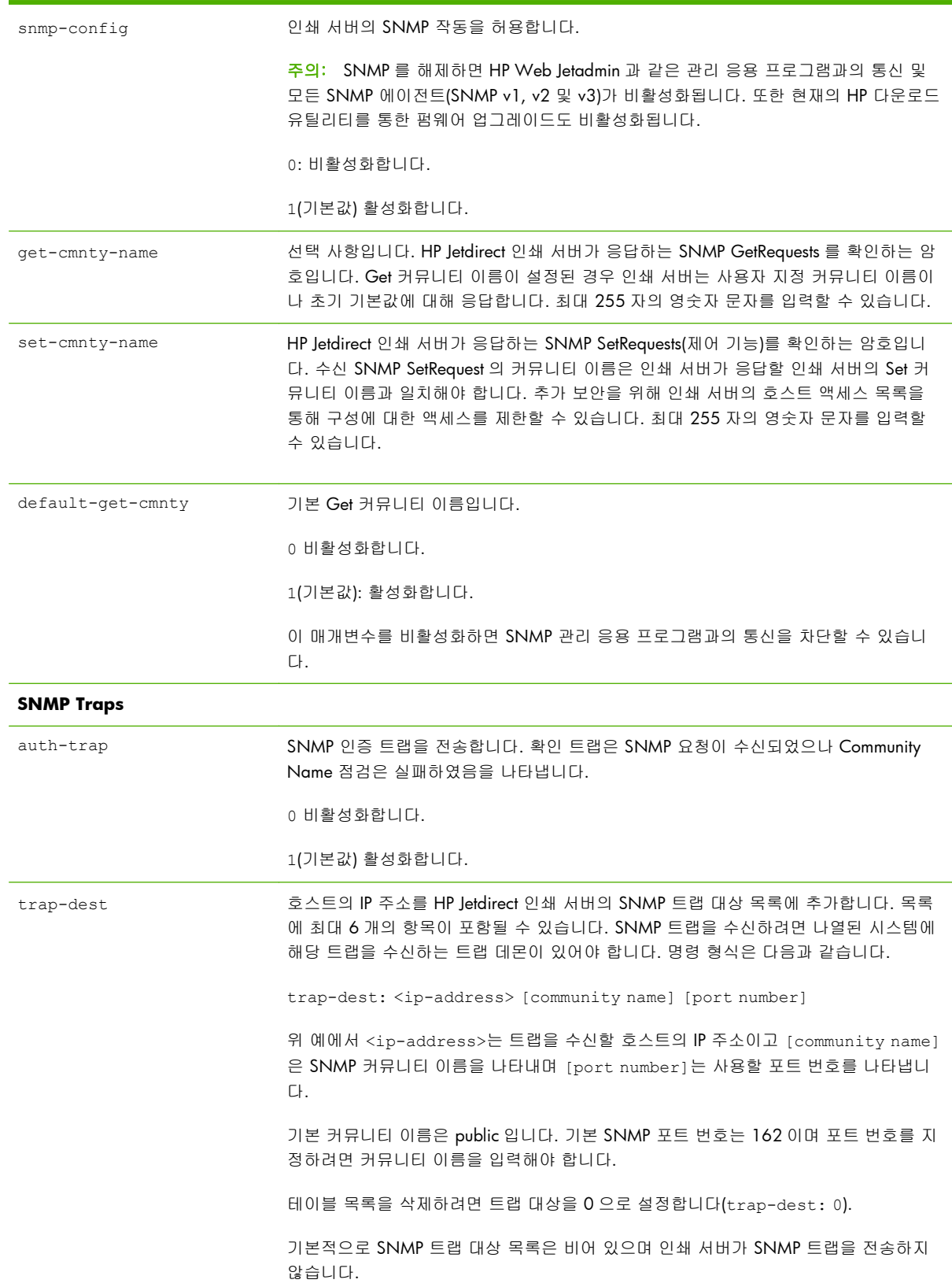

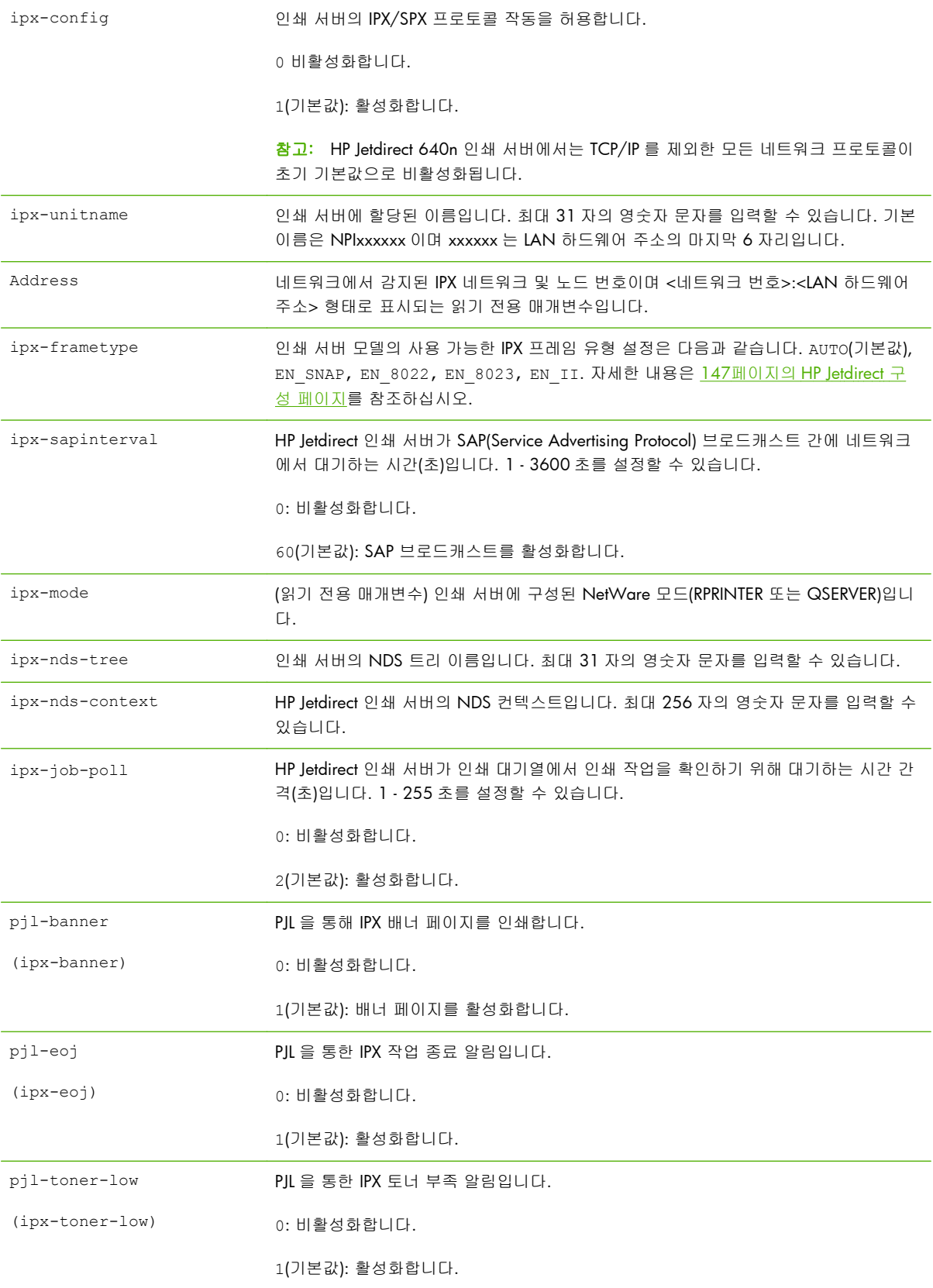

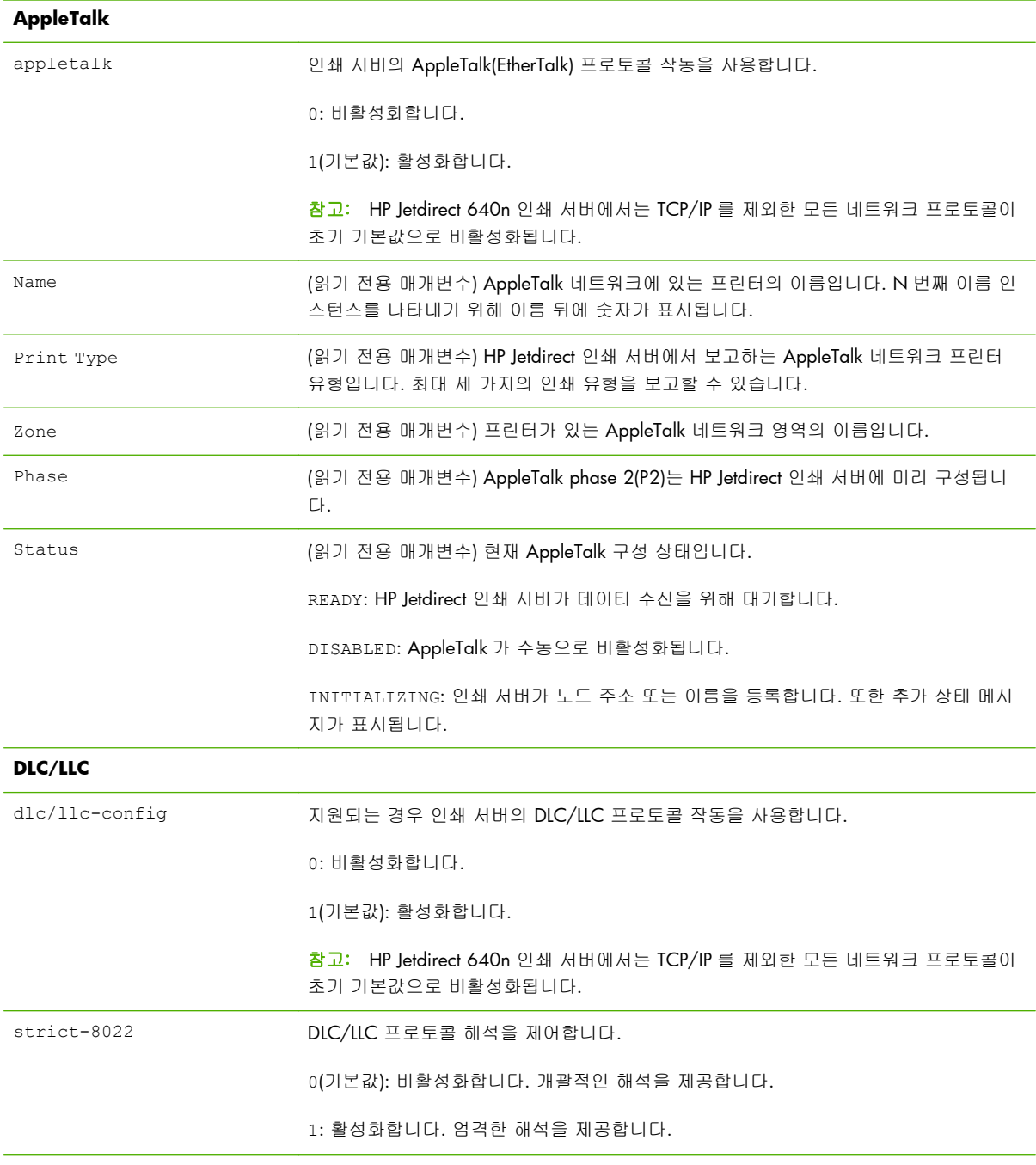

기타
### 표 **3**-**3** 텔넷 명령 및 매개변수 (계속)

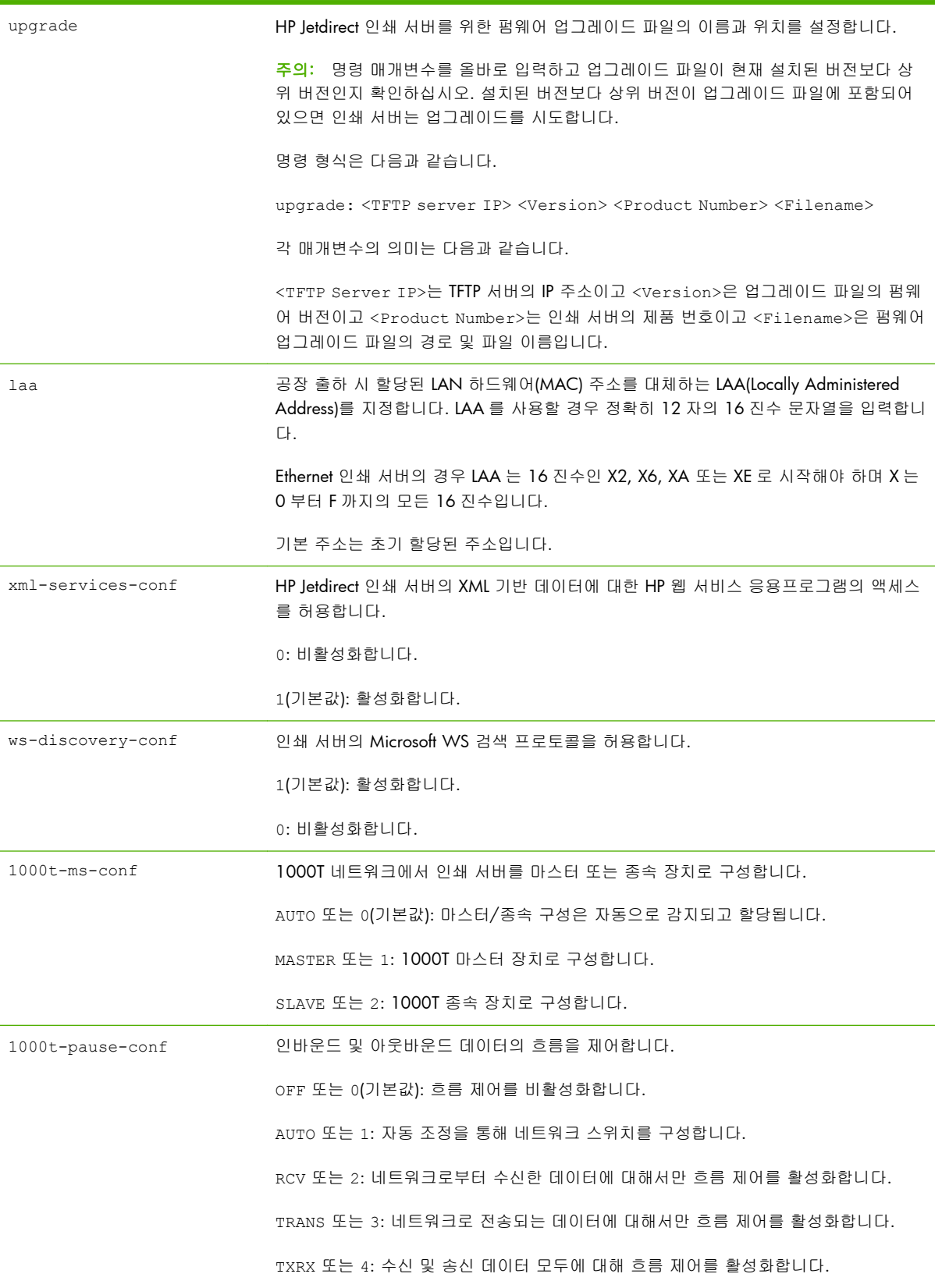

#### 표 **3**-**3** 텔넷 명령 및 매개변수 (계속)

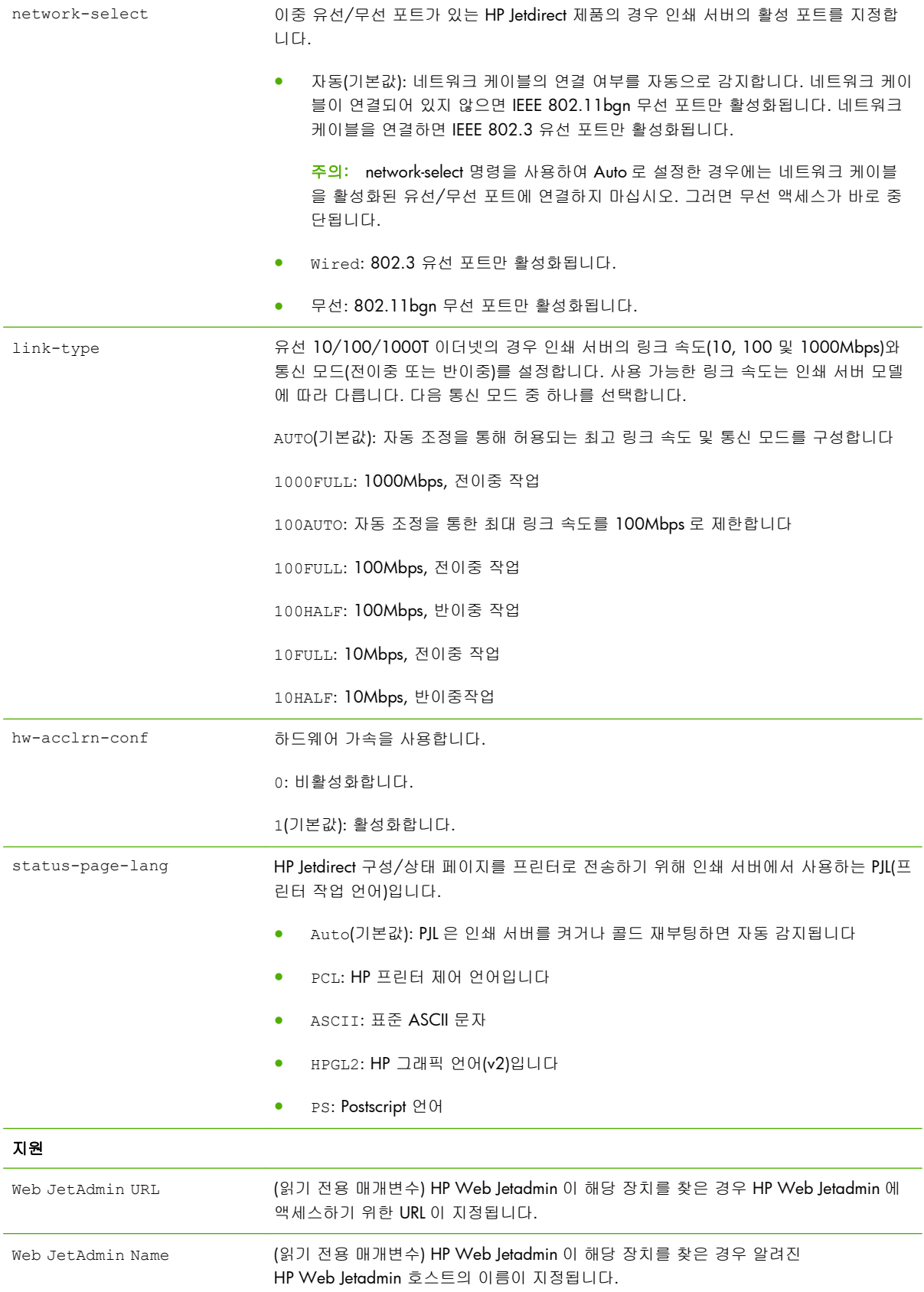

#### 표 **3**-**3** 텔넷 명령 및 매개변수 (계속)

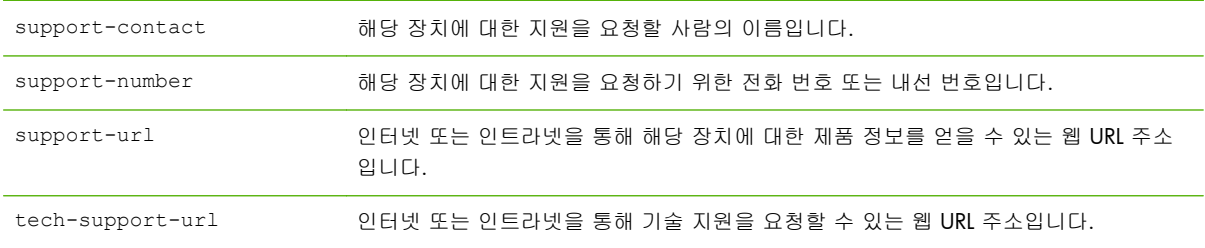

#### 메뉴 인터페이스

HP Jetdirect 인쇄 서버와의 텔넷 세션에 menu 명령을 입력하면 선택 가능한 메뉴 인터페이스가 표시 됩니다. 메뉴 인터페이스는 구성 매개변수에 쉽게 액세스할 수 있도록 구조화된 메뉴 목록을 제공합 니다.

64[페이지의그림](#page-75-0) 3-1 예: 메뉴 인터페이스 사용은 TCP/IP 메뉴를 예제로 사용하여 메뉴 인터페이 스를 설명합니다.

- Main Menu 화면에서 메뉴 번호를 선택하여 입력합니다. 하위 메뉴가 있는 경우 하위 메뉴 번호 를 선택하여 입력하십시오.
- 매개변수 설정을 변경하려면 프롬프트에서 예를 의미하는 Y 를 입력합니다.

백스페이스 키를 사용하여 설정을 편집합니다. 알 수 없는 값이 입력되면 올바른 입력 옵션이 표 시됩니다.

<mark>| 学 참고: HP Jetdirect</mark> 인쇄 서버에 변경 사항을 저장하려면 메뉴를 종료할 때 변경 사항 저장을 선택해 야 합니다.

<span id="page-75-0"></span>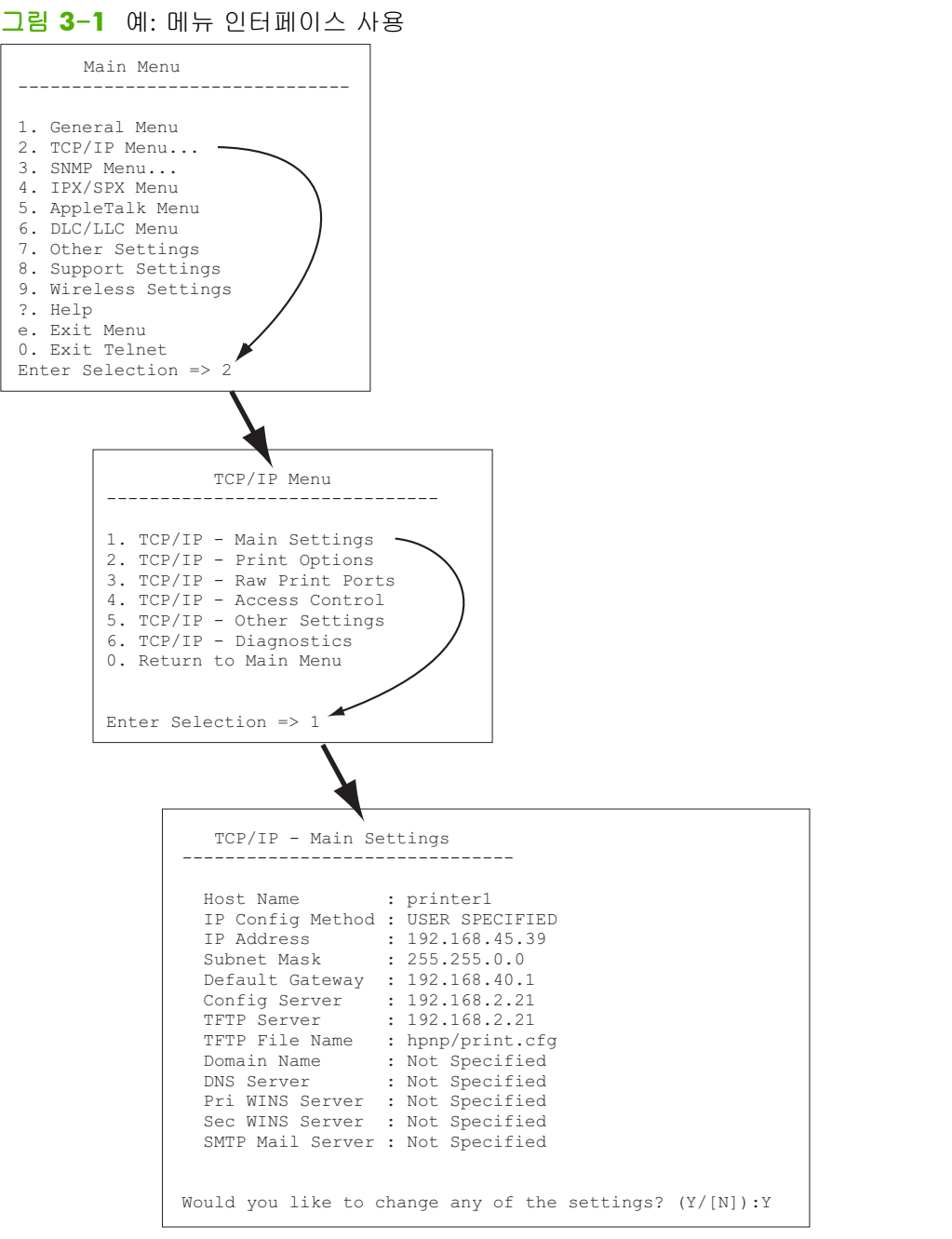

이러한 매개변수를 편집하려면 Y 를 입력합니다. 백스페이스 키를 사용하여 매개변수를 편집하십시 오.

변경 사항을 저장하려면 세션을 종료할 때 해당 변경 사항을 저장해야 합니다.

### 텔넷을 사용하여 **IP** 주소 지우기

텔넷을 사용하는 도중에 IP 주소를 지우려면 다음 명령줄 입력을 사용하십시오.

- **1**. cold-reset 을 입력한 다음 Enter 키를 누릅니다.
- **2**. quit 을 입력한 다음 Enter 키를 눌러 텔넷을 종료합니다.
- **3**. 인쇄 서버를 껐다가 켭니다.

참고: 이 절차를 수행하면 모든 TCP/IP 매개변수가 재설정됩니다. IPX/SPX 또는 AppleTalk 과 같이 다른 하위시스템에 대한 매개변수에는 영향을 주지 않습니다.

모든 매개변수를 초기 기본값으로 재설정하려면 133[페이지의](#page-144-0) HP Jetdirect 인쇄 서버 문제 해결을 참 조하십시오.

# 다른 네트워크**(IPv4)**로 이동

IP 주소로 구성된 HP Jetdirect 인쇄 서버를 새 네트워크로 이동할 경우 IP 주소가 새 네트워크에 있는 주소와 충돌하지 않도록 합니다. 충돌하는 경우에는 인쇄 서버의 IP 주소를 변경하거나 인쇄 서버를 설치한 후 현재의 IP 주소를 제거한 다음 다른 주소를 구성해야 합니다. 인쇄 서버를 초기 기본값으로 재설정하는 지침에 대해서는 133[페이지의](#page-144-0) HP Jetdirect 인쇄 서버 문제 해결을 참조하십시오.

참고: 이 섹션에서는 무선 네트워크 연결이 설정되었다는 가정 하에 HP Jetdirect 무선 인쇄 서버를 사용합니다.

HP Jetdirect 무선 인쇄 서버를 다른 네트워크로 이동하면 해당 네트워크에 대해 새 무선 연결을 해야 합니다.

현재의 BOOTP 서버에 연결할 수 없는 경우에는 다른 BOOTP 서버를 사용할 수 있도록 인쇄 서버를 구성해야 합니다.

BOOTP, DHCP 또는 RARP 를 사용하여 인쇄 서버를 구성한 경우에는 해당 시스템 파일을 업데이트합 니다. 프린터 제어판이나 텔넷 등을 사용하여 IP 주소를 수동으로 설정한 경우에는 이 장에서 설명한 대로 IP 매개변수를 다시 구성합니다.

# **HP Embedded Web Server** 사용

HP Jetdirect 인쇄 서버에서 HP Embedded Web Server 를 사용하여 IPv4 및 IPv6 매개변수를 구성하거 나 볼 수 있습니다. 자세한 내용은 67페이지의 HP Embedded Web [Server\(V.45.xx.nn.xx\)](#page-78-0)를 참조하 십시오.

# 프린터 제어판 사용

HP Jetdirect EIO 또는 내장 인쇄 서버는 프린터의 제어판에서 열 수 있는 구성 메뉴를 제공합니다. 이 메뉴를 사용하여 네트워크 프로토콜을 활성화 또는 비활성화하고 기본 네트워크 매개 변수를 설정할 수 있습니다.

E 참고: HP Jetdirect 인쇄 서버 및 프린터에 따라 제어판에서 구성할 수 있는 IPv4/IPv6 및 IPsec 네트 워킹 매개변수가 다릅니다.

프린터의 제어판 사용에 대한 지침은 프린터 설명서를 참조하십시오.

프린터의 제어판에서 HP Jetdirect 메뉴를 액세스하여 설정할 수 있는 TCP/IP 네트워크 구성 매개변수 는 다음과 같으며 추가 매개변수에 대해서는 195페이지의 HP Jetdirect 제어판 메뉴[\(V.45.xx.nn.xx\)](#page-206-0)를 참조하십시오.

- IP 호스트 이름
- TCP/IPv4 설정
- TCP/IPv6 설정
- 기타 네트워크 프로토콜(IPX/SPX, AppleTalk, DLC/LLC)
- 보안 설정
- 링크 구성 설정

제어판을 통해 사용할 수 없는 TCP/IP 매개변수를 구성하려면 텔넷/IPv4 또는 HP Embedded Web Server 와 같은 다른 구성 도구를 사용하십시오.

프린터 제어판을 통해 HP Jetdirect 인쇄 서버의 TCP/IP 매개변수를 구성하면 해당 구성은 전원을 껐 다 켜도 인쇄 서버에 저장됩니다.

# <span id="page-78-0"></span>**4 HP Embedded Web Server(V. 45.xx.nn.xx)**

HP Jetdirect 인쇄 서버에는 인트라넷에서 호환되는 웹 브라우저를 통해 액세스할 수 있는 HP Embedded Web Server 가 내장되어 있습니다. HP Embedded Web Server 는 프린터 또는 MFP(다 기능 주변 장치)와 같이 연결된 네트워크 장치 및 HP Jetdirect 인쇄 서버의 구성 및 관리 페이지에 대 한 액세스 기능을 제공합니다.

브라우저 창 상단에 있는 탭을 사용하여 장치 및 네트워킹 페이지에 액세스할 수 있습니다. 장치 기능 및 HP Jetdirect 인쇄 서버 펌웨어 버전에 따라 다양한 탭과 기능이 표시됩니다.

장치 페이지에 대한 설명을 보려면 프린터 또는 MFP 장치와 함께 제공되는 HP Embedded Web Server 설명서를 참조하십시오.

HP Jetdirect 인쇄 서버가 네트워킹 탭을 표시하고 제어합니다.

HP Jetdirect 인쇄 서버가 표시하는 일반적인 네트워킹 탭이 68페이지의그림 4-1 HP Jetdirect 네트 워킹 탭에 나와 있습니다.

그림 **4**-**1** HP Jetdirect 네트워킹 탭

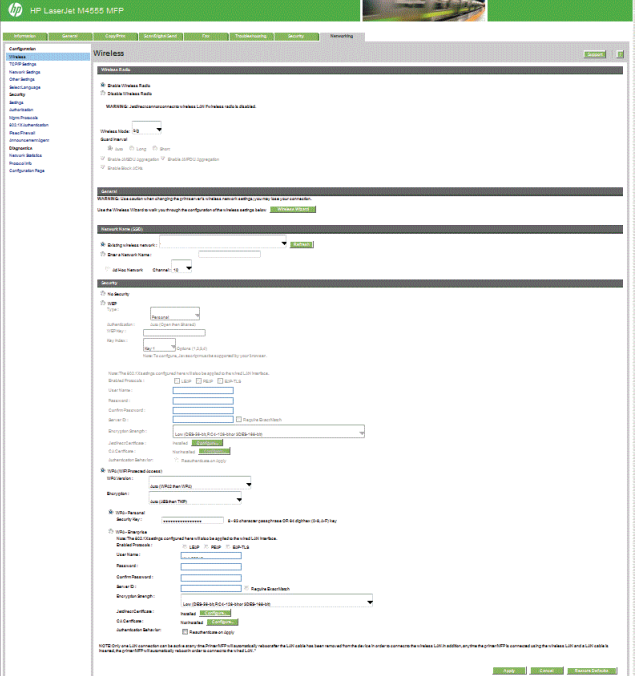

네트워크 매개변수 설명에 대해서는 "73[페이지의네트워킹](#page-84-0) 탭"을 참조하십시오.

# 요구사항

# 호환 가능한 웹 브라우저

HP Embedded Web Server 에 액세스하려면 호환 웹 브라우저를 사용해야 합니다. 일반적으로 HTML 4.01 및 CSS 를 지원하는 이러한 웹 브라우저를 사용할 수 있습니다.

다음 브라우저 중 하나를 사용하는 것이 좋습니다.

- Microsoft Internet Explorer 6.x 이상
- Firefox 2.x 이상
- Opera 9.0 이상

# 지원되는 **HP Web Jetadmin** 버전

HP Web Jetadmin 은 브라우저 기반의 네트워크 장치용 엔터프라이즈 관리 도구입니다. 다음 웹 사이 트에서 HP Web Jetadmin 을 사용할 수 있습니다.

[www.hp.com/go/webjetadmin](http://www.hp.com/go/webjetadmin)

향상된 보안 기능을 사용하려면 HP Web letadmin 작업에 HP Embedded Web Server 버전 10.0 이상 이 필요합니다. HP Web Jetadmin 을 사용하면 IPv4/IPv6 SNMP v3 에이전트를 사용하고 인쇄 서버에 서 SNMP v3 계정을 만들 수 있습니다.

 $\frac{m}{2}$ 참고: HP Web Jetadmin 8.0 은 IPv6 프로토콜을 통한 SNMP 구성을 지원하지 않습니다. 그러나 HP Jetdirect MIB 구성 객체(예: IPv6 및 IPsec 객체)는 IPv4 를 통해 볼 수 있습니다.

현재 HP Web Jetadmin 과 HP Embedded Web Server 간의 브라우저 지원이 다를 수도 있습니다. HP Web Jetadmin 에서 지원되는 브라우저를 보려면 [www.hp.com/go/webjetadmin](http://www.hp.com/go/webjetadmin) 을 방문하십시오.

# **HP Embedded Web Server** 보기

**[ 音) 참고:** 이 섹션에서는 무선 네트워크 연결이 설정되었다고 가정합니다.

무선 네트워크 연결이 설정되지 않은 경우 HP Embedded Web Server 를 사용하여 네트워크에 대한 무선 설정으로 HP Jetdirect 무선 인쇄 서버를 구성할 수 있습니다.

HP Embedded Web Server 를 사용하기 전에 IP 주소로 HP Jetdirect 인쇄 서버를 구성합니다.

IPv6 프로토콜을 사용하여 일반적으로 주소가 인쇄 서버에 자동 구성되며 수동으로 구성할 수도 있습 니다. IPv6 주소에 대한 기본 내용은 15[페이지의](#page-26-0) TCP/IP 구성을 참조하십시오.

IPv4 프로토콜을 통해 인쇄 서버를 켤 때마다 BOOTP 또는 DHCP 를 사용하여 네트워크에 IP 매개변 수를 자동으로 구성할 수 있습니다. 또는 프린터의 제어판(선택된 프린터), 텔넷, arp 및 ping 명령, HP Web Jetadmin 또는 기타 관리 소프트웨어를 사용하여 IP 매개변수를 수동으로 구성할 수 있습니 다. TCP/IP 구성 옵션에 관한 자세한 내용은 15[페이지의](#page-26-0) TCP/IP 구성을 참조하십시오.

HP Jetdirect 인쇄 서버의 전원을 켜고 네트워크에서 유효한 IP 주소를 검색할 수 없는 경우 자동으로 이전의 기본 IPv4 주소 192.0.0.192 또는 169.254.1.0 부터 169.254.254.255 범위의 연결 로컬 주 소 중 하나가 할당됩니다. 인쇄 서버에 구성된 IP 주소는 HP Jetdirect 구성 페이지를 살펴보면 알 수 있습니다. 자세한 내용은 15[페이지의](#page-26-0) TCP/IP 구성을 참조하십시오.

기본 IPv4 주소 192.0.0.192 가 할당되면 HP Embedded Web Server 를 사용하기 전에 임시로 같은 IP 네트워크 번호로 컴퓨터를 설정하거나 인쇄 서버의 경로를 설정해야 합니다.

HP Embedded Web Server 에 액세스하려면 다음 단계를 수행합니다.

**1**. 지원되는 웹 브라우저를 실행하십시오.

- **2**. 인쇄 서버의 IP 주소를 URL 로 입력하십시오.
	- <mark>| "</mark> <mark>참고: 직접 IPv6 주소 항목을 지원하는 브라우저의 경우 IPv6 주소는 일반적으로 괄호([] ])로 묶</mark> 습니다. 시스템 설명서를 참조하십시오.

장치의 FQDN(예: *printer1.support.hp.com*)을 모르는 경우, 호스트 이름(이 예의 경우 *printer1*)을 입력하십시오. 해당 장치의 IP 주소가 자동으로 처리될 수도 있습니다.

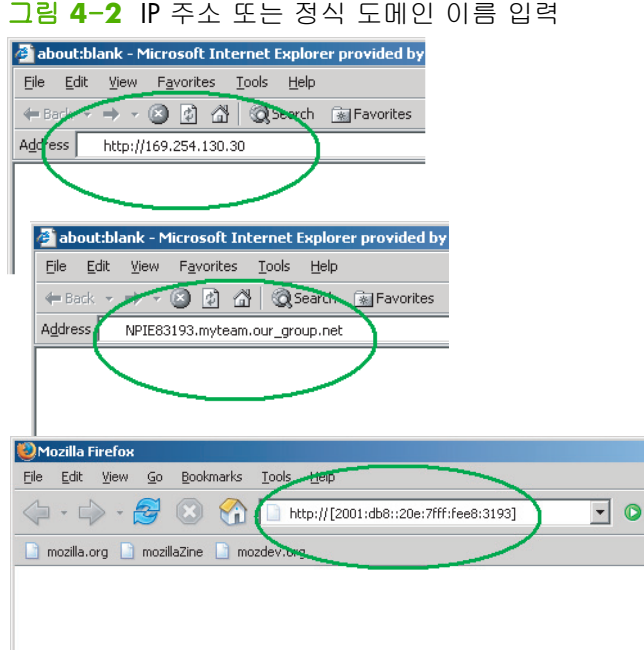

**3**. 보안 경고 메시지가 표시되면 **Yes** 를 눌러 계속합니다.

초기 기본값으로, 식별을 위해 인쇄 서버에 설치된 X.509v3 호환 가능한 인증서를 사용하여 IPsec 이 지원되는 HP Jetdirect 인쇄 서버 및 프린터/MFP 가 보안 사이트로 구성됩니다. HTTPS 를 통한 암호화된 브라우저 통신은 초기 액세스에 필요합니다.

바람직하지는 않지만 인쇄 서버에서 HTTPS 로 작동하도록 설정한 경우 인터넷 옵션 메뉴를 사용 하여 브라우저에서 보안 경고를 무시하도록 설정할 수 있습니다. 105[페이지의관리 프로토콜를](#page-116-0) 참조하십시오.

**4**. HP Embedded Web Server 페이지가 표시됩니다. 처음 표시되는 페이지는 일반적으로 프린터/ MFP 에서 제공됩니다.

# 작동 노트

- 구성 매개변수 값을 입력하거나 변경할 경우 **적용**을 눌러 변경사항을 적용하거나 **취소**를 눌러 변경을 취소하십시오.
- HP Embedded Web Server 에서는 HP Jetdirect 무선 인쇄 서버의 무선 네트워크 연결 매개변수에 액세스할 수 있습니다.
	- <u>∧ 주의: 무선 네트워크 설정을 변경할 경우 연결이 끊어질 수 있습니다. 다시 연결하려면 새로운</u> 설정에 맞게 시스템을 조정해야 할 수 있습니다.

인쇄 서버에서 네트워크 연결이 끊기면 초기 기본값으로 인쇄 서버를 재설정하고 다시 설치해야 할 수 있습니다.

- IP 주소를 변경하면 HP Embedded Web Server 에 대한 연결이 종료됩니다. 다시 연결하려면 새 IP 주소를 사용하십시오.
	- <mark>∕∧ 주의: HP Jetdirect</mark> 인쇄 서버의 IP 주소를 변경하면 이전 IP 주소를 사용하여 이 프린터로 인쇄 하도록 구성된 클라이언트에 인쇄 오류가 발생할 수 있습니다.
- Novell NetWare 네트워크의 경우 네트워크 설정 페이지에서 **IPX/SPX** 탭을 사용하여 NDS 대 기열 서버 모드 매개변수를 구성합니다. Novell 서버에서는 HP Embedded Web Server 가 NDS 객체(인쇄 서버, 프린터 및 인쇄 대기열)를 만들 수 없습니다. 대신 NWAdmin 같은 Novell NetWare 유틸리티를 사용하거나 HP Web Jetadmin 같은 HP 유틸리티를 사용하여 NDS 에 대한 IPX/SPX 스택을 구성합니다.

# **HP Jetdirect** 홈 탭

표 **4**-**1 HP Jetdirect** 홈 페이지 항목

연결된 장치에 웹 서버가 없거나 있더라도 액세스할 수 없으면 홈 탭에 HP Jetdirect 홈 페이지가 표시 됩니다. HP Jetdirect 홈 페이지에는 연결된 장치를 나타내는 일반 프린터 그림이 표시됩니다. HP Jetdirect 인쇄 서버의 제품 모델, 펌웨어 버전 및 네트워크 주소가 모든 장치 정보와 함께 표시됩 니다. 71페이지의표 4-1 HP Jetdirect 홈 페이지 항목에는 HP Jetdirect 홈 페이지에 표시되는 항목 이 요약되어 있습니다.

[ 222 초고: 표시되는 정보는 HP Jetdirect 인쇄 서버 및 장치에 따라 다릅니다. 주요 기능을 갖춘 인쇄 서 버는 제한된 정보를 제공합니다.

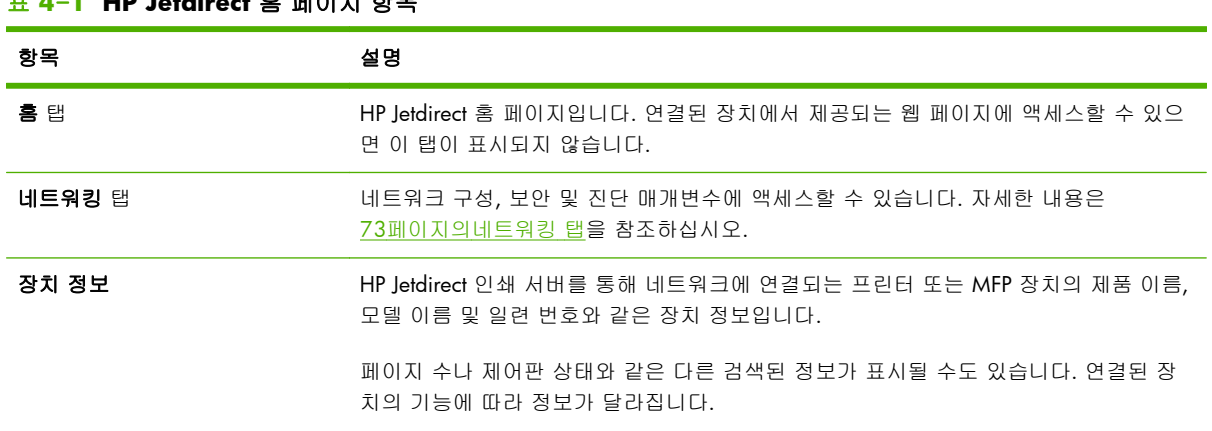

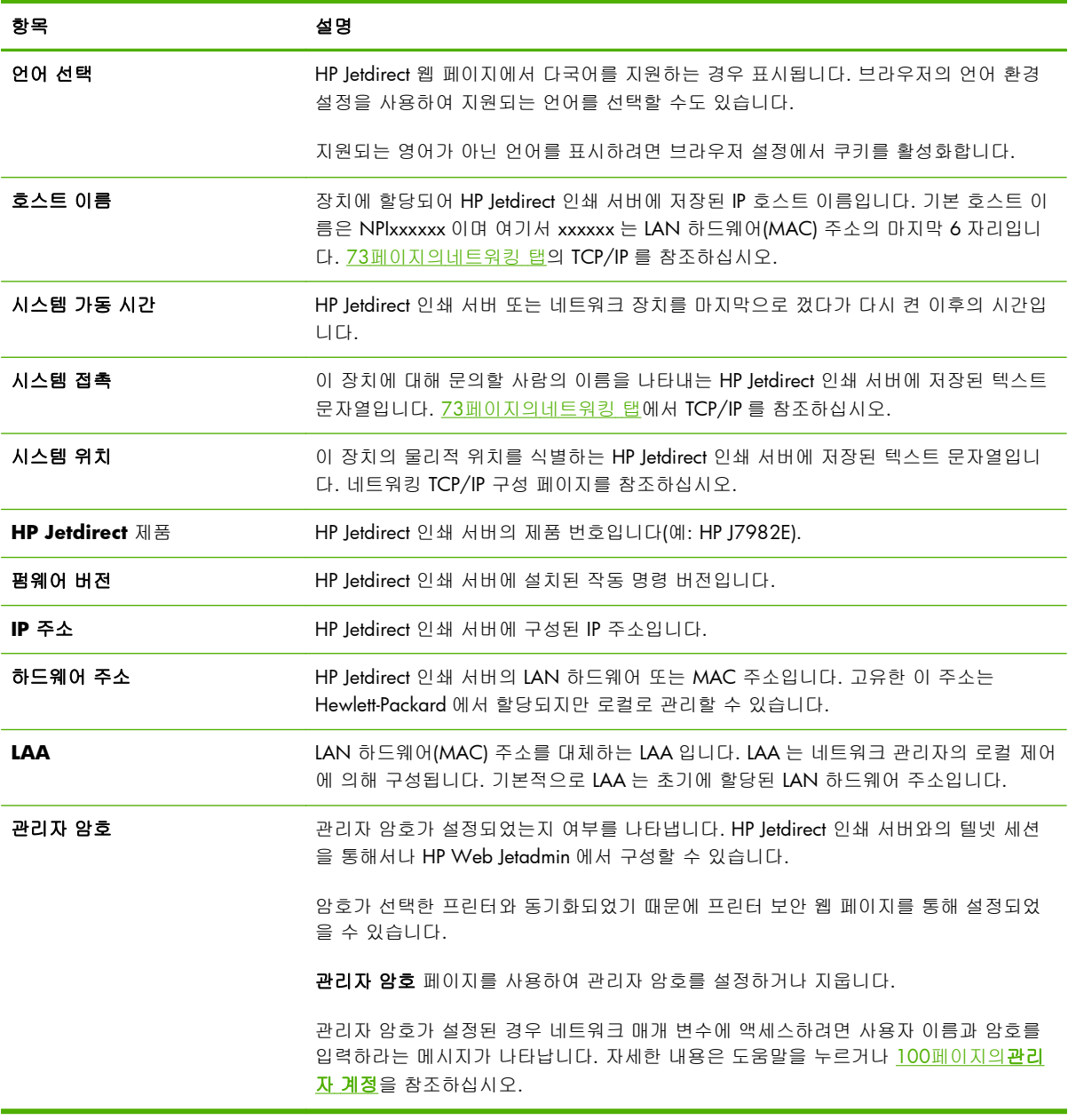

#### 표 **4**-**1 HP Jetdirect** 홈 페이지 항목 (계속)

# 장치 탭

연결된 네트워크 장치에 지원되는 HP Embedded Web Server 가 있을 경우 홈 탭 대신에 다양한 장치 탭이 나타납니다. 장치 탭에서는 해당 장치에서 제공하는 HP Embedded Web Server 에 액세스할 수 있습니다. 장치 탭 기능에 대한 자세한 내용은 해당 장치의 HP Embedded Web Server 설명서를 참조 하십시오. 이 설명서는 HP Embedded Web Server 를 지원하는 HP LaserJet 프린터 및 MFP 와 함께 제 공됩니다.

# <span id="page-84-0"></span>네트워킹 탭

네트워킹 탭에서 HP Jetdirect 네트워크 구성 매개변수와 상태에 액세스할 수 있습니다. 페이지 상단 에는 프린터/MFP 모델, 호스트 이름 및 IP 주소가 표시됩니다. 이러한 항목은 모든 네트워크 구성 페 이지에 영구적으로 표시됩니다. 왼쪽 여백에 있는 메뉴 항목은 구성 및 상태 페이지에 대한 액세스를 제공합니다.

<mark>| 李 참고:</mark> 표시되는 정보는 HP Jetdirect 인쇄 서버 및 장치에 따라 다릅니다. 주요 기능을 갖춘 인쇄 서 버는 제한된 정보와 기능을 제공합니다.

#### 표 **4**-**2** 네트워킹 메뉴 항목

#### 구성 섹션

- 73페이지의무선 스테이션
- 80[페이지의](#page-91-0) **TCP/IP** 설정
- 88페이지의**네트워크 설정**
- 92[페이지의기타 설정](#page-103-0)
- **97[페이지의언어 선택](#page-108-0)**

#### 보안 섹션

- 97[페이지의보안](#page-108-0): 설정
- 100[페이지의승인](#page-111-0)
- 105[페이지의관리 프로토콜](#page-116-0)
- 107[페이지의](#page-118-0) **802.1X** 인증
- 109[페이지의](#page-120-0) **IPsec/**방화벽

#### 진단 섹션

- $\bullet$  110[페이지의네트워크 통계](#page-121-0)
- 110[페이지의프로토콜 정보](#page-121-0)
- 110[페이지의구성 페이지](#page-121-0)

# 무선 스테이션

| 2 초고: 유선 또는 무선 네트워킹 환경에서 HP Jetdirect 유선/무선 인쇄 서버를 사용할 수 있습니다. 연결 유형을 지정하려면 92[페이지의기타 설정을](#page-103-0) 참조하십시오.

IEEE 802.11 무선 이더넷 연결에 대한 무선 임시 또는 인프라 구성 매개 변수를 만들거나 변경하려면 무선 스테이션 페이지를 사용하십시오.

74[페이지의표](#page-85-0) 4-3 무선 스테이션 구성 매개변수에는 구성 매개변수가 요약되어 있습니다.

<span id="page-85-0"></span>무선 스테이션 페이지에는 네트워크에 무선 연결을 설정하는 데 필요한 모든 무선 구성 매개변수가 표시됩니다. **적용**을 눌러 구성 항목을 설정하거나 **취소**를 눌러 구성 항목을 무시합니다. 초기 기본값 으로 재설정하려면 기본값 복원을 누릅니다.

또는 무선 스테이션 페이지의 일반 섹션에서 무선 마법사 단추를 눌러 무선 네트워크 연결을 구성할 수 있습니다. 이렇게 하면 사용자의 선택에 따라 불필요한 매개 변수는 무시하고 필요한 802.11 무 선 구성 매개 변수를 통해 안내하는 구성 마법사가 시작됩니다.

 $\ddot{\Xi}$  참고: 실수로(예: 취소 단추를 잘못 사용) 마법사가 종료되면 작동 실패 화면이 나타납니다. 그런 경 우 마법사를 다시 시작하기 전에 약 2 분 정도 기다리십시오.

초기 기본값 설정(ad hoc 모드)을 가진 HP Jetdirect 무선 인쇄 서버는 인증되지 않는 클라이언트가 쉽 게 액세스할 수 있습니다. 따라서 초기 기본값 설정을 가진 인쇄 서버를 필요 이상으로 오래 켜 두지 마십시오. 모든 구성 설정을 확인하십시오.

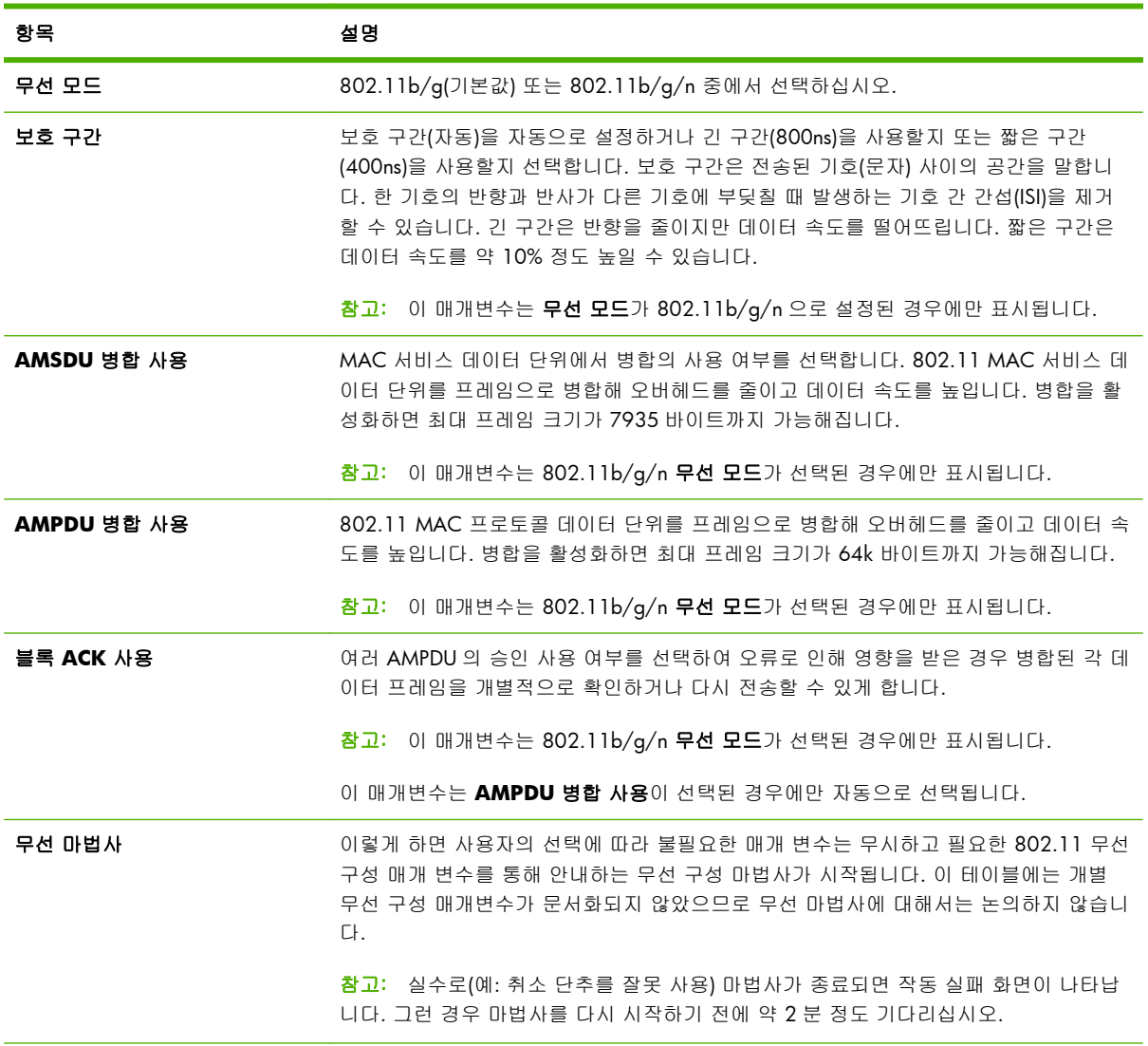

#### 표 **4**-**3** 무선 스테이션 구성 매개변수

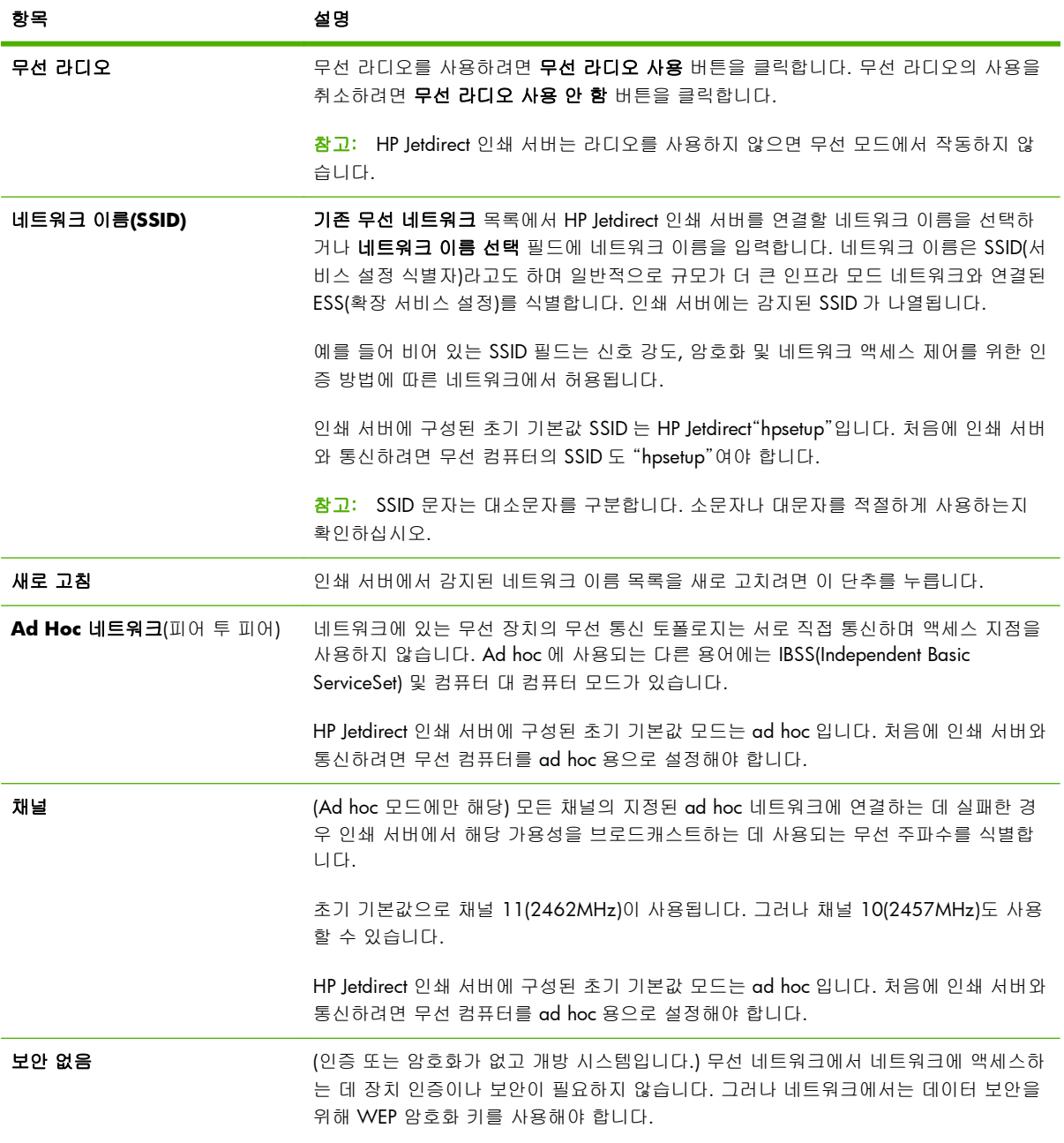

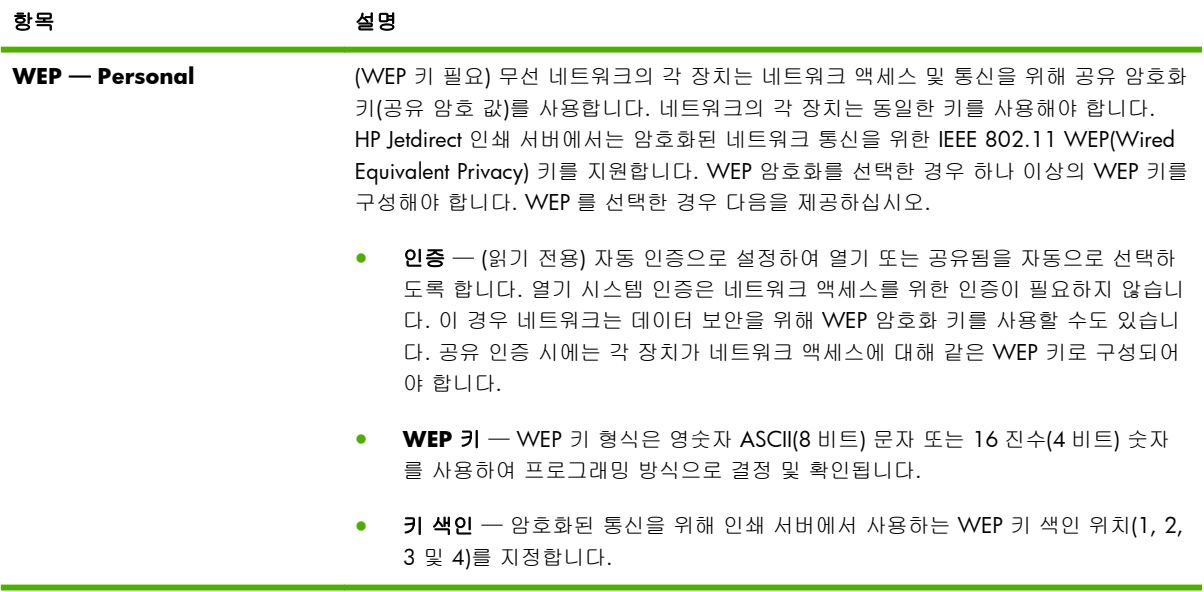

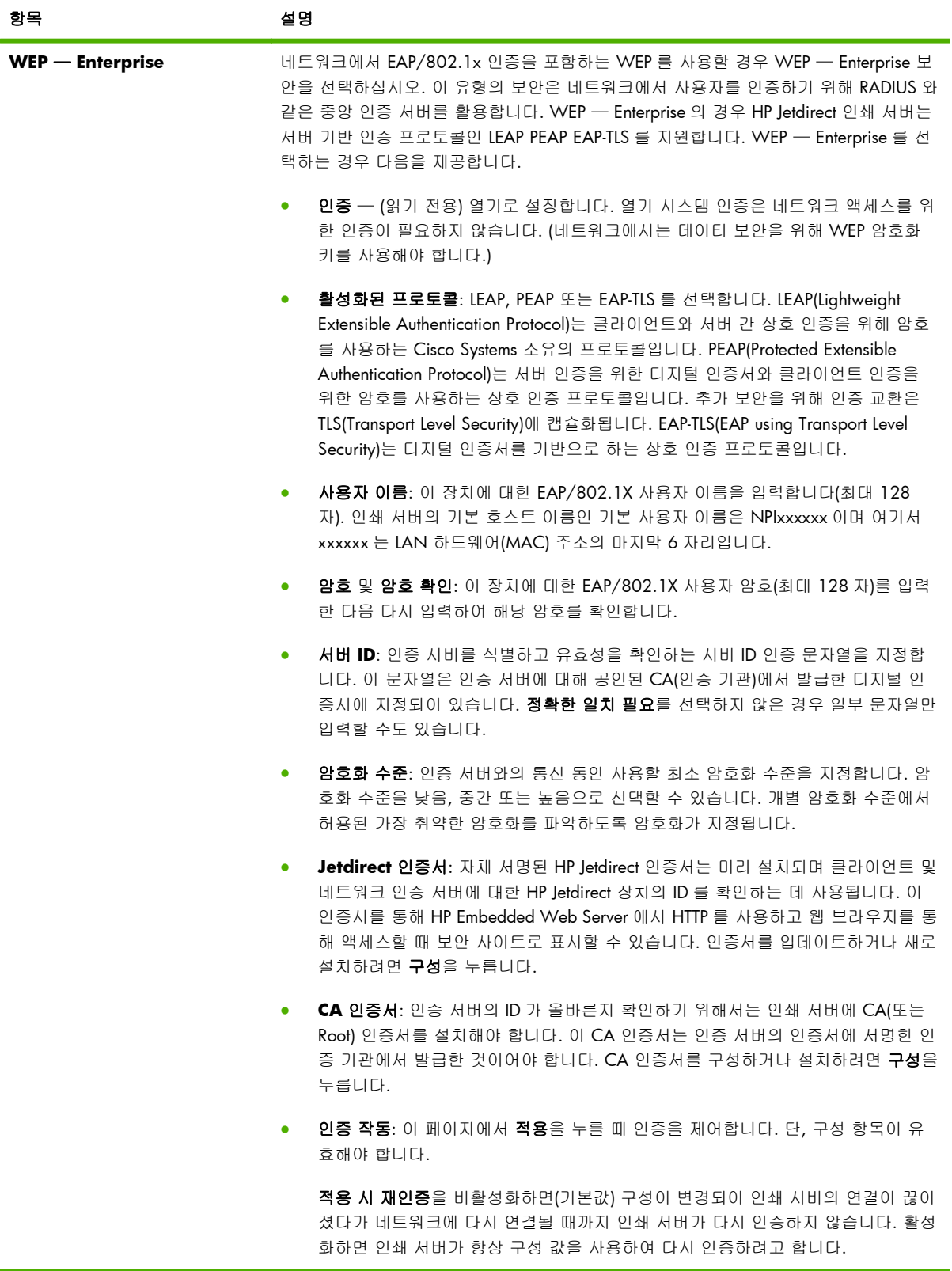

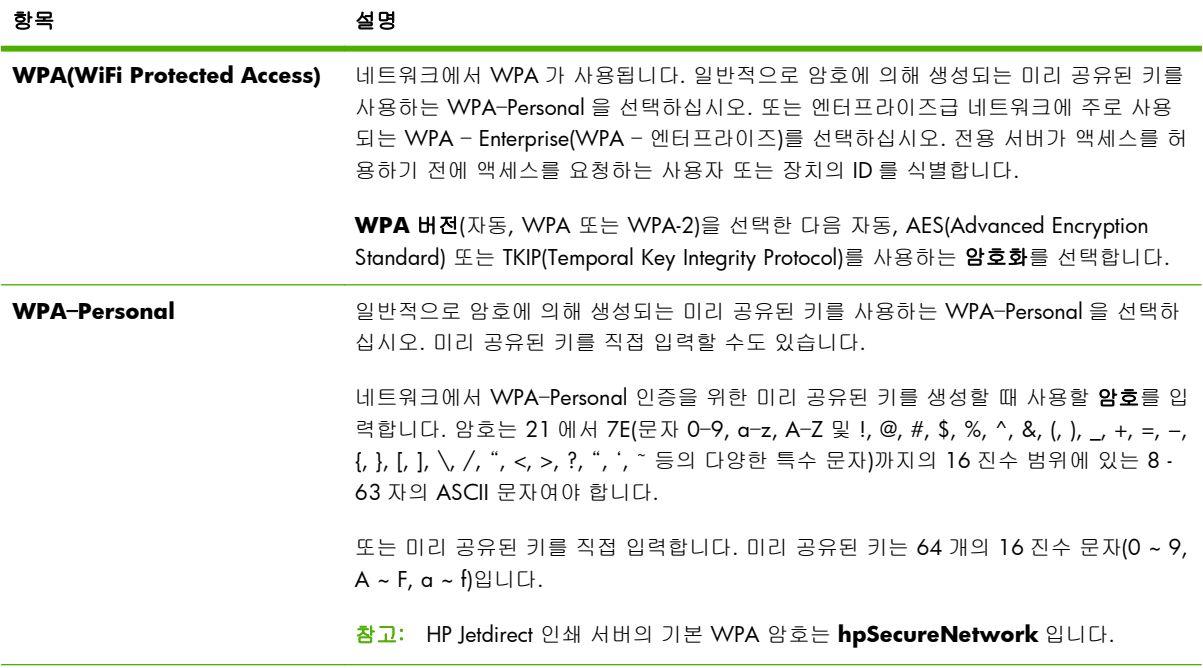

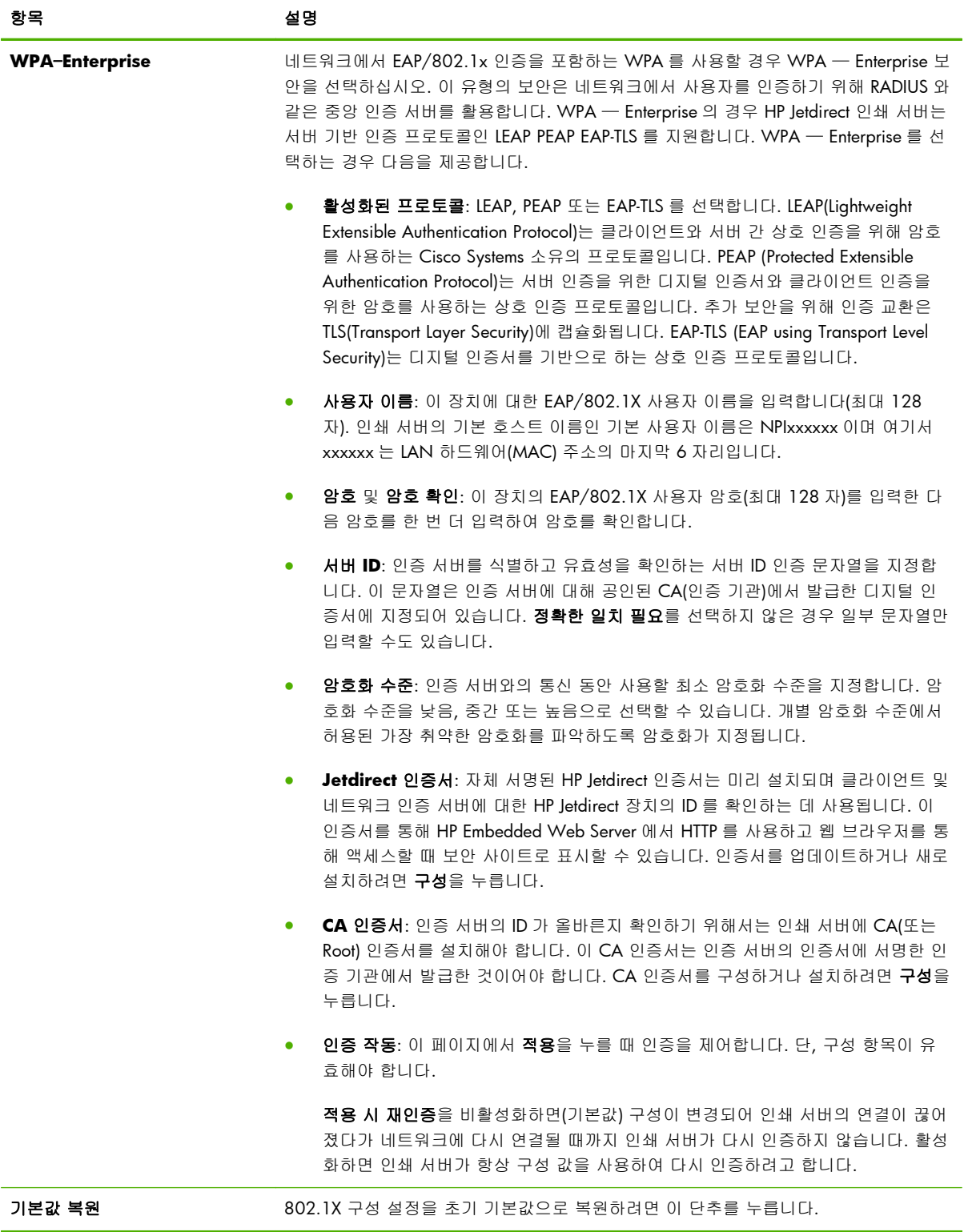

# <span id="page-91-0"></span>**TCP/IP** 설정

**TCP/IP** 설정 메뉴를 통해 다음 탭을 열 수 있습니다.

- 80페이지의**요약 탭**
- 81[페이지의네트워크](#page-92-0) **ID** 탭
- 82페이지의 **[TCP/IP\(v4\)](#page-93-0)** 탭
- 83페이지의 **[TCP/IP\(v6\)](#page-94-0)** 탭
- 84[페이지의우선순위 구성 탭](#page-95-0)
- 86페이지의**고급 탭**

## 요약 탭

이 탭에는 TCP/IP 구성이 요약되어 있습니다. 이 페이지의 항목은 아래 표에 설명되어 있습니다.

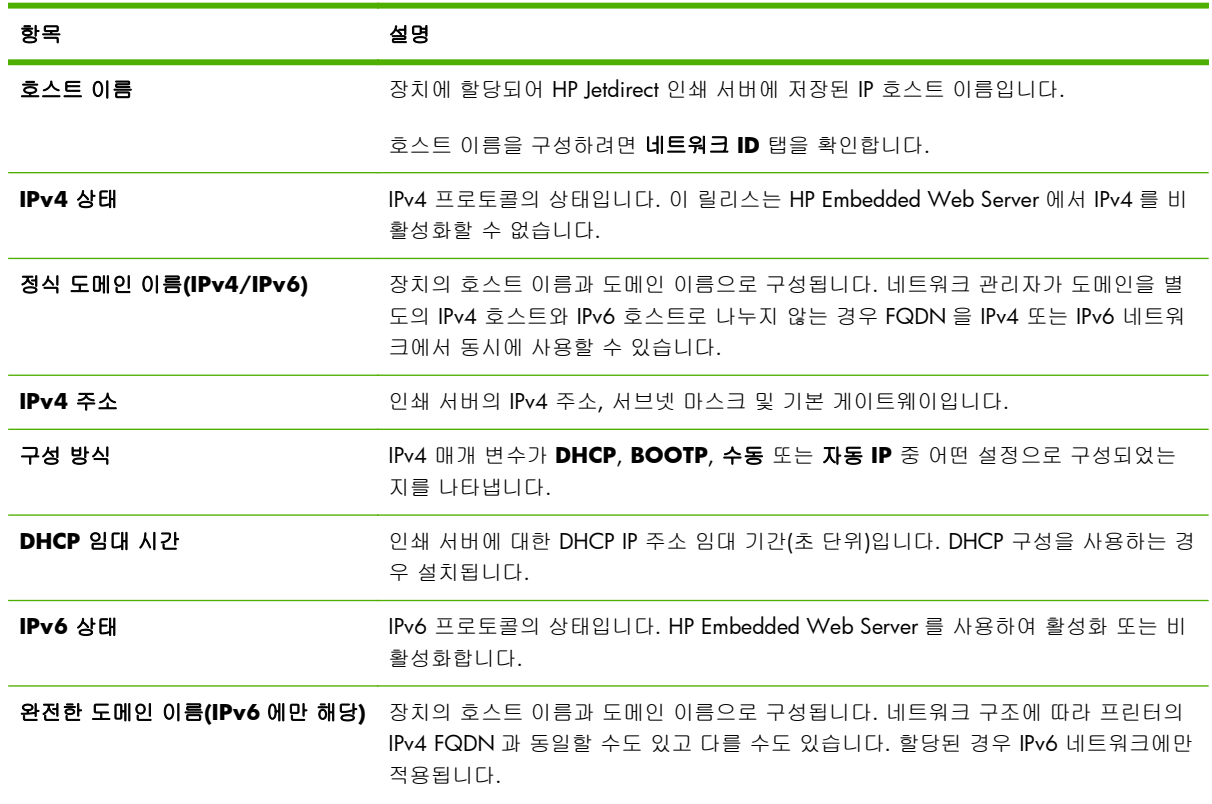

#### 표 **4**-**4 TCP/IP** 요약 탭

#### <span id="page-92-0"></span>표 **4**-**4 TCP/IP** 요약 탭 (계속)

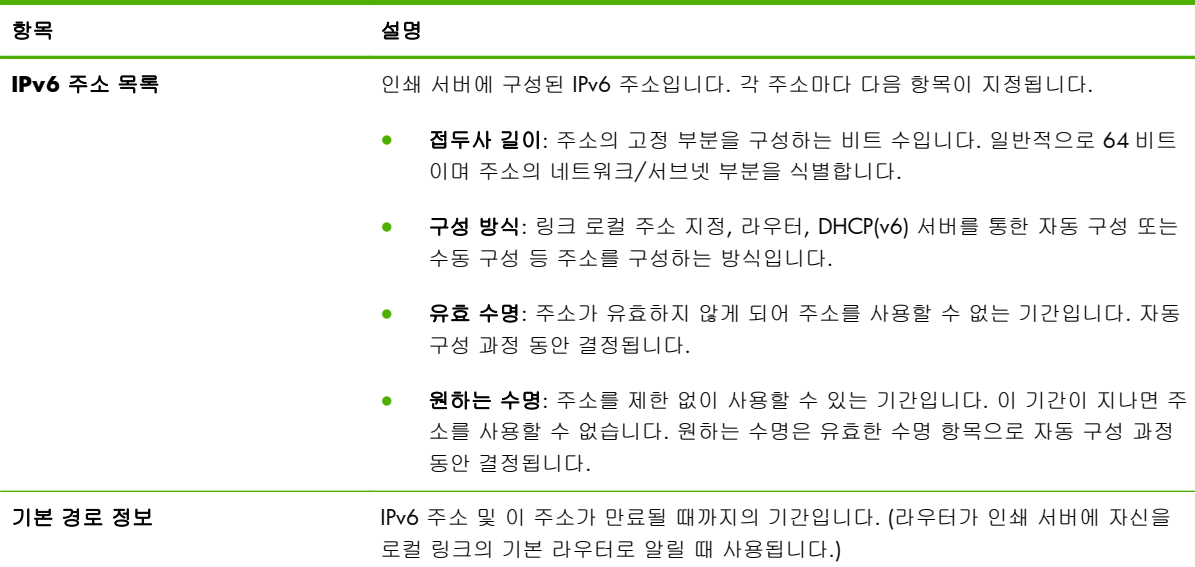

### 네트워크 **ID** 탭

이 탭에서는 TCP/IP 네트워크 ID 를 제공합니다. 이 페이지의 항목은 아래 표에 설명되어 있습니다.

참고: 호스트 및 도메인과 같은 이름은 문자로 시작하고 문자, 숫자, 마침표(도메인 이름 전용) 또는 하이픈만 포함해야 합니다. 밑줄문자(\_)는 허용되지 않습니다.

#### 표 **4**-**5 TCP/IP** 네트워크 **ID** 탭

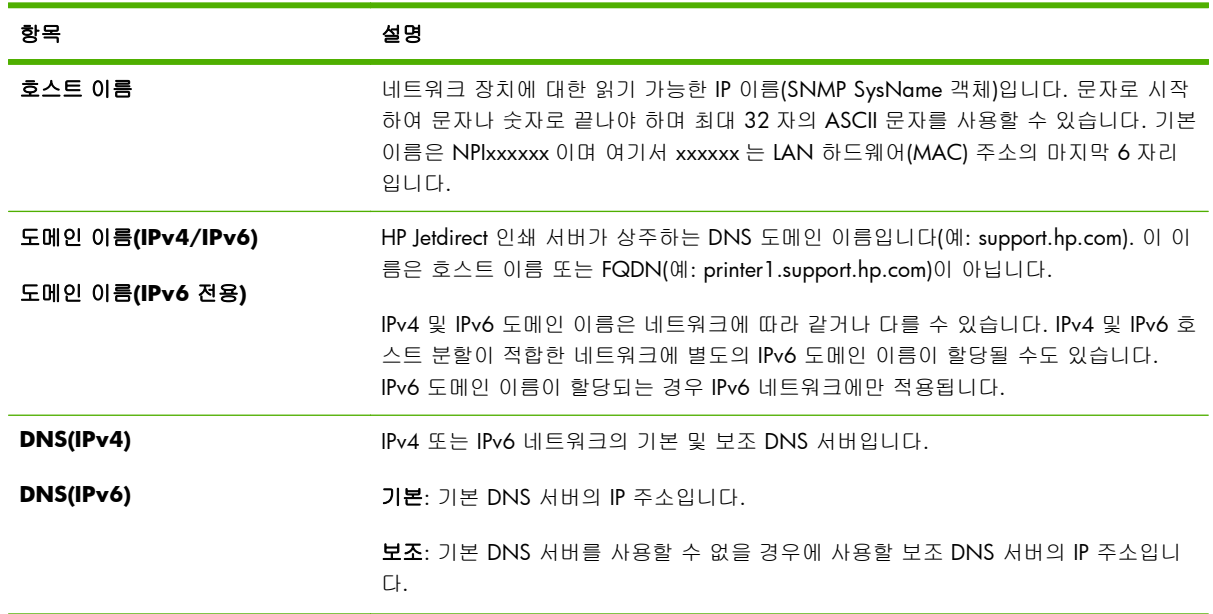

#### <span id="page-93-0"></span>표 **4**-**5 TCP/IP** 네트워크 **ID** 탭 (계속)

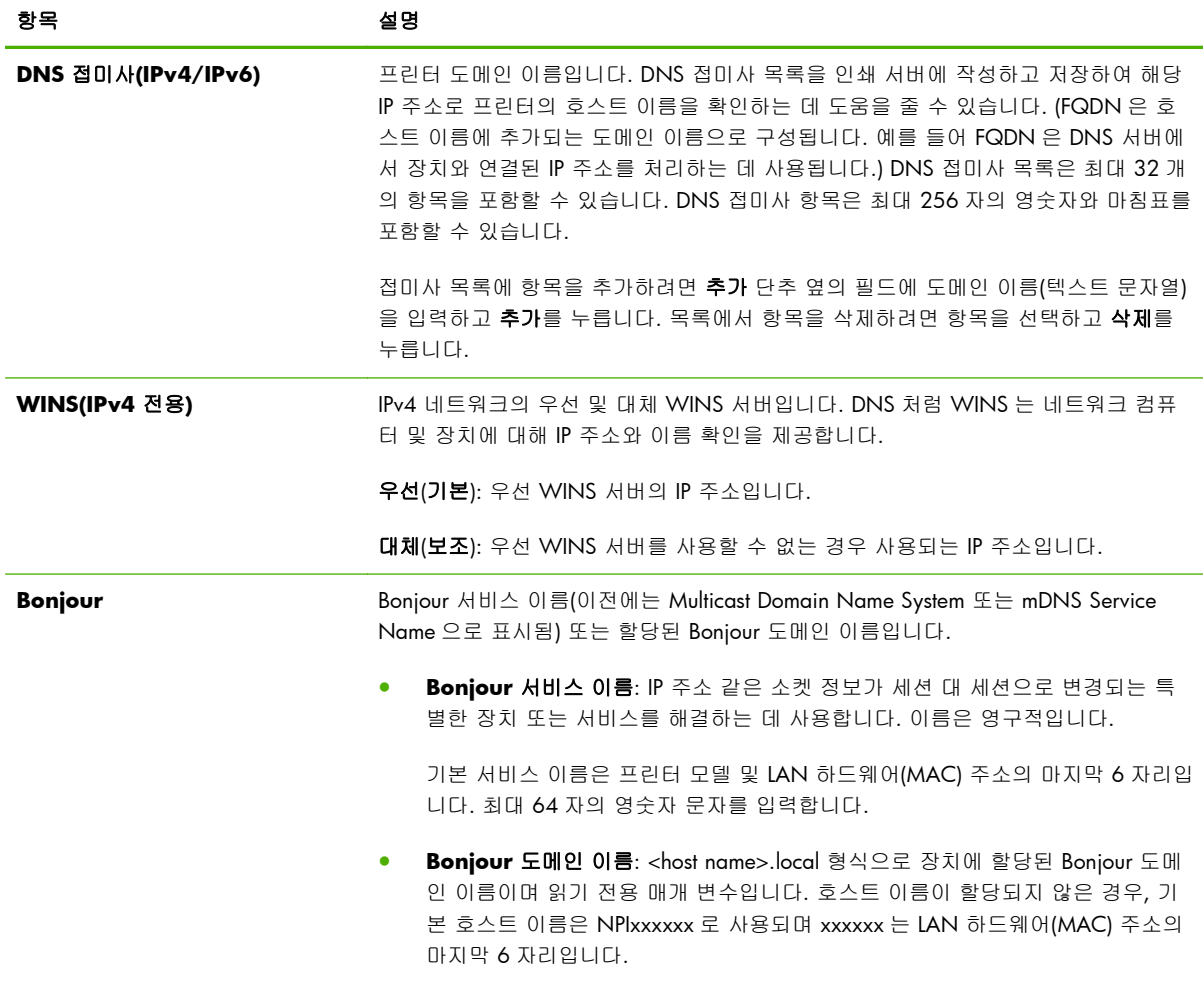

# **TCP/IP(v4)** 탭

**TCP/IP(v4)** 탭을 사용하여 인쇄 서버에 대한 기본 IPv4 설정을 구성할 수 있습니다. 추가 매개변수를 보려면 고급 탭을 확인하십시오.

#### 표 **4**-**6 TCP/IP(v4)** 탭

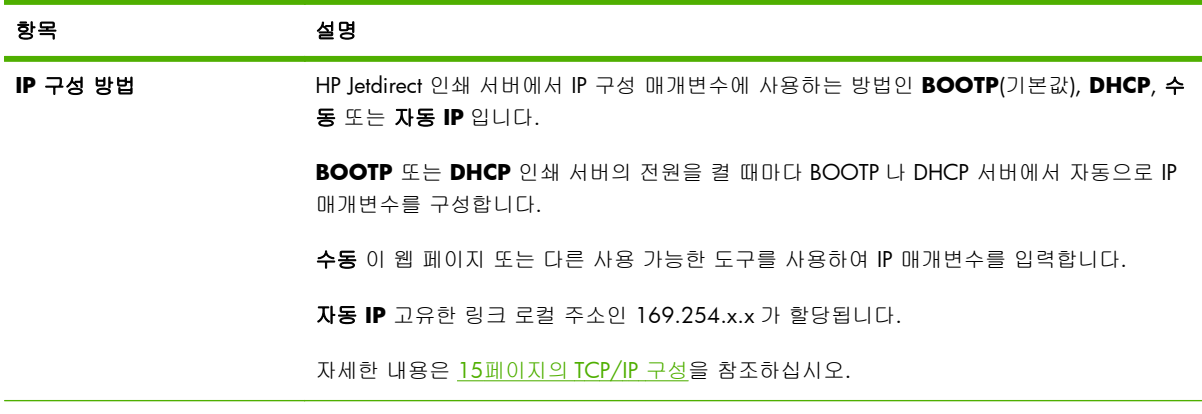

#### <span id="page-94-0"></span>표 **4**-**6 TCP/IP(v4)** 탭 (계속)

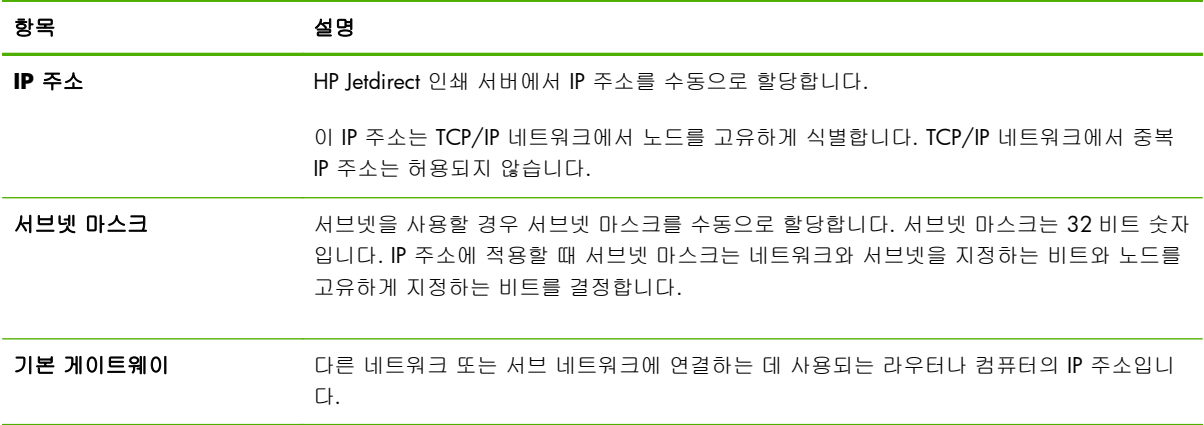

# **TCP/IP(v6)** 탭

**TCP/IP(v6)** 탭을 사용하여 IPv6 작업을 활성화하거나 IPv6 자동 구성 주소를 보거나 IPv6 주소를 수 동으로 구성할 수 있습니다. 인쇄 서버의 IPv6 주소에 대한 기본 정보는 15[페이지의](#page-26-0) TCP/IP 구성을 참 조하십시오. 구성할 수 있는 추가 매개변수를 보려면 고급 탭을 확인하십시오.

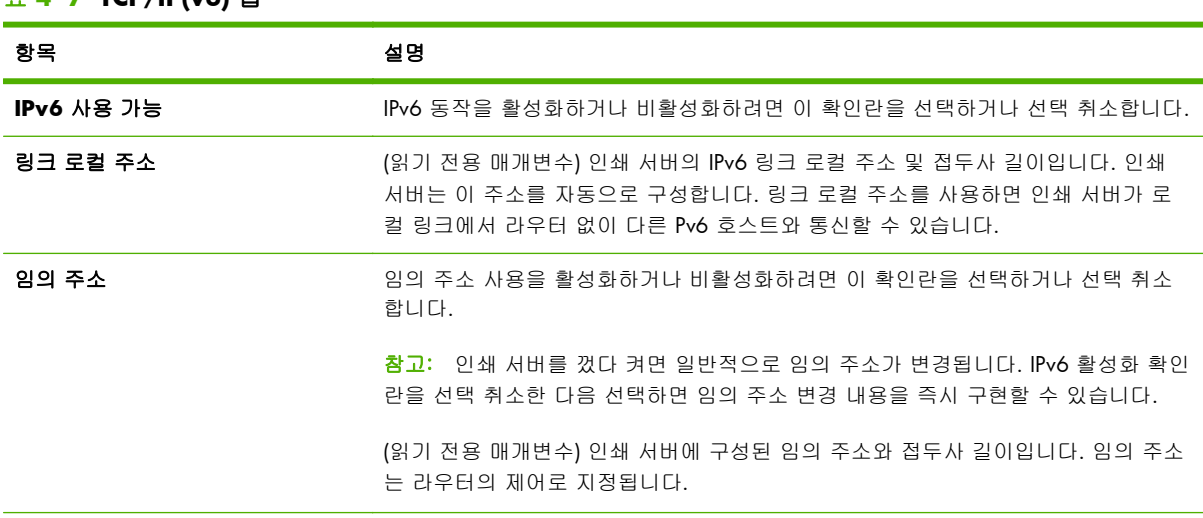

#### 표 **4**-**7 TCP/IP(v6)** 탭

### <span id="page-95-0"></span>표 **4**-**7 TCP/IP(v6)** 탭 (계속)

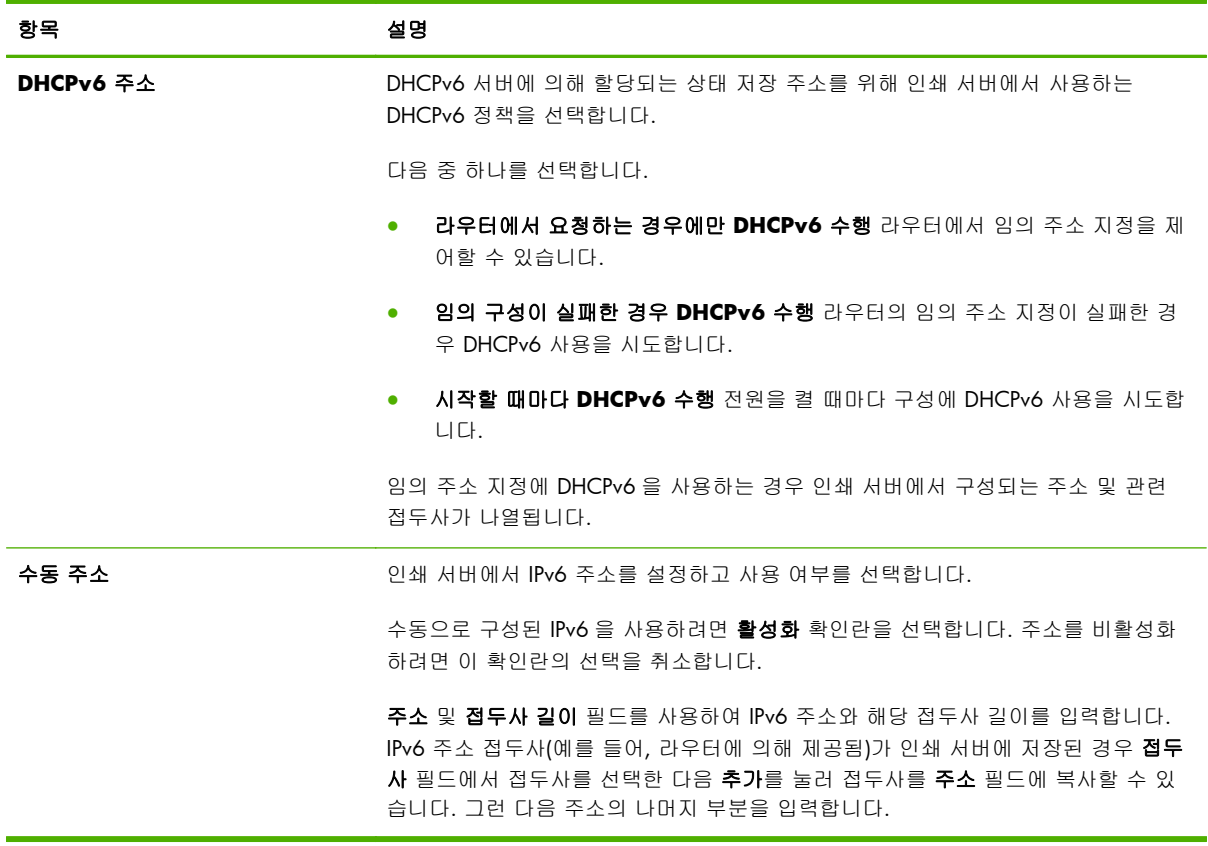

# 우선순위 구성 탭

인쇄 서버 구성 방법의 우선순위를 지정합니다. 예를 들어, TFTP 서버에서 구성한 IPv4 매개변수를 수 동 구성 방법(예: 프린터 제어판, 텔넷 또는 HP Embedded Web Server)으로 구성된 주소보다 우선 적 용하려 할 경우, TFTP 가 수동 구성보다 높은 우선순위를 갖도록 지정할 수 있습니다.

초기 기본값 우선순위가 아래 표에 나와 있습니다.

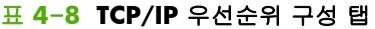

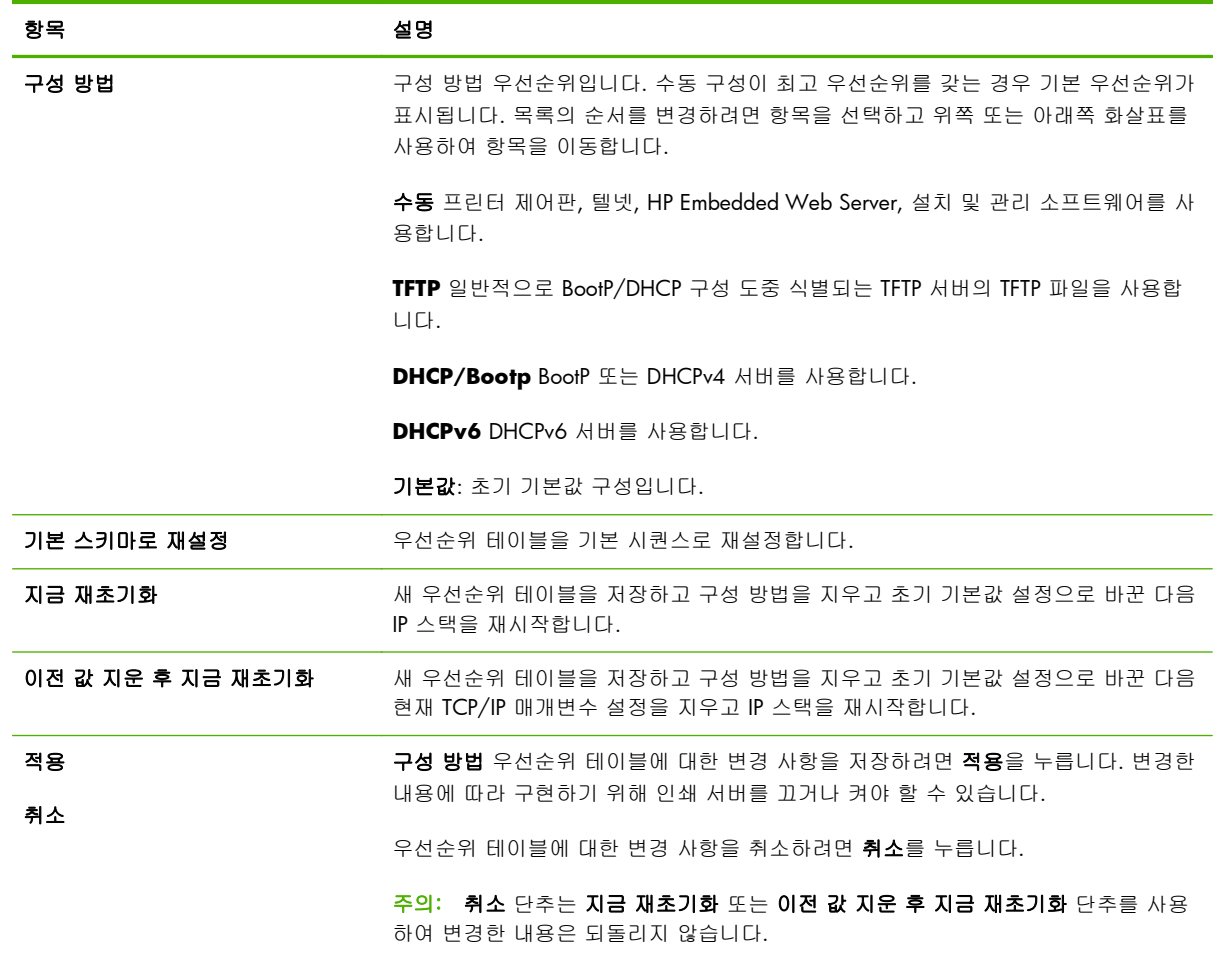

예: DHCP 를 통해 읽기 전용으로 구성된 모든 매개변수를 설정하고, DHCP 를 통해 구성되지 않은 매 개변수에만 수동 구성을 허용하려면 다음 단계를 수행합니다.

- **1**. 인쇄 서버를 켜고 DHCP 구성을 가져옵니다.
- **2**. 우선순위 테이블을 다음과 같이 변경합니다.

#### **BOOTP/DHCPv4**

**DHCPv6**

**TFTP**

수동

기본값

**3**. 이전 값 지운 후 지금 재초기화를 누릅니다.

# <span id="page-97-0"></span>고급 탭

이 탭을 사용하여 추가 TCP/IP 매개변수를 구성합니다.

### 표 **4**-**9 TCP/IP** 고급 탭

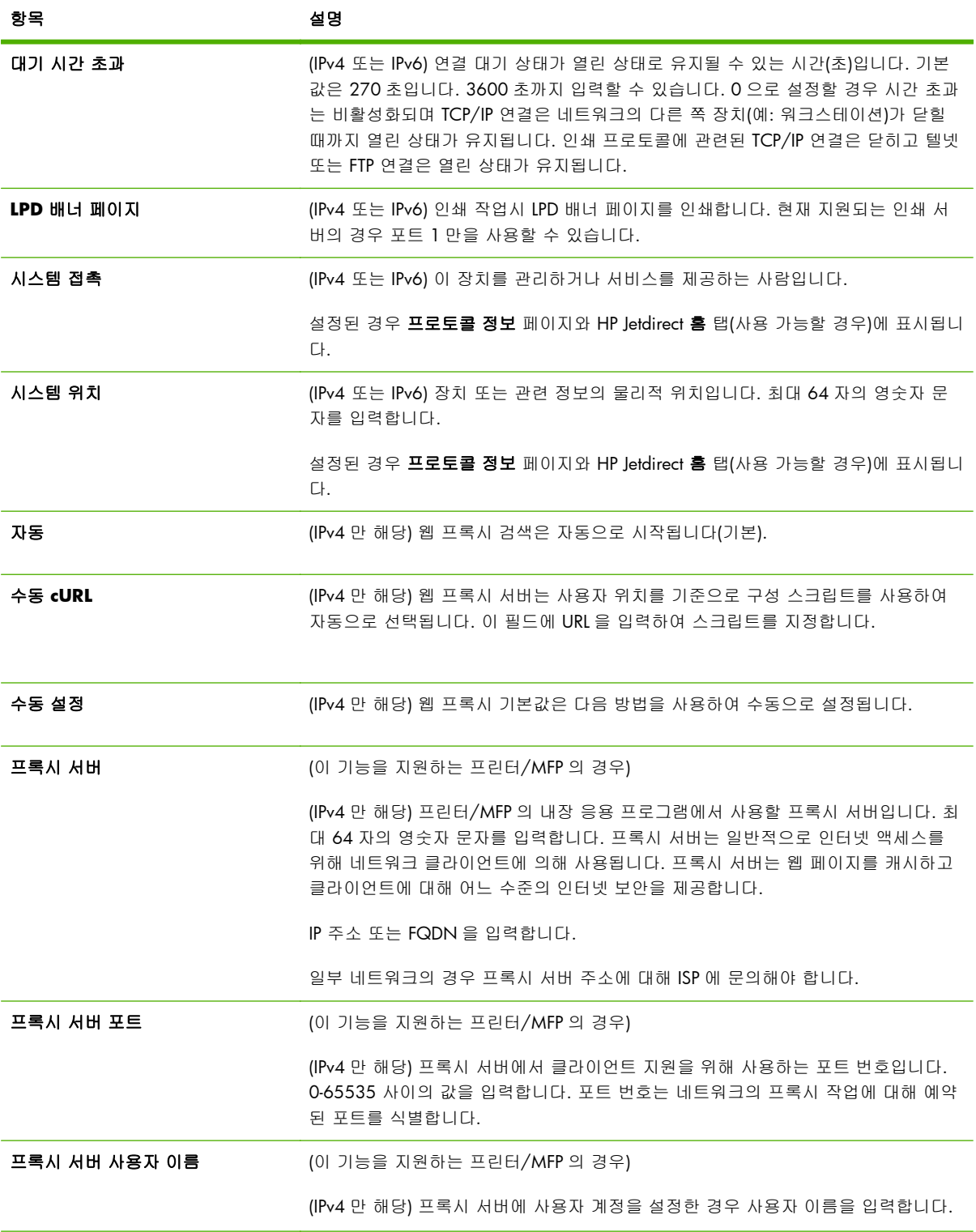

### 표 **4**-**9 TCP/IP** 고급 탭 (계속)

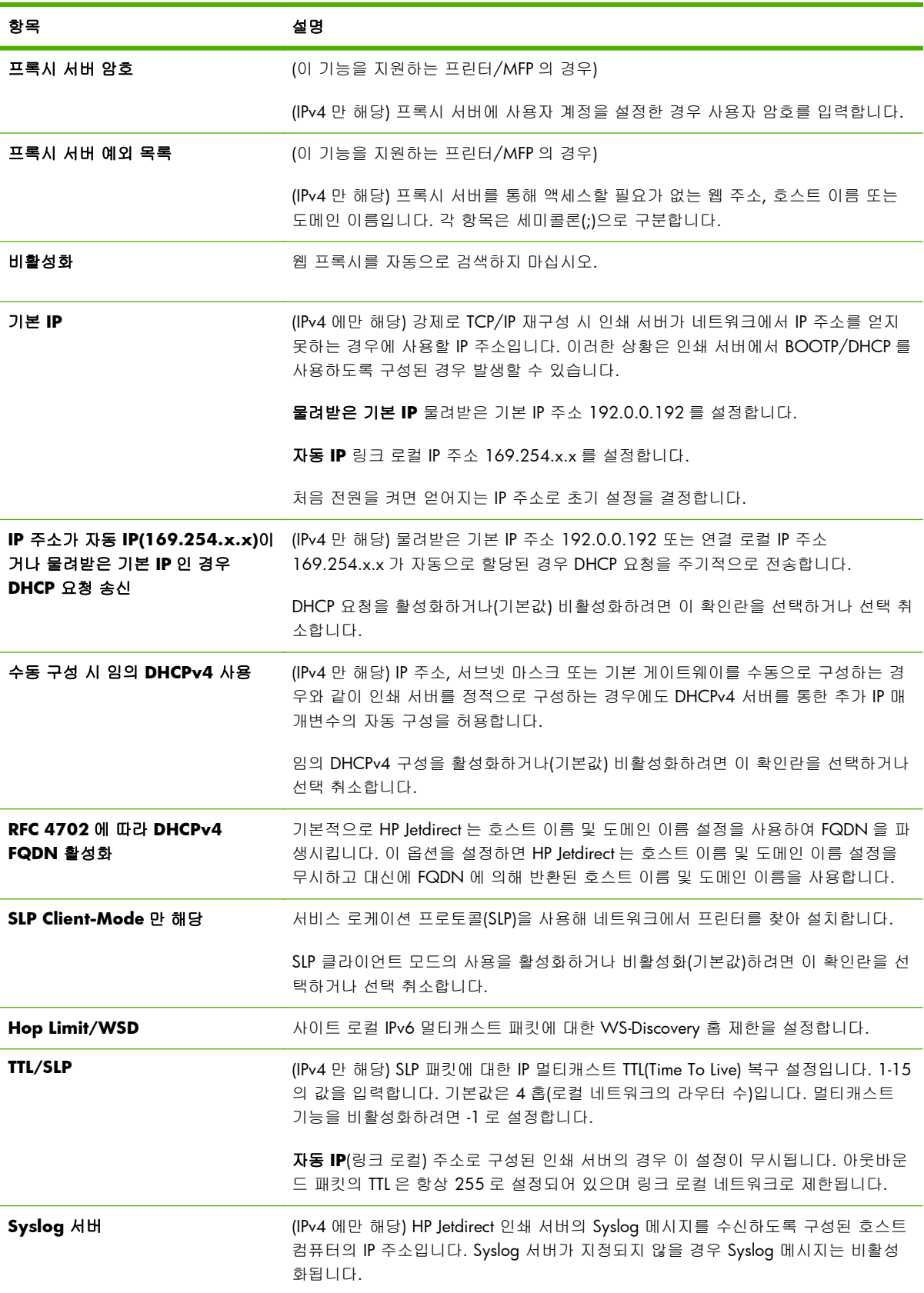

#### <span id="page-99-0"></span>표 **4**-**9 TCP/IP** 고급 탭 (계속)

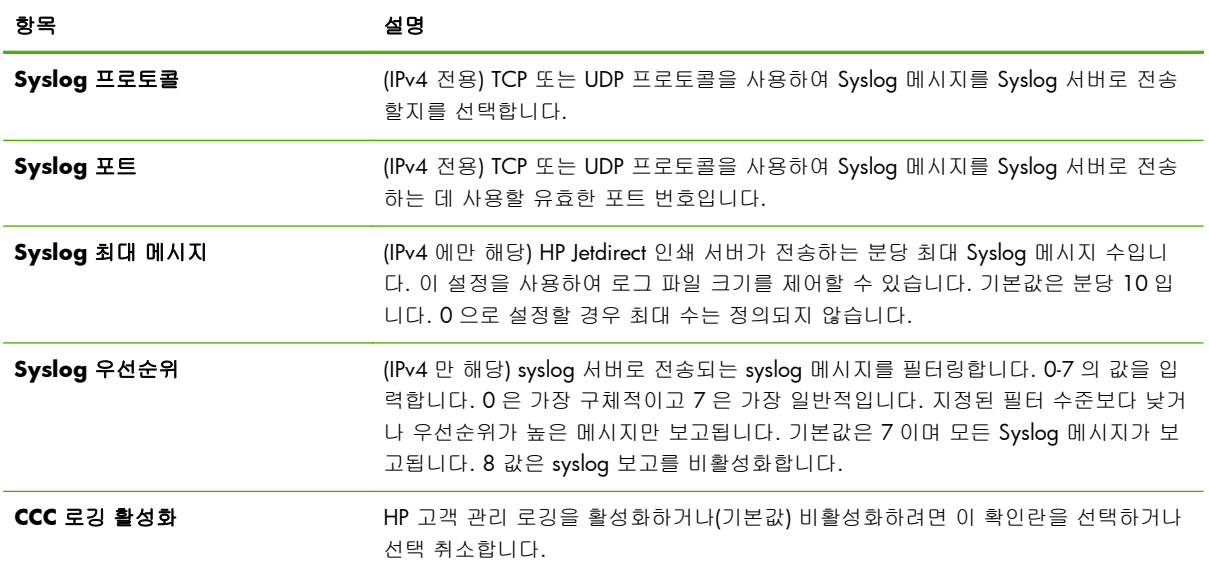

# 네트워크 설정

네트워크 설정 페이지를 사용하여 88페이지의 **IPX/SPX**, 90페이지의 **[AppleTalk](#page-101-0)**, 90페이지의 **[DLC/LLC](#page-101-0)** 및 90[페이지의](#page-101-0) **SNMP** 프로토콜에 대한 구성 매개변수를 설정하거나 변경 합니다. 매개변수 설정을 지정하려면 원하는 값을 입력한 다음 적용을 누릅니다.

**[ 音 시 도 시 지**는 기능은 인쇄 서버에 따라 달라질 수 있습니다. 주요 기능을 갖춘 인쇄 서버는 제한된 프로토콜 지원을 제공합니다.

### **IPX/SPX**

HP Jetdirect 인쇄 서버에 대한 IPX/SPX 매개변수를 구성하려면 **IPX/SPX** 탭을 사용합니다. IPX/SPX 프로토콜은 Novell NetWare 또는 호환 IPX/SPX 네트워크(예: Microsoft 네트워크)에서 작동하는 데 사용됩니다. 항목에 대한 설명은 88페이지의표 4-10 **IPX/SPX** 탭 설정을 참조하십시오.

주의: Microsoft 네트워크상에서 IPX/SPX 를 통한 직접 모드 인쇄를 사용할 경우 IPX/SPX 를 비활성 화하지 마십시오.

Novell NetWare 네트워크의 경우

- HP Embedded Web Server 를 사용하여 NDS(Novell 디렉터리 서비스) 환경에서 대기열 서버 모 드 매개변수를 선택합니다.
- HP Embedded Web Server 를 사용하여 NDS 인쇄 서버, 프린터 및 대기열 객체를 만들면 안 됩 니다. 대신 다른 도구나 유틸리티를 사용하십시오.

표 **4**-**10 IPX/SPX** 탭 설정

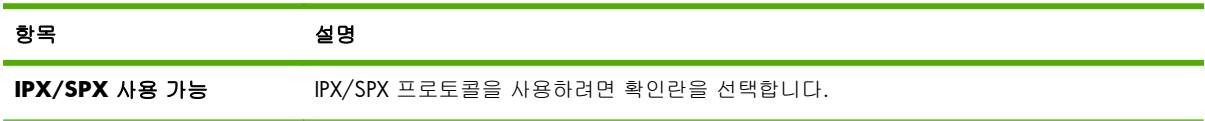

#### 표 **4**-**10 IPX/SPX** 탭 설정 (계속)

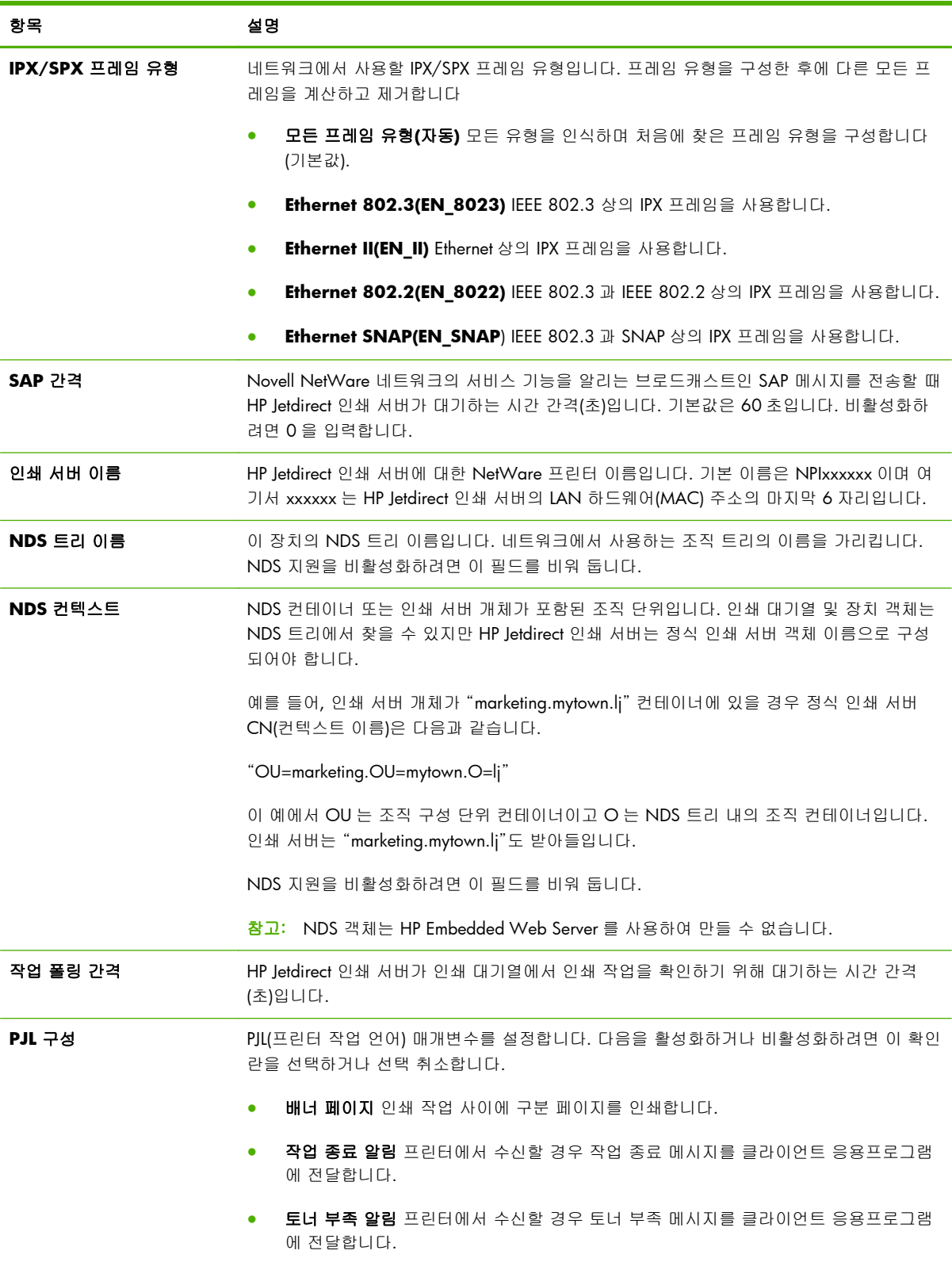

# <span id="page-101-0"></span>**AppleTalk**

**AppleTalk** 탭을 사용하여 HP Jetdirect 인쇄 서버에 대한 선택한 설정을 구성합니다. 항목에 대한 설 명은 90페이지의표 4-11 **AppleTalk** 탭 설정을 참조하십시오.

참고: 표시된 AppleTalk 매개변수에는 네트워크상에서 알려진 프린터 유형이 포함됩니다.

HP Jetdirect 인쇄 서버는 AppleTalk Phase 2 만을 지원합니다.

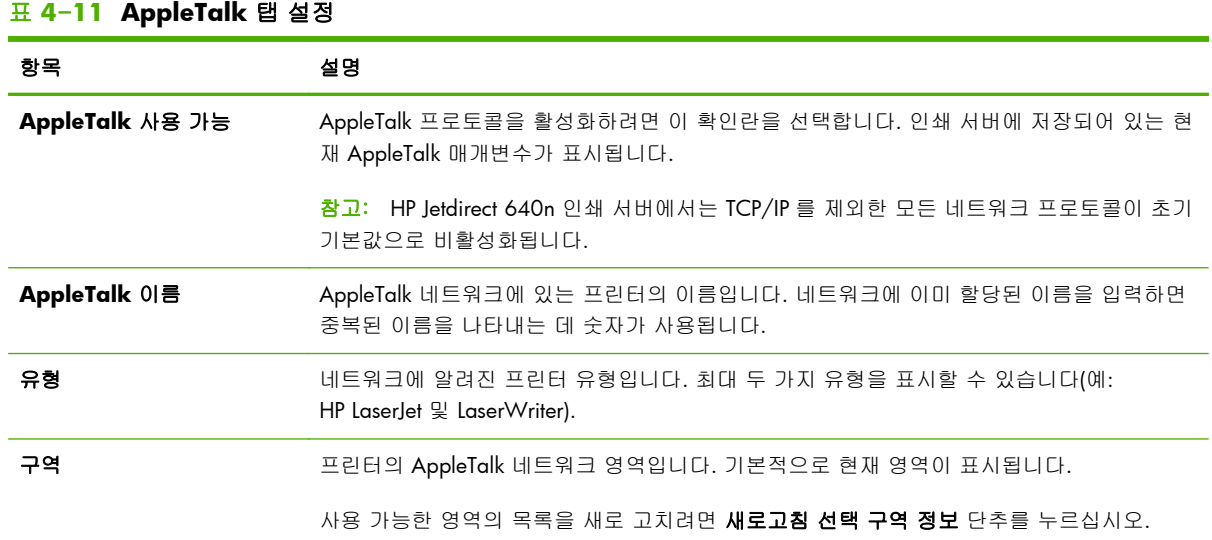

## **DLC/LLC**

HP Jetdirect 인쇄 서버에서 DLC/LLC 프로토콜을 활성화하거나 비활성화하려면 이 확인란을 선택하거 나 선택 취소합니다.

Er 참고: HP Jetdirect 640n 인쇄 서버에서는 TCP/IP 를 제외한 모든 네트워크 프로토콜이 초기 기본값 으로 비활성화됩니다.

### **SNMP**

SNMP 탭을 사용하여 제공된 매개변수를 지정하거나 변경합니다. 항목에 대한 설명은 91[페이지의](#page-102-0) 표 4-12 **[SNMP](#page-102-0)** 탭 설정을 참조하십시오.

주의: HP Web Jetadmin 을 사용하여 인쇄 서버에서 SNMP v3 및 기타 보안 설정을 구성하는 것이 좋습니다.

HP Embedded Web Server 를 사용하는 경우 기존 SNMP v3 계정이 제거됩니다. 또한 SNMP v3 계정 정보를 SNMP 관리 응용프로그램에 구현해야 합니다. 자세한 내용은 106[페이지의](#page-117-0) SNMP v3 을 참조 하십시오.

#### <span id="page-102-0"></span>표 **4**-**12 SNMP** 탭 설정

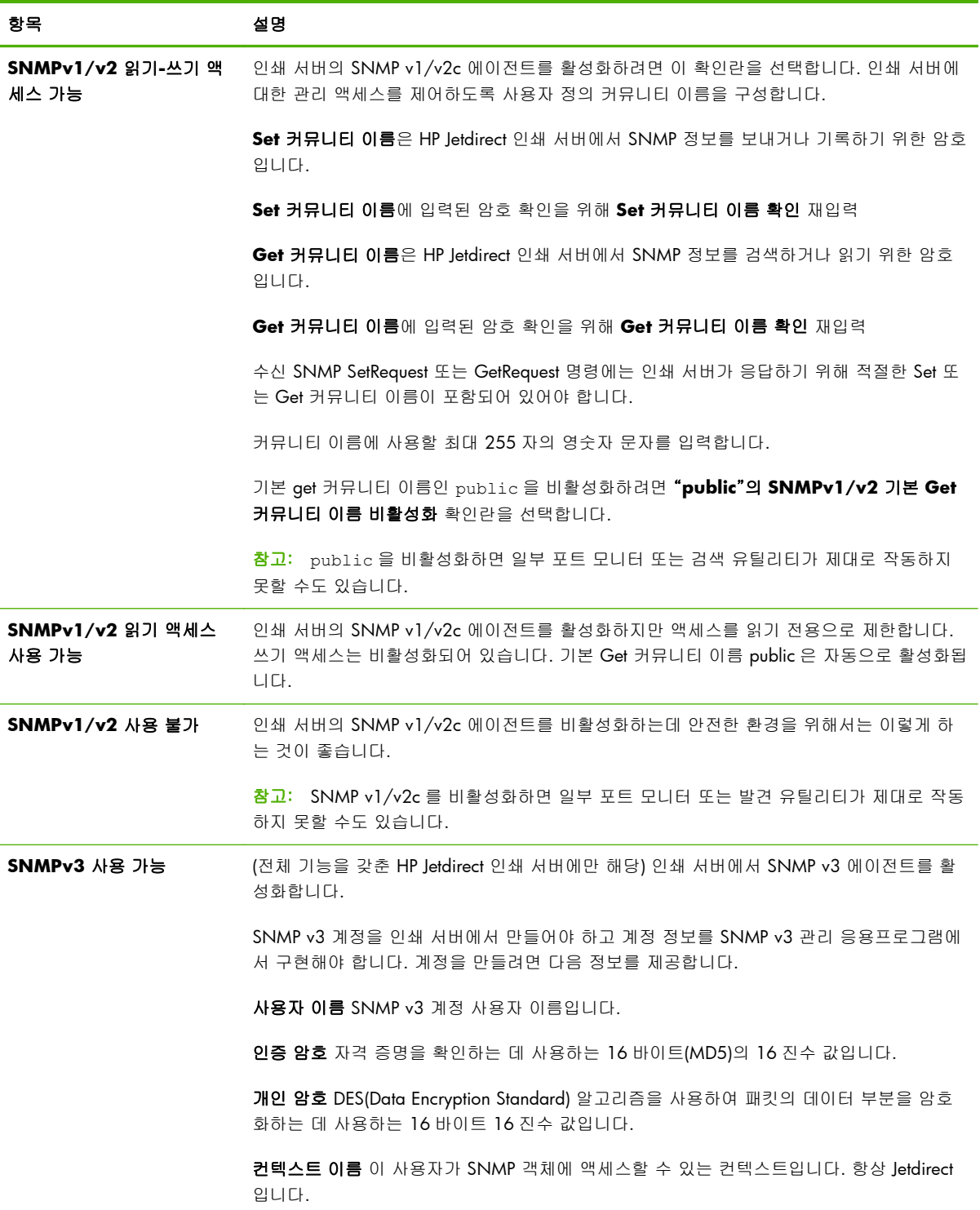

# <span id="page-103-0"></span>기타 설정

이 탭을 사용하여 다양한 관리 및 인쇄 구성 옵션에 액세스합니다. 다음과 같은 탭이 제공됩니다.

- 92페이지의기타 설정 기타 고급 프로토콜 및 기능 활성화
- 94[페이지의펌웨어 업그레이드](#page-105-0) HP Jetdirect 인쇄 서버를 새 기능 및 향상된 기능으로 업데이트
- 95[페이지의](#page-106-0) LPD 대기열 LPD(라인 프린터 데몬) 인쇄 서비스에서 인쇄에 사용되는 인쇄 대기 열 설정
- 97[페이지의지원 정보](#page-108-0) 왼쪽 여백에서 기타 링크에 있는 지원 링크 설정
- 97페이지의**새로고침 간격 HP Embedded Web Server** 진단 페이지 업데이트를 위한 시간 간격 (초 단위) 설정

# 기타 설정

기타 설정 탭을 사용하여 92페이지의표 4-13 기타 설정에 설명된 대로 다양한 고급 프로토콜 및 기능을 설정합니다.

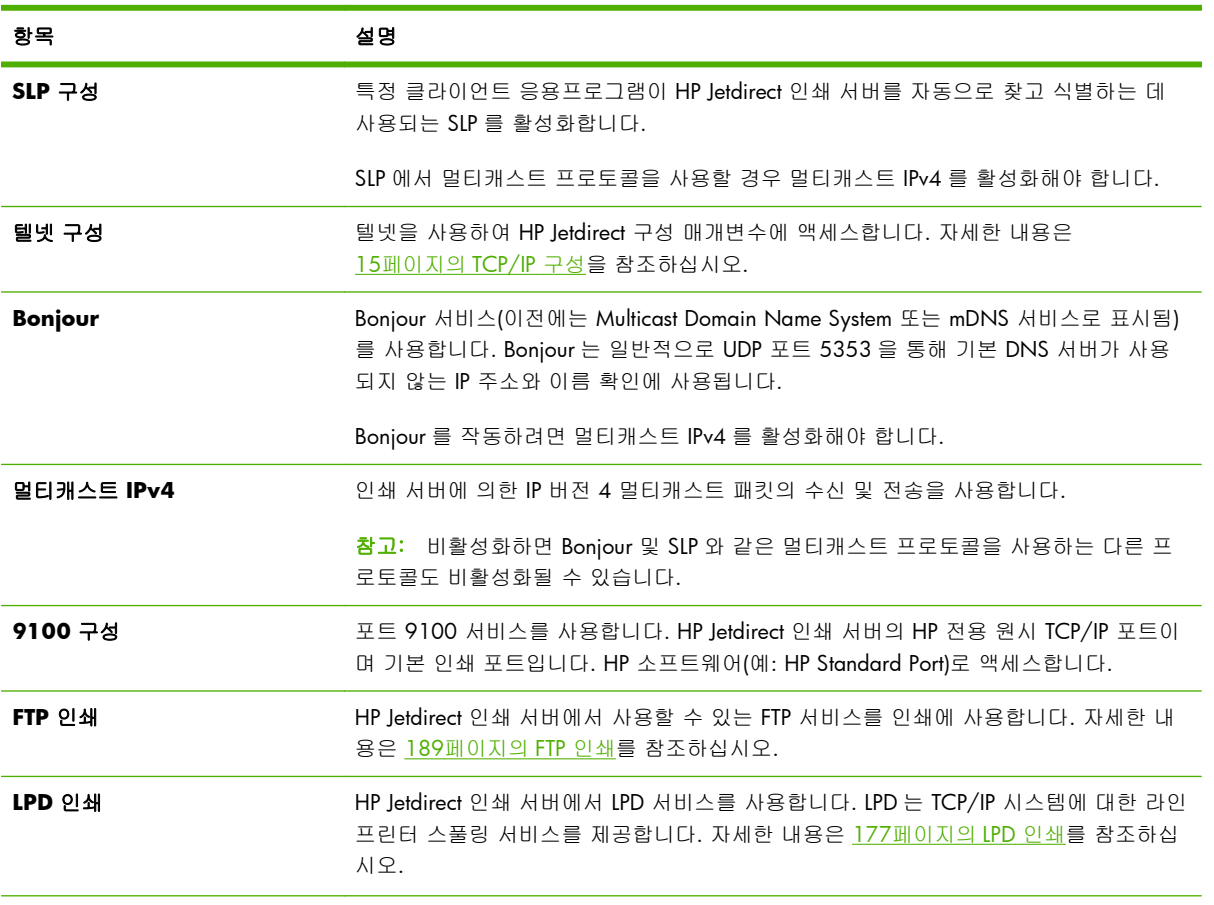

#### 표 **4**-**13** 기타 설정

#### 표 **4**-**13** 기타 설정 (계속)

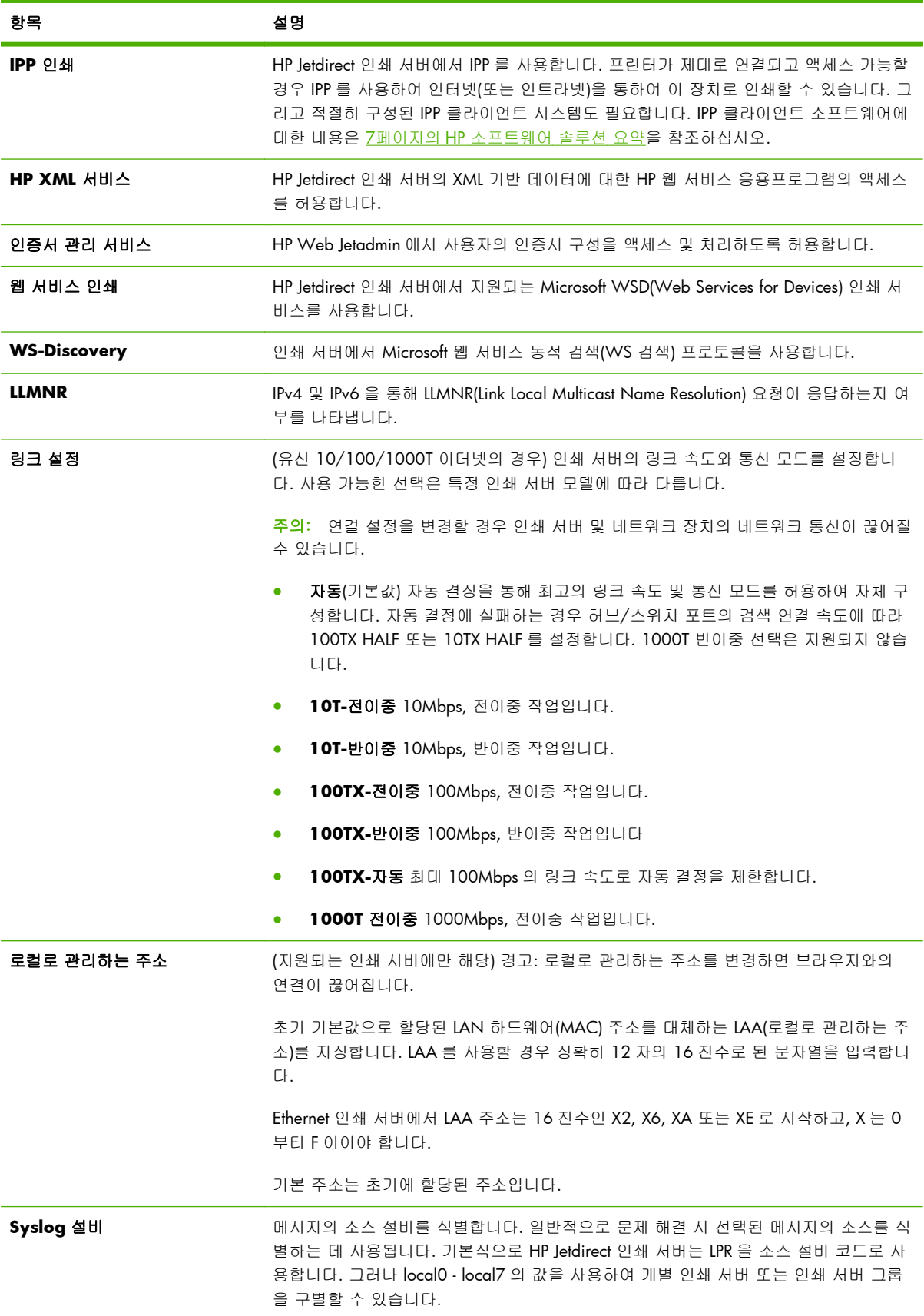

#### <span id="page-105-0"></span>표 **4**-**13** 기타 설정 (계속)

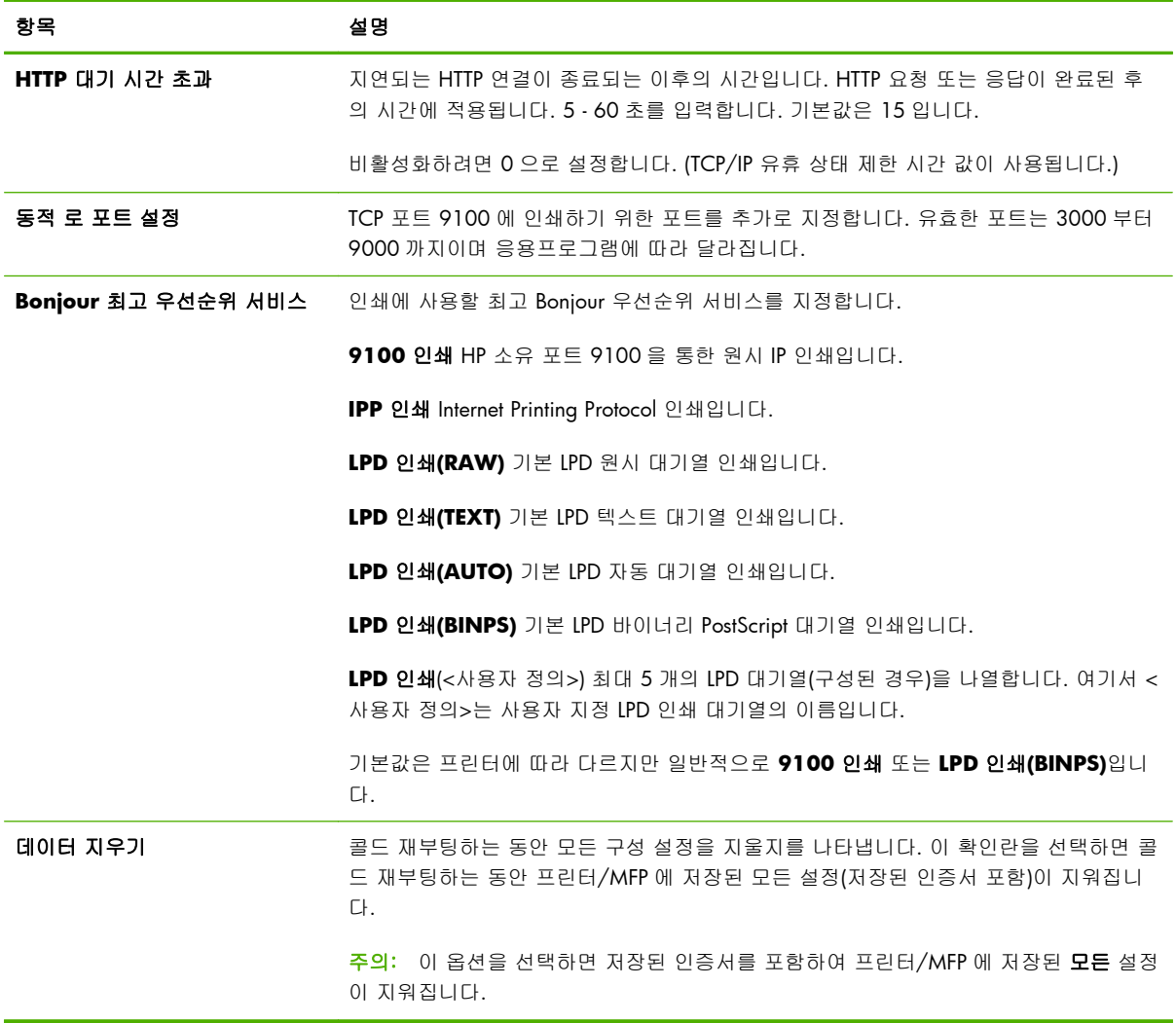

### 펌웨어 업그레이드

펌웨어 업그레이드를 지원하는 인쇄 서버의 경우 이 탭에서 인쇄 서버를 새 기능으로 업그레이드할 수 있습니다.

인쇄 서버에 대한 펌웨어 업그레이드 파일을 해당 시스템에서 사용할 수 있어야 합니다. 적절한 업그 레이드 파일을 식별해서 가져오려면 HP Jetdirect 펌웨어 업데이트를 누르거나(인터넷 액세스 필요) 다 음 주소의 HP 온라인 고객 지원을 방문하십시오.

[www.hp.com/go/webjetadmin\\_firmware](http://www.hp.com/go/webjetadmin_firmware)

HP 온라인 펌워에 업그레이드 페이지에서 다음 단계를 수행합니다.

- **1**. 인쇄 서버 모델(또는 제품 번호)을 찾아 파일을 업그레이드하십시오.
- **2**. 업그레이드 파일 버전을 확인하고 해당 인쇄 서버에 설치된 버전보다 최신 버전이 있는지 확인 하십시오. 있으면 파일을 다운로드하십시오. 없으면 업그레이드할 필요가 없습니다.

<span id="page-106-0"></span>HP Embedded Web Server 를 사용하여 인쇄 서버를 업그레이드하려면

- **1**. 업그레이드 파일(펌웨어 파일)의 경로를 입력하거나 찾아보기를 눌러 찾습니다.
- **2**. 펌웨어 업그레이드를 누릅니다.

#### **LPD** 대기열

**LPD** 대기열 페이지를 사용하여 HP Jetdirect 인쇄 서버에서 LPD 인쇄 대기열을 지정합니다. LPD 인쇄 및 인쇄 대기열에 대한 자세한 내용은 177[페이지의](#page-188-0) LPD 인쇄를 참조하십시오.

LPD 대기열을 설정하려면 먼저 인쇄 서버에서 LPD 인쇄를 활성화해야 합니다. LPD 가 비활성화된 경 우 92[페이지의기타 설정](#page-103-0) 탭에서 활성화합니다.

LPD 인쇄를 사용하도록 설정하면 이름이 다른 열 개의 대기열을 사용할 수 있습니다. 이러한 대기열 중 네 개가 자동으로 구성되어 매개변수가 변경되지 않습니다. 나머지 여섯 개의 대기열은 사용자가 구성할 수 있습니다.

**[ 22 참고:** 값을 기반으로 하는 인쇄 서버는 사용자 정의된 LPD 대기열을 지원하지 않습니다.

인쇄 작업 전후에 자동으로 추가되는 문자열(예: 작업 제어 명령)을 포함하는 6 개의 수정 가능 대기 열을 설정할 수 있습니다. 이름을 지정한 최대 8 개의 문자열을 정의하여 이 문자열이 인쇄 데이터(문 자열 이름 앞에 추가) 앞에 오게 하거나 인쇄 데이터(문자열 이름 뒤에 추가) 뒤에 오도록 각 대기열을 설정할 수 있습니다.

사용자 정의 인쇄 대기열을 설정하려면 먼저 적절한 대기열 유형을 사용하여 인쇄 작업 앞이나 뒤에 추가할 문자열 이름을 정의합니다. 해당 대기열을 사용하는 LPD 프린터를 설정하여 인쇄 대기열 사용 을 지정합니다. 예를 들어, "abc" 값으로 문자열 "a"를 설정하고 "xyz" 값으로 문자열 "z"를 설정할 경우 앞에 추가 문자열이 "a"이고 뒤에 추가 문자열이 "z"이며 대기열 유형이 RAW 인 인쇄 대기열 "az\_queue"를 정의할 수 있습니다. az\_queue 를 통해 <formatted\_text>를 구성하는 인쇄 작업을 보내 면 프린터에 "abc<formatted\_text>xyz" 작업이 전송됩니다.

주의: 소문자 및 대문자를 사용하여 대기열 이름을 구분하지 마십시오. 다른 도구(예: 텔넷)를 사용 하여 LPD 대기열을 관리할 때 예상치 못한 결과가 발생할 수 있습니다.

LPD 대기열 설정용 LPD 대기열 매개변수는 95페이지의표 4-14 **LPD** 대기열 탭 설정에서 설명합니 다.

#### 표 **4**-**14 LPD** 대기열 탭 설정

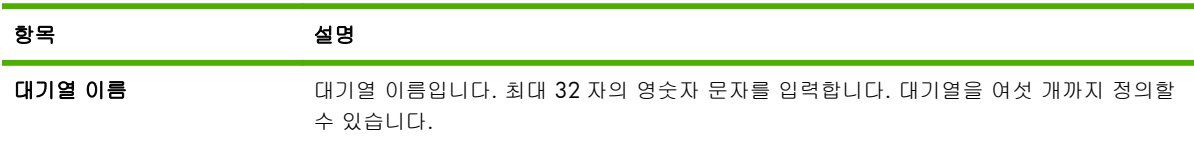

### 표 **4**-**14 LPD** 대기열 탭 설정 (계속)

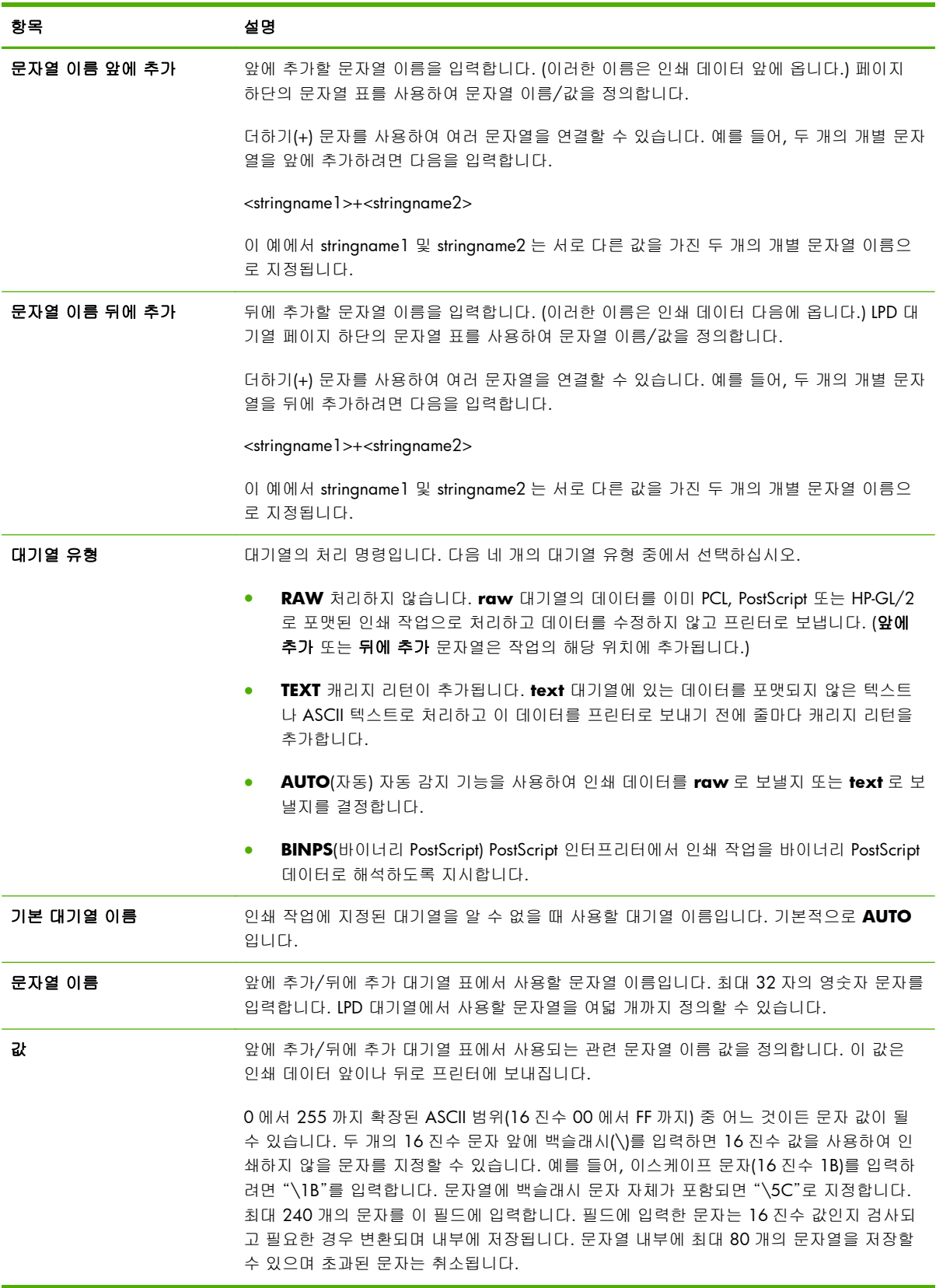
<span id="page-108-0"></span>LPD 프린터 설정 지침은 다른 운영 체제와 다릅니다. 자세한 내용은 177[페이지의](#page-188-0) LPD 인쇄를 참조하 십시오.

예 인쇄 작업을 시작할 때마다 LPD 프린터를 다시 설정하려면 각 작업을 시작할 때 PCL 재설정 명령 (Escape-E)을 보내는 clear\_printer 라는 이름의 인쇄 대기열을 만듭니다.

먼저 인쇄 대기열을 설정하십시오.

- **a**. 문자열 이름을 지정합니다. 1 행의 문자열 이름 필드에 reset\_string 을 입력합니다.
- **b**. 문자열의 값을 정의하십시오. 1 행의 값 필드에 "\1BE"(Escape-E) 또는 "\1B\45"를 입력하십시 오.
- **c**. 대기열 이름을 지정하십시오. 5 행의 대기열 이름 필드에 clear\_printer 를 입력합니다.
- **d**. prepend 문자열을 설정하십시오. 5 행의 앞에 추가 문자열 필드에 reset\_string 을 입력합니다.
- **e**. 행 5 의 뒤에 추가 문자열 필드를 비워 두십시오.
- **f**. 대기열 유형을 설정하십시오. 5 행의 대기열 유형 필드를 **RAW** 로 설정합니다.

그런 다음 대기열을 사용하도록 프린터를 설정하여 대기열 이름을 입력하라는 메시지가 표시되면 clear\_printer 를 지정해야 합니다 (프린터 설정에 대한 자세한 내용은 177[페이지의](#page-188-0) LPD 인쇄를 참조 하십시오.). 서버 또는 해당 프린터가 설치된 클라이언트 컴퓨터에서 프린터로 전송된 모든 인쇄 작업 에 작업 시작 시 재설정 명령이 포함됩니다.

# 지원 정보

지원 정보의 링크를 구성합니다. 지원 담당자와 이 장치에 대한 관리자의 전화 번호, 웹 기반 제품 및 기술 지원에 대한 URL 주소를 지정할 수 있습니다.

#### 새로고침 간격

진단 페이지가 자동으로 업데이트되는 시간(초)입니다. 값 0 은 새로 고침 간격을 비활성화합니다.

# 언어 선택

HP Jetdirect 웹 페이지에서 다국어를 지원하는 경우 이 항목이 표시됩니다. 지원되는 언어는 브라우 저의 언어 환경 설정을 통하여 선택할 수도 있습니다(브라우저의 도움말 참조).

지원되는 영어 이외의 언어를 표시하려면 브라우저 설정에서 쿠키를 활성화해야 합니다.

# 보안**:** 설정

보안 섹션의 설정 항목에서 다음 탭에 액세스할 수 있습니다. 상태(기본값), 마법사, 기본값 복원. 사 용할 수 있는 설정은 특정 인쇄 서버 모델에 따라 다릅니다.

# 상태

인쇄 서버에 대한 현재 보안 구성 설정을 표시하려면 상태 탭을 선택합니다. 표시되는 1 설정은 해당 인쇄 서버에서 지원하는 기능에 따라 다릅니다.

# 마법사

<mark>学 참고: HP Web Jetadmin</mark> 을 사용하여 장치를 관리하는 경우에는 이 마법사를 사용하지 않아야 합니 다. 대신 HP Web Jetadmin 을 사용하여 네트워크 보안 설정을 구성합니다.

마법사 탭을 선택하여 초기 마법사 페이지를 엽니다. 보안 경고 메시지가 표시되면 **Yes** 를 눌러 계속 합니다.

마법사 페이지에서는 인쇄 서버에 마지막으로 구성된 현재 보안 수준이 식별됩니다. 보안 수준이 구 성되어 있지 않은 경우 보안 수준은 없음입니다. 하지만 네트워킹 페이지에 액세스하는 데 HTTPS 가 필요한 경우 기본 설정은 사용자 정의가 됩니다.

또한 이 페이지를 통해 HP Jetdirect 보안 구성 마법사를 실행하여 현재 보안 수준을 설정 또는 변경할 수 있습니다. 이 마법사를 통해 네트워크에 대한 인쇄 서버의 보안 구성을 설정할 수 있습니다. 마법 사 시작을 눌러 마법사를 실행하고 보안 수준 페이지를 엽니다.

마법사에서 제공하는 선택적인 구성 매개변수는 선택한 보안 수준에 따라 달라집니다. 개요를 보려면 98페이지의표 4-15 마법사 보안 수준을 참조하십시오.

<mark><<<<<<<<<<<>  $\frac{2}{3}$ " 참고: 취소 단추를 잘못 누르는 등 실수로 인해 마법사가 종료되면 작업 실패 화면이 나타납니다. 그</mark> 런 경우 마법사를 다시 시작하기 전에 약 2 분 정도 기다리십시오.

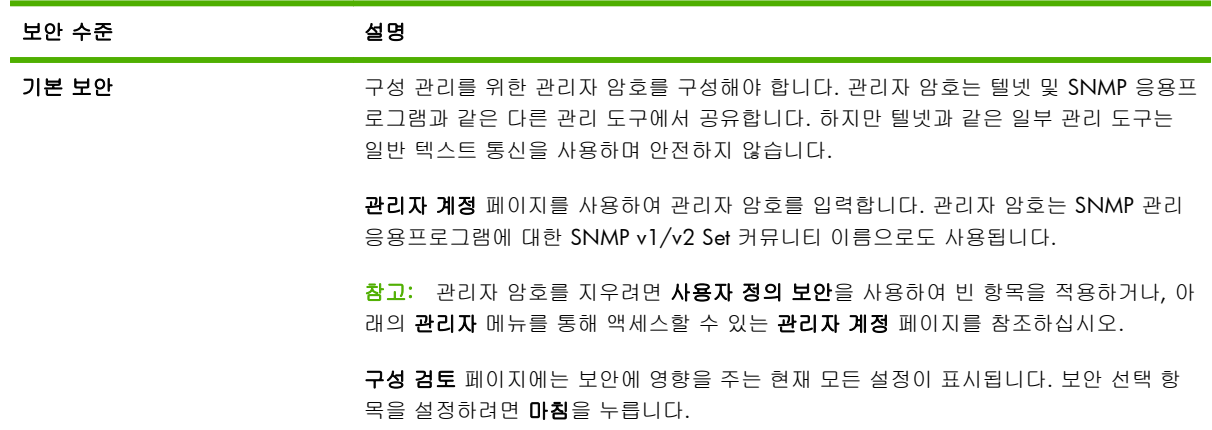

#### 표 **4**-**15** 마법사 보안 수준

# 표 **4**-**15** 마법사 보안 수준 (계속)

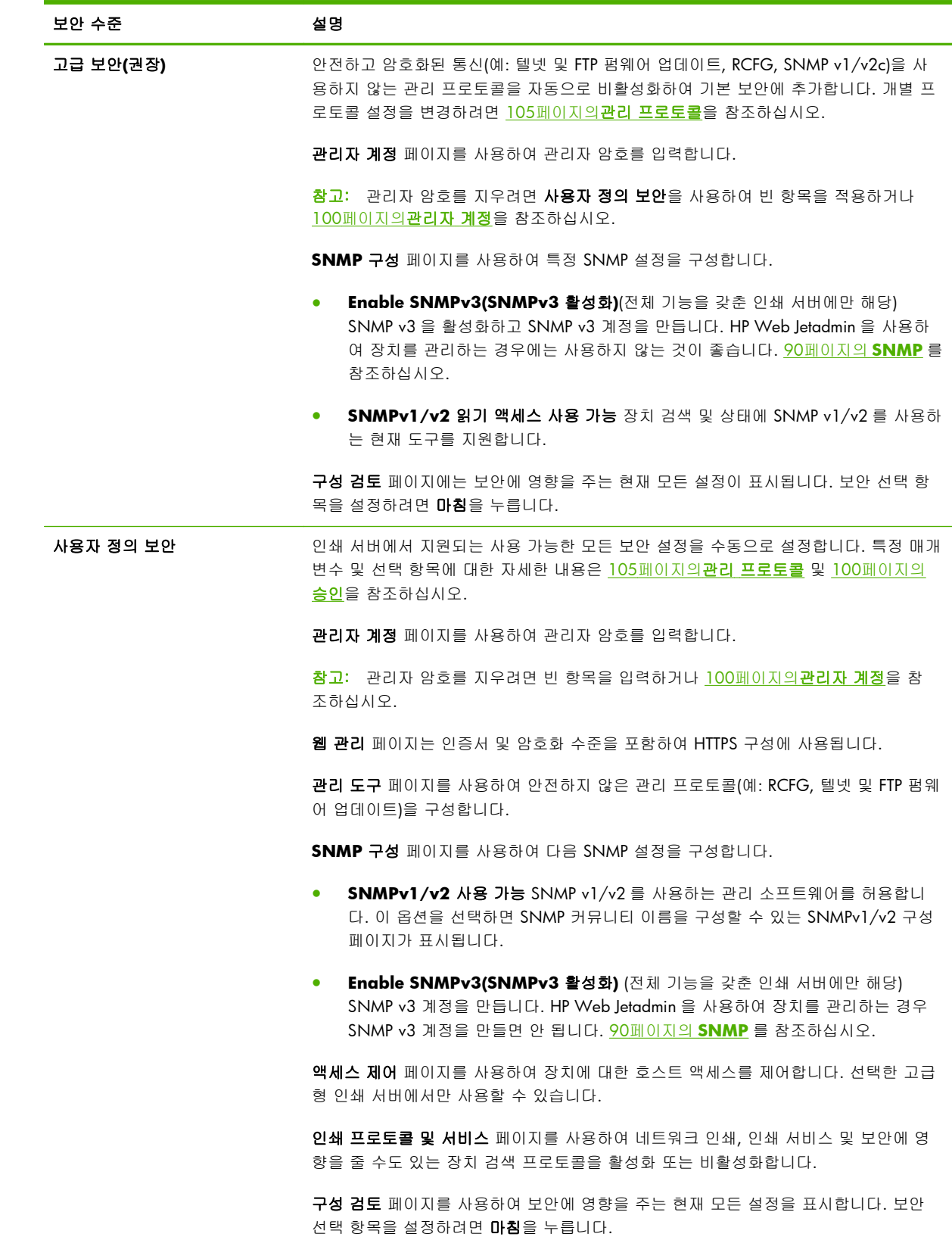

# <span id="page-111-0"></span>기본값 복원

나열된 구성 매개변수를 초기 기본값으로 복원합니다. 표시되는 매개변수는 인쇄 서버에서 지원되는 기능에 따라 다릅니다.

나열된 구성 설정만 초기 기본값으로 복원되고 다른 구성 설정은 영향을 받지 않습니다.

# 승인

권한 페이지를 사용하여 장치에 대한 액세스와 장치 구성 및 관리 기능에 대한 액세스를 제어합니다. 또한 클라이언트와 서버의 인증용으로 인증서를 구성할 수도 있습니다.

# 관리자 계정

이 탭을 사용하여 HP Jetdirect 구성 및 상태 정보의 액세스 제어를 위한 관리자 암호를 설정합니다. 관리자 암호는 HP Embedded Web Server, 텔넷, HP Web Jetadmin 등의 HP Jetdirect 구성 도구에서 공유됩니다. 선택된 프린터에 대해 암호가 해당 프린터와 공유됩니다(100페이지의프린터 암호 동기 화 참조).

암호를 설정하고 HP Jetdirect 인쇄 서버 설정에 액세스하려고 하면 액세스하려면 사용자 이름 및 *이* 암호를 입력하라는 메시지가 나타납니다.

| 22 참고: 관리자 암호는 빈 항목을 적용하여 지우거나 인쇄 서버를 초기 기본값 설정으로 재설정하는 콜드 재부팅으로 지울 수 있습니다.

기본 사용자 구성 섹션의 확인란을 사용하여 HP Web Jetadmin 및 SNMP v1/v2c Set 커뮤니티 이름 을 동기화할 수 있습니다. 관리자 암호는 SNMP v1/v2c 관리 응용프로그램에 대한 SNMP Set 커뮤니 티 이름으로도 사용됩니다.

<mark>賞 참고: 이후에 네트워크 설정</mark> 페이지의 SNMP 탭을 사용하거나 HP Web Jetadmin 을 사용하여 SNMP Set 커뮤니티 이름을 변경하면 두 설정은 더 이상 동기화되지 않습니다.

### 프린터 암호 동기화

(EIO 및 내장 인쇄 서버에만 해당) 대부분의 프린터는 프린터 구성 및 상태 설정에 대해 암호로 보호 되는 액세스 기능을 제공합니다. 암호는 프린터에서 제공되는 보안 웹 페이지를 통해 설정됩니다. 이 러한 프린터의 경우, 프린터 및 HP Jetdirect 인쇄 서버의 관리자 암호가 동기화되어 프린터와 네트워 킹 구성 페이지에 액세스하는 데 동일한 암호가 사용됩니다. 암호 동기화를 지원하는 프린터의 경우, 해당 암호가 설정된 HP Embedded Web Server 페이지(프린터 보안 페이지 또는 HP Jetdirect **관리자** 계정 페이지)와 상관 없이 동일한 암호가 사용됩니다.

이러한 프린터에서 암호 동기화 기능이 손실된 경우 다음 절차 중 하나를 통해 복구해야 합니다.

- 프린터와 HP Jetdirect 인쇄 서버 모두 초기 기본값으로 복원(예: 콜드 재부팅을 통해)한 다음 설 정을 재구성합니다.
- 프린터 보안 페이지와 HP Je<del>l</del>direct **관리자 계정** 페이지를 사용하여 동일한 관리자 암호를 수동으 로 설정합니다.

# <span id="page-112-0"></span>인증서

이 탭을 사용하여 X.509v3 디지털 인증서의 서비스를 설치하고 구성하고 관리합니다. 디지털 인증서 는 전자 메시지로서, 키(암호화 및 암호 해독에 사용되는 간단한 문자열)와 디지털 서명이 포함되어 있습니다. 인증서는 대개 조직의 내부 또는 외부에 있는 공인된 협력업체(일반적으로 인증 기관 또는 CA 라고 함)에서 발급하고 서명합니다. 인증서도 자체 서명될 수 있습니다.

||<a> 참고: 자체 서명된 인증서도 사용할 수 있고 데이터 암호화가 가능하지만 유효한 인증을 보장하지 는 않습니다. 자체 서명된 인증서는 사용자가 직접 자신의 ID 를 확인하는 것과 유사합니다.

인증서 페이지는 HP Jetdirect 인쇄 서버에 설치된 인증서의 상태를 제공합니다.

● **Jetdirect** 인증서 클라이언트 및 네트워크 인증 서버에 대한 HP Jetdirect 장치의 ID 를 확인하는 데 사용됩니다.

초기 기본값으로 자체 서명된 HP Jetdirect 인증서는 미리 설치되며 이 인증서를 통해 HP Embedded Web Server 에서 HTTP 를 사용하고 웹 브라우저를 통해 액세스할 때 보안 사이트 로 표시할 수 있습니다.

보기를 눌러 설치되어 있는 HP Jetdirect 인증서의 내용을 보거나 구성을 눌러 인증서를 업데이트 하거나 새로 설치합니다. 자세한 내용은 101페이지의인증서 구성을 참조하십시오.

설치된 HP Jetdirect 인증서는 콜드 재부팅 후 저장되어 인쇄 서버를 초기 기본값으로 복원하는 데 사용됩니다.

● **CA** 인증서.(고급형 인쇄 서버만 해당) EAP 를 사용하는 802.1X 인증 과정에서 공인 협력업체 또 는 CA(인증 기관) 인증서를 사용하여 네트워크 인증 서버의 ID 를 확인합니다. 인증 서버의 ID 는 CA 인증서에서 선택한 정보가 인증 서버에서 받은 인증서의 정보와 일치할 때 확인됩니다.

인쇄 서버에 대한 CA 인증서는 인증 서버의 인증서에 서명하는 데 사용됩니다. 따라서 CA 인증 서에도 인증 서버의 인증서에 대한 인증 기관을 사용해야 합니다.

보기를 눌러 설치되어 있는 HP Jetdirect 인증서의 내용을 보거나 구성을 눌러 인증서를 업데이트 하거나 새로 설치합니다. 자세한 내용은 101페이지의인증서 구성을 참조하십시오.

인쇄 서버가 초기 기본값으로 재설정될 때는 CA 인증서가 저장되지 않습니다.

# 인증서 구성

인증서를 업데이트하거나 설치하려면 구성을 눌러 인증서 관리 마법사를 시작합니다. 표시되는 화면 은 인증서의 유형(HP Jetdirect 또는 CA)과 사용자의 선택에 따라 다릅니다. 101페이지의표 4-16 인 증서 구성 화면에는 나타날 수 있는 화면과 구성 매개변수의 설명이 나와 있습니다.

| 学<mark>を고:</mark> 실수로(예: 취소 단추를 잘못 사용) 인증서 구성이 종료되면, **작업 실패** 화면이 나타납니다. 그 런 경우 마법사를 다시 시작하기 전에 약 2 분 정도 기다리십시오.

#### 표 **4**-**16** 인증서 구성 화면

인증서 옵션 화면. 표시되는 옵션은 인쇄 서버 모델에 따라 다릅니다.

#### 표 **4**-**16** 인증서 구성 화면 (계속)

● **(**사전 설치된 인증서 업데이트**)** 사전 설치된 자체 서명 인증서를 업데이트합니다. 인증서를 덮어씁니다. 업 데이트 가능한 항목은 다음과 같습니다.

#### 인증서 유효 기간

브라우저는 각각의 새로운 웹 세션에 대해 인증서가 자체 서명된 것으로 식별하고 보안 경고 메시지를 표 시합니다. 사용자는 브라우저의 인증서 저장소에 인증서를 추가하거나 브라우저 경고를 비활성화(바람직 하지 않음)하여 이 메시지를 무시할 수 있습니다.

자체 서명된 인증서는 공인된 협력업체가 아닌 인증서 소유자가 단순히 자신의 ID 를 확인하는 것이기 때 문에 보안되지 않습니다. 공인된 협력업체의 인증서가 더 안전합니다.

#### 암호화 키 길이

암호화 키 길이를 1024 비트로 사용할지, 2048 비트로 사용할지 선택합니다.

인증서 요청 작성 다음 화면에 특정 장치 및 구성 정보를 입력하라는 메시지가 나타납니다.

#### 인증서 정보

공인된 협력업체나 인증 기관에서 발급한 HP Jetdirect 인증서를 설치하도록 인증 프로토콜에서 요청한 경 우에 이 옵션을 사용합니다.

인증서 설치 공인된 협력업체에 대한 HP Jetdirect 인증서 요청이 보류 중인 경우에만 표시됩니다. 인증서를 받으면 이 옵션을 사용하여 인증서를 설치합니다. 일단 설치하면, 이 인증서가 미리 설치한 인증서를 덮어 씁니다. 다음 화면에 정보를 입력하라는 메시지가 나타납니다.

#### 인증서 설치

설치되는 인증서는 HP Embedded Web Server 에서 생성한 이전 인증서 요청과 관련이 있어야 합니다.

● **CA** 인증서 설치(전체 기능을 갖춘 인쇄 서버에만 해당) 선택한 인증 프로토콜에 필요한 CA 인증서를 설치 하기 위해 구성을 누르면 표시됩니다. 다음 화면에 정보를 입력하라는 메시지가 나타납니다.

#### 인증서 설치

인증서 및 개인 키 가져오기 이전에 취득한 알려진 인증서를 HP letdirect 인증서로 가져옵니다. 인증서를 가져오면 현재 설치된 인증서를 덮어씁니다. 다음 화면에 정보를 입력하라는 메시지가 나타납니다.

#### 인증서 및 개인 키 가져오기

인증서 및 개인 키 내보내기 인쇄 서버에 현재 설치된 HP Jetdirect 인증서를 다른 인쇄 서버에서 사용할 수 있도록 내보냅니다. 다음 화면에 정보를 입력하라는 메시지가 나타납니다.

#### **HP Jetdirect** 인증서 및 개인 키 내보내기

● **CA** 인증서 삭제(전체 기능을 갖춘 인쇄 서버에만 해당) HP Jetdirect 인쇄 서버에 설치된 CA 인증서를 제거 합니다. EAP 인증용 CA 인증서가 설치된 경우 나타납니다.

주의: CA 인증서가 삭제되면 EAP 인증이 비활성화되고 네트워크 액세스가 거부됩니다.

초기 기본값으로 설정이 복원되는 인쇄 서버의 콜드 재부팅 시에는 CA 인증서도 제거됩니다.

인증서 유효성 화면. HP Jetdirect 자체 서명된 인증서의 유효 기간을 지정합니다.

#### 표 **4**-**16** 인증서 구성 화면 (계속)

자체 서명된 인증서가 사전 설치되어 있고 **설정 편집**을 클릭하여 유효 기간(현재 조정된 공용 시간 표시)과 암호화 키 길이를 업데이트할 경우에만 표시됩니다.

발효일 PC 의 시계 설정으로 계산됩니다.

유효 기간 발효일을 시작으로 인증서가 유효한 일 수(1~3650)입니다. 유효한 항목(1~3650)은 필수입니 다. 기본값은 5 년입니다.

암호화 키 길이 암호화 키 길이를 1024 비트로 사용할지, 2048 비트로 사용할지 선택합니다.

인증서 정보 화면. 인증 기관에서 인증서를 요청하기 위한 정보를 입력합니다.

공통 이름(필수) HP Jetdirect 인쇄 서버의 경우 장치의 유효한 IP 주소를 지정합니다.

예

도메인 이름: myprinter.mydepartment.mycompany.com

IP 주소: *192.168.2.116*

공통 이름은 장치를 고유하게 식별하는 데 사용됩니다. EAP 인증을 사용하는 HP Jetdirect 인쇄 서버의 경 우 일부 인증 서버는 인증서에서 지정한 대로 공통 이름을 사용하여 구성해야 합니다.

HP Jetdirect 인쇄 서버에 기본 IP 주소를 192.0.0.192 로 설정한 경우 사용자의 네트워크에서 유효하지 않 을 수도 있습니다. 장치를 고유하게 식별하려면 이 기본 주소는 사용하지 않아야 합니다.

- 조직(필수) 회사의 정식 이름을 지정합니다.
	- 조직 구성 단위(선택) 부서, 국 또는 조직의 기타 하위 그룹을 지정합니다.
		- 구**/**군**/**시(필수) 조직이 위치한 구/군/시를 입력합니다.
		- 시**/**도(모든 국가/지역에 필수) 3 자 이상을 포함하고 있어야 합니다.
	- 국가**/**지역 두 자로 된 ISO 3166 국가/지역 코드입니다. 예를 들어, Great Britain 의 경우 gb 를 사용하고 USA 의 경우 us 를 사용합니다(필수).

인증서 설치 또는 **CA** 인증서 설치 화면.

인증서 설치 화면을 사용하여 HP Jetdirect 인증서를 설치합니다. 보류 중인 요청이 없는 경우 인증서 설치 옵션이 표시되지 않습니다.

**CA** 인증서 설치 화면을 사용하여 EAP 인증 시 사용하기 위한 공인된 CA(인증 기관) 인증서를 설치합니다. (전체 기능을 갖 춘 인쇄 서버에만 해당)

PEM/Base64(Privacy Enhanced Mail) 인코딩된 인증서를 설치합니다.

인증서를 설치하려면 인증서가 있는 파일 이름 및 경로를 지정하십시오. 찾아보기를 누르고 시스템에서 파 일을 찾아보십시오.

설치를 완료하려면 마침을 누르십시오.

설치할 Jetdirect 인증서는 HP Embedded Web Server 에서 보류 중인 인증서 요청과 관련이 있어야 합니다.

인증서 및 개인 키 가져오기 화면. HP Jetdirect 인증서 및 개인 키를 가져옵니다.

#### 표 **4**-**16** 인증서 구성 화면 (계속)

● HP Jetdirect 인증서 및 개인 키를 가져옵니다. 인증서를 가져오면 기존 인증서 및 개인 키를 덮어씁니다.

파일 형식은 암호화된 PKCS#12(.pfx)여야 합니다.

인증서 및 개인 키를 가져오려면 인증서 및 개인 키가 있는 파일 이름 및 경로를 지정하십시오. 찾아보기를 누르고 시스템에서 파일을 찾아보십시오. 그런 다음 개인 키를 암호화하는 데 사용하는 암호를 입력하십시 오.

설치를 완료하려면 마침을 누르십시오.

**HP Jetdirect** 인증서 및 개인 키 내보내기 화면. 설치된 HP Jetdirect 인증서 및 개인 키를 파일로 내보냅니다.

● 인증서 및 개인 키를 내보내려면 개인 키를 암호화하는 데 사용하는 암호를 입력합니다. 확인을 위해 다시 암호를 입력해야 합니다. 그런 다음 인증서 및 개인 키를 시스템에 파일로 저장하려면 다른 이름으로 저장 을 누릅니다. 파일 형식은 암호화된 PKCS#12(.pfx)입니다.

# 액세스 제어

이 탭을 사용하여 HP Jetdirect 인쇄 서버의 ACL(액세스 제어 목록)을 표시합니다. ACL(또는 호스트 액 세스 목록)은 인쇄 서버와 연결된 네트워크 장치에 액세스하도록 허용되는 개별 호스트 시스템 또는 호스트 시스템 네트워크를 지정합니다. 최대 10 개 항목을 추가할 수 있습니다. 목록이 비어 있으면 (호스트가 없으면) 지원되는 모든 시스템이 인쇄 서버에 액세스할 수 있습니다.

**[ 22 참고:** 모든 인쇄 서버나 장치에서 ACL 을 지원하는 것은 아니며 IPv4 네트워크에 한해 지원합니다. 보안과 성능을 향상시키려면 ACL 대신 IPsec/방화벽 기능(사용 가능한 경우)을 사용하십시오.

기본적으로, 액세스 제어 목록 항목과 상관 없이 HTTP 가 연결된 호스트(예: HP Embedded Web Server 또는 IPP)는 인쇄 서버에 액세스할 수 있습니다. HTTP 호스트 액세스를 비 활성화하려면 목록 하단의 웹 서버**(HTTP)** 액세스 허용 확인란의 선택을 취소합니다.

주의: 시스템이 목록에 재대로 지정되지 않거나 HTTP 를 통한 액세스가 비활성화되면 HP Jetdirect 인쇄 서버와의 통신이 손실될 수 있습니다.

액세스 제어 목록을 보안 기능으로 사용하려면 129페이지의보안 기능[\(V.45.xx.nn.xx\)](#page-140-0)을 참조하십시 오.

호스트 시스템을 해당 IPv4 주소 또는 네트워크 번호로 지정합니다. 네트워크에 서브넷이 있는 경우, IP 주소 항목이 개별 호스트 시스템을 지정하는지 아니면 호스트 시스템 그룹을 지정하는지를 나타내 기 위해 주소 마스크를 사용할 수 있습니다.

#### 예**:**

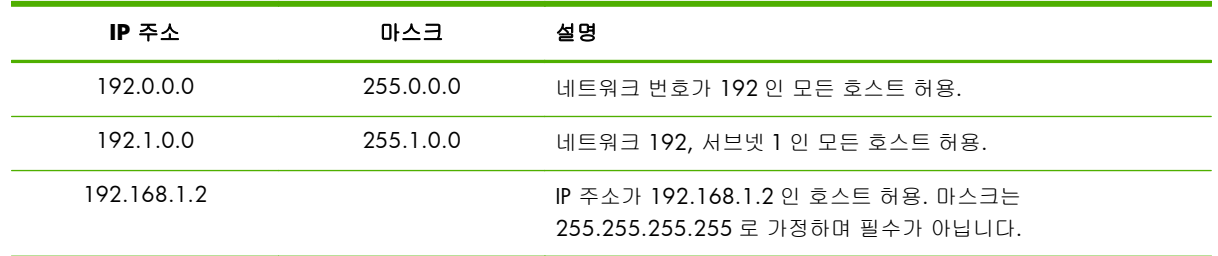

<span id="page-116-0"></span>액세스 제어 목록에 항목을 추가하려면 **IP** 주소 및 마스크 필드를 사용하여 호스트를 지정하고 저장 확인란을 선택한 다음 적용을 누릅니다.

목록에서 항목을 삭제하려면 해당 항목에 대한 **저장** 확인란의 선택을 취소한 다음 **적용**을 누릅니다.

전체 액세스 제어 목록을 지우려면 모든 저장 확인란의 선택을 취소한 다음 적용을 누릅니다.

# 관리 프로토콜

이 항목을 사용하여 관리 통신과 보안에 영향을 미치는 다른 프로토콜에 액세스합니다.

# 웹 관리

이 탭을 사용하여 웹 브라우저에서 HP Embedded Web Server 와의 통신을 관리합니다.

암호화된 안전한 웹 기반 통신은 HTTPS 프로토콜을 통해 제공됩니다. HTTPS 가 필요하도록 구성하면 HP Embedded Web Server 는 HTTPS 트래픽용으로 잘 알려진 포트인 포트 443 을 통해 HTTPS 통신을 라우팅합니다. 포트 80, 280 또는 631 은 IPP 로 계속 사용되지만 보안되지 않은 다른 통신(예: HTTP) 은 HTTPS 로 리디렉션됩니다. HTTPS 로의 리디렉션 여부는 브라우저의 기능에 따라 결정됩니다.

<mark>第28 참고:</mark> 값을 기반으로 하는 인쇄 서버에서는 IPP 가 지원되지 않습니다.

초기 기본값으로 IPsec 가 지원되는 HP Jetdirect 인쇄 서버 및 프린터는 HTTP 가 필요합니다.

권장되지는 않지만 **모든 웹 통신 암호화** 확인란의 선택을 취소하여 보안되지 않은 HTTPS 및 HTTP 통 신을 허용할 수 있습니다.

HTTPS 통신을 지원하려면 HP Jetdirect 인증서를 설치해야 합니다. 처음에 사용할 수 있도록 초기 기 본값으로 자체 서명된 인증서가 설치됩니다. 구성 단추를 눌러 설치된 인증서를 업데이트하거나 새 인증서를 설치합니다. 자세한 내용은 101[페이지의인증서](#page-112-0) 구성을 참조하십시오.

허용할 최소 암호화 수준을 HP Jetdirect 인증서 사용시 지정해야 합니다. 낮음(기본값), 중간 또는 높 음 암호화 수준을 선택합니다. 예를 들어, 중간 또는 높음 암호화 수준의 사용을 허용하려면 낮음을 선택합니다. 높은 암호화 수준만 사용하려면 높음을 선택합니다.

각 암호화 수준에서 허용된 가장 취약한 암호를 식별하기 위해 암호를 지정합니다.

 $\frac{m}{2}$ 참고: 지원되는 암호는 다양한 암호화 수준을 지원합니다. 현재 암호화 및 암호 해독에 지원되는 암 호는 DES(데이터 암호화 표준, 56 비트), RC4(40 비트 또는 128 비트) 및 3DES(168 비트)입니다.

웹 세션 대기 시간을 분 단위로 입력합니다. 이것은 자동 로그아웃이 발생하기 전에 사용자가 대기할 수 있는 최대 시간입니다.

# **SNMP**

이 탭을 사용하여 인쇄 서버 모델에 따라 인쇄 서버의 SNMP v1, v2c 및 v3 에이전트를 활성화하거나 비활성화합니다. SNMP 선택의 설명에 대해서는 91[페이지의표](#page-102-0) 4-12 **SNMP** 탭 설정을 참조하십시 오.

# **SNMP v3**

전체 기능을 갖춘 HP Jetdirect 인쇄 서버는 보안 성능 향상을 위한 SNMP v3 에이전트를 포함합니다. SNMP v3 에이전트는 암호화를 통해 사용자 인증 및 데이터 보호 기능을 하는 SNMP v3(RFC 2574) 의 사용자 기반 보안 모델을 사용합니다.

인쇄 서버에서 SNMP v3 계정이 처음 작성되면 SNMP v3 에이전트가 활성화됩니다. 계정이 만들어 지면 제대로 구성된 SNMP 관리 응용프로그램은 계정을 액세스하거나 비활성화할 수 있습니다.

주의: HP Embedded Web Server 를 사용하여 SNMP v3 계정을 만들면 기존 계정이 제거됩니다. 또 한 계정 정보를 SNMP 관리 응용프로그램에 구현해야 합니다.

HP Web Jetadmin 을 사용하여 인쇄 서버에서 SNMP v3 및 기타 보안 설정을 구성하는 것이 좋습니 다.

SNMP v3 계정을 만드는 동안 액세스나 도청을 방지하려면 텔넷을 비활성화하고 HTTPS 를 사용하여 보안 내장 웹 통신을 활성화합니다.

SNMP v3 관리 응용프로그램에서 사용하는 HMAC-MD5 인증 및 CBC-DES 데이터 보호 암호화 키를 지정하여 초기 SNMP 계정을 만듭니다.

주의: SNMP v1 과 v2c 에이전트는 SNMP v3 에이전트와 공존할 수 있습니다. 하지만 SNMP 액세 스를 완전히 보안하기 위해서는 SNMP v1 과 v2c 를 비활성화해야 합니다.

# 기타

인쇄, 인쇄 서비스 및 관리를 위해 인쇄 서버에서 지원하는 여러 가지 프로토콜을 활성화하거나 비활 성화하려면 이 탭을 사용하십시오. 항목은 106페이지의표 4-17 기타 프로토콜에 설명되어 있습니 다.

#### 표 **4**-**17** 기타 프로토콜

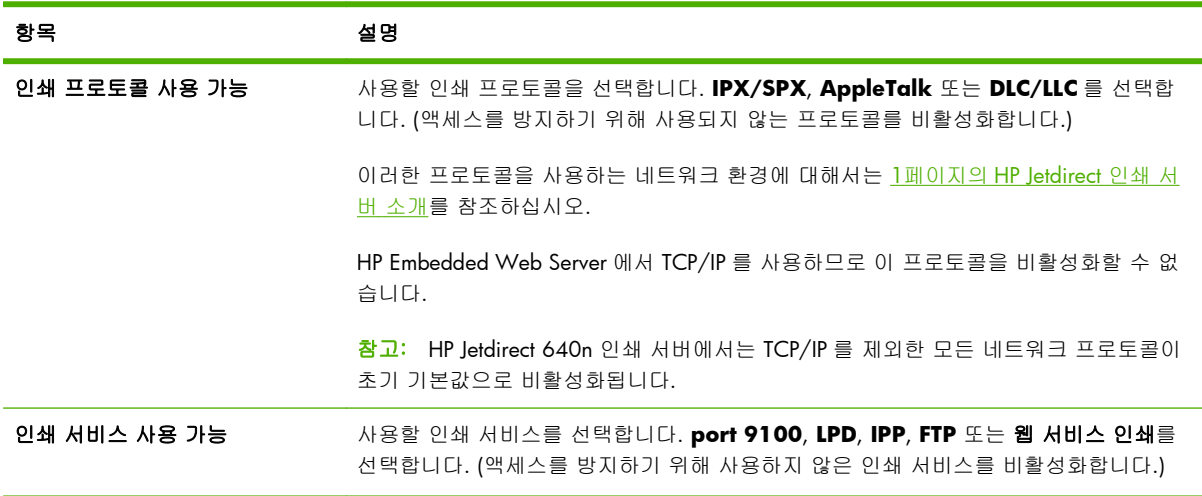

#### 표 **4**-**17** 기타 프로토콜 (계속)

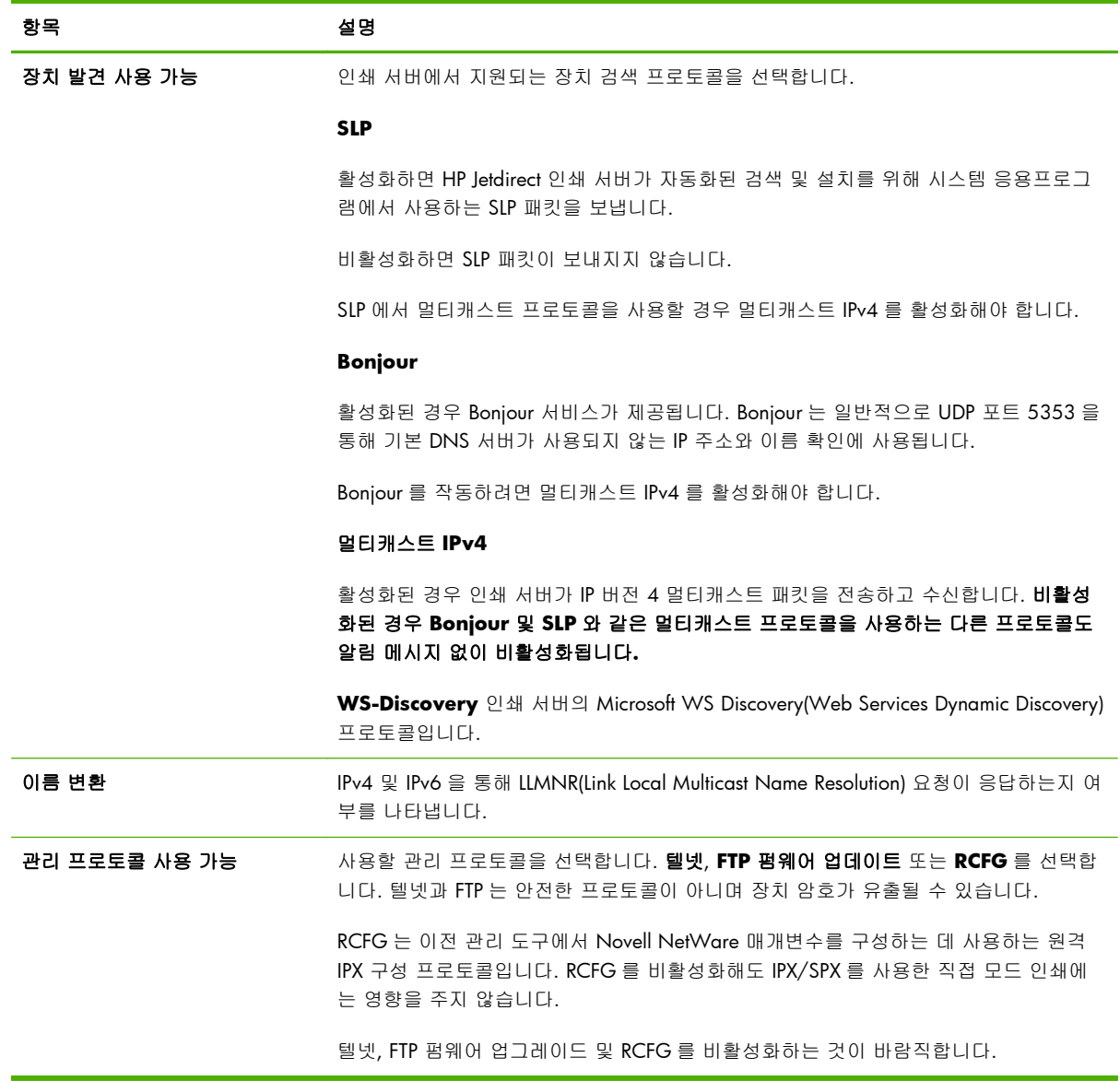

# **802.1X** 인증

(전체 기능을 갖춘 인쇄 서버에만 해당) 이 항목을 사용하여 해당 네트워크에서의 클라이언트 인증에 필요한 대로 HP Jetdirect 인쇄 서버에 대한 802.1X 인증 설정을 구성합니다. 또한 초기 기본값으로 802.1X 인증 설정을 재설정할 수 있습니다.

주의: **802.1X** 인증 설정을 변경할 경우 연결이 끊어질 수 있습니다. 프린터/MFP 장치와의 통신이 중단되면 초기 기본값 상태로 인쇄 서버를 재설정한 다음 장치를 다시 설치해야 할 수 있습니다.

대부분의 802.1X 네트워크의 경우 LAN 스위치 같은 인프라스트럭처 구성요소는 802.1X 프로토콜을 사용하여 네트워크에 대한 포트 액세스를 제어해야 합니다. 이러한 포트가 부분 또는 게스트 액세스 를 허용하지 않으면 연결 전에 802.1X 매개변수로 인쇄 서버를 구성해야 합니다.

네트워크에 연결하기 전에 처음으로 802.1X 설정을 구성할 경우 별도의 LAN 을 사용하거나 크로스 오버 케이블을 통해 컴퓨터 사이를 직접 연결합니다.

지원되는 802.1X 인증 프로토콜 및 관련 구성은 인쇄 서버 모델 및 펌웨어 버전에 따라 다릅니다. 108페이지의표 4-18 802.1X 구성 설정에는 사용 가능한 구성 설정이 나열되어 있습니다.

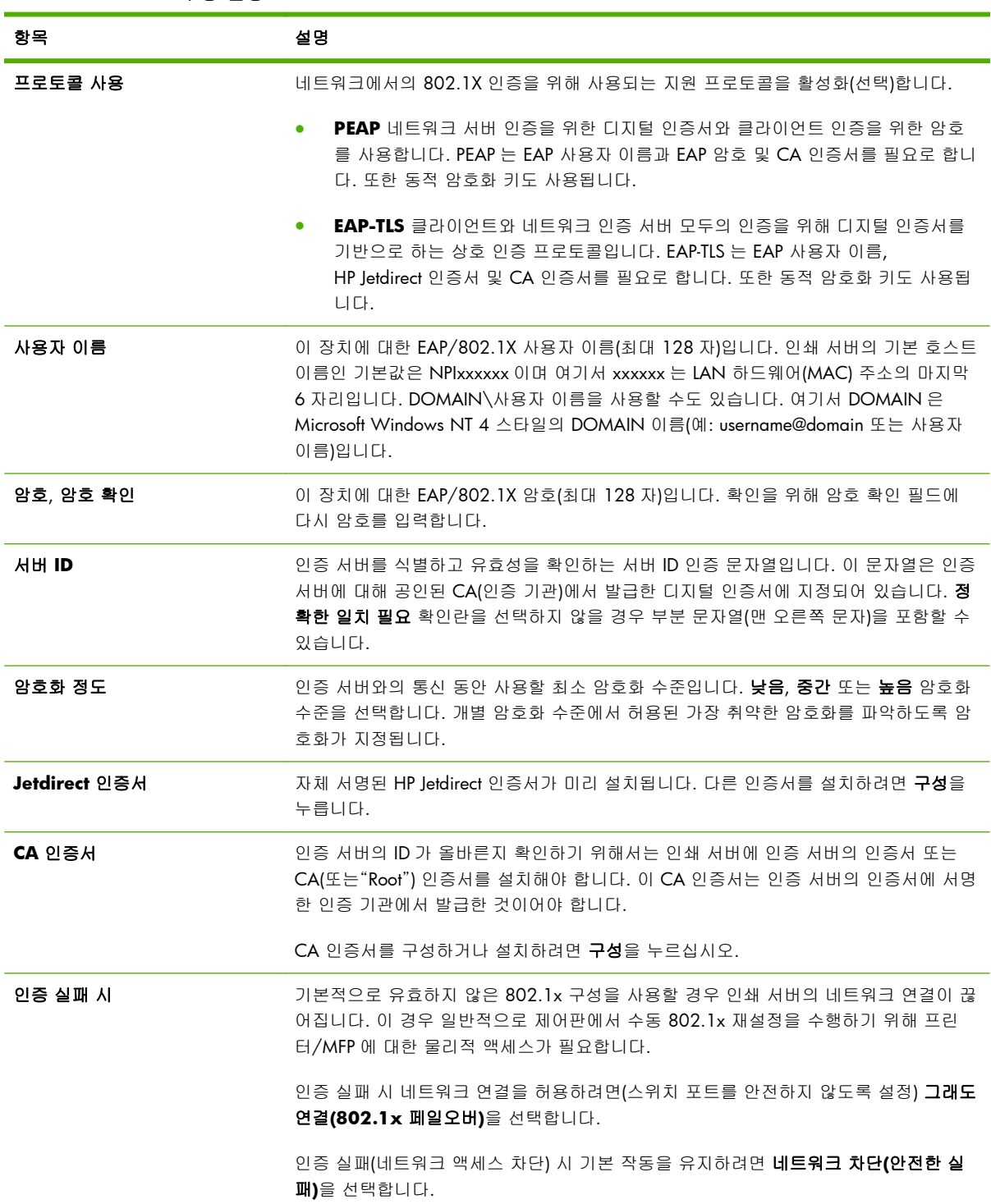

#### 표 **4**-**18 802.1X** 구성 설정

#### 표 **4**-**18 802.1X** 구성 설정 (계속)

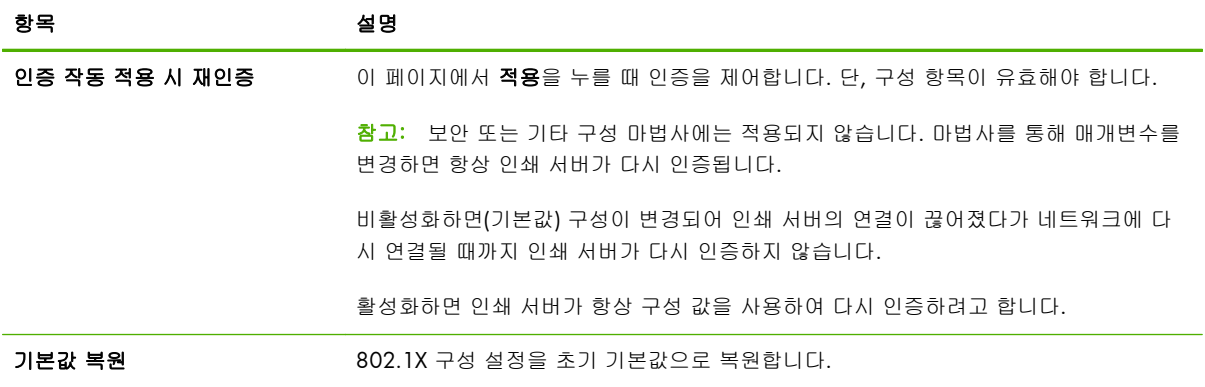

# **IPsec/**방화벽

인쇄 서버에 대한 IPsec 또는 방화벽 정책을 구성하거나 봅니다. 인쇄 서버에 IPsec/방화벽 작동을 활 성화 또는 비활성화하고 IPsec/방화벽 규칙이 적용되지 않는 IP 패킷의 기본 규칙을 구성할 수 있습니 다.

IPsec/방화벽 정책을 정의하는 규칙은 규칙 추가를 누르면 실행되는 IPsec/방화벽 마법사를 통해 구 성됩니다. 자세한 내용은 111페이지의 IPsec/방화벽 구성[\(V.45.xx.nn.xx\)](#page-122-0)을 참조하십시오.

# 장치 알림 에이전트

장치 알림 페이지에서 HP 장치 알림 에이전트를 활성화 또는 비활성화하여 구성 서버를 설정하고, 인 증서를 사용하는 상호 인증이 필요한지 여부를 나타냅니다. 이 기능을 활성화하면(기본값) HP 장치 알림 에이전트는 장치가 최초로 사용자 네트워크에 연결될 때 구성 서버에 알림을 보냅니다. 그러면 HP Imaging and Printing Security Center 와 같은 구성 서버가 사전에 구축된 구성 설정을 장치에 전송 합니다.

기본적으로 장치 알림 에이전트는 활성화되고 상호 인증(인증서 사용)은 비활성화됩니다.

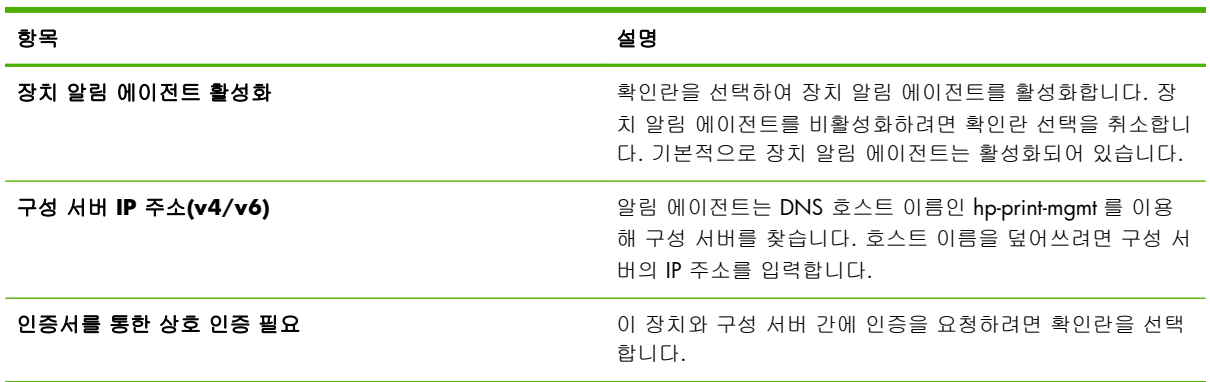

# 네트워크 통계

HP Jetdirect 인쇄 서버에 현재 저장되어 있는 카운터 값 및 기타 상태 정보를 표시하려면 일반 탭을 선택합니다. 이 정보는 네트워크 또는 네트워크 장치와 관련된 작동 문제와 성능을 진단하는 데 유용 합니다.

# 프로토콜 정보

각 프로토콜에 대한 HP Jetdirect 인쇄 서버의 다양한 네트워크 구성 설정을 나열합니다. 이러한 목록 을 사용하여 설정을 확인합니다.

# 구성 페이지

상태 및 구성 정보를 요약한 HP Jetdirect 구성 페이지를 볼 수 있습니다. 이 페이지의 내용은 147[페이지의](#page-158-0) HP Jetdirect 구성 페이지에 설명되어 있습니다.

# 기타 링크

# **?(**도움말**)**

네트워킹 탭 페이지에서 **?**를 눌러 HP Embedded Web Server 에 대해 간략히 설명하는 도움말 페이지 를 표시합니다. 도움말 페이지에서 업데이트된 정보를 제공하는 HP 지원 문서에 연결되는 링크를 사 용할 수 있습니다(인터넷 연결 필요).

# 지원

92페이지의**기타 설정** 메뉴의 97페이지의**지원 정보** 탭에 설정된 값을 표시합니다. 정보에는 지원 담 당자의 이름 및 전화 번호나 제품 및 기술 지원 페이지 웹 링크가 포함될 수 있습니다. 기본 웹 링크에 는 HP 온라인 지원과 HP 제품 정보 웹 페이지가 포함됩니다(인터넷 액세스 필요).

# <span id="page-122-0"></span>**5 IPsec/**방화벽 구성**(V.45.xx.nn.xx)**

(전체 기능의 인쇄 서버만 해당) IPsec/방화벽 기능으로 IPv4 및 IPv6 네트워크에서 네트워크 계층 보 안을 제공합니다. 방화벽을 통해 액세스가 허용되는 IP 주소를 간단히 제어할 수 있습니다. 인터넷 프 로토콜 보안(IPsec, RFC 2401)은 인증 및 암호화라는 추가적인 보안 기능을 제공합니다.

IPsec 구성은 비교적 복잡합니다. 그러나 IPsec 는 네트워크 레이어에서 보안을 제공하고 응용 프로그 램 레이어에 대해 독립적일 수 있기 때문에 인터넷과 같이 광범위한 네트워크 상의 호스트 투 호스트 통신에 대한 보안이 일반적으로 강화되어 있습니다.

- IPsec 가 지원될 경우 방화벽 및 IPsec 보호 기능을 둘 다 사용하여 IP 트래픽을 제어할 수 있습니 다.
- IPsec 가 지원되지 않을 경우 방화벽 보호 기능을 사용하여 IP 트래픽을 제어할 수 있습니다.
- <mark>学 참고:</mark> 네트워크 레이어에서의 방화벽 및 IPsec 보호뿐만 아니라, 인쇄 서버는 관리 응용 프로그램 보 안을 위해 응용 프로그램 레이어에서 SNMPv3 에이전트를 지원하고 안전한 클라이언트-서버 응용 프 로그램(예: 클라이언트-서버 인증 또는 HTTPS 웹 브라우징)을 위해 전송 레이어에서 SSL(Secure Sockets Layer) 표준을 개방합니다.

인쇄 서버의 IPsec/방화벽 작동을 위해 지정한 IP 트래픽에 IPsec/방화벽 정책이 적용되도록 구성해야 합니다. IPsec 및 방화벽 정책 페이지는 HP Embedded Web Server 를 통해 액세스하며 웹 브라우저에 의해 표시됩니다. 일반적인 IPsec 및 방화벽 정책 페이지는 아래 설명되어 있습니다.

<mark>学 참고: IPsec</mark> 정책으로 구성된 HP Jetdirect 인쇄 서버와 통신하려면 인쇄 서버와의 통신에 사용되는 컴퓨터 시스템이 올바르게 구성되어 있어야 합니다. 인쇄 서버와 컴퓨터 시스템에 구성된 IPsec 정책 은 호환이 가능해야 합니다. 그렇지 않으면 연결이 끊어집니다.

정책을 구성한 뒤 적용 단추를 눌러야 정책이 활성화됩니다.

# 그림 **5**-**1** 방화벽 정책 페이지

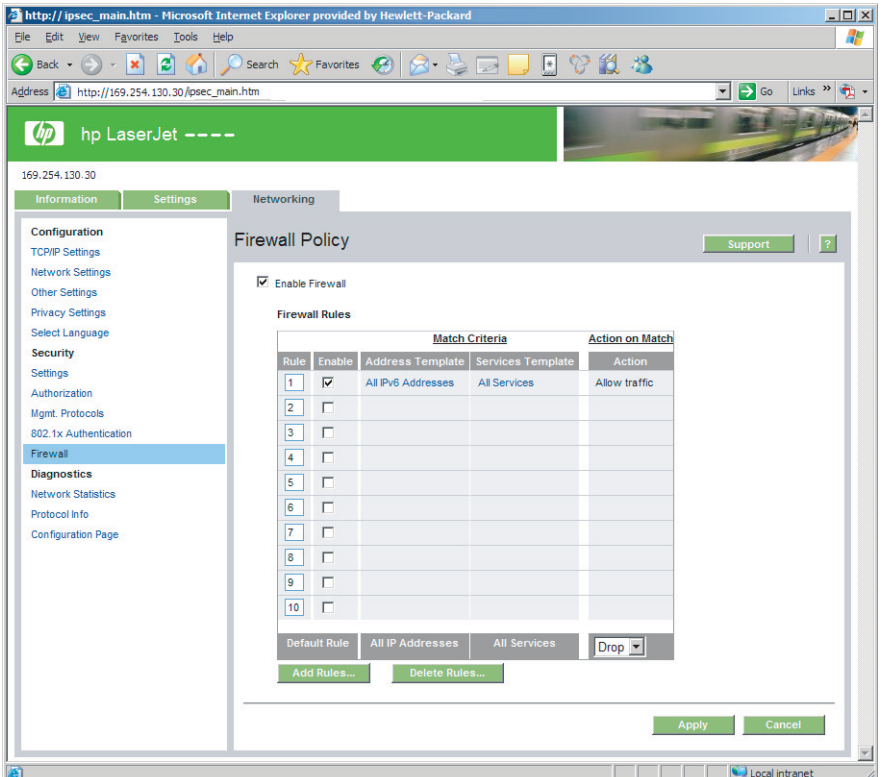

# 그림 **5**-**2** IPsec 정책 페이지

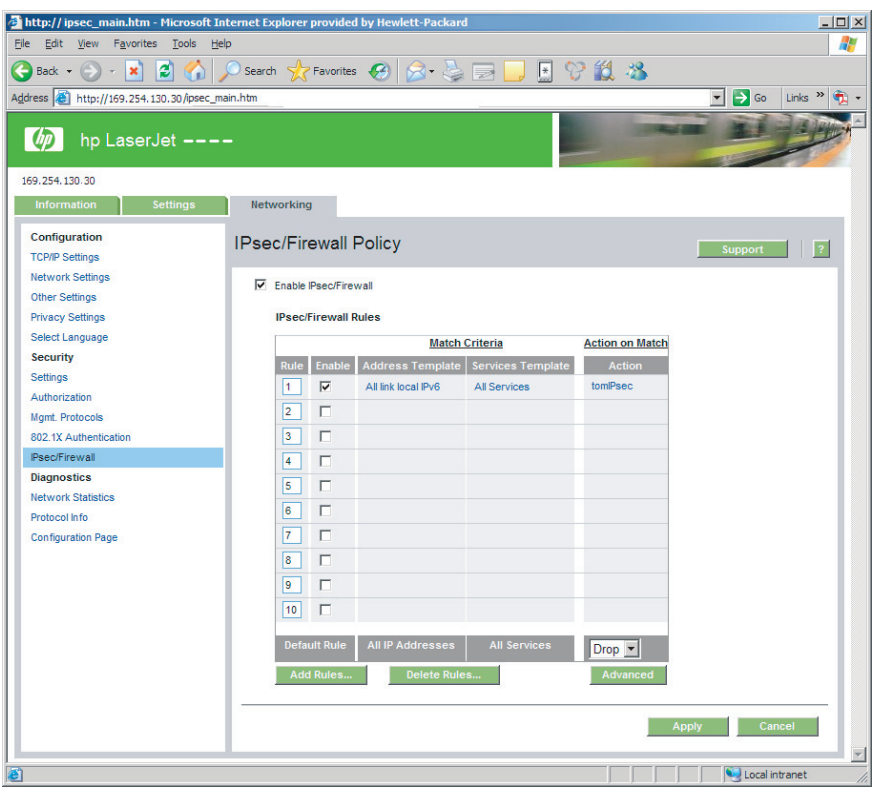

IPsec/방화벽 정책 페이지의 항목은 다음 표에 설명되어 있습니다.

### 표 **5**-**1 IPsec/**방화벽 정책 페이지

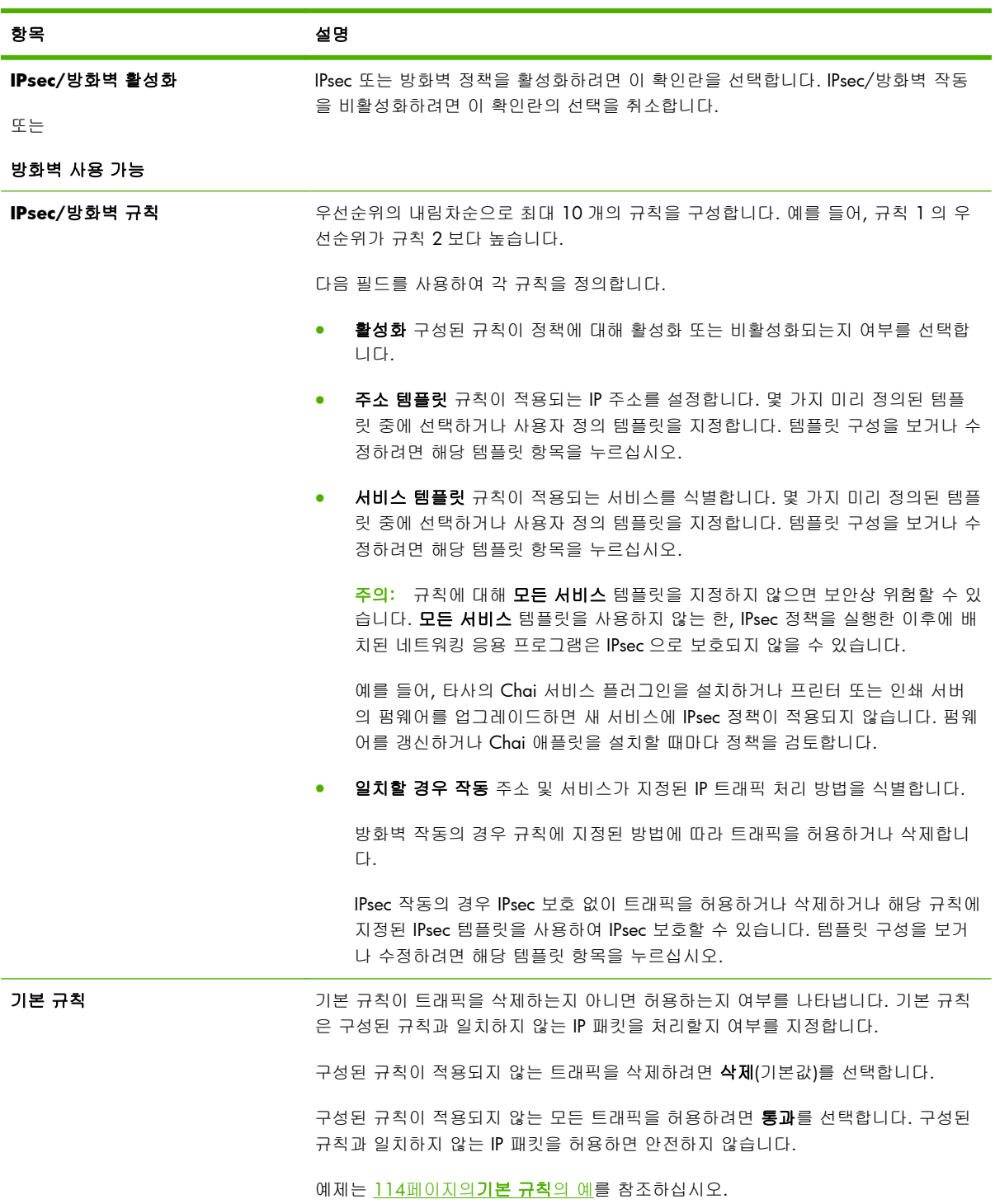

#### <span id="page-125-0"></span>표 **5**-**1 IPsec/**방화벽 정책 페이지 (계속)

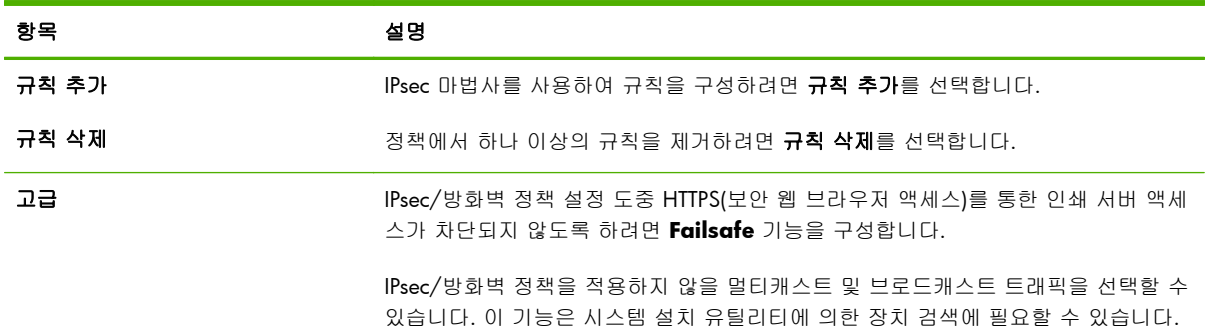

# 기본 규칙의 예

다음 예에서는 기본 규칙이 허용으로 설정된 경우와 삭제(기본값)로 설정된 경우의 인쇄 서버 동작을 보여 줍니다.

**IPsec** 정책 구성의 예: 다음 규칙을 사용하여 IPsec 가 인쇄 서버에서 활성화됩니다.

- 모든 **IPv4** 주소
- 모든 **Jetdirect** 인쇄 서비스
- 이러한 주소 및 서비스에 대해 간단한 IPsec 템플릿이 구성됩니다.

#### 기본 규칙이 통과로 설정된 경우

- IPsec 로 보호되지 않지만 IPv4 주소가 인쇄 포트 9100 으로 전달된 IP 패킷은 구성된 규칙을 위반하므로 처리(삭제)되지 않습니다.
- IPsec 로 보호되지 않지만 IPv4 주소가 포트 9100 이외의 서비스 포트(예: 텔넷)에 전달된 IP 패킷은 허용되어 처리됩니 다.

**Default Rule** 이 **Drop** 으로 설정된 경우

- IPsec 로 보호되지 않지만 IPv4 주소가 인쇄 포트 9100 으로 전달된 IP 패킷은 구성된 규칙을 위반하므로 처리(삭제)되지 않습니다.
- IPv4 주소가 인쇄 포트 9100 으로 전달된 IPsec 패킷은 규칙과 일치하므로 허용되고 처리됩니다.
- IPv4 주소를 가지고 텔넷으로 전송되는 비 IPsec 패킷은 기본 규칙에 위반되므로 삭제됩니다.

# **IPsec SA(**보안 연결**)**

패킷이 IPsec 로 보호되는 경우 IPsec SA(보안 연결)가 있어야 합니다. SA(보안 연결)는 한 호스트에서 다른 호스트로 전달되는 IP 패킷이 보호되는 방법을 정의합니다. 또한 사용할 IPsec 프로토콜, 인증 및 암호화 키, 키 사용 기간을 정의합니다.

IPsec SA 는 단방향입니다. 호스트에는 인바운드 SA 와 아웃바운드 SA 가 특정 IP 패킷 프로토콜 및 서비스와 연결되어 있고 이들을 보호하는 데 사용하는 IPsec 프로토콜이 있을 수 있습니다.

제대로 구성된 경우 IPsec 규칙은 HP Jetdirect 인쇄 서버에 대한 IP 트래픽의 SA 를 정의하고 모든 트 래픽이 안전한지 확인할 수 있습니다.

# **HP Jetdirect IPsec/**방화벽 마법사

IPsec/방화벽 마법사를 사용하여 IP 트래픽에 적용되는 하나 이상의 규칙을 만들 수 있습니다. IPsec/ 방화벽 마법사를 시작하려면 규칙 추가를 누릅니다.

최대 10 개의 규칙을 입력할 수 있으며, 각 규칙은 호스트 주소, 서비스 및 해당 주소 및 서비스에 대 해 수행되는 작업을 지정합니다. 인쇄 서버 및 장치에서 IPsec 의 지원 여부에 따라 다음 작업을 수행 할 수 있습니다.

- 트래픽을 허용합니다. IPsec/방화벽이 지원되는 경우에는 IPsec/방화벽 정책으로 보호되지 않는 IP 트래픽을 허용합니다.
- 트래픽을 삭제합니다. 지정된 IP 트래픽을 처리하지 않습니다(삭제).
- IPsec/방화벽 정책으로 트래픽을 보호할 것을 요구합니다. 지정된 IP 트래픽에 적용할 IPsec 인 증/암호화 설정을 나타내는 IPsec 템플릿을 구성할지 묻는 메시지가 표시됩니다.

다음 그림을 참조하십시오.

그림 **5**-**3** IPsec 마법사를 사용하여 규칙 구성

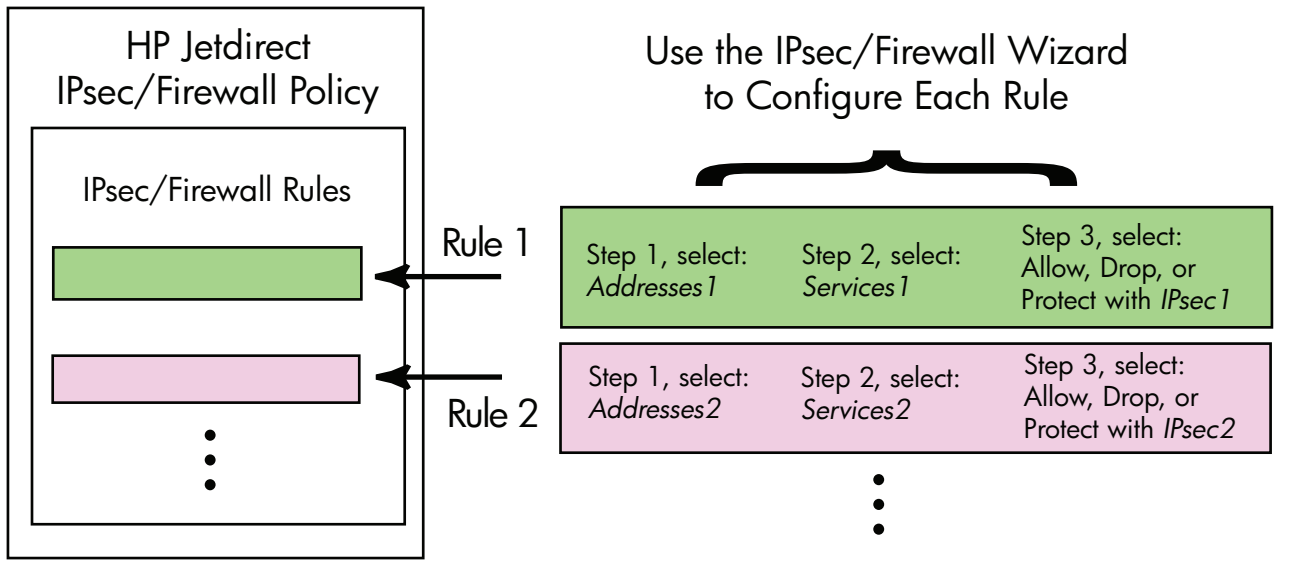

# 규칙**,** 템플릿 및 서비스 제한사항

아래 표에는 규칙, 템플릿 및 서비스에 대한 제한사항이 요약되어 있습니다.

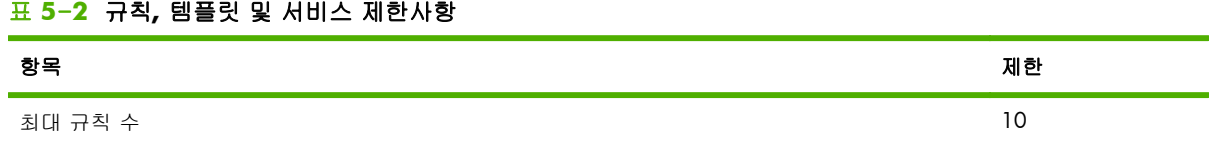

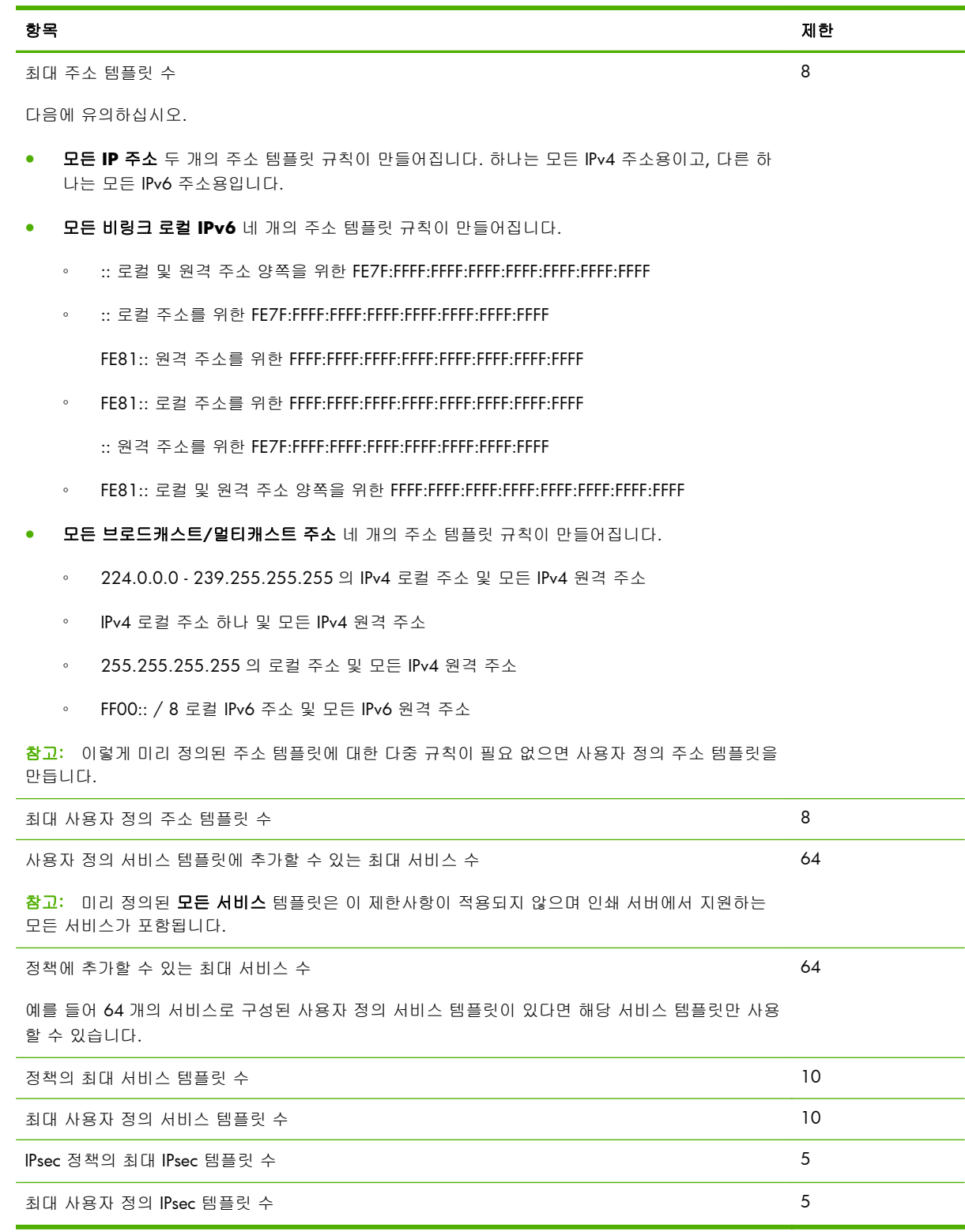

# **1** 단계**:** 주소 템플릿 지정

규칙 추가를 선택할 경우 사용할 수 있는 주소 템플릿은 주소 템플릿 필드에 이름순으로 나열됩니다. 미리 정의된 템플릿을 선택하거나, 아래 설명과 같이 주소 템플릿 작성 페이지에서 새로 추가를 누르 고 사용자 정의 템플릿을 만들 수 있습니다.

목록의 템플릿을 보거나 삭제하려면 원하는 템플릿을 선택하고 보기 또는 삭제를 누릅니다(일부 미리 정의된 템플릿은 삭제할 수 없음).

주소 템플릿을 선택하고 다음을 누릅니다.

# 주소 템플릿 작성

다음 표에서는 **Create Address Template(**주소 템플릿 만들기**)** 페이지의 항목을 설명합니다.

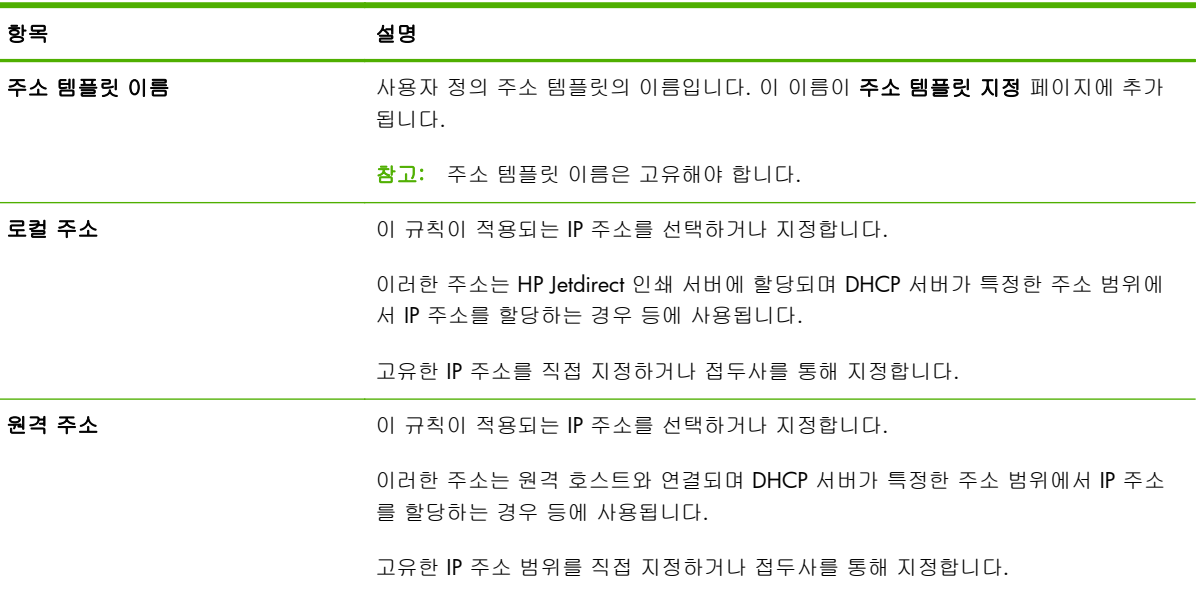

#### 표 **5**-**3** 주소 템플릿 작성 페이지

# **2** 단계**:** 서비스 템플릿 지정

규칙을 적용할 서비스 템플릿은 서비스 템플릿 필드에 이름순으로 나열됩니다. 미리 정의된 템플릿을 선택하거나, **New** 를 눌러 사용자 정의 템플릿을 만들고 목록에 추가하십시오.

주의: 규칙에 대해 모든 서비스 템플릿을 지정하지 않으면 보안상 위험할 수 있습니다. 모든 서비스 템플릿을 사용하지 않는 한, IPsec 정책을 실행한 이후에 배치된 네트워킹 응용 프로그램은 IPsec 로 보호되지 않을 수 있습니다.

목록의 템플릿을 보거나 삭제하려면 원하는 템플릿을 선택하고 보기 또는 삭제를 누릅니다(일부 미리 정의된 템플릿은 삭제할 수 없음).

서비스 템플릿을 선택하고 다음을 누릅니다.

# 서비스 템플릿 작성

다음 표에서는 서비스 템플릿 만들기 페이지의 항목을 설명합니다.

#### 표 **5**-**4** 서비스 템플릿 작성 페이지

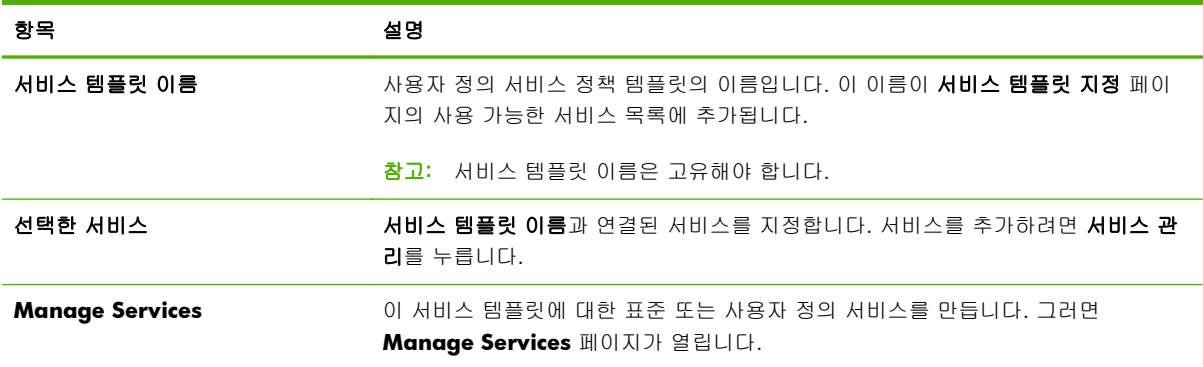

# **Manage Services**

다음 표에 서비스 관리 페이지의 항목이 설명되어 있습니다.

- **1**. 서비스 템플릿에 사용할 서비스를 하나 이상 선택합니다. 나열된 서비스를 선택하려면 서비스의 확인란을 누릅니다.
- **2**. 사용자 정의 서비스를 만들어 목록에 추가하려면 맞춤형 서비스 관리를 누릅니다.
- **3**. 원하는 서비스를 선택하고 확인을 누릅니다.

### 표 **5**-**5 Manage Services** 페이지

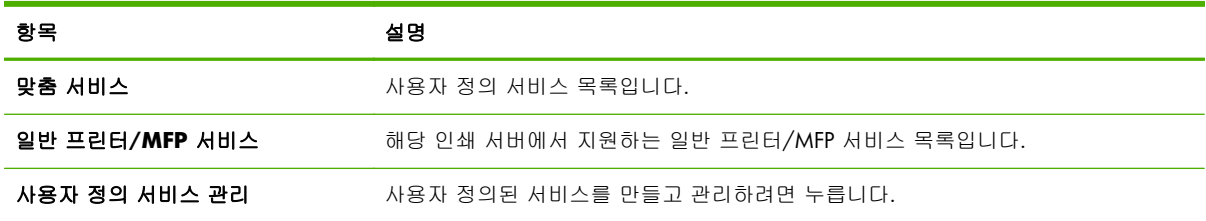

# 사용자 정의 서비스 관리

이 페이지를 사용하여 사용자 정의 서비스를 **Manage Services** 페이지에 추가하거나 제거합니다. 사용자 정의 서비스를 추가하려면 다음 단계를 수행합니다.

- **1**. 사용자 정의 서비스의 이름을 입력합니다.
- **2**. 이 사용자 정의 서비스의 프로토콜, 서비스 유형 및 서비스 포트 또는 **ICMP** 메시지 유형을 지정 합니다.
- **3**. 추가를 눌러 서비스를 구성한 맞춤 서비스 목록에 추가합니다.
- **4**. **OK** 를 눌러 변경사항을 저장합니다. 또는 취소를 눌러 변경 사항을 삭제합니다.

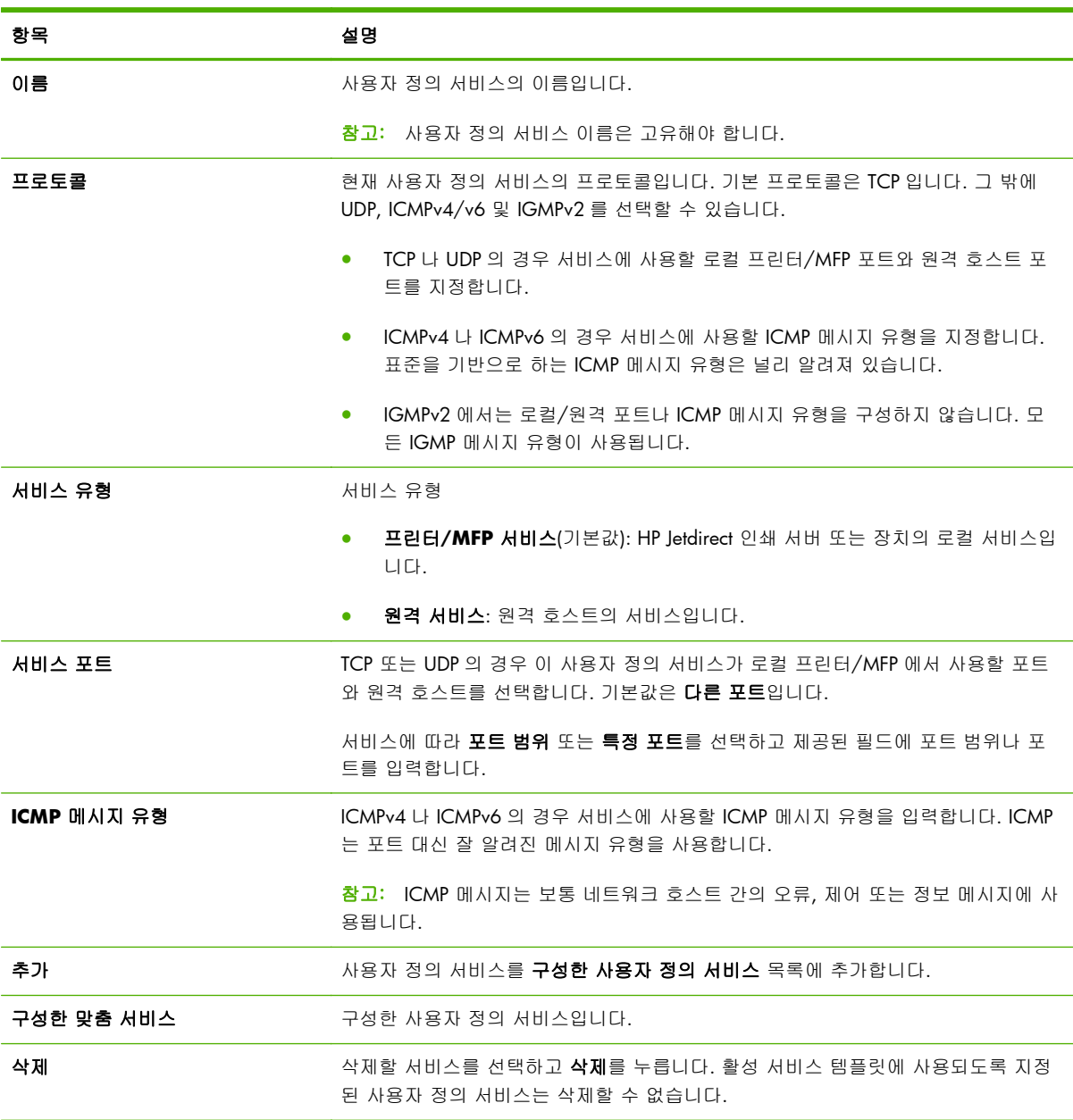

#### 표 **5**-**6** 맞춤형 서비스 관리 페이지

# **3** 단계**:** 작업 지정

이 규칙에 대해 지정된 주소 및 서비스에 대해 인쇄 서버의 작업을 선택합니다. 사용할 수 있는 작업 은 IPsec 지원 여부에 따라 다릅니다.

- 트래픽을 허용합니다. IPsec 가 지원되는 경우 IPsec 보호 없이 트래픽 통과를 허용합니다.
- 트래픽을 삭제합니다. 지정된 IP 트래픽을 처리하지 않습니다(삭제).
- IPsec/방화벽 정책으로 트래픽을 보호할 것을 요구합니다. IPsec/방화벽 기능이 지원되는 경우 지정된 IP 트래픽에 적용할 IPsec 템플릿을 선택 또는 구성하라는 메시지가 나타납니다.

# **IPsec/**방화벽 템플릿 지정

이전의 IPsec 템플릿(예: 다른 규칙용)은 모두 **IPsec/**방화벽 템플릿 필드에 나열됩니다. IPsec 템플릿 은 네트워크에 종속되기 때문에, 사전 정의된 공장 출하시 기본 템플릿은 제공되지 않습니다.

- 목록이 비어 있다면 템플릿을 작성할 수 있는 **IPsec** 템플릿 작성 페이지가 대신 나타납니다.
- 원하는 IPsec 템플릿이 목록에 없다면 새로 추가를 누르고 **IPsec** 템플릿 작성 페이지를 사용하여 사용자 정의 템플릿을 만듭니다.

목록의 템플릿을 보거나 삭제하려면 원하는 템플릿을 선택하고 **View** 또는 **Delete** 를 누릅니다.

IPsec 템플릿을 목록에 추가하고 선택한 뒤 **Next** 를 눌러 규칙을 완성합니다.

### **IPsec** 템플릿 작성

이 페이지를 사용하여 IPsec 템플릿을 만들고 SA(보안 연결)의 생성 방법(수동 또는 동적)을 지정합니 다. IPsec 템플릿을 만들려면 다음 단계를 수행합니다.

- **1**. 템플릿의 고유한 이름을 입력합니다.
- **2**. 인증 유형을 선택합니다. 다음 표에서 항목 설명을 참조하십시오.
- **3**. 다음을 누릅니다.

[ 22] 참고: 선택하는 인증 유형(IKE(인터넷 키 교환) 또는 수동 키)에 따라 후속 구성 페이지가 달라집니 다.

#### 표 **5**-**7 IPsec** 템플릿 작성 페이지

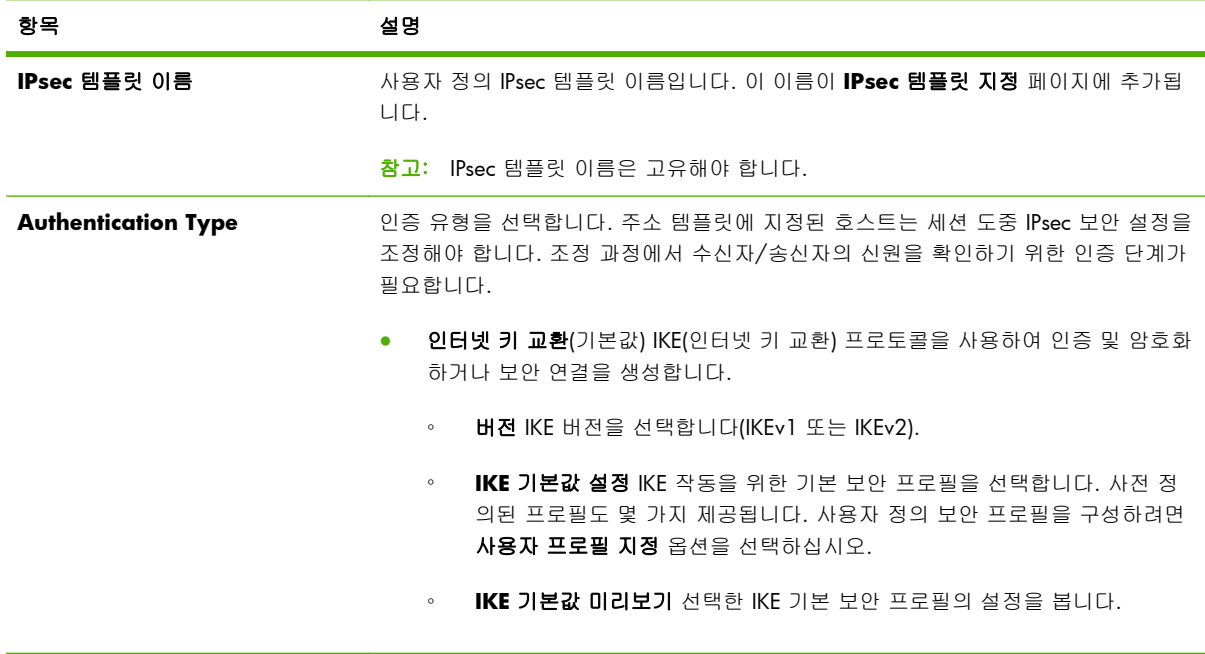

#### 표 **5**-**7 IPsec** 템플릿 작성 페이지 (계속)

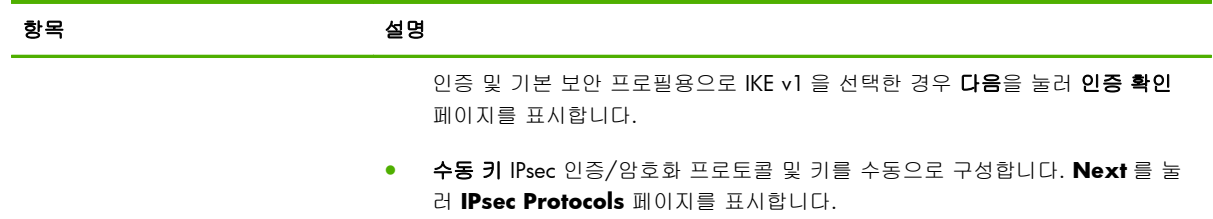

# 인증 확인

이 페이지를 사용하여 신원 인증 방법을 선택합니다.

- 사전 공유 키
- 인증서
- **Kerberos**

다음 표에 인증 확인 페이지 항목이 설명되어 있습니다.

### 표 **5**-**8** 인증 확인 페이지

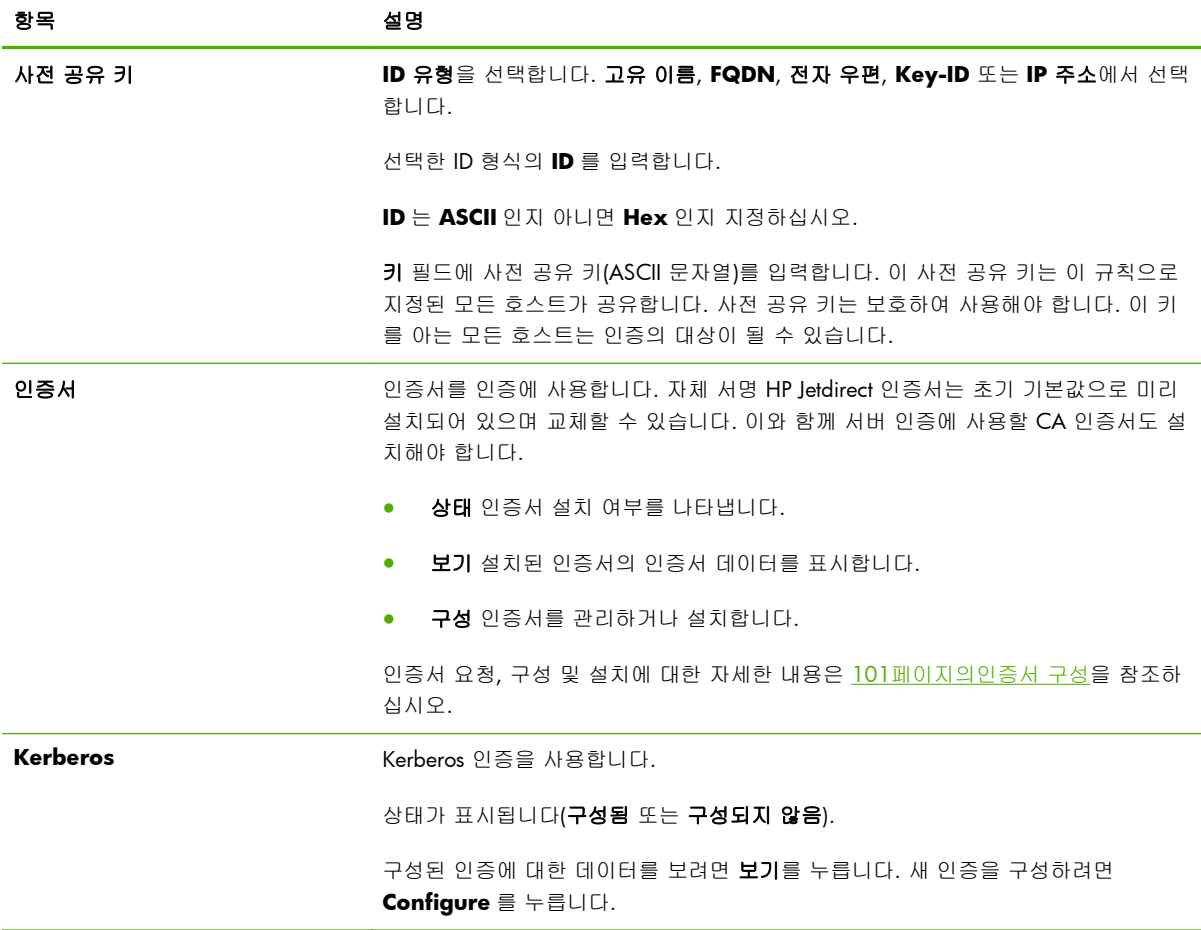

# **Kerberos**

HP Jetdirect 인쇄 서버를 Kerberos 인증용으로 수동으로 구성하거나 구성 파일을 가져와서 구성할 수 있습니다. 다음 표에 **Kerberos** 페이지의 항목이 설명되어 있습니다.

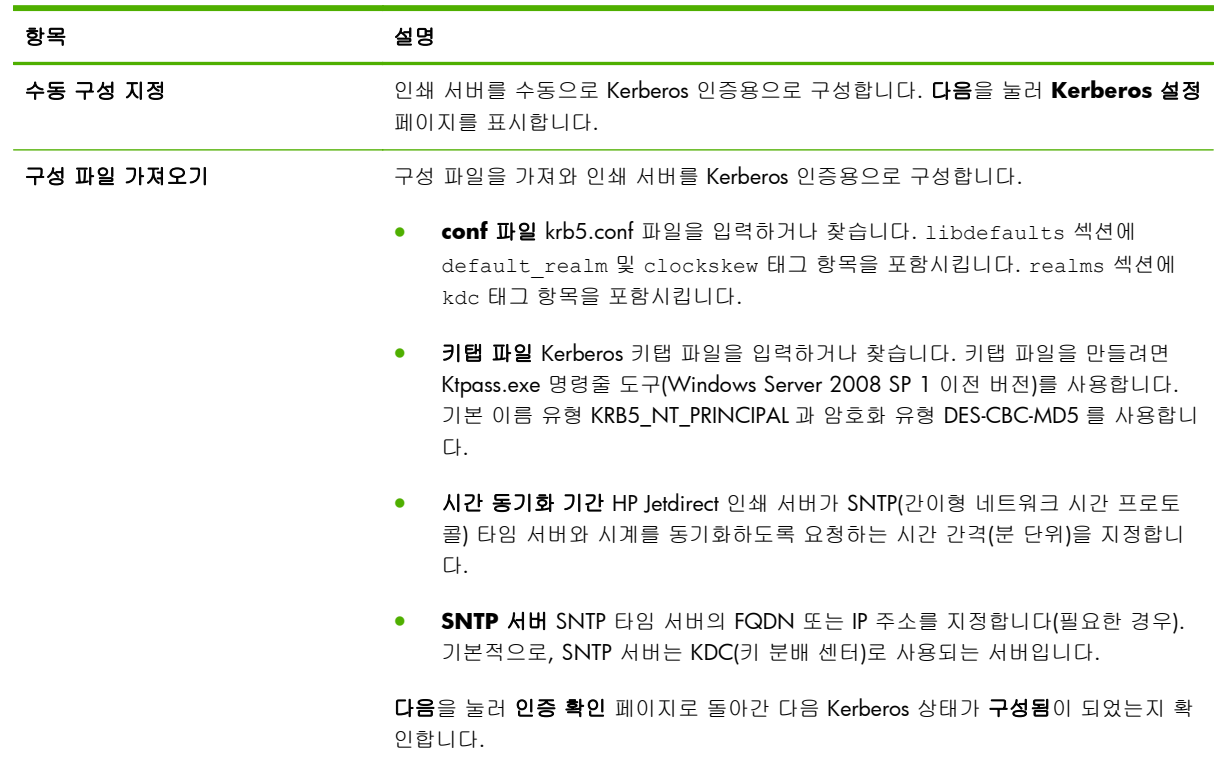

## 표 **5**-**9 Kerberos** 페이지

# **Kerberos** 설정

마법사를 사용하여 인쇄 서버에 대한 Kerberos 계정 설정을 수동으로 구성합니다.

- **1**. **Kerberos** 설정 페이지를 사용하여 Kerberos 계정 및 구성 설정을 제공합니다.
- **2**. 다음을 눌러 인증 확인 페이지로 돌아간 다음 Kerberos 상태가 **Configured** 가 되었는지 확인합 니다.

### 표 **5**-**10 Kerberos Settings** 페이지

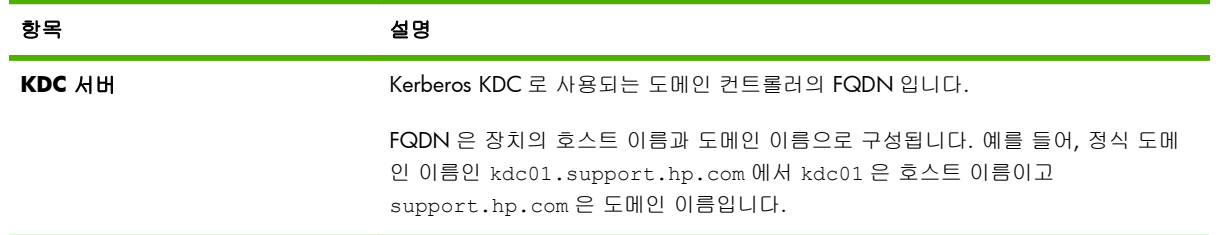

### 표 **5**-**10 Kerberos Settings** 페이지 (계속)

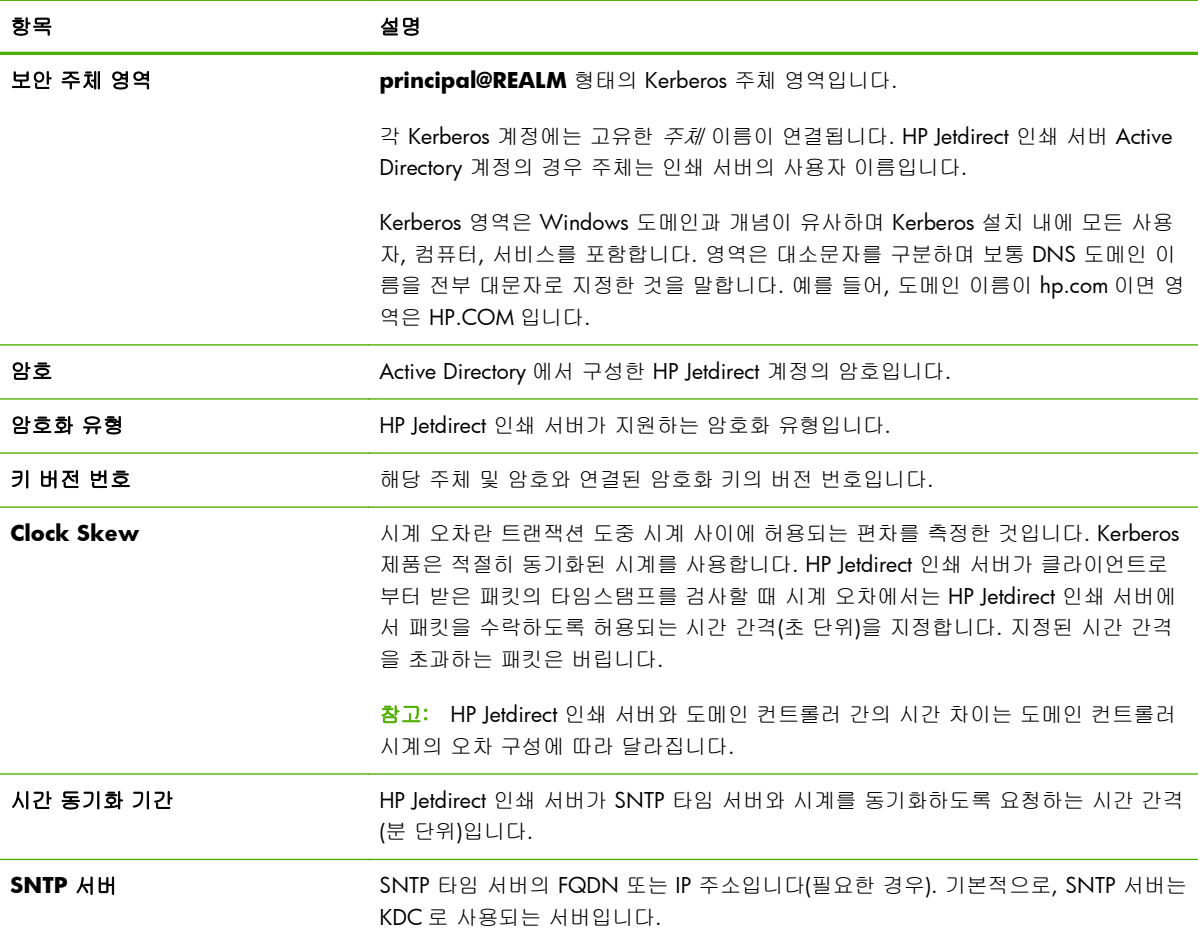

# **IKEv1/IKEv2** 위상 **1(**인증**)**

IKE 를 사용하여 보안 연결을 동적으로 만듭니다. 인증에 사용할 SA 매개변수를 구성하고 암호화 및 인증 알고리즘을 위한 IPsec 세션 키를 안전하게 생성합니다. 다음 표에 이 페이지의 항목이 설명되어 있습니다.

표 **5**-**11 IKEv1/IKEv2** 위상 **1(**인증**)** 페이지

| 항목    | 설명                                                          |
|-------|-------------------------------------------------------------|
| 협상 모드 | (필수) IKE 는 보안 연결에 사용할 서비스 및 키 교환 도중의 조정 모드를 두 가지 제공<br>합니다. |
|       | 기본 호스트 간에 ID 보호를 사용합니다. 이 방법은 느리지만 안전합니다.                   |
|       | <b>적극적</b> 교환되는 메시지의 절반을 사용합니다. 속도는 더 빠르지만 안전성이 떨어집<br>니다.  |

### 표 **5**-**11 IKEv1/IKEv2** 위상 **1(**인증**)** 페이지 (계속)

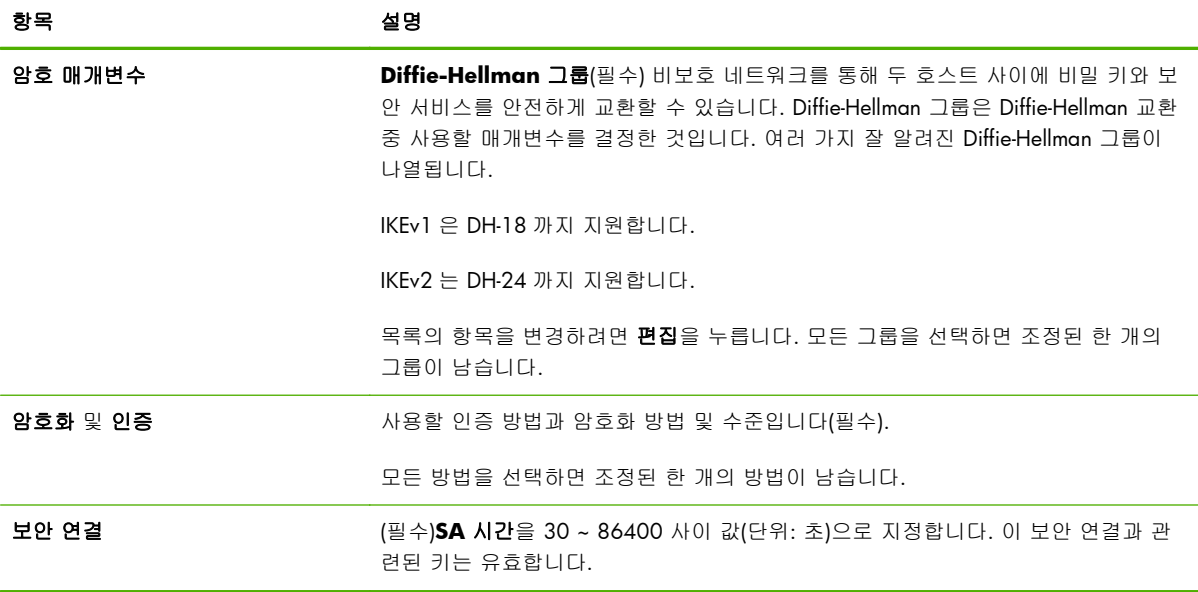

# **IKEv1/IKEv2 Phase 2/**고속 모드**(IPsec** 프로토콜**)**

다음 표에 이 페이지의 항목이 설명되어 있습니다.

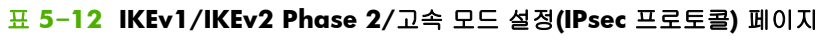

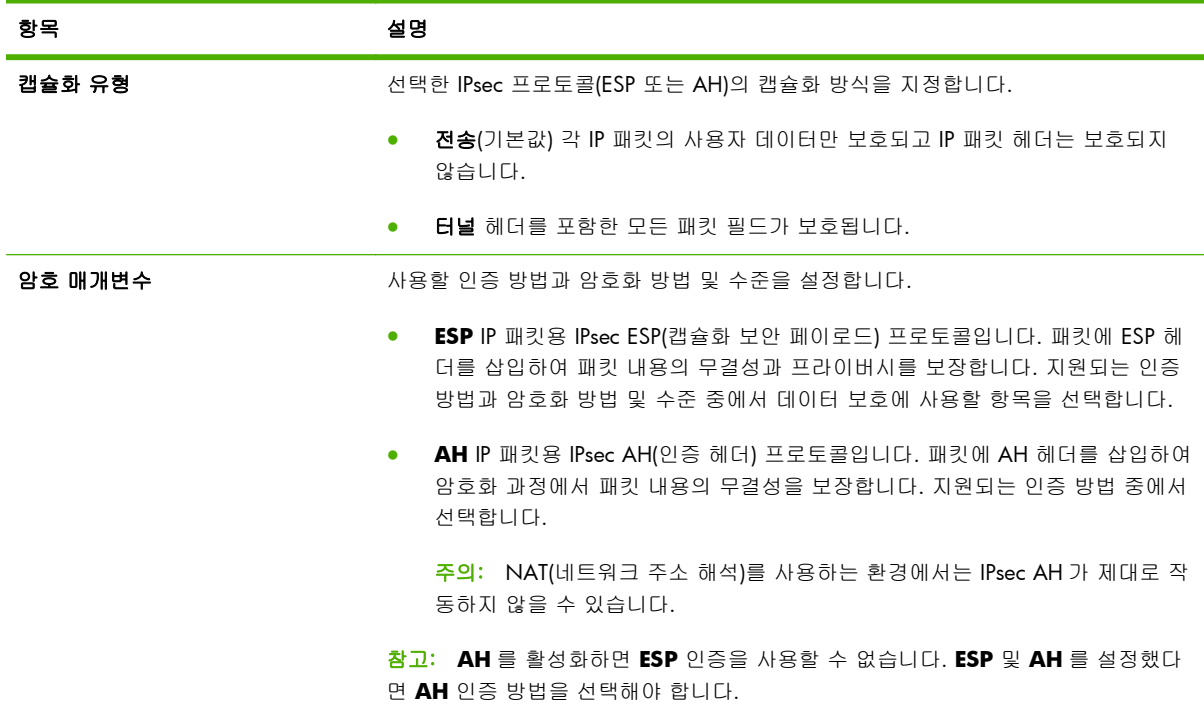

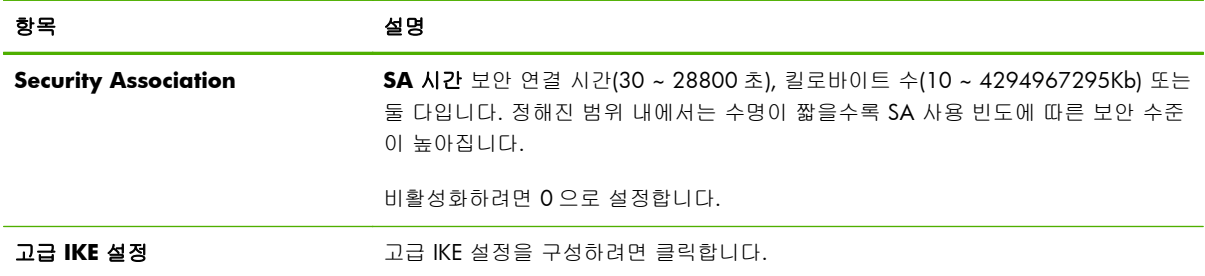

#### 표 **5**-**12 IKEv1/IKEv2 Phase 2/**고속 모드 설정**(IPsec** 프로토콜**)** 페이지 (계속)

# 고급 **IKE** 설정

고급 **IKE** 설정 페이지에는 다음 표에 설명된 것과 같은 구성 설정이 있습니다.

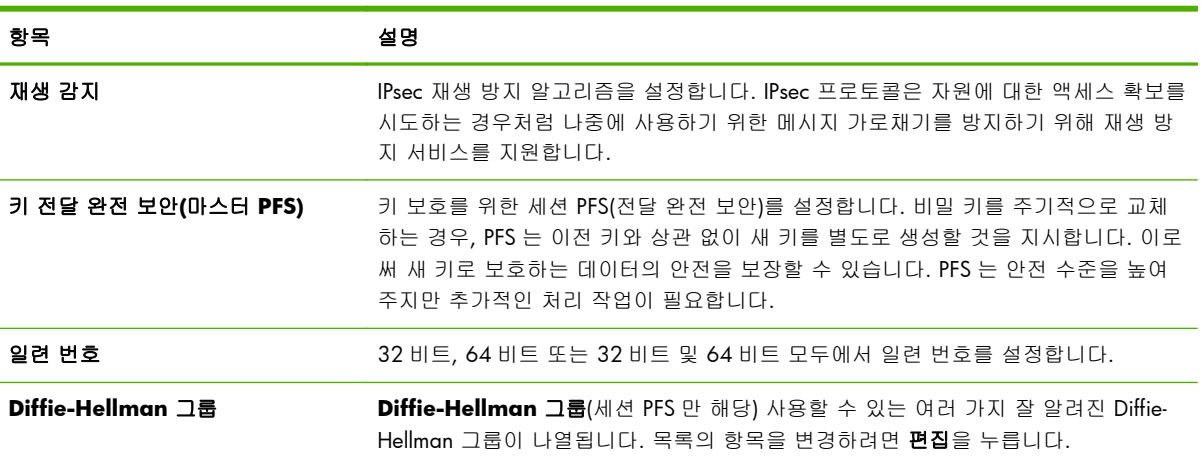

#### 표 **5**-**13 Advanced IKE Settings** 페이지

# **IPsec** 프로토콜**(**수동 키**)**

다음 표에 **IPsec** 프로토콜 페이지의 항목이 설명되어 있습니다.

<mark>学 참고:</mark> 수동 키로 IPv4 주소 범위를 사용할 수 없습니다. 대신 특정 IP 주소를 사용하십시오.

키 조정에 수동 키를 사용하려면 다음 단계를 수행합니다.

- **1**. 이 규칙에 따른 SA(보안 연결)에 사용할 IPsec 프로토콜 암호화 및 인증 방법을 지정합니다. 수동 키의 구성은 선택한 옵션에 따라 달라집니다.
- **2**. 확인을 누르고 이 템플릿의 수동 키를 구성합니다.

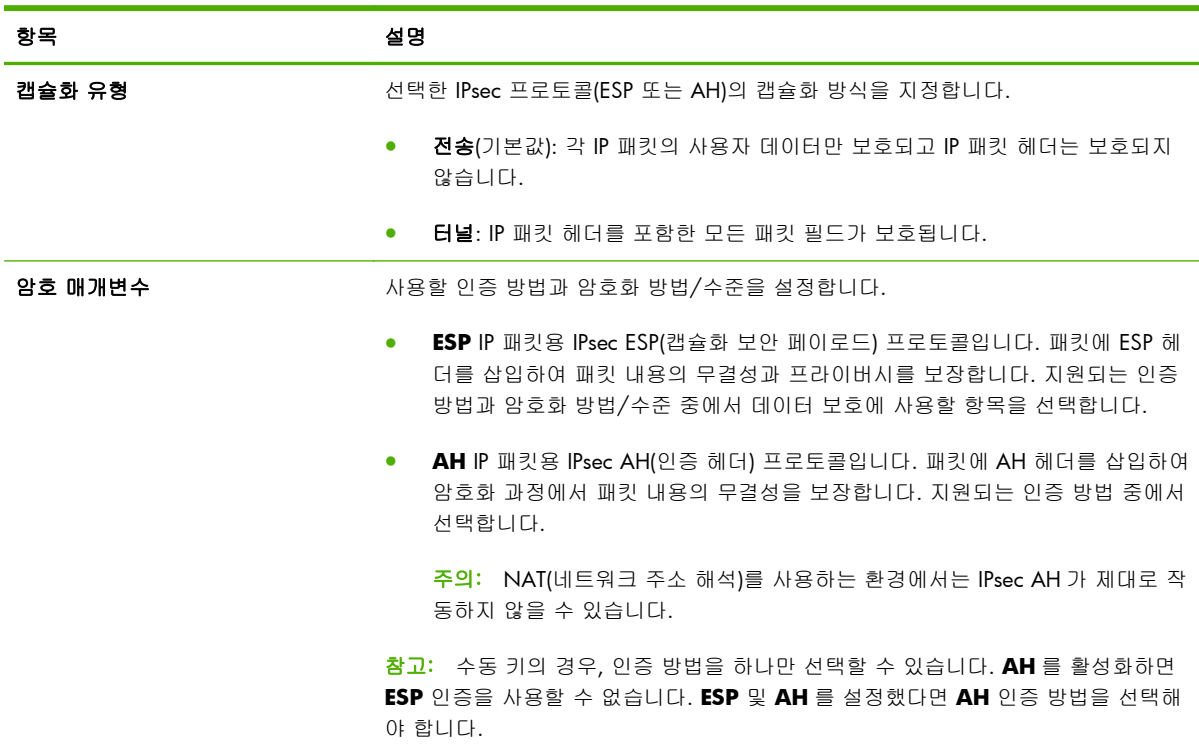

#### 표 **5**-**14 IPsec** 프로토콜**(**수동 키**)** 페이지

# 수동 키

다음 표에 수동 키 페이지의 항목이 설명되어 있습니다. 이 페이지를 사용하여 암호서 키와 보안 연결 (SA)을 수동으로 구성하십시오. 해당하는 호스트도 수동으로 구성할 것이므로, 인증 및 동적 키 생성 은 필요 없습니다.

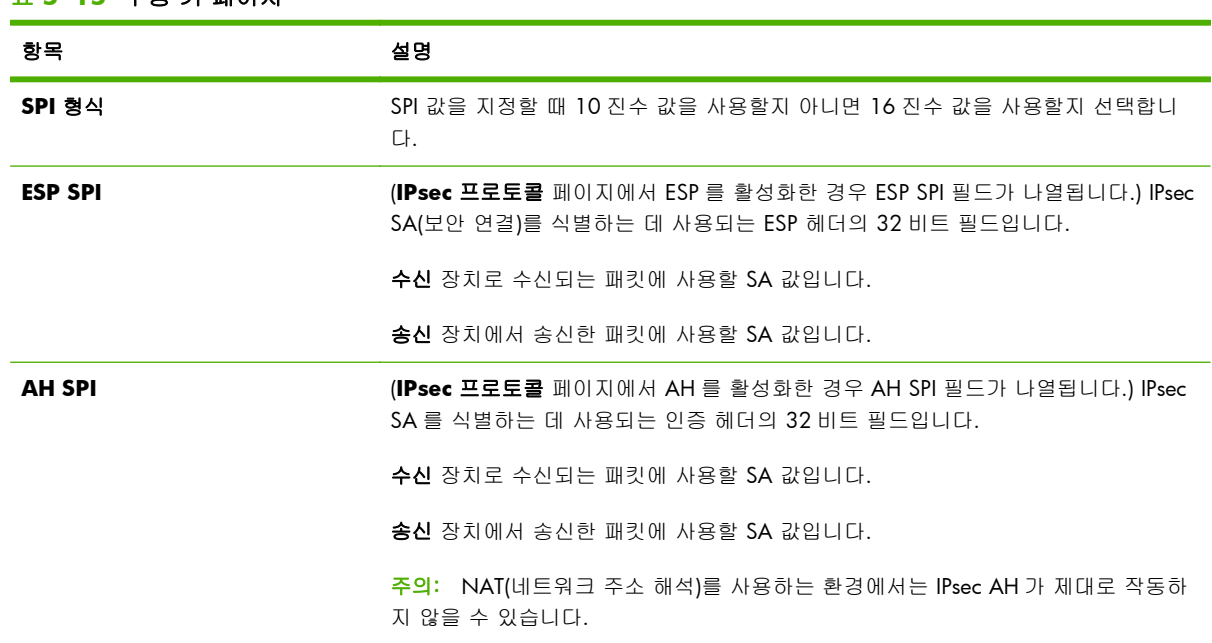

# 표 **5**-**15** 수동 키 페이지

# 항목 설명 키 형식 16 진수 값 또는 ASCII 문자를 사용하여 인증 항목을 지정합니다. 암호화 가능하는 아이들 기름 지정합니다. 수신 장치로 수신되는 패킷에 사용할 암호화 키입니다. 송신 장치에서 송신된 패킷에 사용할 암호화 키입니다. 인증 인증 키를 지정합니다. ESP 및 AH 프로토콜을 모두 활성화한 경우, 양쪽의 인증 키가 동일해야 합니다. 수신 장치로 수신되는 패킷에 사용할 인증 키입니다. 송신 장치에서 송신된 패킷에 사용할 인증 키입니다.

### 표 **5**-**15** 수동 키 페이지 (계속)

# **Rule Summary**

이 페이지에는 작성한 IPsec/방화벽 규칙의 요약 정보가 표시됩니다. 절차를 완료하려면 다음 단계를 수행합니다.

- **1**. IPsec/방화벽 정책 페이지로 돌아가기 전에 다른 IPsec/방화벽 규칙을 정의하려면 규칙 추가 작 성을 누릅니다.
- **2**. 구성한 규칙을 모두 정책 페이지에 추가하려면 마침을 누릅니다.
- **3**. IPsec/방화벽 정책을 활성화할지 여부 및 **Failsafe** 기능을 활성화할지 여부를 나타냅니다.

# **Microsoft Windows** 시스템 구성

지원되는 Microsoft Windows 시스템에서 IPsec 을 구성하려면 시스템 설명서를 참조하거나 Microsoft 웹사이트에서 IPsec 을 검색하십시오.

# <span id="page-140-0"></span>**6** 보안 기능**(V.45.xx.nn.xx)**

HP Jetdirect 인쇄 서버 보안 기능은 네트워크 매개변수 및 저장된 기타 데이터에 대한 무단 액세스를 최소화합니다. 이 기능은 인쇄 서버 제품 및 펌웨어 버전에 따라 다르고 특가 버전의 인쇄 서버에서는 제한됩니다.

주의: 기본 HP Jetdirect 보안 기능으로 중요한 데이터를 보호할 수 있지만 무단 액세스를 완전히 방 지할 수 있는 방법은 없습니다.

고급 보안 요구사항에 대해서는 HP 컨설팅 서비스에 문의하십시오.

다음 표에는 HP Jetdirect 인쇄 서버에서 제공되는 기본 보안 기능이 요약되어 있습니다.

#### 표 **6**-**1 HP Jetdirect** 보안 기능 요약

#### 보안 내장 웹 서버 관리

- HP Embedded Web Server 에 안전하게 액세스합니다. 사전 설치되고 자체 서명된 HP Jetdirect 인증서는 웹 브라우저를 통해 HP Embedded Web Server 에 대한 HTTPS 액세스 기능을 제공합니다.
- 공인된 협력업체가 발행한 디지털 인증서를 설치하여 인쇄 서버를 신뢰할 수 있는 사이트로 구성합니다.
- 보안 구성 마법사를 사용하여 보안 설정을 구성합니다.
- EAP/802.1X 포트 기반 인증으로 전체 기능을 갖춘 인쇄 서버를 구성합니다.

#### **IPsec/Firewall**

방화벽이나 IPsec 정책을 사용하여 IP 트래픽을 제어합니다. 방화벽 규칙을 사용하여 IP 주소 및 서비스를 기반으로 IP 트래픽을 허용 또는 삭제합니다. IPsec(인터넷 프로토콜 보안) 규칙은 인증 및 암호화 보안 기능을 추가합니다.

#### 네트워크 프로토콜 제어

- HP Jetdirect 인쇄 서버의 네트워크 인쇄, 인쇄 서비스, 장치 검색 및 관리 프로토콜을 활성화하거나 비활성화합니다. 사 용되지 않거나 불필요한 프로토콜을 비활성화하여 무단 액세스를 방지합니다.
- 텔넷(IPv4), HP Embedded Web Server 또는 HP Web Jetadmin(IPv4)를 사용하여 프로토콜을 활성화하거나 비활성화합니 다.

#### **IP** 관리자 암호

#### 표 **6**-**1 HP Jetdirect** 보안 기능 요약 (계속)

- 관리자 암호를 설정하여 HP Jetdirect 구성 매개변수에 대한 액세스를 제한합니다. 텔넷(IPv4), HP Web Jetadmin(IPv4) 및 HP Embedded Web Server 에서 이 암호가 필요합니다.
- 최대 16 자의 영숫자 문자를 사용합니다.
- TFTP(IPv4), 텔넷(IPv4), HP Embedded Web Server 서비스 또는 HP Web Jetadmin(IPv4)를 사용하여 암호를 설정합니다.
- HP Embedded Web Server 를 통해 구성될 경우 HP Web Jetadmin(IPv4) SNMP v1/v2c Set 명령에 사용되는 SNMP Set 커뮤니티 이름으로 동기화합니다.
- 인쇄 서버를 초기 기본값 설정으로 콜드 재부팅하면 제거됩니다.

#### **IPv4** 액세스 제어 목록

참고: 방화벽 기능은 향상된 보안을 제공하며 IPv4 ACL 대신 사용될 수 있습니다.

- HP Jetdirect 인쇄 서버 및 연결된 네트워크 장치에 액세스할 수 있는 IPv4 호스트 시스템이나 호스트 시스템의 IPv4 네 트워크를 10 개까지 지정합니다. (목록이 비어 있으면 모든 호스트가 액세스 가능합니다.)
- 일반적으로 액세스는 목록에 지정된 호스트 시스템으로 제한됩니다.
- HP Embedded Web Server 또는 IPP 와 같은 HTTP 를 사용하는 호스트 시스템은 액세스 목록에 있는 항목으로 확인되지 않지만 액세스는 가능합니다. 그러나 HTTP 호스트 액세스는 HP Embedded Web Server 를 사용하여 비활성화할 수 있 습니다.
- TFTP(IPv4), 텔넷(IPv4), HP Embedded Web Server 또는 SNMP(IPv4) 관리 소프트웨어를 사용하여 HP Jetdirect 인쇄 서버 에 구성됩니다.

#### 텔넷 제어

텔넷(IPv4) 액세스는 보안되지 않습니다. HP Embedded Web Server 를 통해 텔넷을 비활성화할 수 있습니다 (67페이지의 HP Embedded Web [Server\(V.45.xx.nn.xx\)](#page-78-0) 참조).

#### 인증 및 암호화

클라이언트 기반 인증 및 서버 기반 인증 모두 HP Embedded Web Server 를 통해 X.509v3 디지털 인증서의 인증서 관리가 가능합니다. 자체 서명 HP Jetdirect 인증서가 사전에 설치되며 이를 교체할 수 있습니다. 전체 기능을 갖춘 인쇄 서버에서는 CA 인증서도 설치할 수 있습니다.

#### **IPv4/IPv6 SNMP v1/v2c Set** 커뮤니티 이름**(IP/IPX)**

(SNMP v1/v2c 만)

- 들어오는 SNMP Set 명령을 사용하여 HP Jetdirect 구성 매개변수를 쓰거나 설정할 수 있는 HP Jetdirect 인쇄 서버의 암 호입니다.
- SNMP Set 명령에는 사용자가 할당한 커뮤니티 이름이 포함되어야 합니다. 이 이름은 명령이 실행되기 전에 인쇄 서버 에서 인증합니다.
- IP 네트워크에서 SNMP Set 명령의 인증은 ACL 의 시스템으로 제한될 수 있습니다.
- TFTP(IPv4), 텔넷(IPv4), HP Embedded Web Server 또는 관리 응용 프로그램 서비스를 사용하여 HP Jetdirect 인쇄 서버에 구성됩니다.
- SNMP v1/v2c 는 일반 텍스트를 사용하며 비활성화될 수 있습니다.

#### **IPv4/IPv6 SNMP v3**

#### 표 **6**-**1 HP Jetdirect** 보안 기능 요약 (계속)

(완전하게 기능하는 인쇄 서버 전용)

- HP Jetdirect 인쇄 서버의 SNMP v3 에이전트는 HP Web Jetadmin 과 같은 SNMP v3 관리 응용 프로그램과의 안전하고 암호화된 통신을 제공합니다.
- HP Embedded Web Server 를 통해 활성화되면 SNMP v3 계정의 생성을 지원합니다. 계정 정보는 SNMP v3 관리 응용 프로그램에 통합될 수 있습니다.
- HP Web Jetadmin 을 통해 자연스러운 SNMP v3 계정 생성과 관리를 지원합니다.

#### **HP Web Jetadmin(IPv4)** 암호 및 프로필

- HP Jetdirect IP 관리자 암호를 통해 HP Jetdirect 구성 매개변수에 대한 액세스를 제어하며, HP Web Jetadmin(IPv4), 텔넷 (IPv4) 또는 HP Embedded Web Server 에서 구성할 수 있습니다.
- HP Web Jetadmin 에서는 사용자 프로필을 통한 액세스 제어가 제공되며, 사용자 프로필을 사용하면 개별 프로필을 암 호로 보호하여 HP Jetdirect 및 프린터 기능에 대한 액세스를 제어할 수 있습니다.
- (전체 기능을 갖춘 인쇄 서버에만 해당) HP Web Jetadmin 에서는 인쇄 서버의 IPv4/IPv6 SNMP v3 에이전트를 활성화 하고 안전하며 암호화된 관리를 위한 SNMP v3 계정을 생성할 수 있습니다.

#### 프린터 제어판 잠금

선택된 HP 프린터는 HP Jetdirect 인쇄 서버 구성 매개변수에 대한 액세스를 방지하는 제어판 잠금 기능을 제공합니다. 관리 응용 프로그램(예: HP Web Jetadmin)에서 원격으로 이 잠금 기능을 설정하는 경우가 많습니다 프린터가 제어판 잠금 기능을 지원하는지 확인하려면 프린터 설명서를 참조하십시오.

#### 구성 우선순위 테이블

인쇄 서버에서 지원하는 여러 도구를 사용하여 다양한 TCP/IP 매개 변수의 구성을 제어하기 위해 구성 방법 우선순위 테이블이 제공됩니다. HP Embedded Web Server 를 사용하여 우선순위 테이블에 액세스합니다. 기본적으로 수동 구성 방법이 다른 방법보다 우선합니다(예: DHCP 또는 TFTP). 우선순위를 변경하여 구성 매개 변수의 제어를 향상시킬 수 있 습니다.

# 보안 기능에 대한 액세스 제한

사용 가능한 보안 기능을 사용하여 HP Jetdirect 구성 매개 변수에 대한 액세스를 제어할 수 있습니다. 다양한 설정의 예와 연관된 액세스 제어 수준이 132페이지의표 6-2 액세스 제어의 설정에서 제공 됩니다.

#### 표 **6**-**2** 액세스 제어의 설정

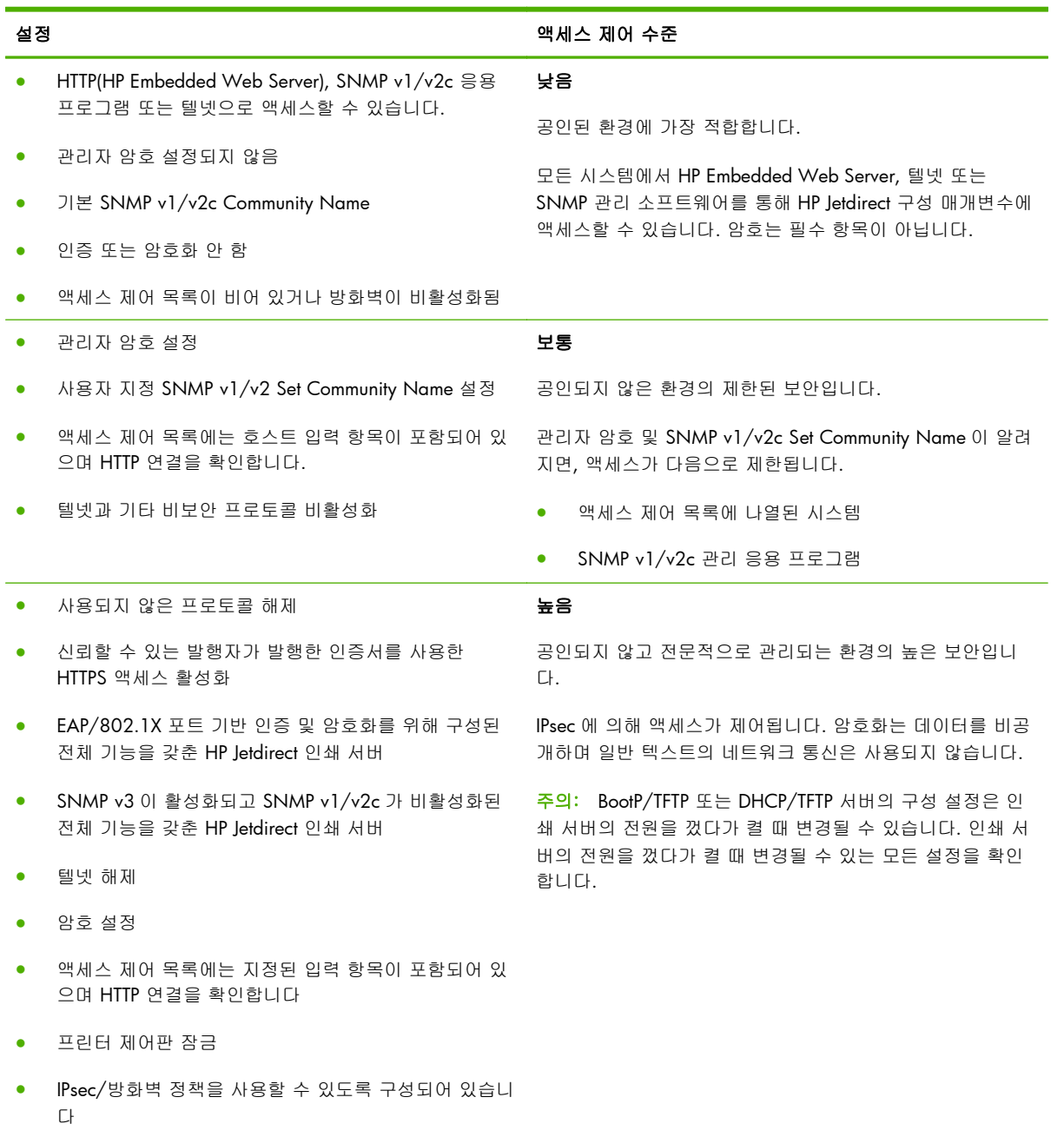
# **7 HP Jetdirect** 인쇄 서버 문제 해결

이 장에서는 HP Jetdirect 인쇄 서버와 관련된 문제를 진단하고 해결하는 방법에 대해 설명합니다. 순서도를 통해 다음과 같은 문제를 해결하는 올바를 절차를 안내합니다.

- 프린터 문제
- HP Jetdirect 하드웨어 설치 및 연결 문제
- 네트워크 관련 문제

HP Jetdirect 인쇄 서버의 문제를 해결하려면 다음 항목이 필요합니다.

- HP Jetdirect 구성 페이지(147[페이지의](#page-158-0) HP Jetdirect 구성 페이지 참조)
- 프린터 구성 또는 진단 페이지
- 프린터와 함께 제공된 설명서
- HP Jetdirect 인쇄 서버와 함께 제공된 설명서
- 네트워크 소프트웨어와 함께 제공된 진단 도구 및 유틸리티(예: Novell NetWare 유틸리티, TCP/IP 유틸리티, HP Web Jetadmin 과 같은 네트워크 프린터 관리 응용 프로그램)

<mark>[ 양</mark> 참고: [www.hp.com/support/net\\_printing](http://www.hp.com/support/net_printing) 에서 해당하는 제품을 검색하여 HP Jetdirect 인쇄 서버의 설치 및 구성에 대해 자주 묻는 질문을 확인할 수 있습니다.

# 초기 기본값으로 재설정

다음 절차에 따라 HP Jetdirect 인쇄 서버의 매개변수를 초기 기본값으로 재설정합니다.

주의: 콜드 재부팅을 수행하면 메모리에서 모든 데이터가 지워지고 모든 값이 초기 기본값으로 재 설정됩니다. 계속하기 전에 HP Jetdirect 구성 페이지를 인쇄합니다.

콜드 재부팅 이후에 HP Jetdirect X.509v3 인증서가 저장됩니다. 그러나 네트워크 인증 서버 확인을 위해 설치된 CA 인증서는 저장되지 않습니다.

재설정은 사용자가 지정한 프린터 설정에 영향을 줄 수 있습니다.

네트워크 클라이언트에서 프린터 연결이 끊어질 수 있습니다.

#### ● **HP Jetdirect** 외장 인쇄 서버

전원 코드를 연결하는 동안 인쇄 서버의 테스트 단추를 누르고 있습니다.

#### ● **EIO** 인쇄 서버가 내장된 **HP LaserJet** 프린터

적절한 절차를 사용하여 프린터/MFP 모델에 콜드 재부팅을 수행하십시오. (이 경우 HP Jetdirect 내장 인쇄 서버가 재설정됩니다.)

- 구형 HP LaserJet 프린터에서는 이동, 시작 또는 멈춤**/**다시 시작 단추를 누른 상태에서 프린 터 전원을 껐다가 켜는 방법으로 콜드 재부팅을 수행합니다.
- ▲ 최신 HP LaserJet 프린터 및 MFP 는 일반적으로 135[페이지의예](#page-146-0): 서비스 메뉴를 사용한 콜 드 [재부팅](#page-146-0)에 설명된 절차를 사용합니다.
- 다른 프린터의 경우나 콜드 재부팅 수행에 대해 궁금한 사항이 있는 경우 프린터 서비스 설 명서를 참조하십시오. 또는 [www.hp.com/support](http://www.hp.com/support) 에서 bpj02300.html 문서 파일을 검색해 보십시오.
- **HP Jetdirect** 인쇄 서버가 내장된 **HP LaserJet** 프린터**/MFP**

HP Jetdirect 내장 인쇄 서버는 프린터에서 콜드 재부팅을 수행하여 초기 기본값으로 재설정할 수 있습니다.

[ 22] 참고: 프린터 제어판 메뉴의 초기 설정 복원 메뉴 항목으로는 HP Jetdirect 인쇄 서버가 재설정 되지 않습니다.

- 최신 LaserJet 프린터 및 MFP 는 초기 시동 절차 시 액세스하는 프린터의 서비스 메뉴를 사 용하십시오. 135[페이지의예](#page-146-0): 서비스 메뉴를 사용한 콜드 재부팅을 참조하십시오.
- 다른 프린터에 대해서는 프린터 서비스 설명서를 참조하십시오.

## <span id="page-146-0"></span>예**:** 서비스 메뉴를 사용한 콜드 재부팅

여러 최신 HP LaserJet 프린터와 MFP 에 대해 콜드 재부팅을 수행하려면 다음 단계를 수행합니다.

- **1**. 프린터의 전원을 켜고 메모리 카운트가 시작되는지 확인합니다.
- **2**. 세 개의 제어판 표시등(준비, 데이터, 주의)이 깜박이다가 켜질 때까지 선택 ✓ 단추(숫자 키패드 가 있는 MFP 에서는 6 단추)를 계속 누르고 있습니다.
- **3**. 선택 ✓ 단추(또는 6 단추)에서 손을 뗍니다. 제어판에 Select Language 가 표시됩니다.
- **<sup>4</sup>**. Cold Reset 이 나타날 때까지 아래쪽 화살표▼ 단추(또는 9 단추)를 누릅니다.
- 5. 선택 √ 단추(또는 6 단추)를 눌러 콜드 재부팅을 수행한 다음 시동 절차가 이어지도록 합니다.

# **HP Jetdirect** 내장 인쇄 서버**(V.45.xx.nn.xx)** 비활성화

<mark>学 참고: 프린터/MFP 연결을 끊어 HP Jetdirect EIO</mark> 및 외장 인쇄 서버를 비활성화할 수 있습니다.

HP Jetdirect 내장 인쇄 서버는 프린터/MFP 서비스 메뉴를 사용하여 비활성화할 수 있습니다. 이 기능 을 통해 프린터 또는 인쇄 서버에서 결함을 해결할 수 있습니다. 인쇄 서버를 비활성화하려면 다음 단 계를 수행합니다.

- **1**. 프린터의 전원을 켜고 메모리 카운트가 시작되는지 확인합니다.
- **2**. 세 개의 제어판 표시등(준비, 데이터, 주의)이 깜박이다가 켜질 때까지 선택 ✓ 단추(숫자 키패드 가 있는 MFP 에서는 6 단추)를 계속 누르고 있습니다.
- **3**. 선택 ✓ 단추(또는 6 단추)에서 손을 뗍니다. 제어판에 Select 가 표시됩니다.
- **<sup>4</sup>**. Embedded LAN disable 이 나타날 때까지 아래쪽 화살표▼ 단추(또는 9 단추)를 누릅니다.
- **5**. 선택 ✓ 단추(또는 6 단추)를 눌러 내장 인쇄 서버를 비활성화한 다음 시동 절차가 이어지도록 합니다.
- **6**. 프린터/MFP 가 전원 켜기 절차를 올바르게 완료하는지 확인합니다.

내장 인쇄 서버를 활성화하려면 단계 4 에 있는 Embedded LAN enable 선택 동작을 제외한 나머지 동일한 지침을 따릅니다.

# 일반 문제 해결

## 문제 해결 차트 **-** 문제점 파악

그림 **7**-**1** 문제 진단하기

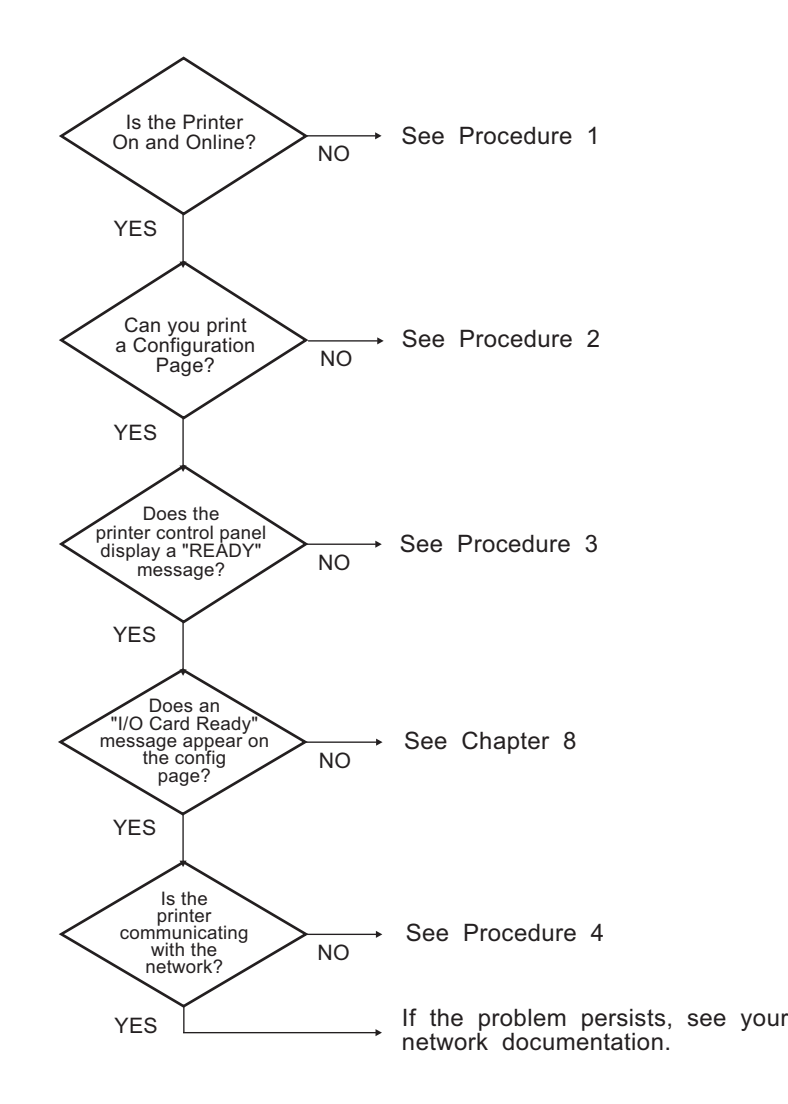

## 절차 **1:** 프린터가 켜져 있고 온라인 상태인지 확인

프린터가 인쇄할 준비가 되었는지 확인하려면 다음 항목을 점검합니다.

**1**. 프린터 전원이 연결되어 있고 켜져 있습니까?

프린터 전원이 연결되어 있고 켜져 있는지 확인하십시오. 문제가 지속되면 전원 케이블, 전원 또 는 프린터에 결함이 있을 수 있습니다.

**2**. 프린터가 온라인입니까?

온라인 준비 표시등이 켜져야 합니다. 켜지지 않으면 적당한 단추(예: 시작, 멈춤**/**다시 시작 또 는 메뉴 액세스를 위한 ✓을 눌러 프린터를 온라인으로 합니다.

- **3**. 디스플레이가 있는 프린터의 경우 프린터의 제어판 디스플레이가 비어 있습니까? 그렇지 않은 경우 다음을 확인합니다.
	- 프린터가 켜져 있습니다.
	- HP Jetdirect 인쇄 서버가 올바르게 설치되어 있습니다.
	- 프린터가 절전 모드가 아닙니다.
- **4**. 프린터 제어판 디스플레이에 **READY** 가 아닌 다른 메시지가 나타납니까?
	- 네트워크 관련 오류 메시지 및 수정 작업에 대해서는 이 섹션의 절차 3 을 참조하십시오.
	- 제어판 메시지 및 수정 작업에 대해서는 프린터 설명서를 참조하십시오.

## 절차 **2: HP Jetdirect** 구성 페이지 인쇄

HP Jetdirect 구성 페이지는 인쇄 문제를 해결하는 데 중요한 도구입니다. 이 페이지에는 네트워크 및 HP Jetdirect 인쇄 서버 상태가 나열됩니다. 또한 구성 페이지를 인쇄할 수 있으면 프린터가 제대로 작 동한다는 의미입니다. HP Jetdirect 구성 페이지에 대한 자세한 내용은 147[페이지의](#page-158-0) HP Jetdirect 구성 [페이지를](#page-158-0) 참조하십시오.

<u>[ 양 참고:</u> TCP/IP 네트워크의 경우 웹 브라우저에서 구성 페이지를 보려면 HP Embedded Web Server 에 액세스합니다. 자세한 내용은 67페이지의 HP Embedded Web [Server\(V.45.xx.nn.xx\)](#page-78-0)를 참조하십시오. 구성 페이지가 인쇄되지 않으면 다음 항목을 점검합니다.

**1**. 프린터에서 구성 페이지를 인쇄하는 단계를 올바르게 수행했습니까?

구성 페이지를 인쇄하는 단계는 프린터 및 인쇄 서버마다 다릅니다. (인쇄 서버와 함께 제공되는 설명서를 참조하십시오.) 다음은 일반적인 지침입니다.

EIO 및 내장 인쇄 서버의 경우, 일반적으로 프린터 구성 페이지와 함께 HP Jetdirect 페이지가 인 쇄됩니다. 프린터 제어판 메뉴를 사용합니다.

외장 인쇄 서버에서는 인쇄 서버의 **Test** 단추를 누릅니다.

**2**. 진행 중인 인쇄 작업이 있습니까?

인쇄 작업이 진행 중일 때는 HP Jetdirect 구성 페이지를 인쇄할 수 없습니다. 인쇄 작업이 완료될 때까지 기다린 다음 구성 페이지를 인쇄하십시오.

- **3**. 프린터 제어판 디스플레이에 오류 메시지가 나타납니까?
	- 네트워크 관련 오류 메시지 및 수정 작업에 대해서는 이 섹션의 절차 3 을 참조하십시오.
	- 제어판 메시지 및 수정 작업에 대해서는 프린터 설명서를 참조하십시오.

## 절차 **3:** 프린터 디스플레이 오류 메시지 해결

프린터 제어판 디스플레이에 나타나는 네트워크 관련 오류 메시지를 해결하려면 다음 단계를 수행합 니다. 이 정보는 사용자가 구성 페이지를 이미 인쇄한 것으로 가정합니다.

- **1**. LaserJet 프린터 또는 MFP 의 경우 49.XXXX, 79.XXXX 또는 8X.XXXX 와 같은 서비스 오류 메시지 가 표시됩니까?
	- 프린터 설명서를 참조하여 오류 메시지의 내용을 확인하십시오.
	- HP Jetdirect 펌웨어를 최근 업그레이드한 경우 인쇄 서버를 껐다 켭니다. EIO 및 내장 HP Jetdirect 인쇄 서버의 경우 프린터를 껐다가 켭니다.
	- 모든 커넥터가 완전히 일치하는지 확인합니다.
	- HP Jetdirect 구성 페이지를 인쇄하여 모든 구성 매개변수를 확인합니다. 구성 페이지의 메 시지 내용을 확인하려면 147[페이지의](#page-158-0) HP Jetdirect 구성 페이지를 참조하십시오.
	- 서비스 메뉴를 사용하여 내장 HP Jetdirect 인쇄 서버 작동을 비활성화합니다. 인쇄 서버를 비활성화할 때 오류 메시지가 나타나면 인쇄 서버 또는 네트워크에 오류가 발생한 것일 수 있습니다. 서비스 제공업체에 문의하십시오.
	- 오류 코드를 모두 기록하여 서비스 제공업체에 문의하십시오. 보증 서비스가 필요한 경우 모든 진단 및 구성 페이지를 포함시킵니다.
- **2**. **EIOX INITIALIZING/DO NOT POWER OFF** 가 디스플레이에 나타납니까?

지워질 때까지 10 분 정도 기다립니다. 지워지지 않으면 서비스 공급업체에 문의해야 합니다.

**3**. **49 ERROR** 가 프린터의 제어판 디스플레이에 나타납니까?

HP Jetdirect 인쇄 서버가 데이터 통신에서 단절을 감지했습니다. 이런 오류가 발생하면 프린터가 오프라인이 됩니다.

통신 단절은 실제 네트워크 연결이 손상되거나 서버가 다운된 경우에 발생할 수 있습니다. 프린 터의 자동 계속 기능이 꺼져 있으면 통신 문제를 해결한 뒤 프린터에서 적절한 키(예: 시작 또는 멈춤**/**다시 시작)를 눌러 프린터를 다시 온라인으로 설정해야 합니다. 자동 계속 기능을 켜면 사 용자 조작 없이 프린터가 자동으로 다시 연결되는 프린터도 있습니다. (그러나 통신 문제가 해결 되지는 않습니다.)

**4**. 디스플레이에 초기화(예: **INIT**) 메시지가 표시됩니까?

정상적인 메시지입니다. 메시지가 사라지거나 다른 메시지가 표시되려면 약 3 분 정도 기다려야 합니다. 다른 메시지가 나타나는 경우 자세한 내용을 보려면 프린터 설명서 및 구성 페이지를 참 조하십시오.

**5**. **READY** 또는 이 섹션에 나열된 것 이외의 메시지가 표시됩니까?

제어판 메시지 및 수정 작업에 대해서는 프린터 설명서를 참조하십시오.

## 절차 **4:** 프린터 네트워크 통신 문제 해결

프린터가 네트워크와 통신하고 있는지 확인하려면 다음 단계를 수행합니다. (*이 정보는 사용자가 HP Jetdirect* 구성 페이지를 이미 인쇄한 것으로 가정합니다.)

**1**. 워크스테이션이나 파일 서버와 HP Jetdirect 인쇄 서버 사이에 연결 문제가 있습니까?

네트워크 케이블, 연결, 라우터 구성을 확인하십시오. 네트워크 케이블 길이가 네트워크 사양을 충족시키는지 확인하십시오.

무선 인쇄 서버의 경우 무선 네트워크 매개변수가 올바르게 설정되었는지 확인합니다.

**2**. 네트워크 케이블이 제대로 연결되었습니까?

프린터가 적절한 HP Jetdirect 인쇄 서버 포트와 케이블을 통해 네트워크에 연결되었는지 확인합 니다. 각 케이블 연결이 올바른 위치에 안전하게 연결되었는지 확인합니다. 문제가 지속되면 다 른 케이블을 사용하거나 허브나 스위치의 다른 네트워크 포트를 사용해 보십시오.

**3**. 10/100/1000Base-T 인쇄 서버에 대해 자동 조정이 올바르게 구성되었습니까? 해당 HP Jetdirect 인쇄 서버의 경우, 프린터 제어판을 사용하여 HP Jetdirect 메뉴를 통해 자동 조정을 구성할 수 있습니다. 자동 조정은 초기 기본값 설정입니다.

인쇄 서버의 링크 속도와 통신 모드가 네트워크와 일치해야 제대로 작동합니다.

인쇄 서버 및 프린터/MFP 장치에 따라 사용된 링크 속도가 표시등에서 식별될 수 있습니다. LED 를 사용하는 경우 10Mbps, 100Mbps 또는 1000Mbps 링크 속도등이 켜져 있는지 확인하십시 오. 모든 링크 표시기가 꺼져 있으면 해당 링크가 설정되지 않은 것입니다.

구성 페이지에는 인쇄 서버의 포트 구성 및 자동 조정 설정도 포함되어 있습니다. 구성 페이지를 인쇄하여 해당 설정을 확인합니다.

**4**. 인쇄 서버가 802.1X 네트워크에 연결된 경우 EAP/802.1X 를 사용할 수 있도록 올바로 구성되 어 있습니까?

인쇄 서버에 사용하도록 구성된 EAP 를 네트워크에서 지원해야 합니다.

네트워크의 802.1X 포트 구성을 확인하십시오. 네트워크에서 게스트나 임시 액세스를 허용하지 않는 경우, 네트워크에 연결하기 전에 802.1X 를 사용할 수 있도록 HP Jetdirect 인쇄 서버를 다 시 구성해야 합니다. 이 작업은 별도의 LAN 을 사용하거나, 크로스오버 케이블을 사용하여 컴퓨 터 사이를 직접 연결하여 수행합니다.

**5**. 소프트웨어 응용 프로그램이 네트워크에 추가되었습니까 ?

응용프로그램이 호환성이 있고 제대로 설치되어 있으며 올바른 프린터 드라이버를 사용하는지 확인합니다.

**6**. 다른 사용자들이 인쇄할 수 있습니까?

문제가 워크스테이션에 한정될 수 있습니다. 워크스테이션 네트워크 드라이버, 프린터 드라이버 및 리디렉션(Novell NetWare 의 캡처)을 점검하십시오.

**7**. 다른 사용자들이 인쇄할 수 있으면 같은 네트워크 운영 체제를 사용하고 있습니까?

시스템에 적절한 네트워크 운영 시스템이 설정되어 있는지 확인하십시오.

**8**. HP Jetdirect 인쇄 서버에 프로토콜이 활성화되어 있습니까?

HP Jetdirect 구성 페이지에서 네트워크 프로토콜 상태를 확인합니다. 구성 페이지에 대한 자세한 내용은 147[페이지의](#page-158-0) HP Jetdirect 구성 페이지를 참조하십시오. (TCP/IP 네트워크에서는 HP Embedded Web Server 를 사용하여 기타 프로토콜 상태를 확인할 수 있습니다. 67[페이지의](#page-78-0) HP Embedded Web [Server\(V.45.xx.nn.xx\)](#page-78-0)를 참조하십시오.)

**9**. HP Jetdirect 구성 페이지의 프로토콜 부분에 오류 메시지가 있습니까?

오류 메시지 목록에 대해서는 147[페이지의](#page-158-0) HP Jetdirect 구성 페이지를 참조하십시오.

**10**. TCP/IP 네트워크를 사용하고 있으면 텔넷을 사용하여 프린터로 직접 인쇄할 수 있습니까?

직접 인쇄하려면 다음과 같은 텔넷 명령을 사용합니다.

telnet <IP 주소> <포트>

이 예에서 <IP address>는 HP Jetdirect 인쇄 서버에 지정된 IPv4 주소이며 <port>는 인쇄 서 버의 기본 인쇄 포트인 9100 입니다.

텔넷 세션에서는 데이터를 입력하고 Enter 를 누르십시오. 데이터는 프린터로 인쇄되어야 합니 다. 용지는 수동으로 공급해야 합니다.

- **11**. HP Web Jetadmin 이나 기타 관리 응용프로그램에 프린터가 나타납니까?
	- HP Jetdirect 구성 페이지에서 네트워크와 HP Jetdirect 설정을 확인하십시오. 구성 페이지에 대한 자세한 내용은 147[페이지의](#page-158-0) HP Jetdirect 구성 페이지를 참조하십시오.
	- 제어판이 있는 프린터의 경우 프린터 제어판을 사용하여 프린터의 네트워크 설정을 확인하 십시오.
	- HP Web Jetadmin 소프트웨어에 포함된 온라인 도움말의 문제 해결 섹션을 참조하십시오.
- **12**. 지원되는 시스템에서 프린터가 HP Web Jetadmin 에 응답합니까?
	- 구성 페이지에서 네트워크와 HP Jetdirect 설정을 확인합니다. 구성 페이지에 대한 자세한 내용은 147[페이지의](#page-158-0) HP Jetdirect 구성 페이지를 참조하십시오.
	- 제어판이 있는 프린터의 경우 프린터 제어판을 사용하여 프린터의 네트워크 설정을 확인하 십시오.
	- HP Web Jetadmin 소프트웨어에 포함된 온라인 도움말의 문제 해결 섹션을 참조하십시오.

# 무선 인쇄 서버 문제 해결

## 초기 설정 시 통신을 할 수 없습니다**.**

무선 통신을 사용하여 인쇄 서버를 설정할 경우 다음을 확인합니다.

- 무선 컴퓨터가 HP Jetdirect 인쇄 서버의 기본 무선 네트워크 설정과 일치하도록 구성되어 있습니 다.
	- ❑ 통신 모드: ad hoc
	- ❑ 네트워크 이름(SSID): hpsetup
	- ❑ 암호화(WEP): <비활성화>

**[ 22 참고:** 네트워크 이름(SSID)은 대소문자를 구분합니다. 소문자를 사용하여 "hpsetup"을 지정하 십시오.

- HP Jetdirect 인쇄 서버가 켜져 있고 올바르게 작동합니다(구성 페이지 인쇄).
- HP Jetdirect 인쇄 서버의 작동 범위 내에 있습니다.
- ad hoc 네트워크에 총 6 개 미만의 장치가 있습니다(SSID "hpsetup" 포함).
- 주변에 SSID 를 "hpsetup"로 구성한 액세스 지점이 없습니다.
- ○ 여러 인쇄 서버가 동시에 구성되지 않습니다. 여러 인쇄 서버가 존재할 경우 구성할 인쇄 서버를 제외한 나머지를 모두 끕니다.

## 처음 설정 후 통신할 수 없습니다

네트워크에 연결된 HP Jetdirect 무선 인쇄 서버를 성공적으로 구성하였으나 네트워크 컴퓨터가 \ping 명령을 포함한 프린터와의 통신을 수행하지 못할 경우 다음을 시도합니다.

- HP Jetdirect 구성 페이지를 인쇄하고 네트워크에 대한 모든 구성 설정을 확인합니다. 다음 항목 을 잘못 입력하는 것은 일반적인 오류입니다.
	- ❑ 통신 모드(Ad Hoc 또는 인프라)
	- ❑ 대소문자를 구분하는 네트워크 이름(SSID)
	- ❑ 인증 방법
	- ❑ 암호화 유형, 암호화 키 입력 또는 지정한 수신 키

❑ IP 주소

- ❑ 동일한 SSID 를 가지고 있더라고 다른 무선 LAN 과 구분시켜 주는 BSSID(기본 서비스 설정 식별자)
- 프린터가 네트워크 범위 내에 존재하는지 확인합니다. 이 장의 "145[페이지의수신](#page-156-0) 및 성능 향 [상](#page-156-0)"을 참조하십시오.
- 무선 PC 및 해당 유틸리티를 사용하여 프린터 위치에서의 신호 강도를 확인합니다. 탐지된 신호 강도는 HP Jetdirect 구성 페이지에 표시된 대로 해당 인쇄 서버와 유사해야 합니다.

## 구성된 채널이 구성 페이지와 일치하지 않음

(ad hoc 모드에만 해당) HP 구성 도구를 사용하여 HP Jetdirect 무선 인쇄 서버에 채널 10 이나 11(기 본값)을 선택할 수 있습니다. 이 채널은 기존 무선 네트워크를 감지하여 연결하는 데 실패한 경우 인 쇄 서버에서 네트워크 이름(SSID)을 브로드캐스트하는 경우에 한해 사용됩니다. 네트워크에 연결할 수 있는 경우 네트워크 채널을 네트워크에서 사용되는 것으로 재구성합니다.

HP Jetdirect 구성 페이지는 실제 네트워크에 사용되는 네트워크 채널을 식별합니다. 네트워크가 감지 되지 않았을 때 사용된 브로드캐스트 채널은 표시되지 않습니다.

## <span id="page-156-0"></span>수신 및 성능 향상

무선 LAN 신호가 실내 기구에 관통할 수 있으며 물체 주변을 반사할 수도 있습니다. 그러나 무선 통 신 범위와 성능은 사용자 수, 무선 하드웨어의 품질과 물리적 위치 및 무선 신호의 간섭 근원 등 여러 가지 요소에 따라 달라집니다. 예를 들어, 전자레인지와 무선 전화기는 무선 LAN 신호와의 간섭을 발 생시킬 수 있는 유사한 주파수를 사용합니다. 일반적으로 거리가 멀어지고, 장애물과 간섭이 늘어날 수록 HP Jetdirect 무선 인쇄 서버의 데이터 전송률은 낮아집니다.

## 증상

- 신호 세기가 약하거나 최저 수준입니다. HP Jetdirect 구성 페이지 또는 HP Embedded Web Server 를 참조하십시오.
- 인쇄 작업이 매우 느립니다.

## 수정 조치

- 프린터나 HP Jetdirect 무선 인쇄 서버의 방향을 변경합니다. 일반적으로 인쇄 서버가 액세스 지 점 또는 무선 PC 쪽에 연결되면 수신 및 성능이 향상됩니다.
- 간섭의 근거를 줄이거나 제거합니다. 금속 물체는 신호를 흡수하거나 약하게 할 수 있고 전자레 인지 및 무선 전화기는 유사한 주파수를 사용하여 작동합니다.
- 다음 중 하나를 수행하여 프린터와 액세스 지점 또는 프린터와 무선 PC 간의 거리를 좁히십시오
	- ❑ 프린터 이동
	- ❑ 액세스 지점 또는 무선 PC 이동
	- ❑ 추가 액세스 지점 추가(인프라 모드만 해당)
- 액세스 지점의 안테나를 높게 설치. 대부분의 사무 환경에서 액세스 지점의 안테나를 높게 설치 하면 모든 무선 장치의 작동 범위와 성능이 향상됩니다.

## 펌웨어 다운로드 실패

다른 HP Jetdirect 인쇄 서버와 마찬가지로 펌웨어 업그레이드는 HP 다운로드 관리자(Microsoft Windows), HP Web Jetadmin, HP Embedded Web Server 또는 FTP(파일 전송 프로토콜)와 같은 도구 를 사용하여 다운로드할 수 있습니다.

HP Jetdirect 무선 인쇄 서버에서 펌웨어 다운로드에 실패한 경우 간단히 다운로드 프로세스를 재시작 하거나 다시 시도하면 됩니다. 전원이 꺼졌다가 다시 켜진 경우 인쇄 서버는 다운로드 실패 이전의 구 성 상태로 다시 돌아가게 됩니다.

# <span id="page-158-0"></span>**8 HP Jetdirect** 구성 페이지

구성 페이지에는 HP Jetdirect 인쇄 서버 관리 및 문제 해결에 필요한 중요한 도구가 들어 있습니다.

표준 구성 페이지에는 HP Jetdirect 제품, 펌웨어 버전, LAN 하드웨어 주소 그리고 지원되는 네트워크 프로토콜의 상태와 구성 매개변수 같은 식별 정보가 포함되어 있으며, 인쇄 서버가 수집하는 네트워 크 통계도 제공됩니다. 148[페이지의](#page-159-0) HP Jetdirect 구성 페이지를 참조하십시오.

HP Jetdirect 내장 인쇄 서버가 설치된 프린터의 경우, 프린터 구성 페이지가 인쇄된 후 HP Jetdirect 구 성 페이지가 자동으로 인쇄됩니다. 지침을 보려면 프린터 설명서를 참조하십시오.

HP Jetdirect 구성 페이지는 또한 네트워크상의 관리 유틸리티(예: HP Web Jetadmin)를 사용하거나 HP Jetdirect 인쇄 서버에서 HP Embedded Web Server 에 액세스하여 볼 수 있습니다. 67[페이지의](#page-78-0) HP Embedded Web [Server\(V.45.xx.nn.xx\)](#page-78-0)를 참조하십시오.

인쇄 서버에서 지원하는 경우 보안 구성 페이지는 일반적인 보안 설정과 함께 IPsec 상태를 제공합니 다. 보안 설정 페이지는 프린터 제어판을 통해 액세스할 수 있는 HP Jetdirect 메뉴에서 인쇄합니다. 169[페이지의](#page-180-0) HP Jetdirect 보안 페이지를 참조하십시오.

연결된 프린터를 사용하여 HP Jetdirect 구성 페이지를 직접 인쇄할 수 있습니다. 페이지 형식은 다음 에 따라 다릅니다.

- 프린터 모델
- HP letdirect 제품 및 펌웨어 버전

# <span id="page-159-0"></span>**HP Jetdirect** 구성 페이지

표준 HP Jetdirect 구성 페이지는 인쇄 서버의 전체 상태 및 구성 설정을 제공합니다.

## 상태 필드 오류 메시지

HP Jetdirect 구성 페이지에는 인쇄 서버 및 지원되는 프로토콜에 대한 몇 가지 상태 필드가 포함됩니 다. 하나 이상의 오류 코드 및 관련 오류 메시지가 상태 필드에 표시됩니다. 각 오류 메시지에 대한 자 세한 내용은 162[페이지의표](#page-173-0) 8-13 오류 메시지를 참조하십시오.

## 구성 페이지 형식

표준 HP Jetdirect 구성 페이지는 148페이지의그림 8-1 표준 HP Jetdirect 구성 페이지에 표시되어 있 습니다. 제공되는 구성 페이지 정보는 인쇄 서버 모델 및 펌웨어 버전에 따라 다릅니다.

#### 그림 **8**-**1** 표준 HP Jetdirect 구성 페이지

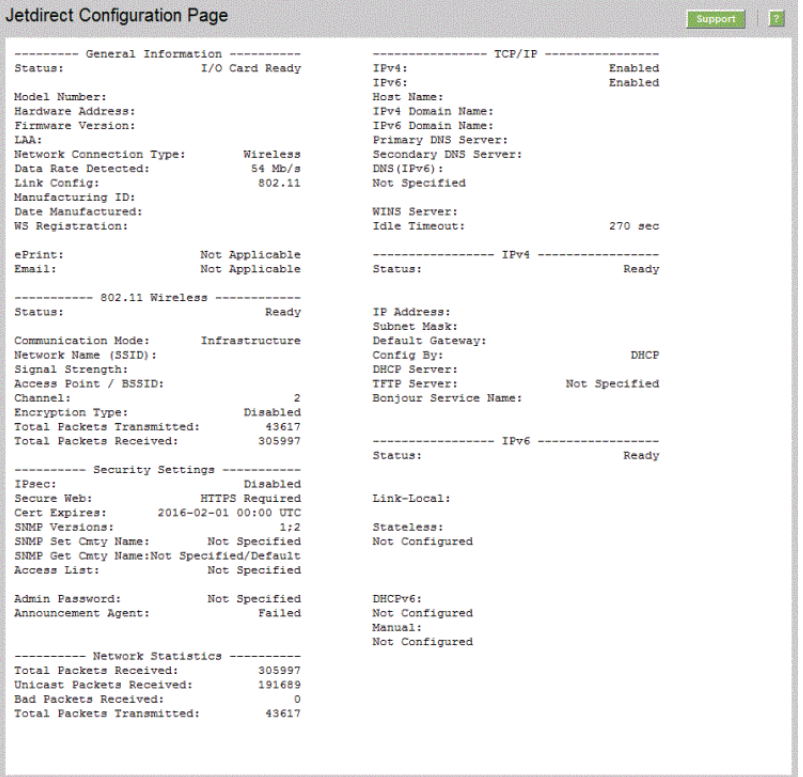

HP Jetdirect 구성 페이지는 다음 표에 나열된 것과 같이 부분으로 구분됩니다. 오류 메시지를 비롯한 각 부분에 대한 자세한 매개변수 설명 및 설정은 이 장의 나머지 부분에서 다룹니다.

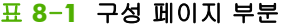

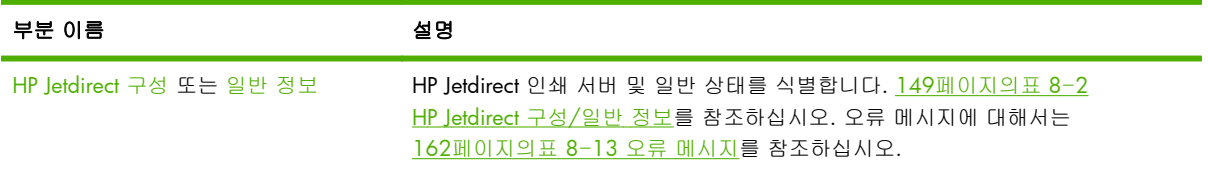

#### <span id="page-160-0"></span>표 **8**-**1** 구성 페이지 부분 (계속)

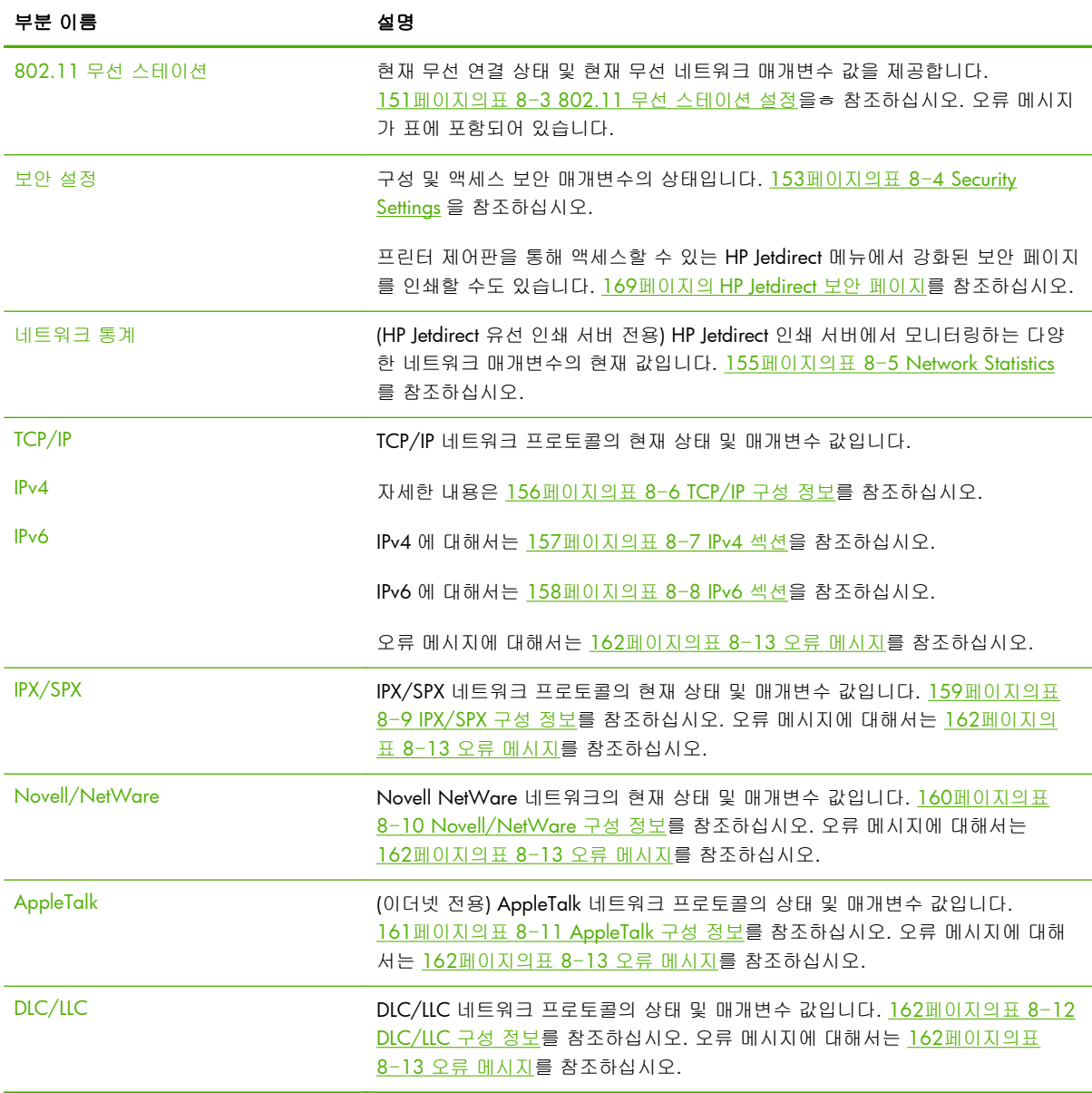

## 구성 페이지 메시지

## **HP Jetdirect** 구성**/**일반 정보

다음 표는 일반적인 HP Jetdirect 인쇄 서버 구성 정보를 제공합니다. 오류 메시지에 대해서는 162[페이지의표](#page-173-0) 8-13 오류 메시지를 참조하십시오.

#### 표 **8**-**2 HP Jetdirect** 구성**/**일반 정보

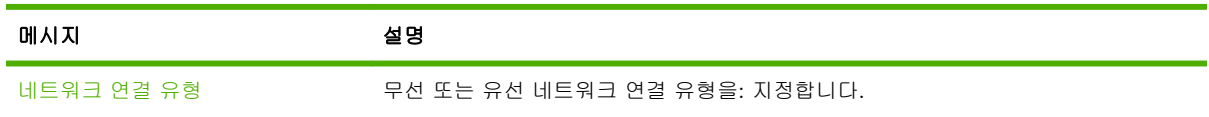

### 표 **8**-**2 HP Jetdirect** 구성**/**일반 정보 (계속)

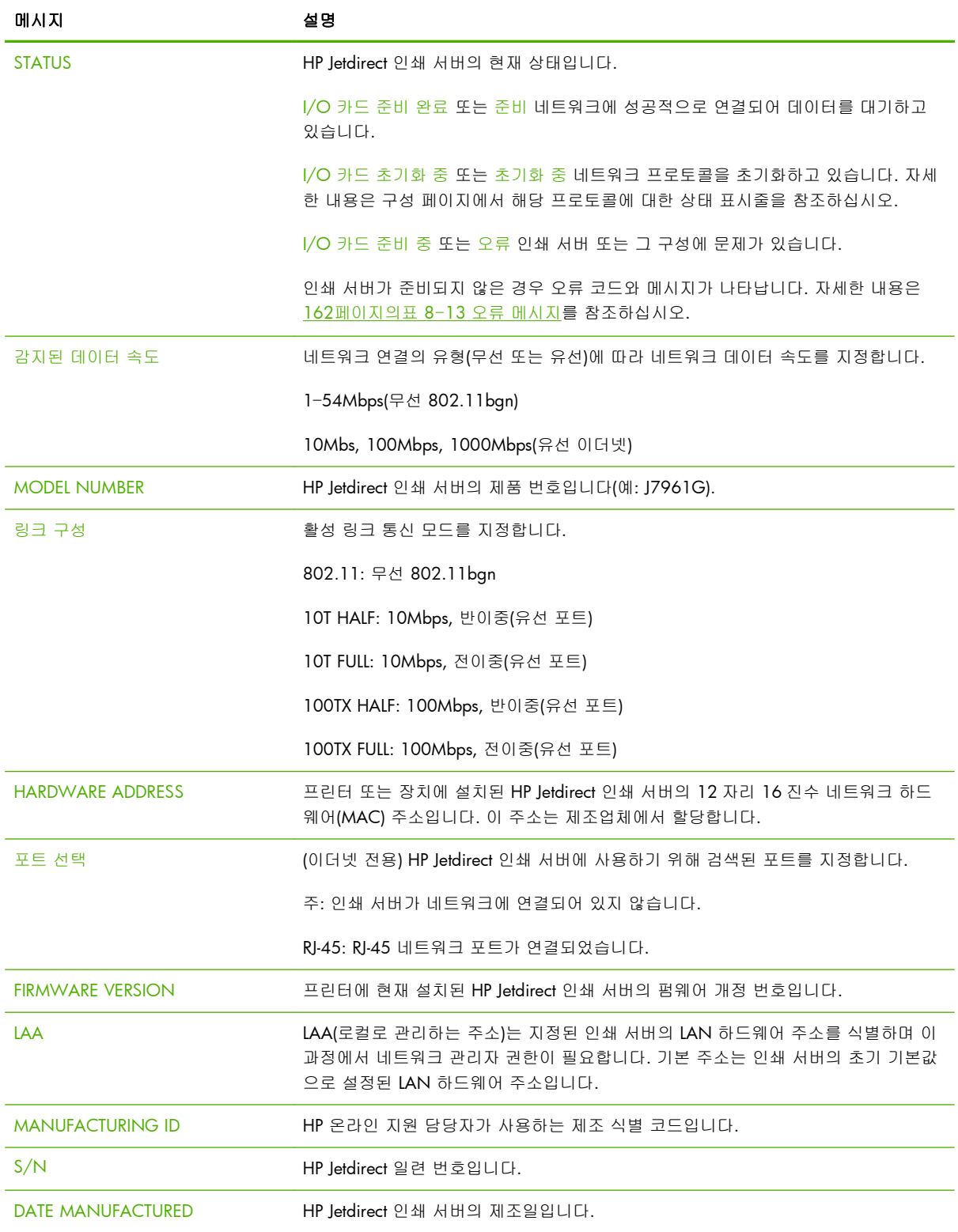

## <span id="page-162-0"></span>**802.11** 무선 스테이션 설정

무선 상태, 구성 매개변수 및 오류 메시지는 151페이지의표 8-3 802.11 무선 스테이션 설정에 나 열되어 있습니다.

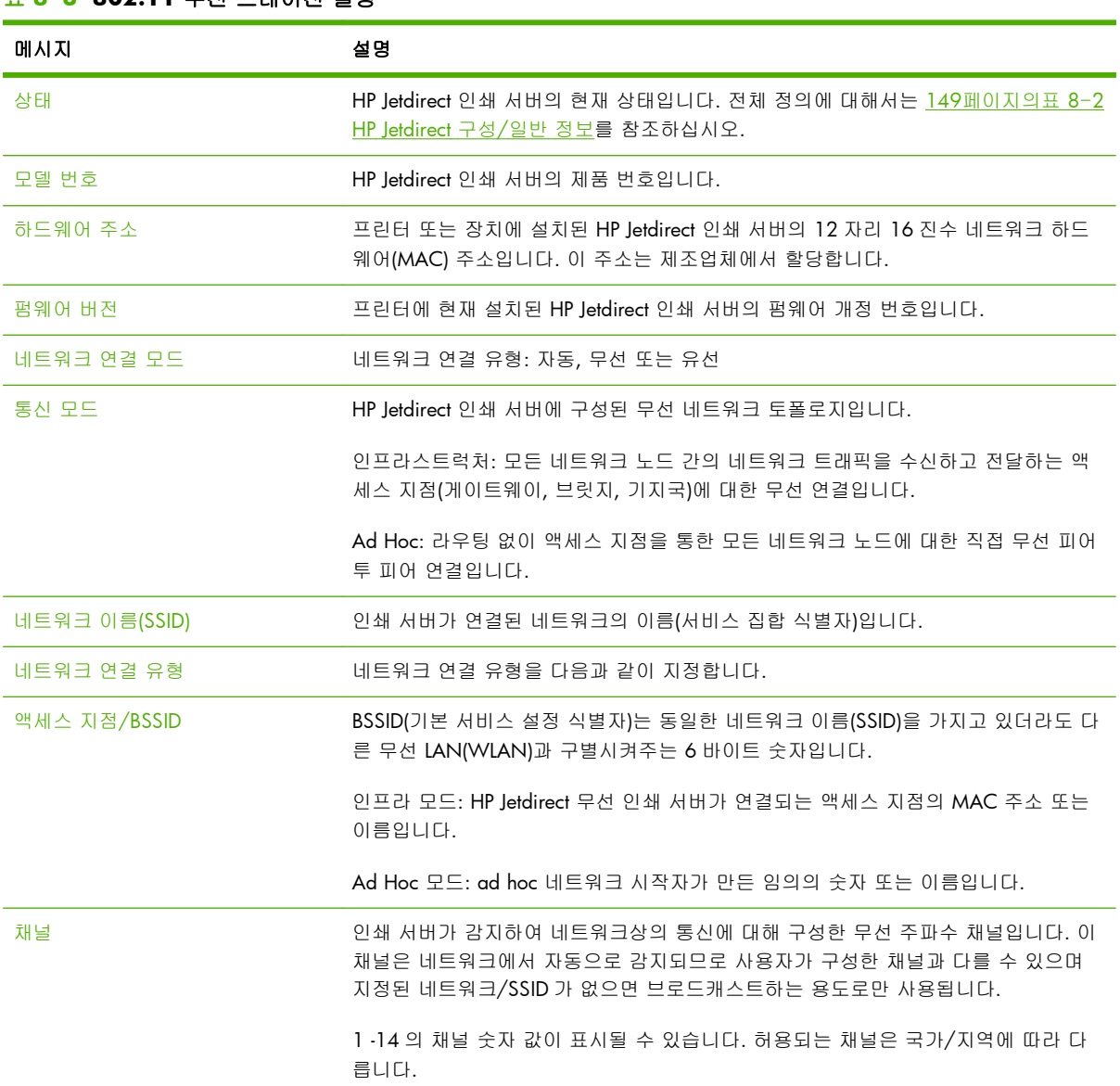

## 표 **8**-**3 802.11** 무선 스테이션 설정

#### 표 **8**-**3 802.11** 무선 스테이션 설정 (계속)

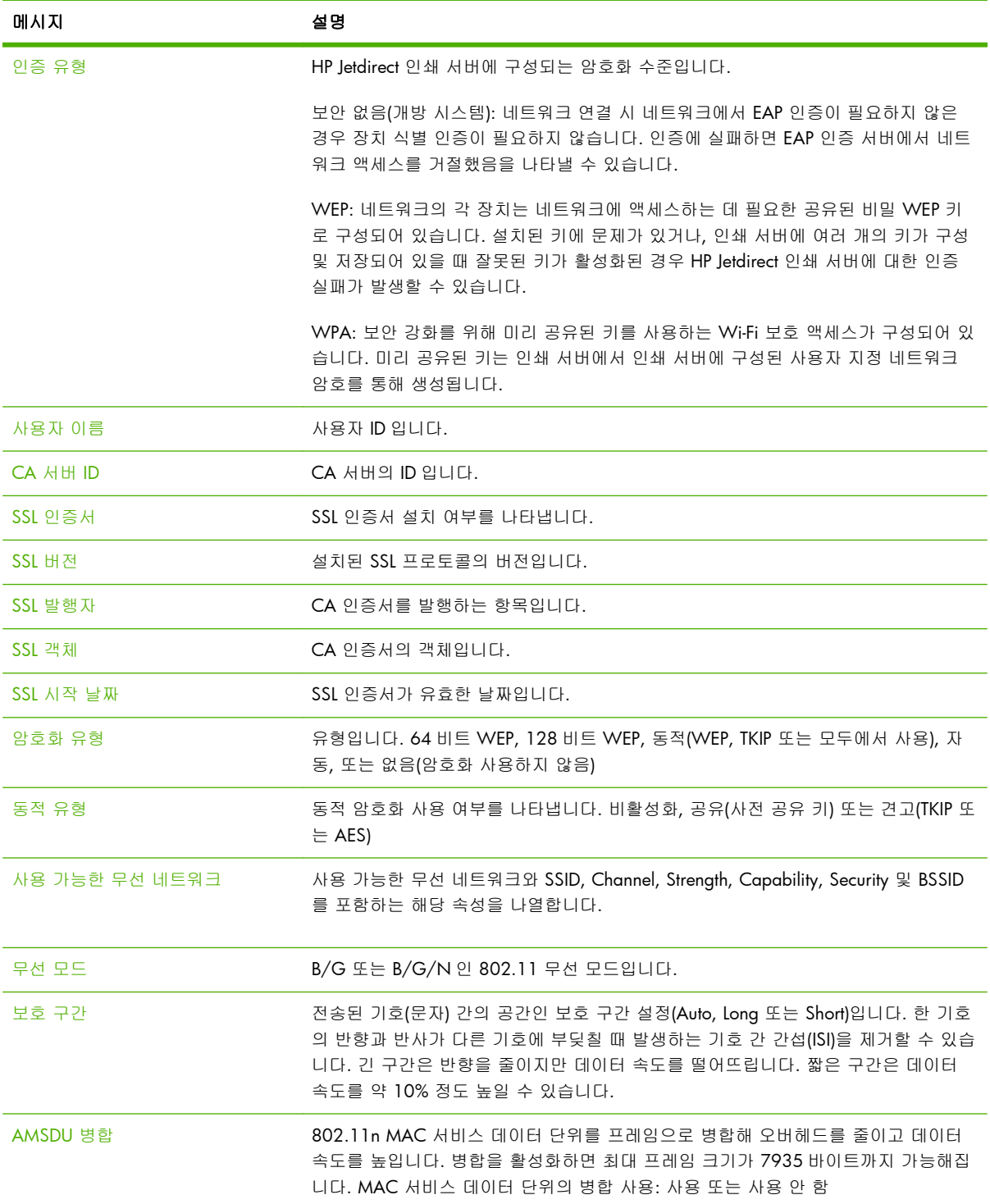

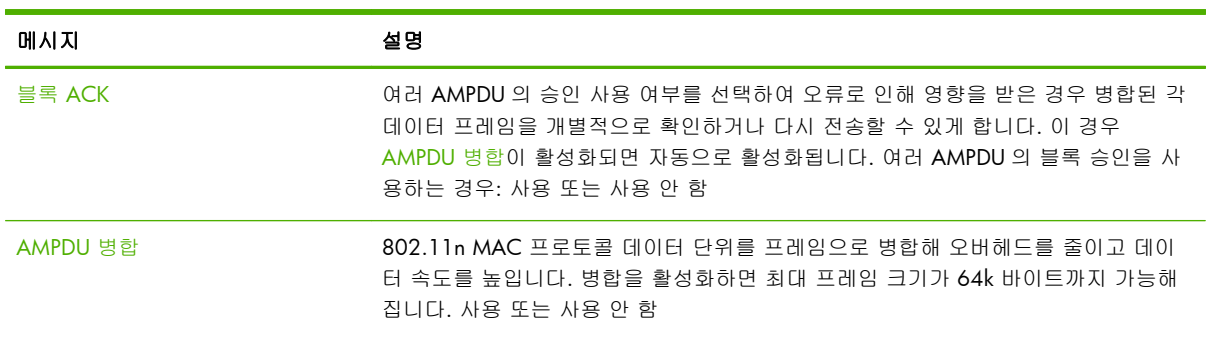

### <span id="page-164-0"></span>표 **8**-**3 802.11** 무선 스테이션 설정 (계속)

## 보안 설정

HP Jetdirect 구성 페이지의 이 부분에 해당하는 정보는 다음 표에 설명되어 있습니다.

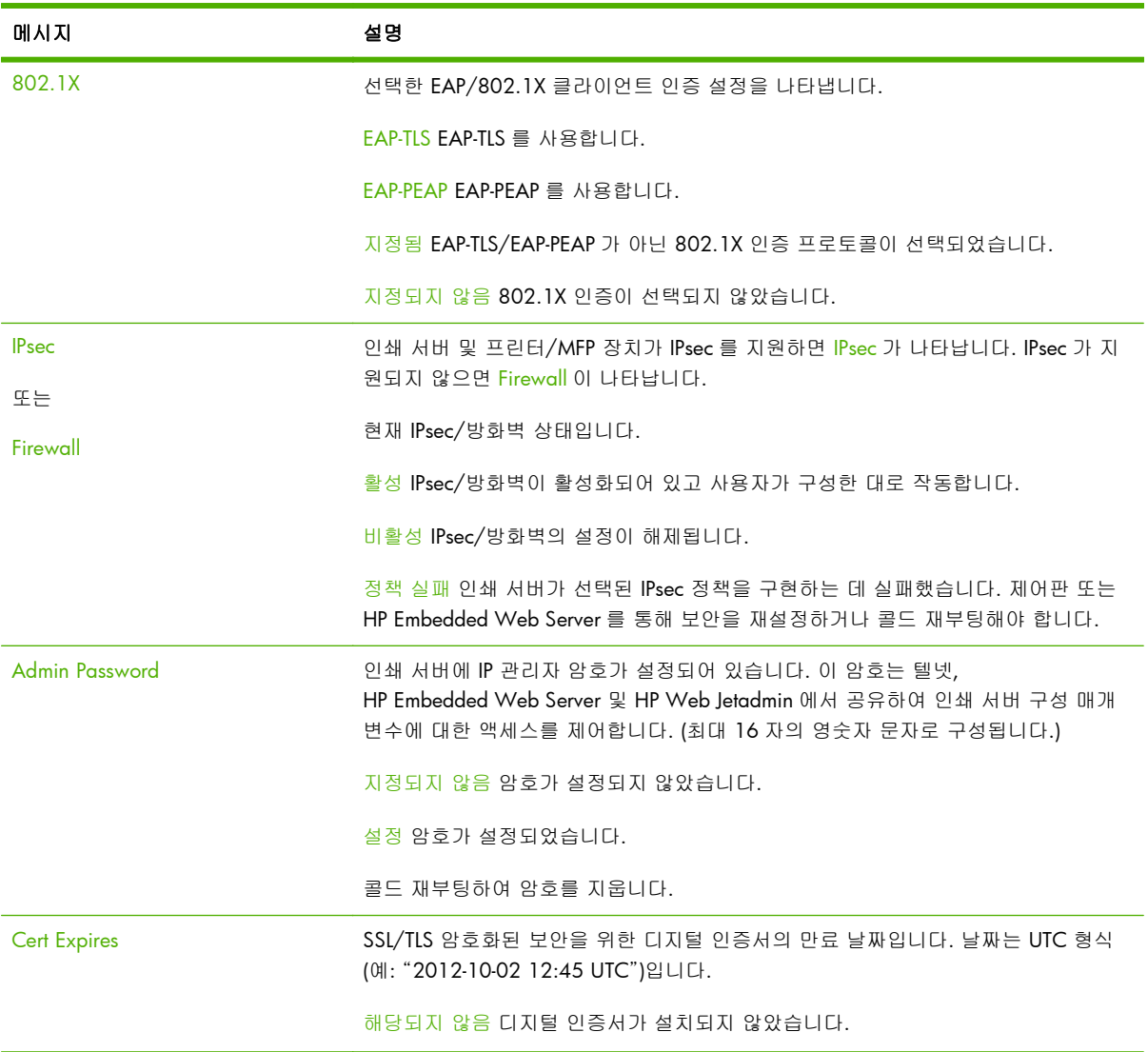

#### 표 **8**-**4 Security Settings**

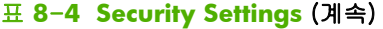

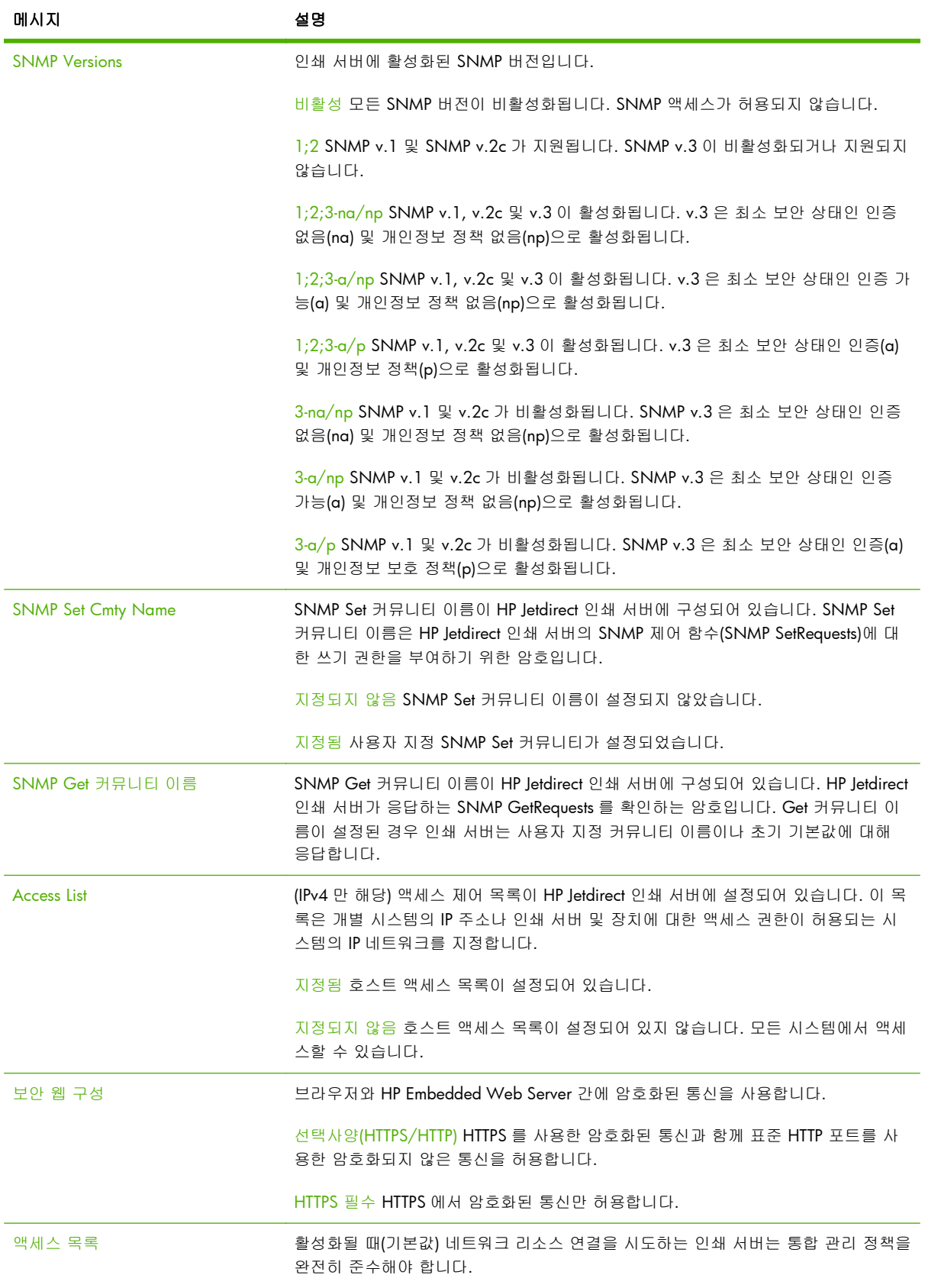

#### <span id="page-166-0"></span>표 **8**-**4 Security Settings** (계속)

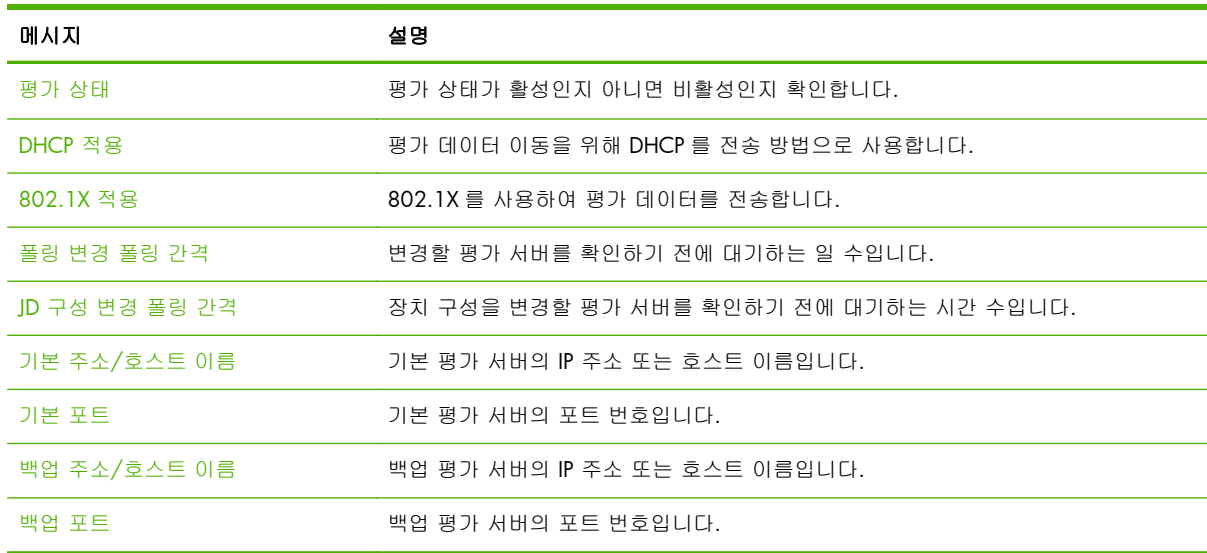

## 네트워크 통계

HP Jetdirect 구성 페이지의 이 부분에 해당하는 정보는 155페이지의표 8-5 Network Statistics 에 설 명되어 있습니다.

### 표 **8**-**5 Network Statistics**

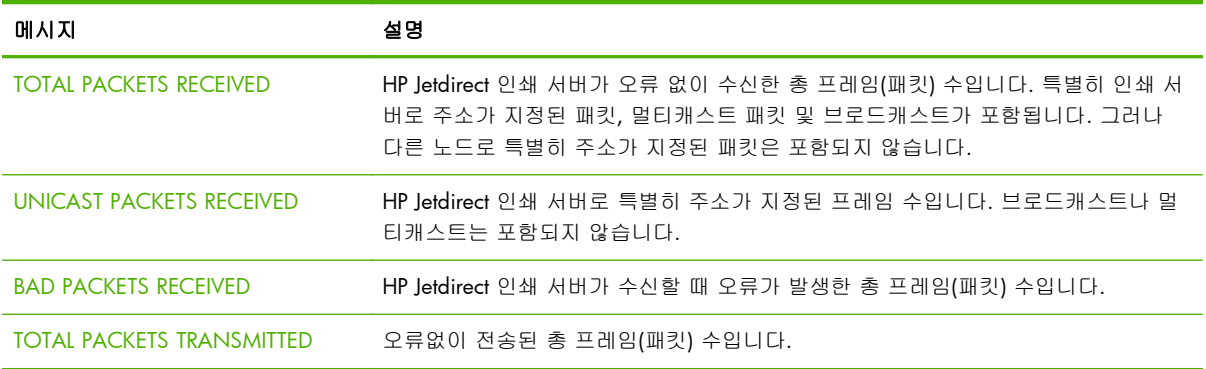

## **TCP/IP** 프로토콜 정보

HP Jetdirect 구성 페이지의 이 부분에 해당하는 정보는 다음 표에 설명되어 있습니다. 일반 TCP/IP 구 성 매개변수에 대한 자세한 내용은 156[페이지의표](#page-167-0) 8-6 TCP/IP 구성 정보를 참조하십시오. IPv4 매 개변수에 대한 자세한 내용은 157[페이지의표](#page-168-0) 8-7 IPv4 섹션을 참조하십시오. IPv6 매개변수에 대한 자세한 내용은 158[페이지의표](#page-169-0) 8-8 IPv6 섹션을 참조하십시오. 오류 메시지에 대해서는 162[페이지의표](#page-173-0) 8-13 오류 메시지를 참조하십시오.

## <span id="page-167-0"></span>표 **8**-**6 TCP/IP** 구성 정보

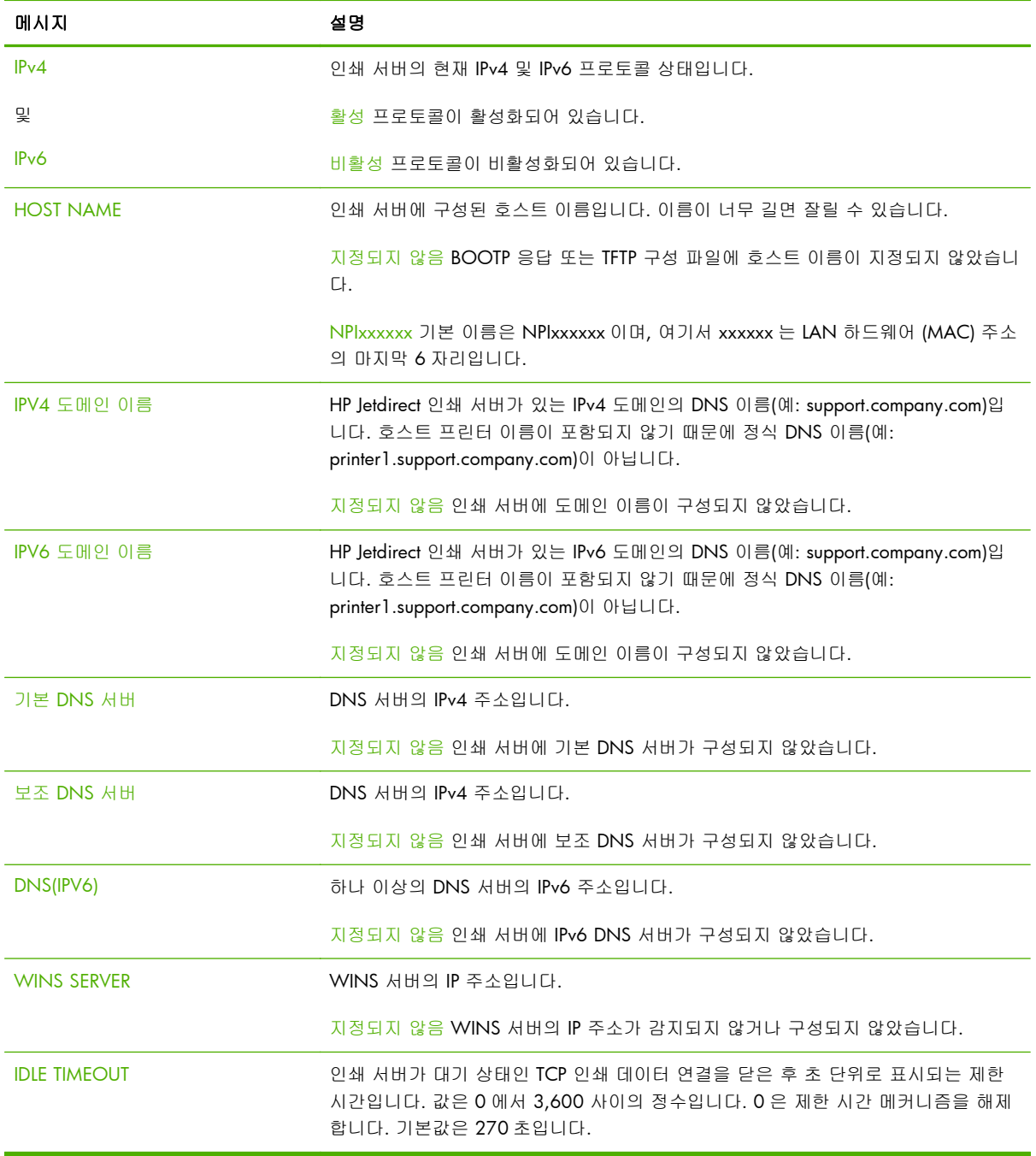

## **IPv4** 섹션

구성 페이지의 IPv4 섹션 아래에 표시되는 항목이 다음 표에 나와 있습니다.

## <span id="page-168-0"></span>표 **8**-**7 IPv4** 섹션

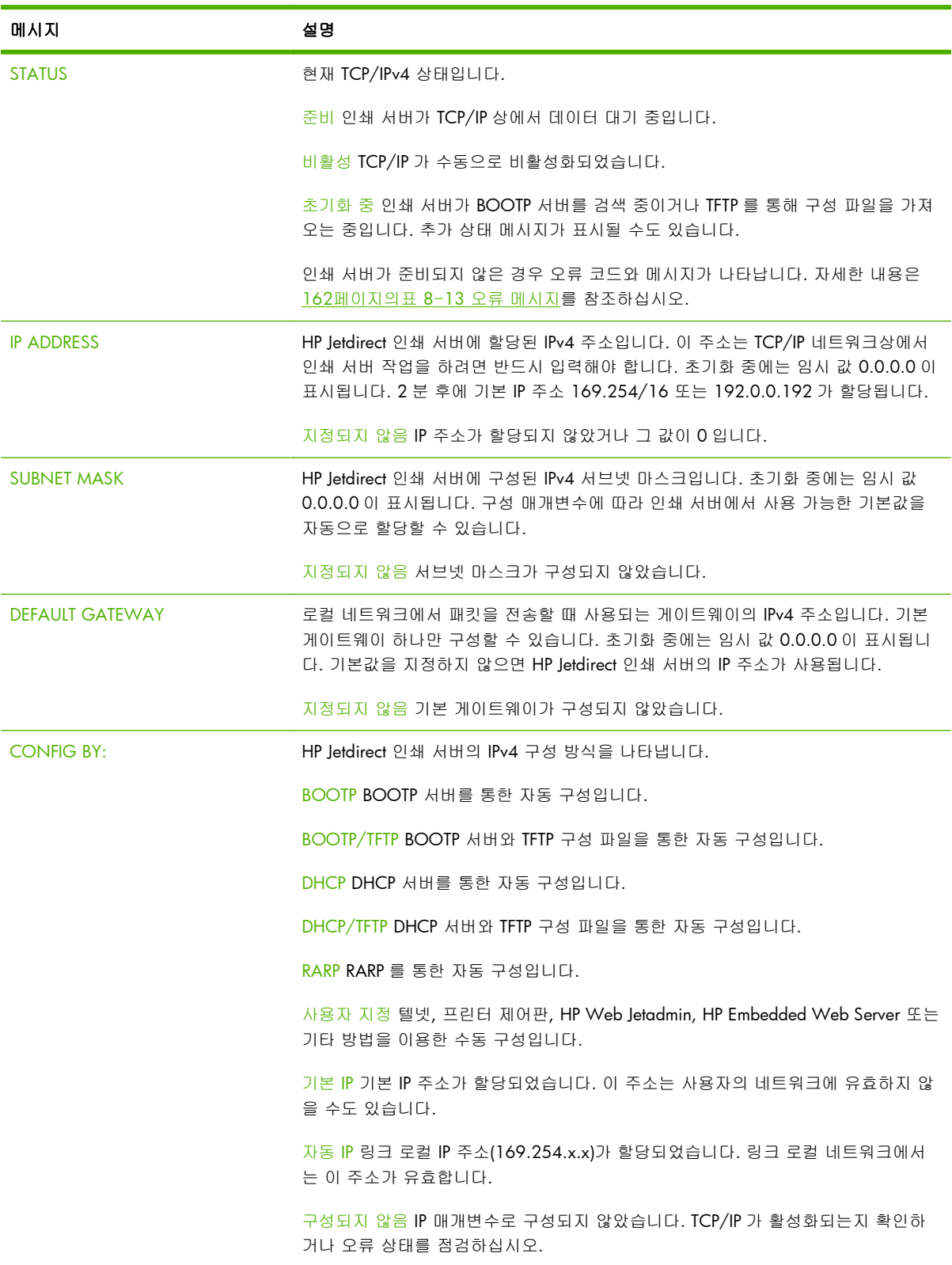

#### <span id="page-169-0"></span>표 **8**-**7 IPv4** 섹션 (계속)

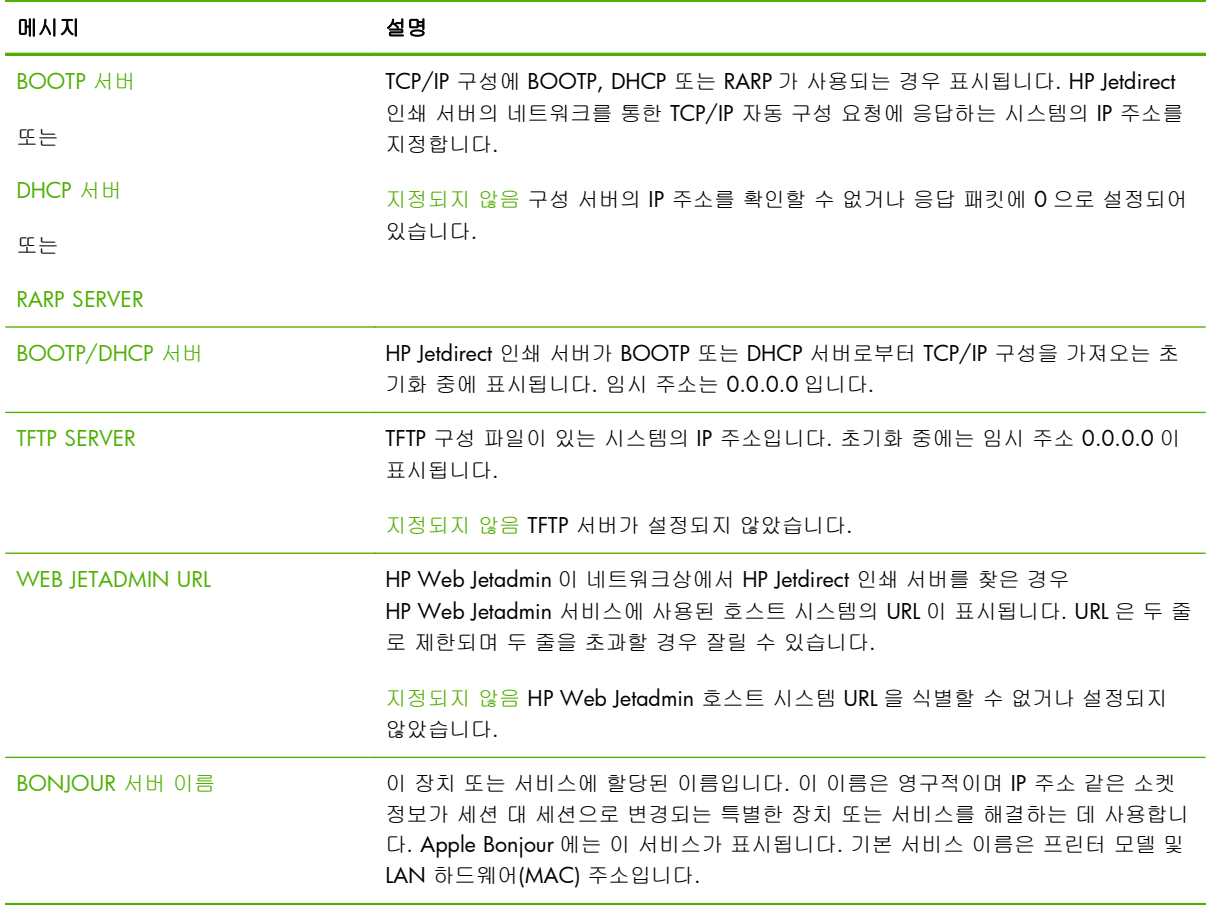

## **IPv6** 섹션

다음 표에는 구성 페이지의 IPv6 섹션 아래에 표시되는 항목이 있습니다.

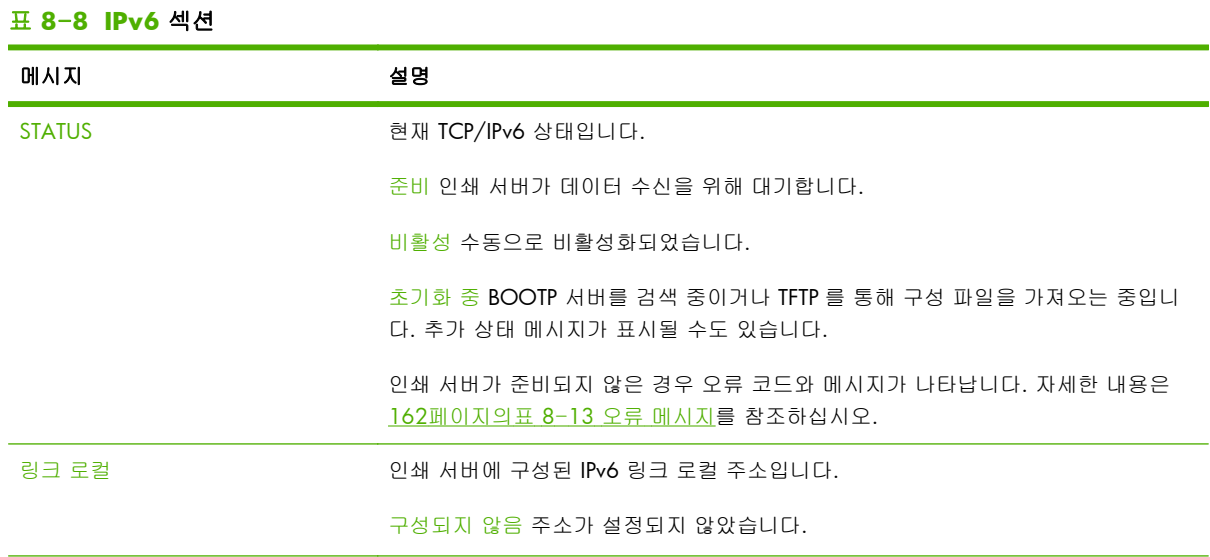

<span id="page-170-0"></span>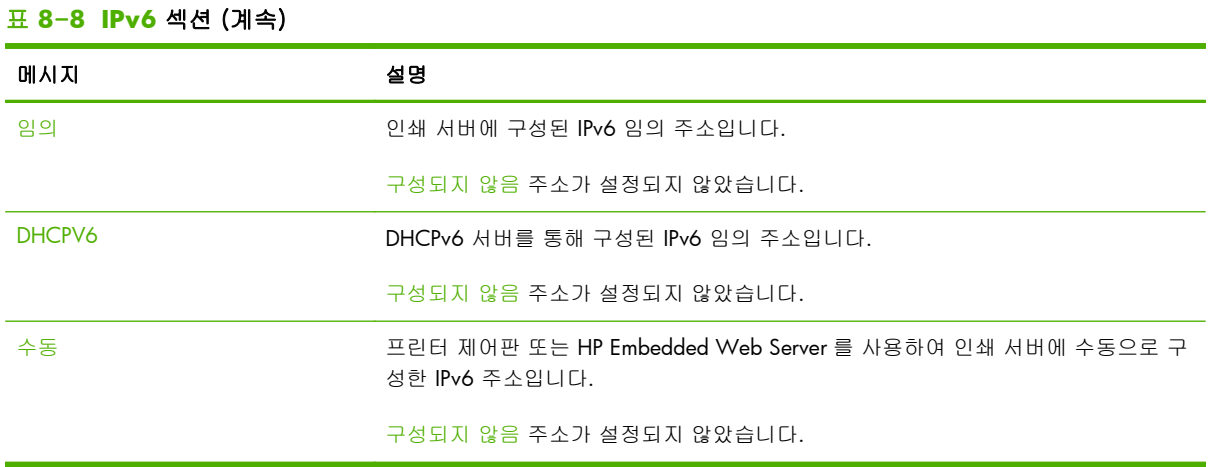

## **IPX/SPX** 프로토콜 정보

HP Jetdirect 구성 페이지의 이 부분에 해당하는 정보는 159페이지의표 8-9 IPX/SPX 구성 정보에 설 명되어 있습니다. 오류 메시지에 대해서는 162[페이지의표](#page-173-0) 8-13 오류 메시지를 참조하십시오.

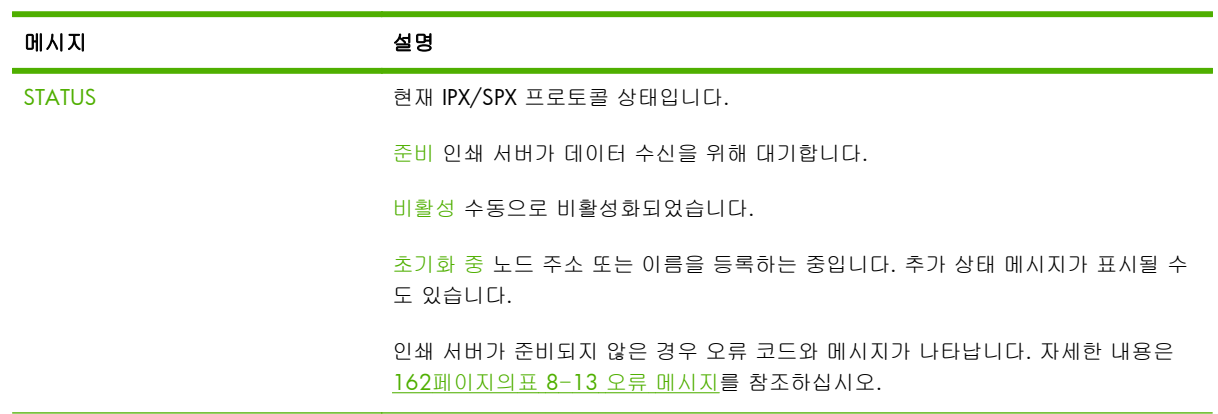

#### 표 **8**-**9 IPX/SPX** 구성 정보

#### <span id="page-171-0"></span>표 **8**-**9 IPX/SPX** 구성 정보 (계속)

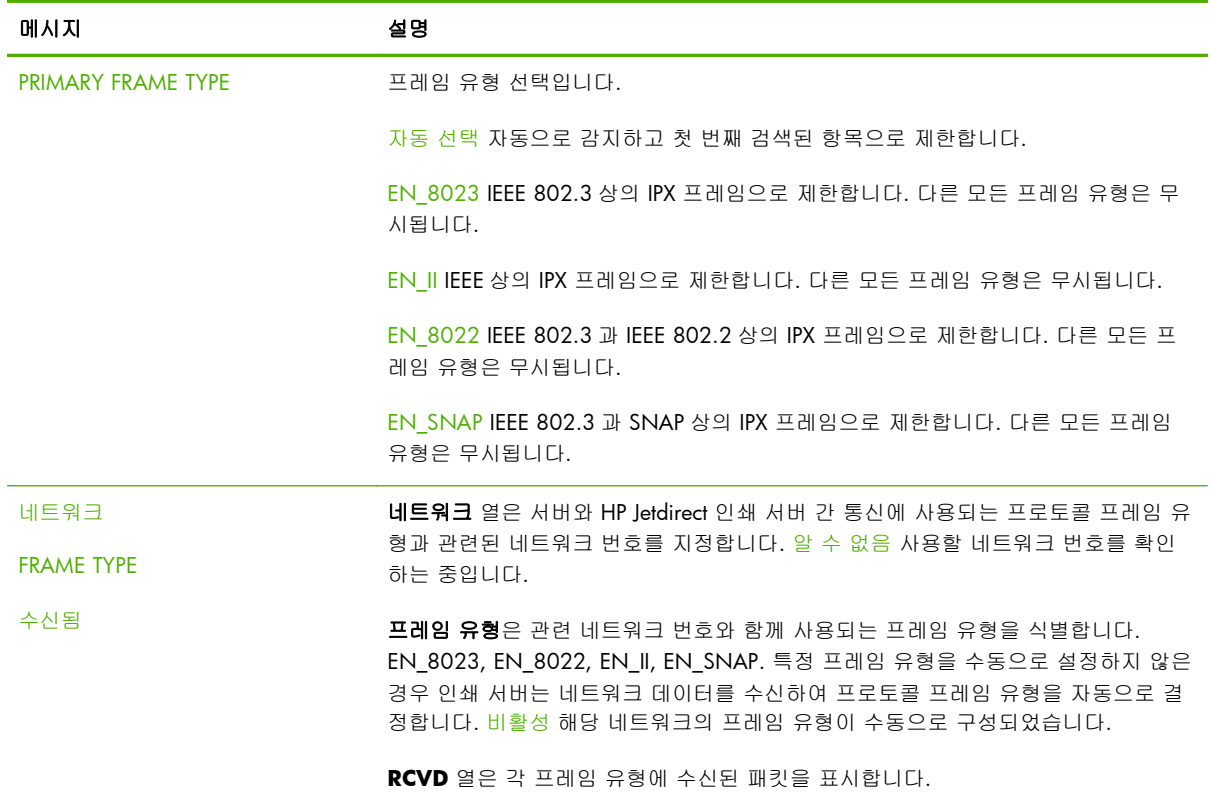

## **Novell/NetWare** 매개변수

HP Jetdirect 구성 페이지의 이 부분에 해당하는 정보는 160페이지의표 8-10 Novell/NetWare 구성 정보에 설명되어 있습니다. 오류 메시지에 대해서는 162[페이지의표](#page-173-0) 8-13 오류 메시지를 참조하십 시오.

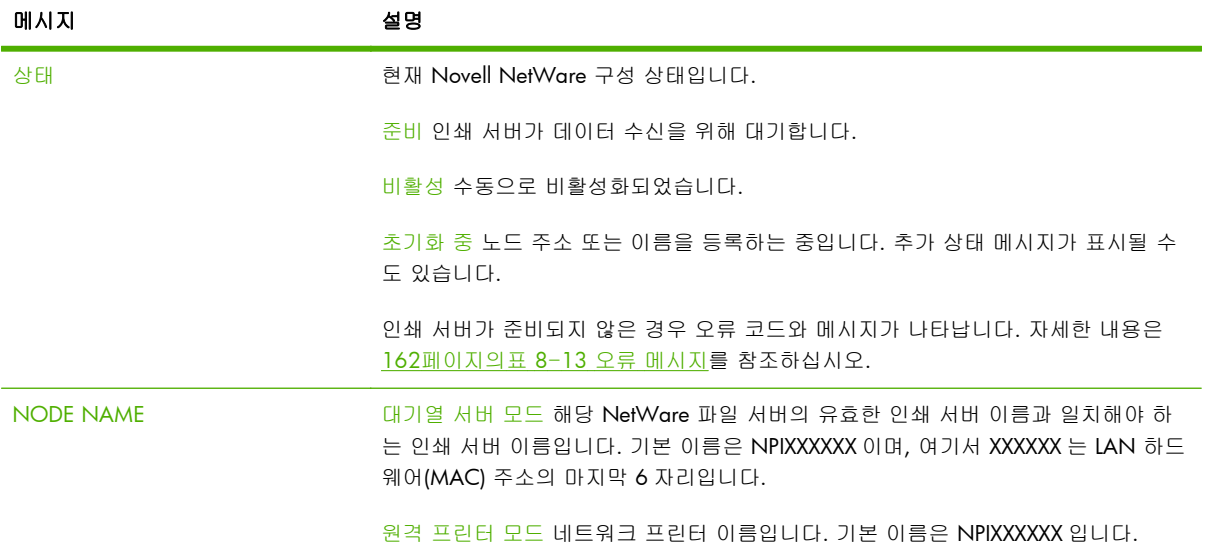

#### 표 **8**-**10 Novell/NetWare** 구성 정보

### <span id="page-172-0"></span>표 **8**-**10 Novell/NetWare** 구성 정보 (계속)

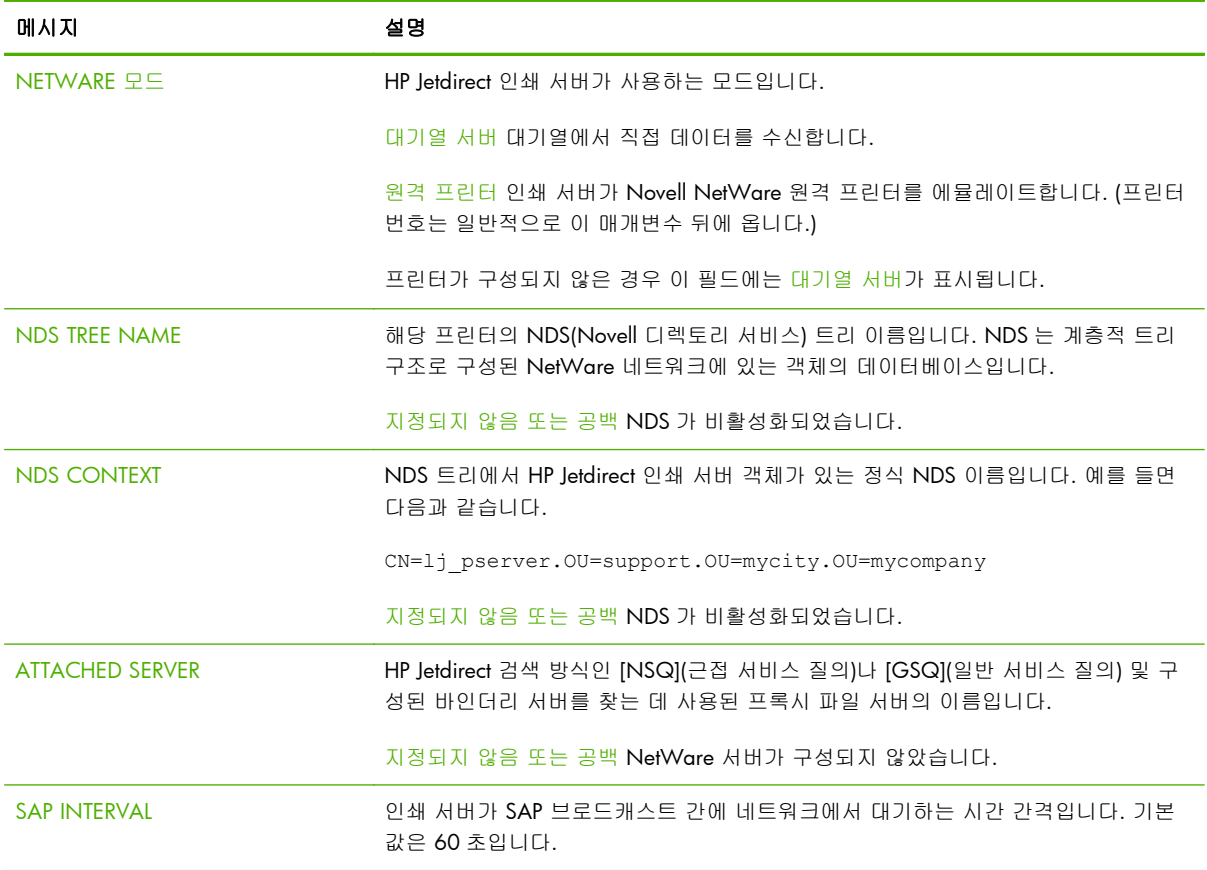

## **AppleTalk** 프로토콜 정보

HP Jetdirect 구성 페이지(이더넷 전용)의 이 부분에 해당하는 정보는 161페이지의표 8-11 AppleTalk 구성 정보에 설명되어 있습니다. 오류 메시지에 대해서는 162[페이지의표](#page-173-0) 8-13 오류 메시지를 참조 하십시오.

#### 표 **8**-**11 AppleTalk** 구성 정보

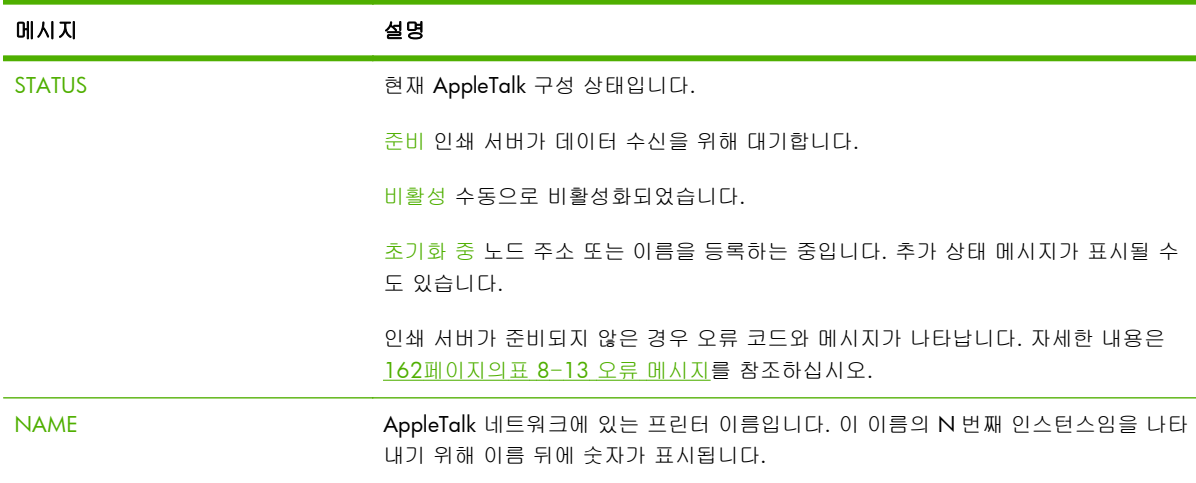

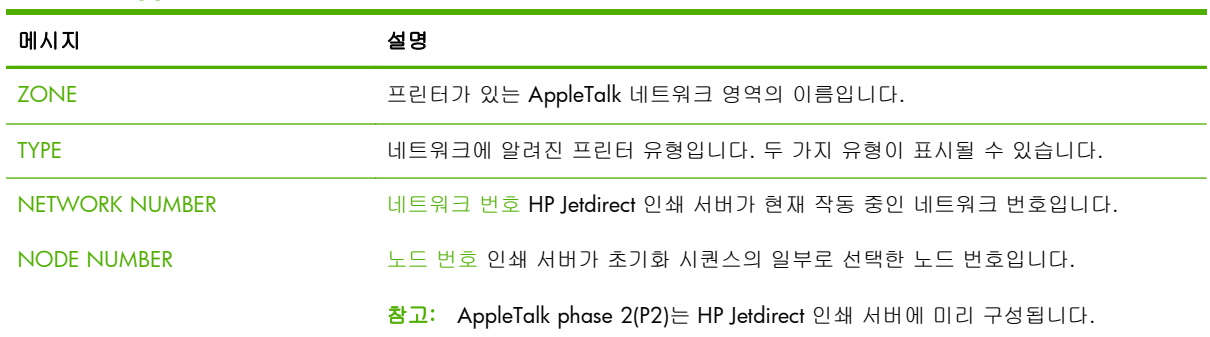

#### <span id="page-173-0"></span>표 **8**-**11 AppleTalk** 구성 정보 (계속)

## **DLC/LLC** 프로토콜 정보

HP Jetdirect 구성 페이지의 이 부분에 해당하는 정보는 162페이지의표 8-12 DLC/LLC 구성 정보에 설명되어 있습니다.

#### 표 **8**-**12 DLC/LLC** 구성 정보

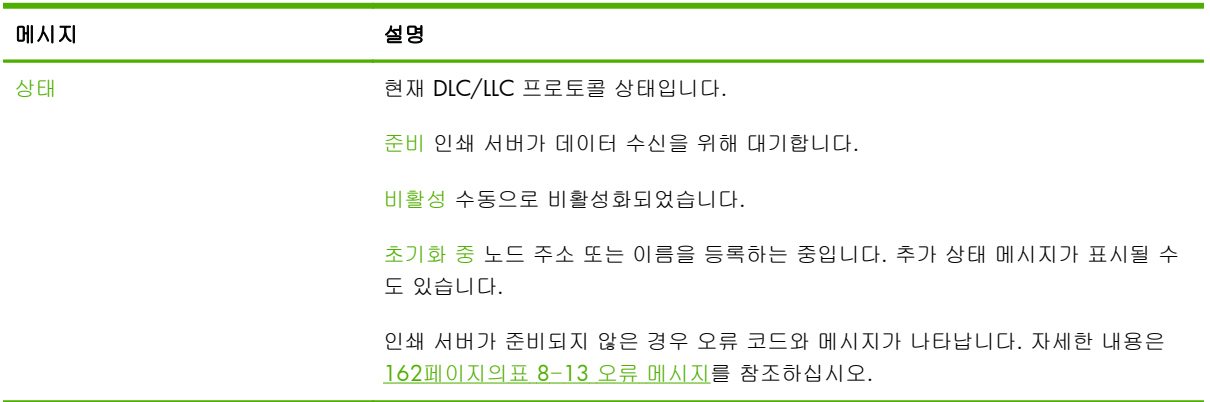

## 오류 메시지

HP Jetdirect 구성 페이지의 상태 섹션에 나타나는 오류 코드 및 메시지는 162페이지의표 8-13 오류 메시지에 설명되어 있습니다.

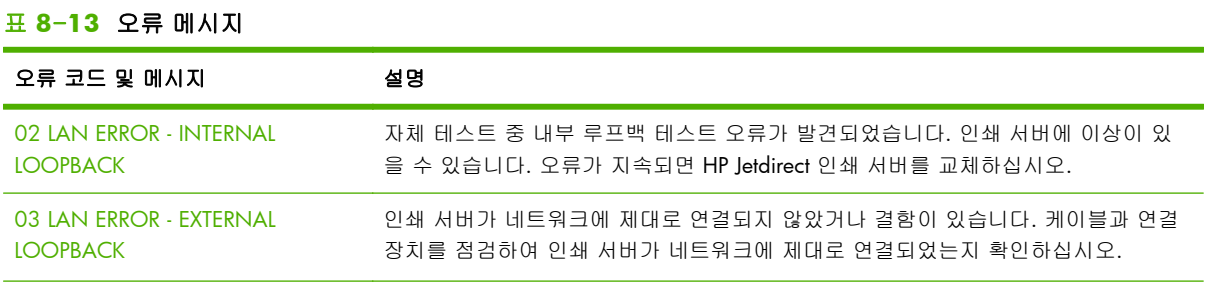

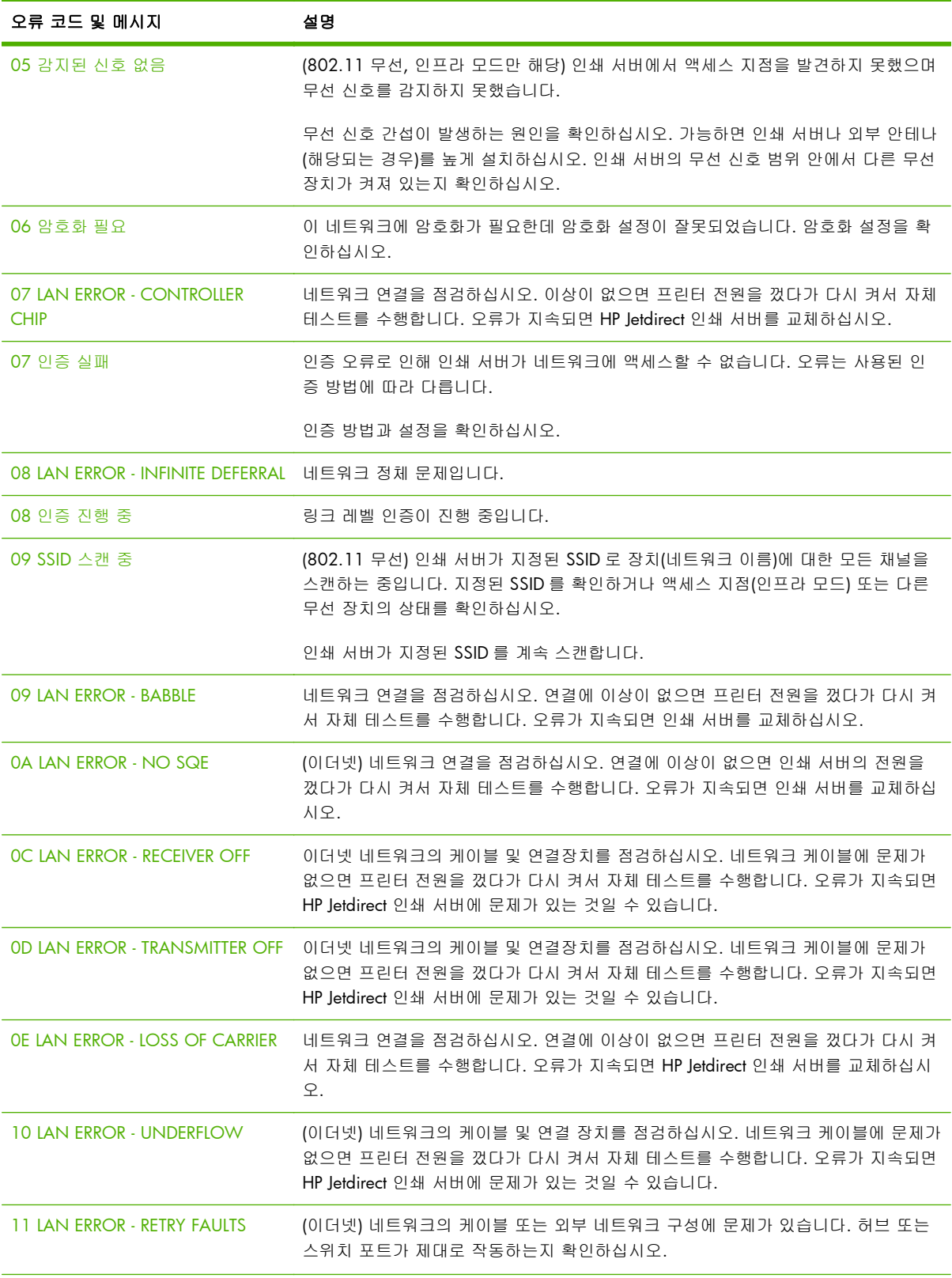

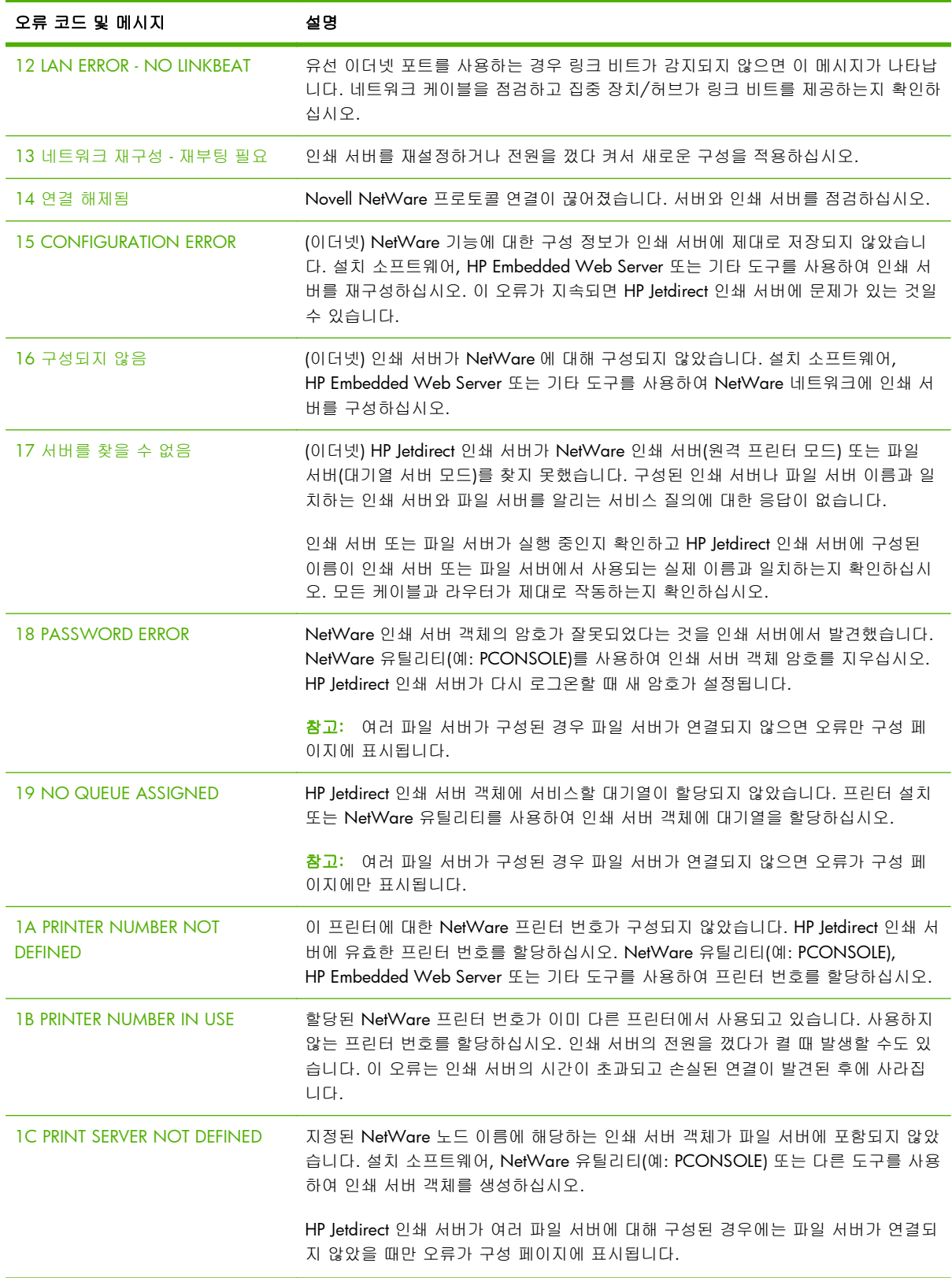

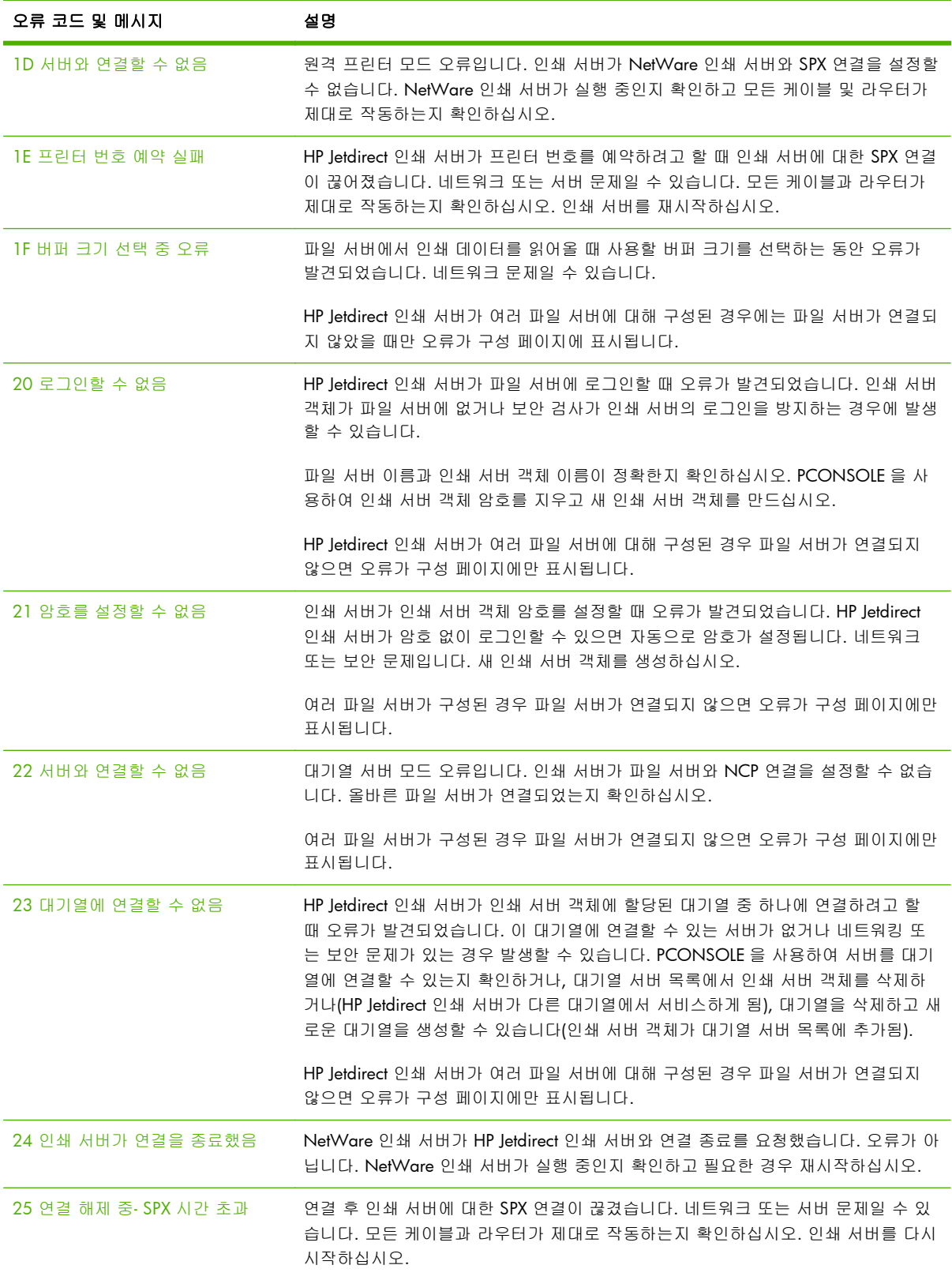

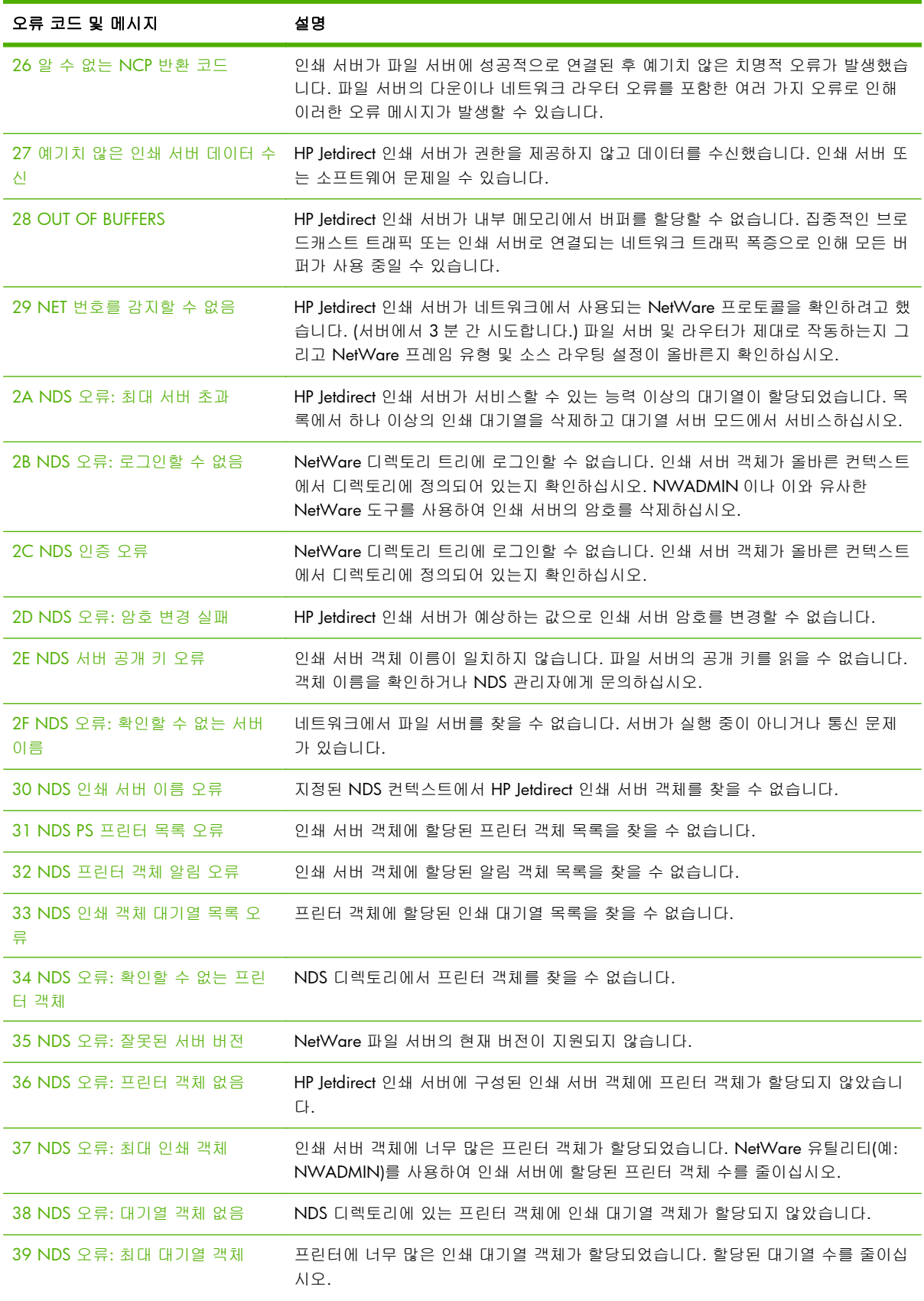

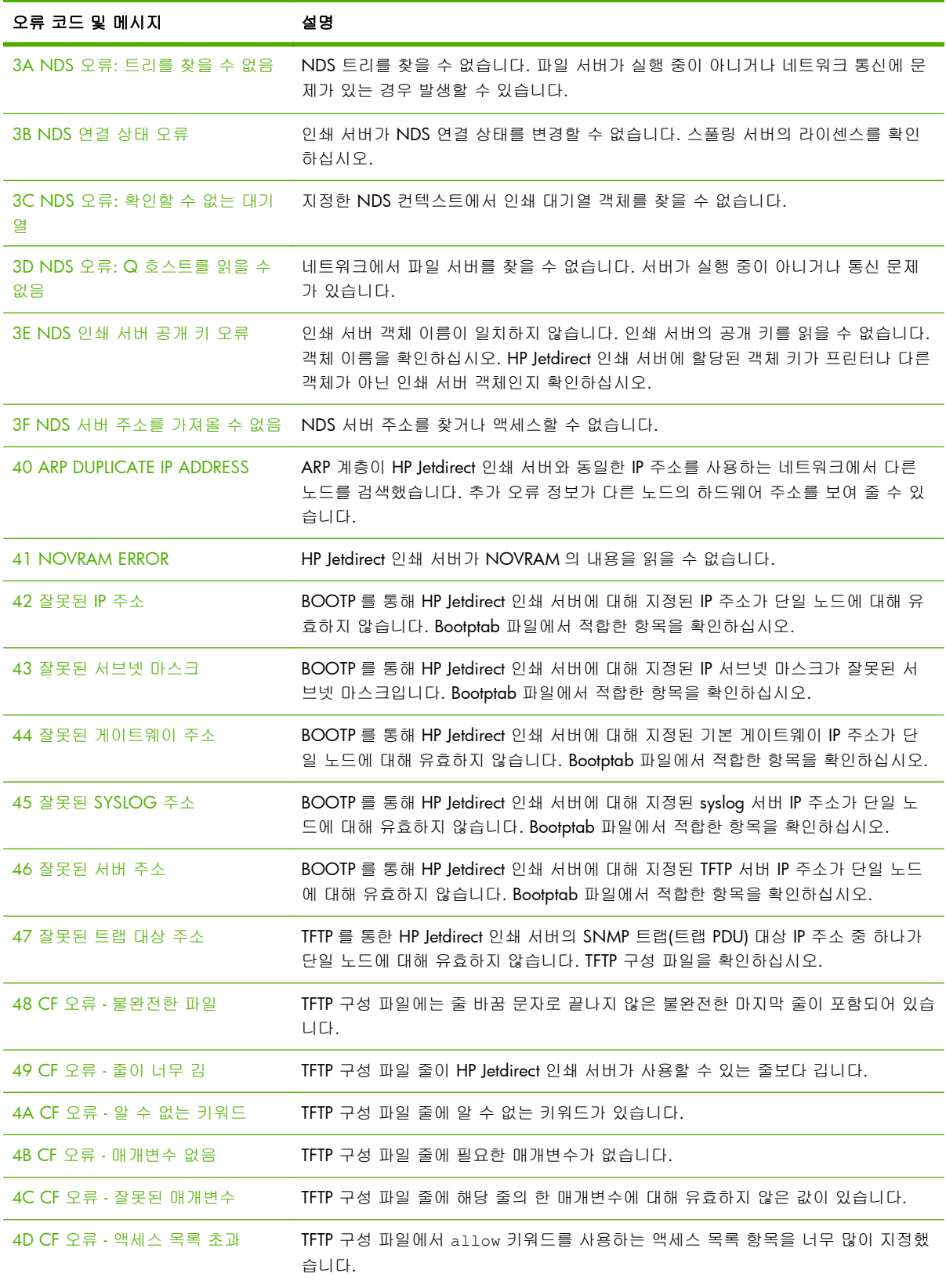

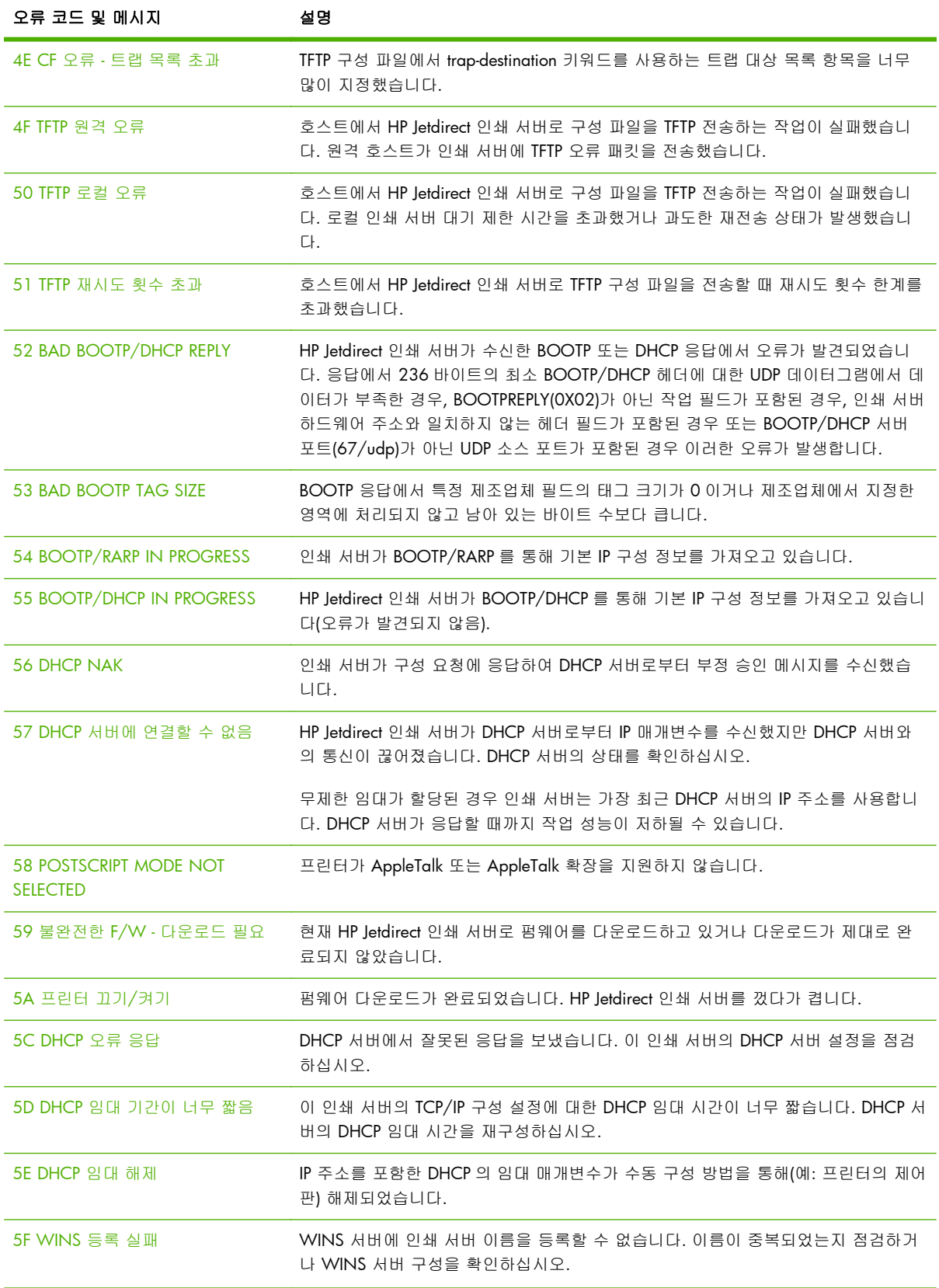
#### 표 **8**-**13** 오류 메시지 (계속)

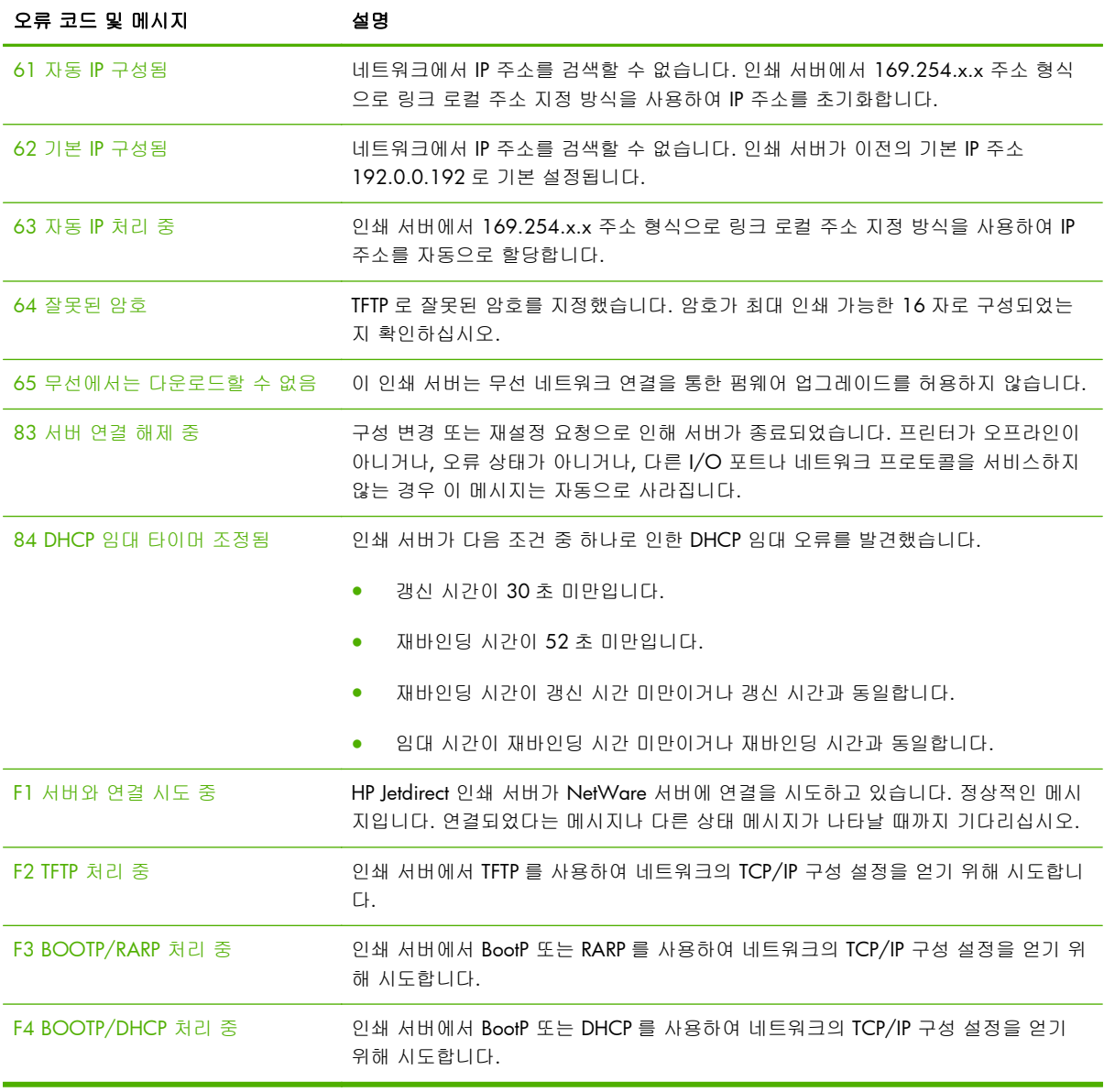

## **HP Jetdirect** 보안 페이지

HP Jetdirect 인쇄 서버가 IPsec 를 지원하는 경우, 프린터 제어판에서 HP Jetdirect 메뉴에 액세스하여 강화된 보안 페이지를 인쇄할 수 있습니다. 다음 그림은 일반적인 보안 페이지를 나타냅니다.

참고: 이 섹션에서는 일반적인 보안 페이지에 대해 설명합니다. 실제 보안 페이지 내용은 HP Jetdirect 제품 및 펌웨어 버전에 따라 다릅니다.

HP Jetdirect 보안 페이지를 인쇄하려면 다음과 같이 하십시오.

- **1**. 프린터 제어판에서 HP Jetdirect 메뉴를 찾습니다.
- **2**. HP Jetdirect 메뉴에서 보안 메뉴 항목을 찾아 선택합니다.

#### **3**. 보안 메뉴에서 보안 페이지 인쇄를 찾아 선택합니다. (이 옵션은 인쇄 서버에서 IPsec 을 지원할 경우에만 표시됩니다.)

#### **4**. 예를 클릭하여 보안 페이지를 인쇄합니다.

#### 그림 **8**-**2** HP Jetdirect 보안 페이지

#### HP Jetdirect Security Page (1/4) ( English - PCL )

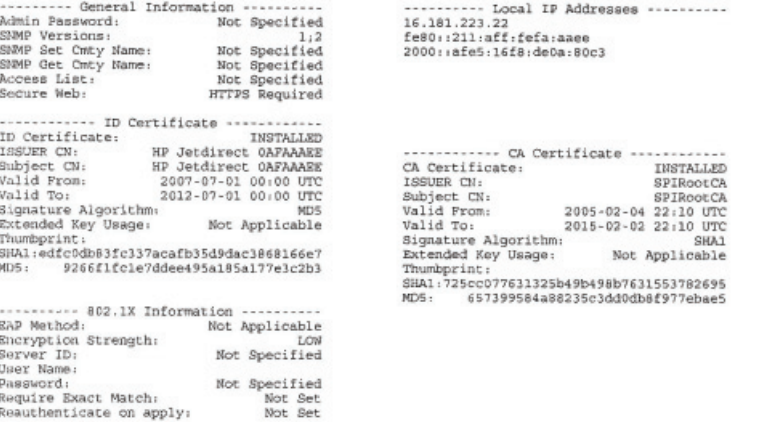

#### HP Jetdirect Security Page (2/4) ( English - PCL )

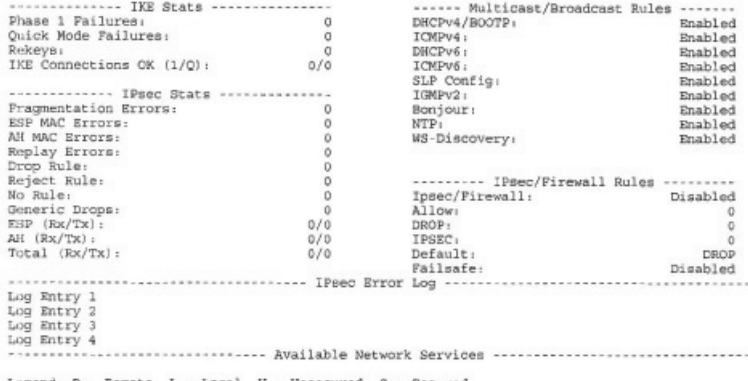

Logend: R - Remote, L - Local, U - Unsecured, S - Secured

보안 페이지의 각 섹션에 있는 매개변수가 다음 표에 설명되어 있습니다.

### 보안 설정

보안 페이지의 이 섹션은 표준 HP HP Jetdirect 구성 페이지에서 제공하는 것과 유사한 정보를 표시합 니다. 다음 표를 참조하십시오.

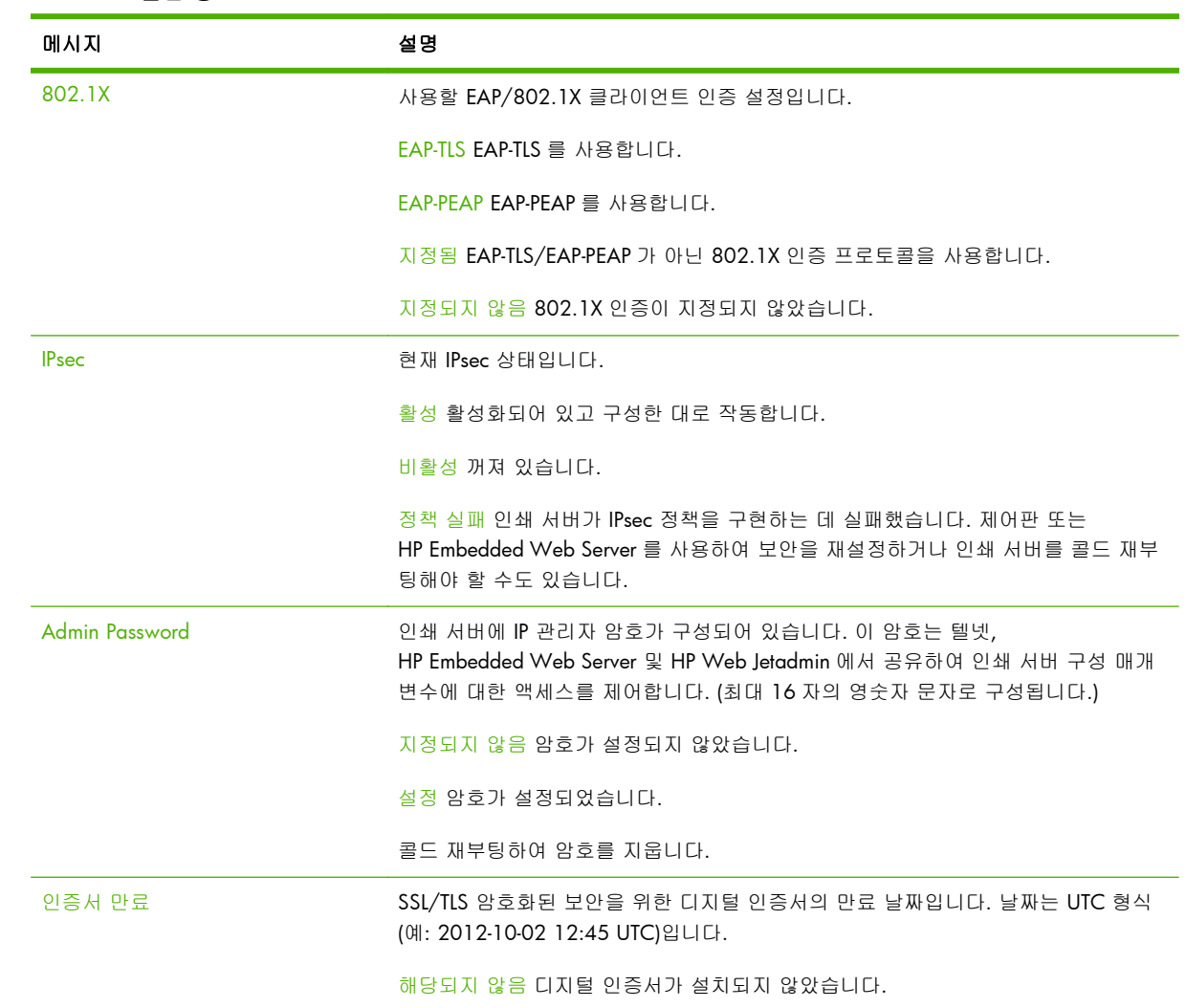

## 표 **8**-**14** 일반 정보

#### 표 **8**-**14** 일반 정보 (계속)

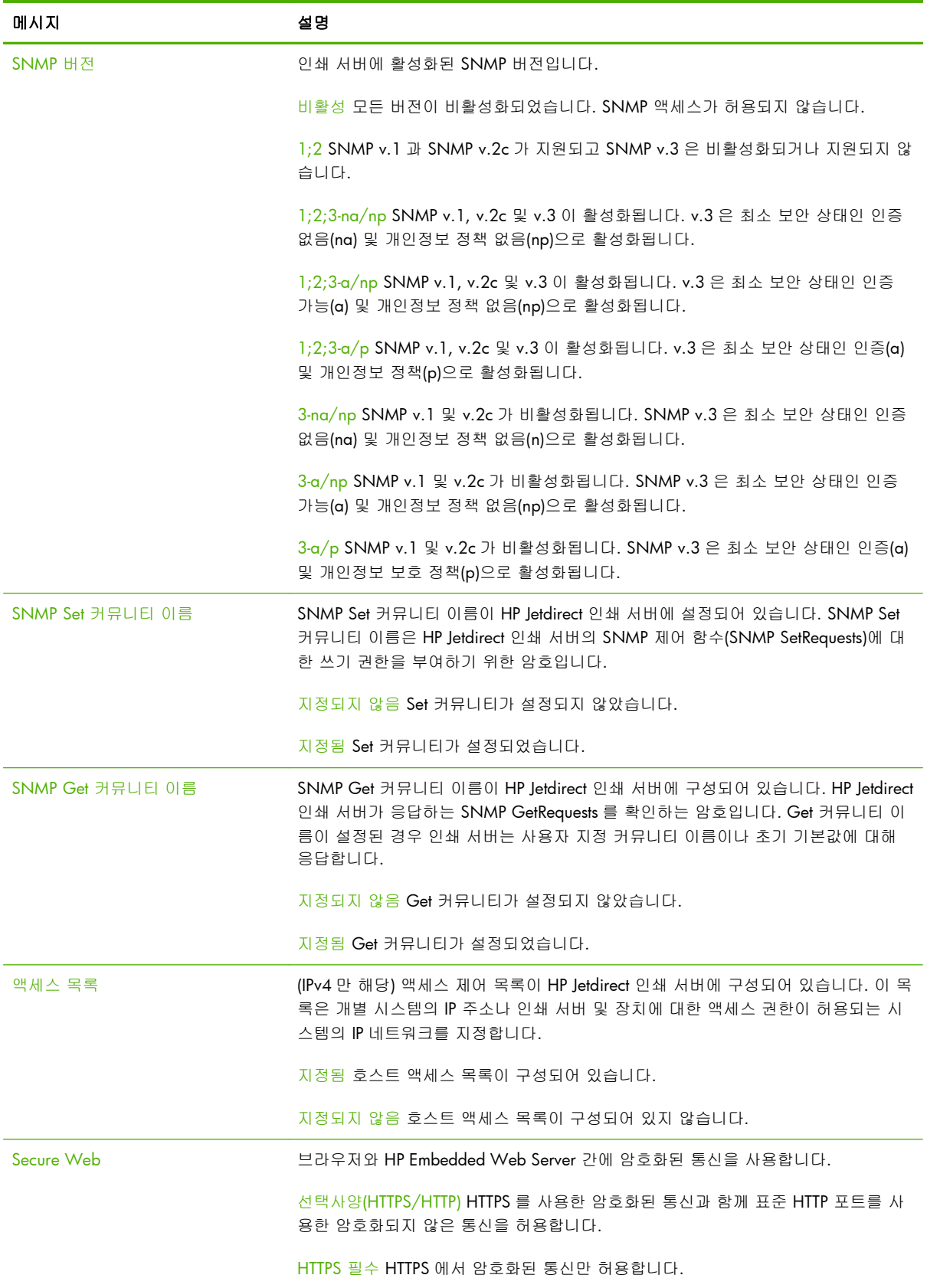

## **IPsec** 오류 로그

이 섹션에서는 다음 테이블에 있는 IPsec 오류 메시지를 제공합니다.

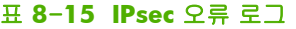

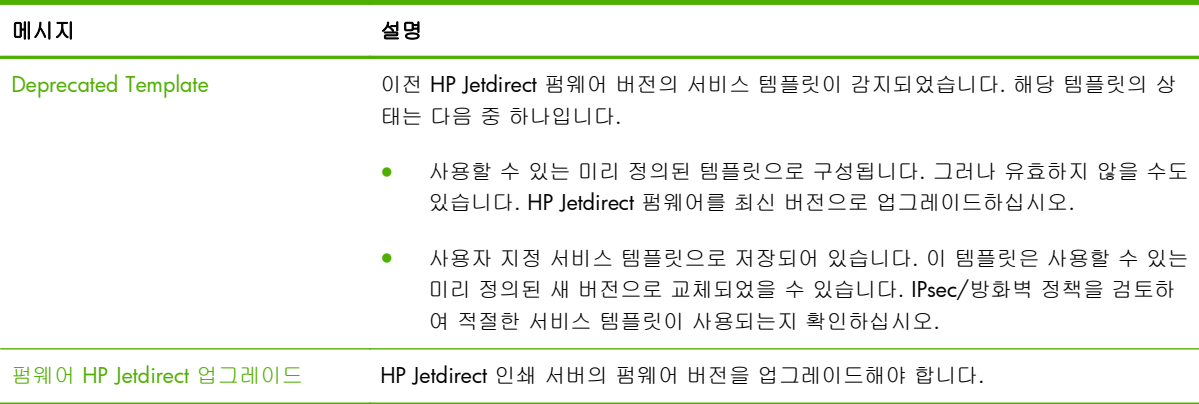

## 로컬 **IP** 주소

이 섹션은 인쇄 서버에 구성된 IPv4 및 IPv6 주소를 나열합니다.

## **IPsec** 통계

인쇄 서버가 수집하고 보고한 IPsec 통계가 다음 표에 설명되어 있습니다.

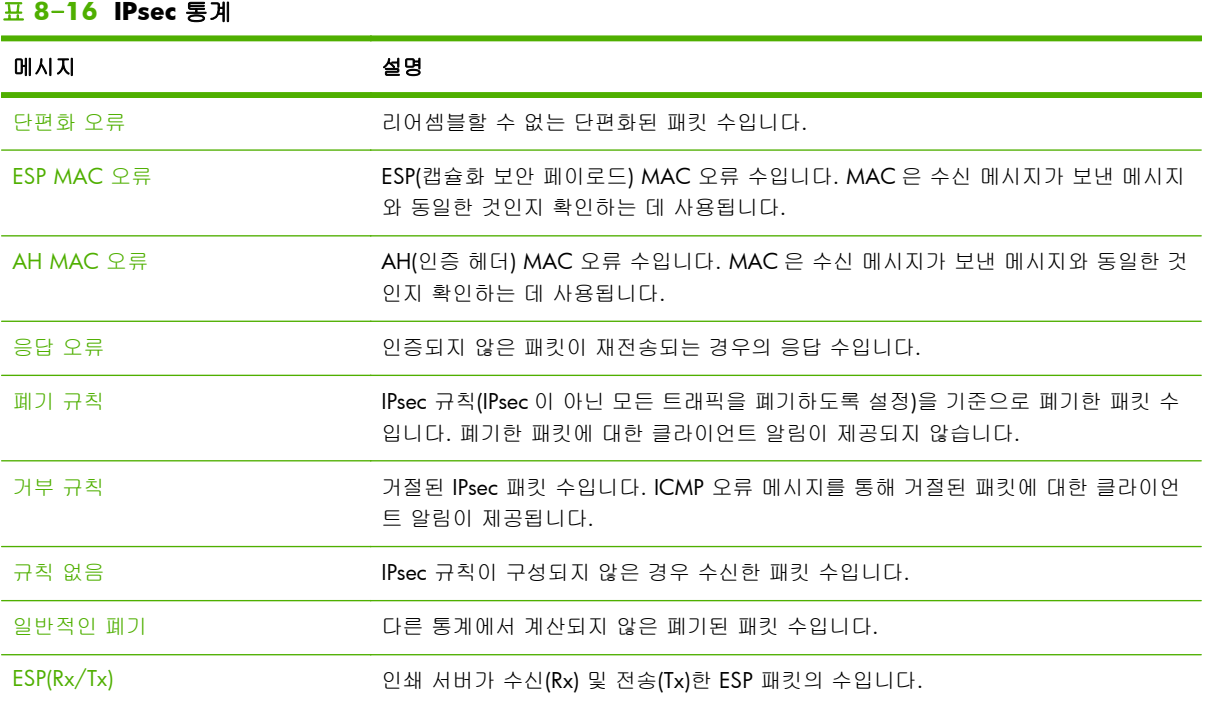

#### 표 **8**-**16 IPsec** 통계 (계속)

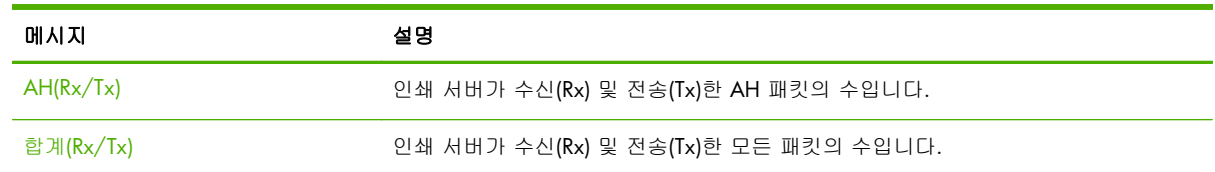

### **IKE** 통계

인쇄 서버의 IKE(인터넷 키 교환) 통계가 다음 표에 설명되어 있습니다.

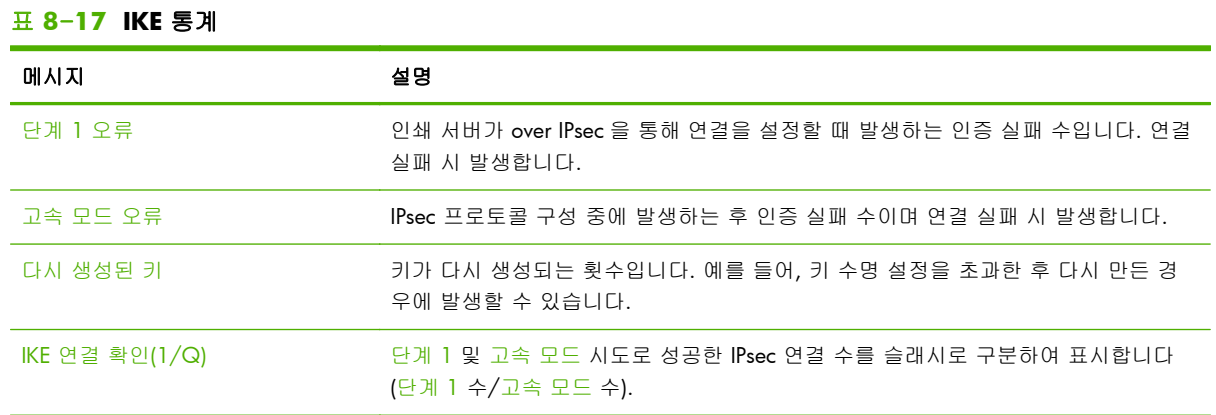

## **IPsec** 규칙

보안 페이지의 이 부분은 인쇄 서버의 IPsec 정책을 식별합니다. IPsec 정책은 인쇄 서버에서 수신하고 전송한 트래픽 보안을 제어하는 규칙으로 구성됩니다. HP Embedded Web Server 를 통해 액세스하는 IPsec 구성 마법사를 사용하여 규칙이 구성됩니다. 최대 10 개의 규칙을 구성할 수 있습니다.

이 섹션의 머리글은 IPsec 트래픽의 기본 규칙을 나타냅니다(Def: 통과 또는 폐기)

- 통과 IPsec 이외 트래픽을 모두 허용합니다.
- 폐기 IPsec 이외 트래픽을 모두 폐기합니다.

구성된 각 규칙의 경우 표시된 규칙을 정의하는 IP 주소 템플릿, 서버 템플릿 및 IPsec 템플릿의 이름 입니다. 자세한 내용은 111페이지의 IPsec/방화벽 구성[\(V.45.xx.nn.xx\)](#page-122-0)을 참조하십시오.

### **IPsec SA(**보안 협회**)** 테이블

IPsec SA 테이블에는 두 호스트 사이에 캐시된 IPsec 세션의 SA(보안 협회)가 나열되어 있습니다. 활 성 세션의 경우, 감지된 모든 보안 협회가 테이블에 나열됩니다. 필요한 경우 여러 페이지를 인쇄합니 다.

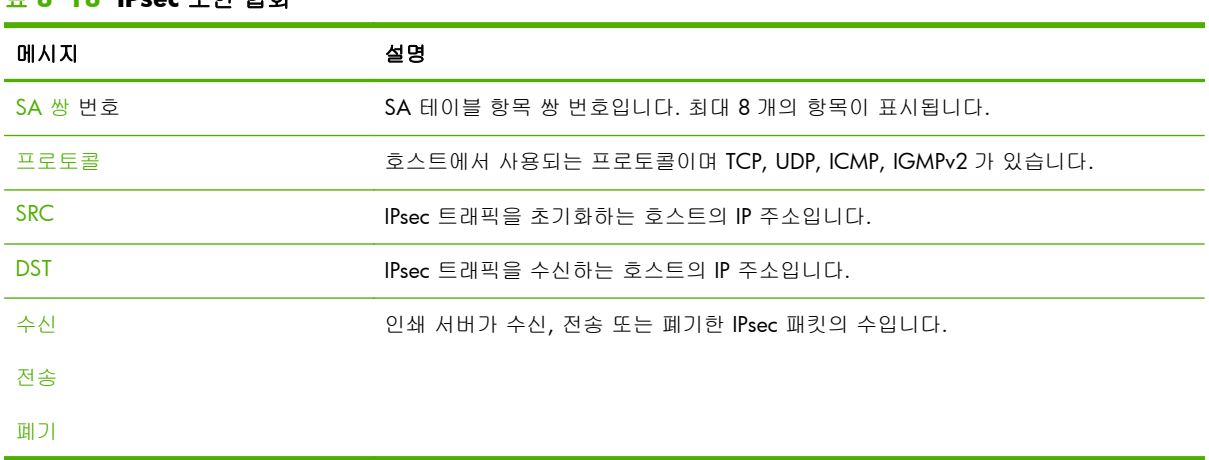

#### 표 **8**-**18 IPsec** 보안 협회

## 사용 가능한 네트워크 서비스

이 섹션은 액세스 중인 HP Jetdirect 의 일반적인 포트를 나열합니다. 원격 클라이언트 응용 프로그램 에는 원격 포트가 연결됩니다. 로컬 포트는 HP Jetdirect 인쇄 서버에서 서비스 및 포트 번호를 식별합 니다. 포트는 IPsec 정책 구성에 따라 안전할 수도 있고 그렇지 않을 수도 있습니다.

예를 들어, IPsec 규칙으로 활성화된 LPD 인쇄의 경우 로컬 TCP, 안전한 포트 515 가 나열될 수 있습 니다. 포트 515 는 LPD 서비스의 일반적인 포트입니다. 인쇄 서버가 원격 응용 프로그램의 포트 25 에 연결되어 있는 경우 원격 TCP, 클라이언트의 안전하지 않은 포트가 나열될 수 있습니다.

# **A LPD** 인쇄

HP Jetdirect 인쇄 서버에는 LPD 인쇄 기능을 지원하는 LPD 서버 모듈이 포함됩니다. 이 장에서는 LPD 인쇄를 지원하는 다양한 시스템에서 사용하도록 HP Jetdirect 인쇄 서버를 구성하는 방법에 대해 설명 하며 다음 섹션이 포함되어 있습니다.

- 180[페이지의](#page-191-0) UNIX 시스템의 LPD
	- LPD 를 사용하여 BSD 기반 UNIX 시스템 구성
	- SAM 유틸리티(HP-UX 시스템)를 사용하여 인쇄 대기열 구성
- 183페이지의 Microsoft Windows Server [2003/2008](#page-194-0) 시스템의 LPD
- 186페이지의 Microsoft [Windows](#page-197-0) XP 시스템의 LPD

**| 学 참고:** 나열되지 않은 시스템의 경우에는 운영 시스템 설명서 및 온라인 도움말을 참조하십시오.

Novell NetWare 최신 버전(NDPS 2.1 이상의 NetWare 5.x)은 LPD 인쇄 기능을 지원합니다. 설치 지 침 및 지원은 제공된 NetWare 설명서를 참조하십시오. Novell 의 지원 웹 사이트에서 TID(기술 정보 설명서)를 참조해도 됩니다.

## **LPD** 에 관한 정보

LPD(라인 프린터 데몬)란 일반적으로 여러 TCP/IP 시스템에 설치되는 라인 프린터의 스풀링 서비스와 관련된 프로토콜 및 프로그램을 말합니다.

HP Jetdirect 인쇄 서버 기능이 LPD 를 지원하는 시스템의 종류에는 다음과 같은 것들이 있습니다.

- BSD(Berkeley-based) UNIX 시스템
- HP-UX
- Solaris
- IBM AIX
- Linux
- Microsoft Windows Server 2003/2008

이 섹션에 있는 UNIX 구성 예제는 BSD 기반 UNIX 시스템의 구문을 보여줍니다. 사용자의 시스템에 사용할 수 있는 구문은 다양합니다. 정확한 구문에 대해서는 사용자의 시스템 설명서를 참조하십시 오.

참고: LPD 기능은 RFC1179 문서를 준수하는 모든 호스트 구현과 함께 사용할 수 있습니다. 그러나 프린터 스풀러 구성 과정은 다를 수도 있습니다. 이러한 시스템의 구성에 관한 정보는 사용자의 시스 템 설명서를 참조하십시오.

LPD 프로그램 및 프로토콜에는 다음 사항이 포함됩니다.

#### 표 **A**-**1 LPD** 프로그램 및 프로토콜

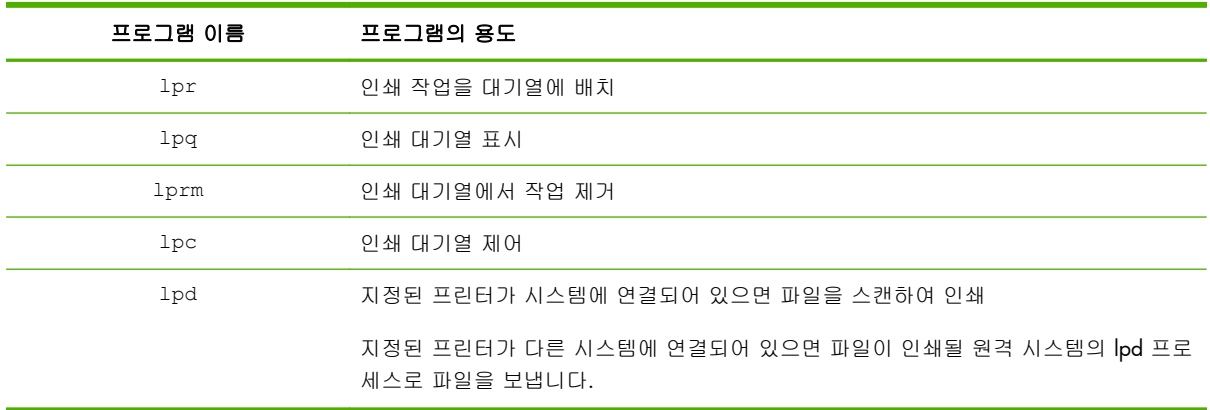

## **LPD** 구성을 위한 요구사항

HP Jetdirect 인쇄 서버를 통해 네트워크에 프린터를 제대로 연결해야 하고 인쇄 서버 상태에 대한 정 보를 알고 있어야 합니다. 이 정보는 HP Jetdirect 프린터 구성 페이지에 나열되어 있습니다. 프린터에 서 구성 페이지를 인쇄하지 않은 경우, 프린터 설명서의 지침을 참조하십시오. 다음 사항도 갖추어야 합니다.

- LPD 인쇄를 지원하는 운영 체제
- 시스템에 대한 Superuser(root) 또는 Administrator 권한
- 인쇄 서버의 LAN 하드웨어 주소 또는 스테이션 주소입니다. 이 주소는 HP Jetdirect 구성 페이지 에 있는 인쇄 서버 상태 정보와 함께 표시되며 형태는 다음과 같습니다.

하드웨어 주소: xxxxxxxxxxxx

이 예에서 x 는 16 진수입니다(예: 0001E6123ABC).

● HP Jetdirect 인쇄 서버에 구성된 IP 주소입니다.

## **LPD** 설정 개요

LPD 인쇄를 위해 HP Jetdirect 인쇄 서버를 구성하려면 다음을 수행합니다.

- **1**. IP 매개변수 설정
- **2**. 인쇄 대기열 설정
- **3**. 테스트 파일 인쇄

다음 절에서는 각 단계에 대한 자세한 설명을 제공합니다.

#### 단계 **1. IP** 매개변수 설정

HP Jetdirect 인쇄 서버의 IP 매개변수를 설정하려면 15[페이지의](#page-26-0) TCP/IP 구성을 참조하십시오.

### 단계 **2.** 인쇄 대기열 설정

시스템에서 사용하는 각 프린터나 프린터 인쇄 언어(PCL 또는 PostScript)에 대해 인쇄 대기열을 설정 합니다. 포맷된 파일과 포맷되지 않은 파일에는 서로 다른 대기열이 필요합니다. 다음 표에는 지원되 는 대기열 유형과 라인 HP Jetdirect 프린터 데몬 서버에서 각 유형을 처리하는 방법이 나열되어 있습 니다.

#### 표 **A**-**2** 지원되는 대기열 유형

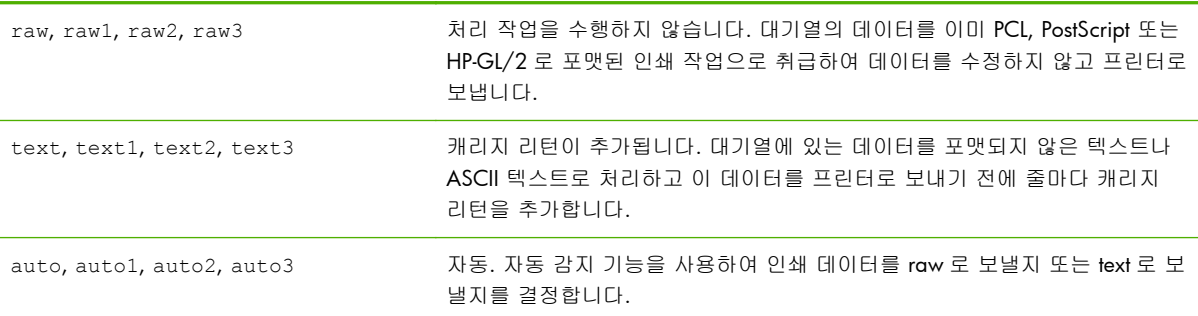

#### <span id="page-191-0"></span>표 **A**-**2** 지원되는 대기열 유형 (계속)

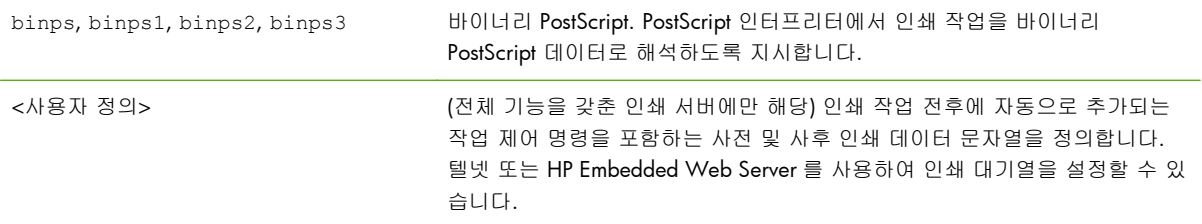

### 단계 **3.** 테스트 파일 인쇄

LPD 명령을 사용하여 테스트 파일을 인쇄하십시오. 방법에 대해서는 시스템에 제공된 정보를 참조하 십시오.

### **UNIX** 시스템의 **LPD**

### **BSD** 기반 시스템의 인쇄 대기열 구성

/etc/printcap 파일을 편집하여 다음 항목을 포함하십시오.

```
printer_name|short_printer_name:\
  :=d: :rm=node_name:\
   :rp=remote_printer_name_argument:\
  :lf=/usr/spool/lpd/error_log_filename:\
  :sd=/usr/spool/lpd/printer_name:
```
이 예에서 short\_printer\_name 은 사용자에 대해 프린터를 식별하고 node\_name 은 네트워크에 있는 프린터를 식별하며 remote\_printer\_name\_argument 는 인쇄 대기열 대상(예: text, raw, binps, auto 또 는 사용자 정의)입니다.

printcap 에 대한 자세한 내용은 printcap man 페이지를 참조하십시오.

#### 예**: ASCII** 또는 텍스트 프린터의 **Printcap** 항목

```
\vertil_text|text1:\
   :|p=:\rangle :rm=laserjet1:\
    :rp=text:\
  :lf=/usr/spool/lpd/lj1_text.log:\
    :sd=/usr/spool/lpd/lj1_text:
```
#### 예**: PostScript, PCL** 또는 **HP-GL/2** 프린터의 **Printcap** 항목

 $\vert$ i $\vert$  \_raw | raw  $\vert$  :  $\setminus$ : $=$ d $:$  :rm=laserjet1:\ :rp=raw:\  $:$   $|f=|$ usr/spool/lpd/lj1\_raw.log: :sd=/usr/spool/lpd/lj1\_raw:

프린터가 PostScript, PCL 및 HP-GL/2 언어 간의 자동 전환을 지원하지 않으면 프린터 제어판(사용 가 능한 경우)을 사용하여 프린터 언어를 선택합니다. 또는 응용프로그램을 사용하여 인쇄 데이터에 있 는 명령을 통해 프린터 언어를 선택합니다.

인쇄할 때 명령줄에 프린터 이름을 입력해야 하기 때문에 사용자는 프린터의 이름을 알고 있어야 합 니다.

루트 디렉토리에서 다음과 같이 입력하여 스풀링 디렉토리를 만듭니다.

mkdir /usr/spool/lpd cd /usr/spool/lpd mkdir printer name 1 printer name 2 chown daemon printer\_name\_1 printer\_name\_2 chgrp daemon printer\_name\_1 printer\_name\_2 chmod q+w printer\_name\_1 printer\_name\_2

이 예에서 printer\_name\_1 및 printer\_name\_2 는 스풀할 프린터를 참조합니다. 여러 프린터를 스풀할 수 있습니다. 다음 예에서는 Text(또는 ASCII) 인쇄 및 PCL 이나 PostScript 인쇄에 사용되는 프린터의 스풀링 디렉토리를 만드는 명령을 보여 줍니다.

#### 예**:** 텍스트 및 **PCL/postScript** 프린터의 스풀링 디렉토리 만들기

mkdir /usr/spool/lpd cd /usr/spool/lpd mkdir lj1 text lj1 raw chown daemon lj1 text lj1 raw chgrp daemon lj1 text lj1 raw chmod g+w lj1\_text lj1\_raw

#### **SAM** 을 사용하여 대기열 구성**(HP-UX** 시스템**)**

HP-UX 시스템에서는 SAM 유틸리티를 사용하여 text 파일(ASCII)이나 raw 파일(PCL, PostScript 또는 기타 프린터 언어)을 인쇄하기 위해 원격 인쇄 대기열을 구성할 수 있습니다.

시작하기 전에 HP Jetdirect 인쇄 서버의 IP 주소를 선택하고 HP-UX 시스템에서 /etc/hosts 파일에 해당 주소에 대한 항목을 추가합니다.

- **1**. Superuser 로 SAM 유틸리티를 시작합니다.
- **2**. Main 메뉴에서 Peripheral Devices 를 선택합니다.
- **3**. Printers/Plotters 메뉴에서 Peripheral Devices 를 선택합니다.
- **4**. Printers/Plotters 메뉴에서 Printers/Plotters 를 선택합니다.
- **5**. Add a Remote Printer 목록에서 Actions 를 선택한 다음 프린터 이름을 선택합니다.

예: my printer 또는 printer1

**6**. 원격 시스템 이름을 선택하십시오. 다음 예에서는 HP Jetdirect 인쇄 서버의 노드 이름(jetdirect1) 이 사용됩니다.

예: jetdirect1

**7**. 원격 프린터 이름을 선택하십시오.

ASCII 에 대해 text 를 입력하거나 PostScript, PCL 또는 HP-GL/2 에 대해 raw 를 입력합니다.

라인 프린터 데몬이 자동으로 선택하도록 하려면 auto 를 입력합니다.

PostScript 인터프리터는 인쇄 작업을 바이너리 PostScript 데이터로 해석하도록 지시하려면 binps 를 입력합니다.

인쇄 데이터의 앞이나 뒤에 사전 정의된 문자열을 포함하려면 사용자 정의 대기열의 이름을 입 력합니다. 사용자 정의 인쇄 대기열은 텔넷 또는 HP Embedded Web Server 를 통해 설정할 수 있습니다.

- **8**. BSD 시스템에서 원격 프린터를 확인하십시오. Y 를 입력해야 합니다.
- **9**. 메뉴의 아래에 있는 OK 를 누릅니다. 구성이 성공적으로 수행된 경우 프로그램은 다음 메시지를 인쇄합니다.

The printer has been added and is ready to accept print requests.

**10**. OK 을 누르고 Exit 메뉴에서 List 를 선택합니다.

**11**. Exit Sam 을 선택합니다.

| 学<mark>を고:</mark> 기본적으로 인쇄 스케줄러(lpsched)는 실행되지 않습니다. 인쇄 대기열을 설정할 때 스케줄러 를 켭니다.

#### <span id="page-194-0"></span>테스트 파일 인쇄

프린터와 인쇄 서버가 제대로 연결되었는지 확인하려면 다음 단계를 수행하여 테스트 파일을 인쇄합 니다.

**1**. UNIX 시스템 프롬프트에 다음과 같이 입력하십시오. lpr -Pprintername filename

이 예에서 printername 은 지정된 프린터이고 filename 은 인쇄할 파일입니다.

예(BSD 기반 시스템):

텍스트 파일: lpr -Ptext1 textfile

PCL 파일: lpr -Praw1 pclfile.pcl

PostScript 파일: lpr -Praw1 psfile.ps

HP-GL/2 파일: lpr -Praw1 hpglfile.hpg

*HP-UX* 시스템의 경우 lp -d 를 lpr -P 대신 사용합니다.

**2**. 인쇄 상태를 표시하려면 UNIX 프롬프트에 다음을 입력합니다. lpq -Pprintername

이 예에서 printername 은 지정된 프린터입니다.

예(BSD 기반 시스템): lpq -Ptext1 lpq -Praw1

*HP-UX* 시스템의 경우 lpstat 대신에 lpq -P 를 사용합니다.

이렇게 하면 LPD 를 사용하도록 HP Jetdirect 인쇄 서버를 구성하는 절차가 완료됩니다.

### **Microsoft Windows Server 2003/2008** 시스템의 **LPD**

이 섹션에서는 HP Jetdirect LPD 서비스를 사용하여 지원되는 Microsoft Windows 네트워크를 구성하 는 방법을 설명합니다.

- TCP/IP 소프트웨어 설치(필요한 경우)
- 네트워크 LPD 프린터 구성

#### **TCP/IP** 소프트웨어 설치

이 과정에서는 지원되는 Microsoft Windows 시스템에 TCP/IP 가 설치되어 있는지 확인하고 필요하면 해당 소프트웨어를 설치합니다.

**[ stack of the Tage of Allian Artic Conducts AI Allian Artic D-ROM 이** 필요할 수 있습 니다.

- **1**. Microsoft TCP/IP 인쇄 프로토콜과 TCP/IP 인쇄 지원이 있는지 확인하려면 다음을 수행합니다.
	- 시작, 모든 프로그램, 보조 프로그램, 통신을 차례로 누른 다음 네트워크 연결 폴더를 여십 시오. 네트워크의 로컬 영역 연결을 두 번 누른 다음 속성을 누르십시오.
	- 인터넷 프로토콜(TCP/IP)이 나열되고 이 연결에 사용된 구성 요소 목록을 사용할 수 있으면 필요한 소프트웨어가 설치된 경우입니다. 184페이지의 Windows Server 2003/2008 시스 템에서 네트워크 프린터 구성을 계속 진행합니다. 그렇지 않은 경우에는 단계 2 로 이동합 니다.
- **2**. 소프트웨어를 이전에 설치하지 않은 경우
	- 로컬 영역 연결 등록 정보 창에서 설치를 누르십시오. 네트워크 구성 요소 유형 선택 창에 서 프로토콜을 선택하고 추가를 눌러 인터넷 프로토콜**(TCP/IP)**을 추가하십시오.

화면에 나타나는 지시사항을 따릅니다.

- **3**. 컴퓨터의 TCP/IP 구성 값 입력
	- 로컬 영역 연결 등록 정보 창의 일반 탭에서 인터넷 프로토콜**(TCP/IP)**을 선택하고 등록 정 보를 누르십시오.

Windows 서버를 구성하는 경우에는 IP 주소, 기본 게이트웨이 주소 및 서브넷 마스크를 해당 란 에 입력하십시오.

클라이언트를 구성하는 경우에는 TCP/IP 자동 구성을 사용하는지 고정 IP 주소, 기본 게이트웨이 주소 및 서브넷 마스크를 해당 란에 입력해야 하는지를 시스템 관리자에게 확인합니다.

- **4**. 확인을 눌러 종료하십시오.
- **5**. 메시지가 표시되면 Windows 를 종료하고 변경사항이 적용되도록 컴퓨터를 다시 시작하십시오.

#### **Windows Server 2003/2008** 시스템에서 네트워크 프린터 구성

다음 단계를 수행하여 기본 프린터를 설정하십시오.

- **1**. LPR 포트 사용에 필요한 Unix 용 인쇄 서비스가 설치되어 있는지 확인하십시오.
	- **a**. 시작, 모든 프로그램, 보조 프로그램, 통신을 차례로 누른 다음 네트워크 연결 폴더를 여십 시오.
	- **b**. 고급 메뉴를 누르고 선택적 네트워킹 구성 요소를 선택합니다.
	- **c**. 기타 네트워크 파일 및 인쇄 서비스를 선택하여 활성화하십시오.
	- **d**. 자세히를 누르고 **Unix** 용 인쇄 서비스가 활성화되었는지 확인하십시오.
	- **e**. 확인을 누르고 다음을 누르십시오.
- **2**. 시작, 프린터 및 팩스를 차례로 눌러 프린터 및 팩스 폴더를 여십시오.
- **3**. 프린터 추가를 두 번 누르십시오. 프린터 추가 마법사 시작 화면에서 다음을 누르십시오.
- **4**. 로컬 프린터를 선택하고 플러그 앤 플레이 프린터에서 자동으로 검색 및 설치를 비활성화하십시 오. 다음을 누릅니다.
- **5**. 새 포트 만들기를 선택하고 **LPR** 포트를 선택하십시오. 다음을 누릅니다.
- **6**. **LPR** 호환 프린터 추가 창에서.
	- **a**. HP Jetdirect 인쇄 서버의 DNS 이름이나 IP 주소를 입력합니다.
		- | 22 참고: 일부 클라이언트 응용 프로그램에서는 IPv6 주소를 직접 입력할 수 없습니다. 그러 나 해당 IPv6 레코드가 DNS 에서 구성된 경우 이름 변환을 사용할 수 있습니다. 이름 변환 을 지원하는 경우 이러한 응용 프로그램에서 인쇄 서버의 호스트 이름이나 FQDN 을 입력 합니다.
	- **b**. 프린터의 이름이나 HP Jetdirect 인쇄 서버의 인쇄 대기열의 경우에는 **raw**, **text**, **auto**, **binps** 또는 사용자 정의 인쇄 대기열의 이름을 소문자로 입력합니다(67[페이지의](#page-78-0) HP Embedded Web [Server\(V.45.xx.nn.xx\)](#page-78-0) 참조).
	- **c**. 그런 다음 확인을 누르십시오.
	- 참고: HP Jetdirect 인쇄 서버는 텍스트 파일을 포맷되지 않은 텍스트 파일 또는 ASCII 파일로 취급합니다. Raw 파일은 PCL, PostScript 또는 HP-GL/2 프린터 언어로 포맷된 파일입니다.

대기열 유형이 *binps* 인 경우, PostScript 인터프리터에서는 인쇄 작업을 바이너리 PostScript 데이 터로 해석합니다.

- **7**. 제조업체와 프린터 모델을 선택하십시오. 필요하면 디스크 있음을 누르고 지시사항에 따라 프린 터 드라이버를 설치하십시오. 다음을 누릅니다.
- **8**. 메시지가 나타나면 기존 드라이버를 유지하도록 선택하십시오. 다음을 누릅니다.
- **9**. 프린터 이름을 입력하고 이 프린터를 기본 프린터로 지정할지를 선택합니다. 다음을 누릅니다.
- **10**. 다른 컴퓨터에서 이 프린터를 사용할 수 있는지 선택합니다. 공유하려면 다른 사용자가 프린터 를 식별할 수 있도록 공유 이름을 입력하십시오. **다음**을 누릅니다.
- **11**. 필요한 경우 프린터의 위치 및 기타 정보를 입력하십시오. 다음을 누릅니다.
- **12**. 시험 페이지를 인쇄할지를 선택하고 다음을 누르십시오.
- **13**. 마침을 눌러 마법사를 닫으십시오.

#### 구성 확인

Microsoft Windows 에서 응용 프로그램의 파일을 인쇄하십시오. 파일이 제대로 인쇄되면 구성이 완 료된 것입니다.

인쇄 작업이 제대로 처리되지 않으면 다음 구문을 사용하여 DOS 에서 직접 인쇄해 보십시오. lpr -S <ipaddress> -P<queuename> filename

위 예에서 <ipaddress>는 인쇄 서버의 IP 주소이고 <queuename>은 raw 또는 text 이며 filename 은 인쇄할 파일입니다. 파일이 제대로 인쇄되면 구성이 완료된 것입니다. 파일이 전혀 인 <span id="page-197-0"></span>쇄되지 않거나 제대로 인쇄되지 않으면 133[페이지의](#page-144-0) HP Jetdirect 인쇄 서버 문제 해결을 참조하십시 오.

### **Microsoft Windows** 클라이언트에서 인쇄

Microsoft Windows 서버의 LPD 프린터가 공유되어 있는 경우, Windows 클라이언트는 프린터 폴더에 있는 Windows 프린터 추가 마법사를 사용하여 Windows 서버의 프린터에 연결할 수 있습니다.

## **Microsoft Windows XP** 시스템의 **LPD**

이 섹션에서는 HP Jetdirect LPD 서비스를 사용하여 Microsoft Windows XP 네트워크를 구성하는 방법 을 설명합니다.

이 과정은 다음과 같은 두 부분으로 구성됩니다.

- 186페이지의 Windows 선택적 네트워킹 구성 요소 추가
- 186페이지의네트워크 LPD 프린터 구성

#### **Windows** 선택적 네트워킹 구성 요소 추가

- **1**. 시작을 누르십시오.
- **2**. 제어판을 누르십시오.
- **3**. 네트워크 및 인터넷 연결을 누르십시오.
- **4**. 네트워크 연결 아이콘을 누르십시오.
- **5**. 위쪽의 메뉴 모음에서 고급을 선택하십시오. 드롭다운 목록에서 선택적 네트워킹 구성 요소를 선택하십시오.
- **6**. 기타 네트워크 파일 및 인쇄 서비스를 선택하고 다음을 누르십시오. 다음을 선택하기 전에 자세 히를 선택하면 기타 네트워크 파일 및 인쇄 서비스의 구성 요소인 **UNIX(R)**용 인쇄 서비스가 표 시됩니다. 로딩된 파일이 표시됩니다.
- **7**. 네트워크 연결 창을 닫으십시오. 이제 포트, 포트 추가에서 프린터 속성에 **LPR** 포트 옵션이 포 함됩니다.

#### 네트워크 **LPD** 프린터 구성

#### 새 **LPD** 프린터 추가

- **1**. 시작, 프린터 및 팩스를 차례로 눌러 프린터 폴더를 엽니다.
- **2**. 프린터 추가를 누르십시오. 프린터 추가 마법사 시작 화면에서 다음을 누르십시오.
- **3**. 로컬 프린터를 선택하고 플러그 앤 플레이 프린터 설치 자동 검색을 비활성화하십시오. 다음을 누릅니다.
- **4**. 새 포트 만들기를 선택하고 풀다운 메뉴에서 **LPR** 포트를 선택합니다. 다음을 누릅니다.
- **5**. **LPR** 호환 프린터 추가 창에서 다음을 수행하십시오.
	- **a**. HP Jetdirect 인쇄 서버의 DNS 이름이나 IP 주소를 입력합니다.
	- <mark>第26</mark> 참고: 일부 클라이언트 응용 프로그램에서는 IPv6 주소를 직접 입력할 수 없습니다. 그러 나 해당 IPv6 레코드가 DNS 에서 구성된 경우 이름 변환을 사용할 수 있습니다. 이름 변환 을 지원하는 경우 이러한 응용 프로그램에서 인쇄 서버의 호스트 이름이나 FQDN 을 입력 합니다.
	- **b**. HP Jetdirect 인쇄 서버의 인쇄 대기열 이름을 소문자로 입력합니다(예: raw, text, auto 또 는 binps).
	- **c**. 확인을 누르십시오.
- **6**. 제조업체와 프린터 모델을 선택하십시오. 필요하면 디스크 있음을 누르고 지시사항에 따라 프린 터 드라이버를 설치하십시오. 다음을 누릅니다.
- **7**. 메시지가 나타나면 예를 눌러 기존 드라이버를 유지하십시오. 다음을 누릅니다.
- **8**. 프린터 이름을 입력하고 원하는 경우 이 프린터를 기본값으로 설정합니다. 다음을 누릅니다.
- **9**. 예를 들어, 시스템이 인쇄 서버인 경우 이 프린터를 다른 네트워크 컴퓨터와 공유할지를 지정하 십시오. 공유하려면 다른 사용자가 프린터를 식별할 수 있도록 공유 이름을 입력하십시오. 다음 을 누릅니다.
- **10**. 필요한 경우 프린터의 위치 및 기타 정보를 입력하십시오. 다음을 누릅니다.
- **11**. 예를 눌러 시험 페이지를 인쇄하고 다음을 누르십시오.
- **12**. 마침을 눌러 마법사를 닫으십시오.

#### 설치된 프린터용 **LPR** 포트 만들기

- **1**. 시작, 프린터 및 팩스를 누르십시오.
- **2**. 프린터 아이콘을 마우스 오른쪽 단추로 누르고 속성을 선택하십시오.
- **3**. 포트 탭과 포트 추가를 차례로 선택하십시오.
- **4**. 프린터 포트 대화상자에서 **LPR** 포트를 선택하고 새 포트를 선택하십시오.
- **5**. **LPD** 를 제공하는 서버의 이름 또는 주소 필드에 HP Jetdirect 인쇄 서버의 DNS 이름 또는 IP 주소 를 입력합니다.
	- <mark>学 참고:</mark> 일부 클라이언트 응용 프로그램에서는 IPv6 주소를 직접 입력할 수 없습니다. 그러나 해 당 IPv6 레코드가 DNS 에서 구성된 경우 이름 변환을 사용할 수 있습니다. 이름 변환을 지원하 는 경우 이러한 응용 프로그램에서 인쇄 서버의 호스트 이름이나 FQDN 을 입력합니다.
- **6**. 해당 서버의 프린터나 인쇄 대기열 이름 대화상자에 HP Jetdirect 인쇄 서버의 인쇄 대기열 이름 을 소문자로 입력합니다(예: raw, text, auto, binps 또는 사용자 지정 인쇄 대기열).
- . 확인을 선택하십시오.
- . 닫기와 확인을 선택하여 속성 상자를 닫으십시오.

# **B FTP** 인쇄

FTP 는 시스템 간에 데이터를 전송하기 위한 기본 TCP/IP 유틸리티입니다. FTP 인쇄는 인쇄 파일을 클 라이언트 시스템에서 HP Jetdirect 연결 프린터로 전송합니다. FTP 인쇄 세션에서 클라이언트가 HP Jetdirect FTP 서버와 연결하여 인쇄 파일을 전송하면 인쇄 파일은 프린터로 보내집니다.

텔넷(15[페이지의](#page-26-0) TCP/IP 구성 참조) 또는 HP Embedded Web Server(67[페이지의](#page-78-0) HP Embedded Web [Server\(V.45.xx.nn.xx\)](#page-78-0) 참조)와 같은 구성 도구를 통해 HP Jetdirect FTP 서버를 사 용하거나 사용하지 않도록 설정할 수 있습니다.

## 요구사항

FTP 인쇄에는 RFC 959 호환 FTP 를 사용하는 TCP/IPv4 또는 TCP/IPv6 클라이언트 시스템이 필요합니 다.

 $\frac{dy}{dx}$ 참고: 검사를 통과한 시스템의 최신 목록에 대해서는 HP 온라인 지원[\(www.hp.com/support/](http://www.hp.com/support/net_printing) net printing)을 참조하십시오.

## 파일 인쇄

HP Jetdirect FTP 서버는 인쇄 파일을 프린터로 전송하지만 인쇄 파일을 해석하지는 않습니다. 인쇄 파 일은 프린터에서 인식할 수 있는 언어(PostScript, PCL 또는 포맷되지 않은 텍스트)로 되어 있어야 합니 다. 포맷된 인쇄 작업의 경우 먼저 선택한 프린터 드라이버를 사용하여 응용 프로그램에서 파일로 인 쇄한 다음 인쇄 파일을 FTP 를 통해 프린터로 전송합니다. 포맷된 인쇄 파일을 전송할 때는 바이너리 파일(이미지) 전송 유형을 사용하십시오.

## **FTP** 인쇄 사용

### **FTP** 연결

FTP 인쇄는 TCP 제어 연결 및 데이터 연결을 사용합니다.

FTP 세션이 연결되면 클라이언트가 연결 또는 데이터를 종료하거나 제어 연결이 유휴 상태 제한 시간 을 초과해야 연결이 종료됩니다. 기본값은 데이터 연결의 경우 270 초이고 제어 연결의 경우 900 초 입니다. 유휴 상태 제한 시간은 BOOTP/TFTP, 텔넷, 프린터 제어판(15[페이지의](#page-26-0) TCP/IP 구성 참조),

HP Embedded Web Server(67페이지의 HP Embedded Web [Server\(V.45.xx.nn.xx\)](#page-78-0) 참조) 또는 관리 소 프트웨어 등 다양한 TCP/IP 구성 도구를 사용하여 설정할 수 있습니다.

#### 연결 제어

표준 FTP 를 사용하여 클라이언트와 HP Jetdirect FTP 서버 간의 제어 연결이 이루어집니다. 제어 연결 은 클라이언트와 FTP 서버 간의 명령 교환에 사용됩니다. HP Jetdirect 인쇄 서버는 최대 4 개의 제어 연결(또는 FTP 세션)을 동시에 지원합니다. 허용된 연결 수를 초과하면 서비스를 사용할 수 없다는 메 시지가 표시됩니다.

FTP 제어 연결은 TCP 포트 21 을 사용합니다.

#### 데이터 연결

클라이언트와 FTP 서버 간에 파일이 전송될 때마다 데이터 연결이 이루어집니다. 클라이언트는 데이 터 연결을 요구하는 명령(예: FTP ls, dir 또는 put 명령)을 사용하여 데이터 연결의 시작을 제어합니다.

HP Jetdirect FTP 서버에 대해 ls 와 dir 명령을 언제나 사용할 수 있지만 인쇄할 때는 한 번에 하나의 데 이터 연결만 지원됩니다.

HP Jetdirect 인쇄 서버와 FTP 데이터 연결의 전송 모드는 언제나 데이터 연결을 종료하여 파일의 마지 막을 표시하는 스트림 모드입니다.

데이터 연결이 설정되면 파일 전송 유형(ASCII 또는 바이너리)이 지정됩니다. 클라이언트가 전송 유 형의 자동 조정을 시도할 수도 있으며 기본 유형은 클라이언트 시스템에 따라 다릅니다. 예를 들어, UNIX 의 경우 기본값이 바이너리입니다. 전송 유형을 지정하려면 FTP 프롬프트에서 bin 또는 ascii 명령을 입력합니다.

### **FTP** 로그인

FTP 세션을 시작하려면 MS-DOS 나 UNIX 명령 프롬프트에서 다음 명령을 입력합니다. ftp <ipaddress>

이 예에서 <ipaddress>는 HP Jetdirect 인쇄 서버에 대해 구성된 IP 주소 또는 노드의 이름입니다.

그림 **B**-**1** FTP 로그인 예

```
26 Command Prompt - ftp 192.168.45.39
                                                                                                       \Box \Box \timesMicrosoft(R) Windows NT(TM)<br>(C) Copyright 1985-1996 Microsoft Corp.
C:\>ftp 192.168.45.39<br>Connected to 192.168.45.39<br>220 JD FTP Server Ready<br>User (192.168.45.39:(none)): susan_g
331 Username Ok, send identity (email address) as password.
Password:
230- Hewlett-Packard FTP Print Server Version 2.0
                       Description:
Directory:
PORT1
                       Print to port 1 HP Color LaserJet 4500
To print a file, use the command: put <filename> [portx]<br>or 'cd' to a desired port and use: put <filename>.
Ready to print to PORT1
230 User logged in.
|ftp>
 \blacktriangleleft\blacktriangleright
```
성공적으로 연결되면 Ready 메시지가 표시됩니다.

로그인 이름 및 암호 입력 프롬프트가 나타납니다. 기본값은 클라이언트의 로그인 이름입니다. HP Jetdirect FTP 서버는 모든 사용자 이름을 허용하며 암호는 무시됩니다.

로그인이 성공하면 메시지 230 이 클라이언트 시스템에 표시됩니다. 또한 사용할 수 있는 HP Jetdirect 인쇄 포트가 표시됩니다. 지원되는 HP Jetdirect 인쇄 서버는 단일 포트(포트 1)를 제공합 니다. 일반적인 FTP 인쇄 세션은 193[페이지의](#page-204-0) FTP 세션의 예를 참조하십시오.

#### **FTP** 세션 종료

FTP 세션을 종료하려면 quit 또는 bye 를 입력합니다.

참고: FTP 세션을 종료하기 전에 Ctrl C 명령을 사용하여 데이터 연결을 종료합니다.

### 명령

다음 표는 사용할 수 있는 FTP 인쇄 세션 명령을 요약한 것입니다.

#### 표 **B**-**1 HP Jetdirect FTP** 서버용 사용자 명령

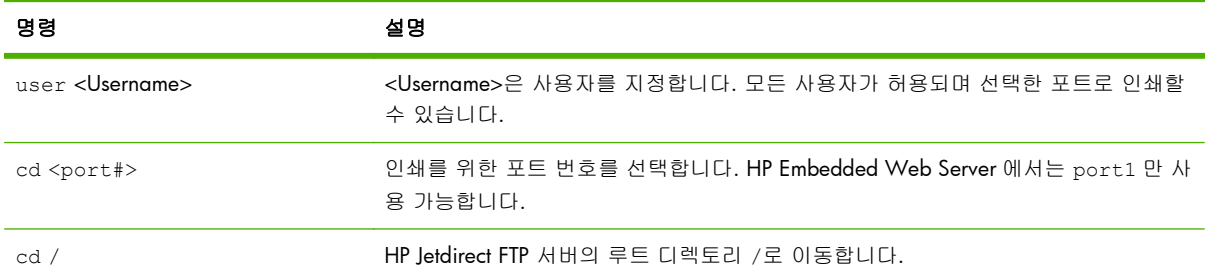

#### 표 **B**-**1 HP Jetdirect FTP** 서버용 사용자 명령 (계속)

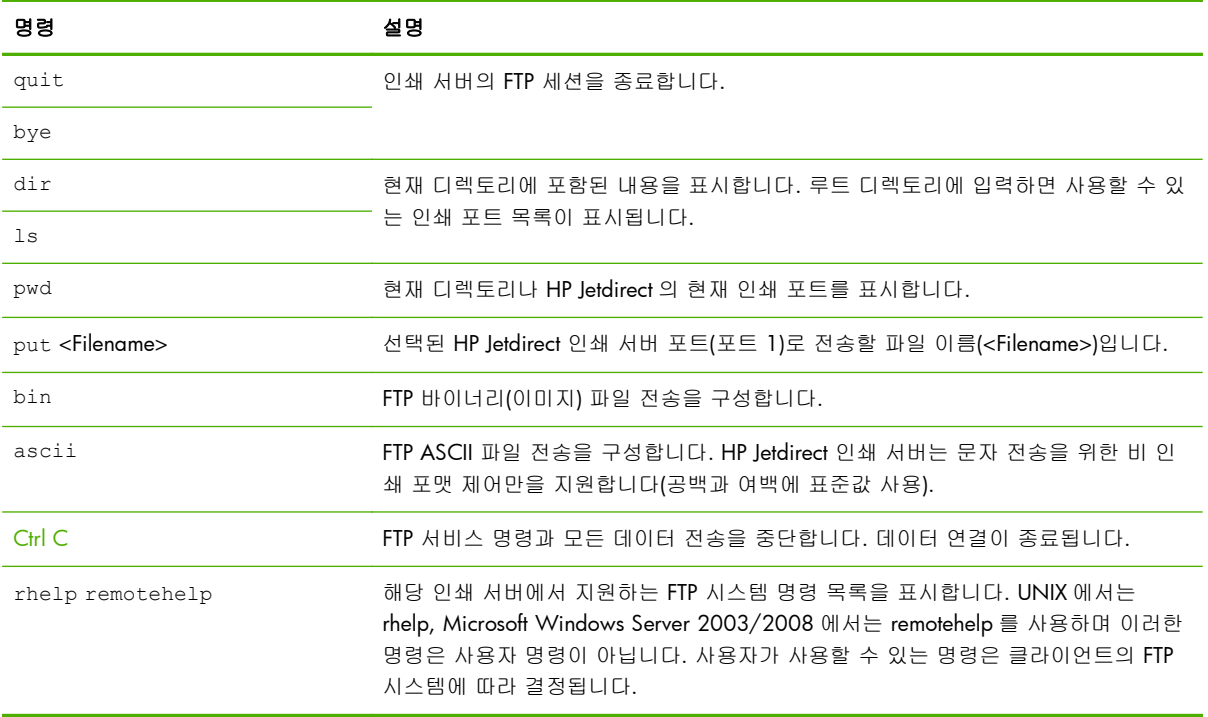

## <span id="page-204-0"></span>**FTP** 세션의 예

다음은 일반적인 FTP 인쇄 세션의 예입니다.

그림 **B**-**2** FTP 세션의 예

C:\> **ftp 192.168.45.39** Connected to 192.168.45.39. 220 JD FTP Server Ready User <192.168.45.39:none>>: **susan\_g** 001 Username Ok, send identity <email address> as password Password: 230- Hewlett-Packard FTP Print Server Version 2.0 Directory: Description: ----------------------------------------------------------------------------------------------------

PORT1 Print to port 1 HP color LaserJet 4500

To print a file, use the command: put <filename> [portx] or cd to a desired port and use: put <filename>.

Ready to print to PORT1

230 User logged in. ftp> **pwd** 257 "/" is current directory. <"default port is : /PORT1> HP Color LaserJet 4500" ftp> **cd port1** 250 Changed directory to "/PORT1" ftp> **pwd** 257 "/PORT1" is current directory. "HP Color LaserJet 4500" ftp> **bin** 200 Type set to I. Using binary mode to transfer files. ftp> **put d:\atlas\temp\ftp\_test.ps** 200 PORT command successful. 150 Opening BINARY mode data connection 226- Ready 226- Processing job 226 Transfer complete 31534 bytes sent in 0.04 seconds <788.35 Kbytes/sec> ftp> **quit** 221 Goodbye  $C:\&$ 

# **C HP Jetdirect** 제어판 메뉴**(V. 45.xx.nn.xx)**

HP Jetdirect EIO 및 내장 인쇄 서버의 구성 메뉴는 프린터의 제어판에서 액세스할 수 있습니다. 프린 터 제어판에서 이 메뉴에 액세스하기 위한 단계는 프린터에 따라 다릅니다. 자세한 내용을 보려면 해 당 프린터의 사용자 설명서를 참조하거나 제어판 메뉴 맵을 인쇄하십시오.

사용 가능한 HP Jetdirect 메뉴는 제어판 유형이 그래픽인지 클래식인지에 따라 달라집니다.

- 그래픽 [제어판](#page-207-0) 메뉴
- 클래식 [제어판](#page-216-0) EIO 메뉴

## <span id="page-207-0"></span>그래픽 제어판 메뉴

최근 출시된 프린터/MFP 장치는 숫자 키패드, 탐색 단추, 터치스크린 디스플레이 등으로 구성되는 그래픽 제어판을 지원합니다.

HP Jetdirect 메뉴의 경우 그래픽 제어판에는 보통 한 줄에 18 자씩 한 번에 최대 4 줄이 표시됩니다. 스크롤하면 줄이 추가로 표시될 수도 있습니다.

<mark>学 참고:</mark> 이러한 메뉴는 EIO 슬롯을 통해 HP Jetdirect EIO 인쇄 서버가 설치되어 있거나 HP Jetdirect 내 장 인쇄 서버가 있는 프린터/MFP 에 해당됩니다. 표시되는 메뉴 항목은 해당 인쇄 서버가 지원하는 기능에 따라 달라집니다.

그림 **C**-**1** 그래픽 제어판의 예

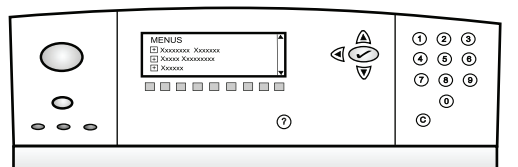

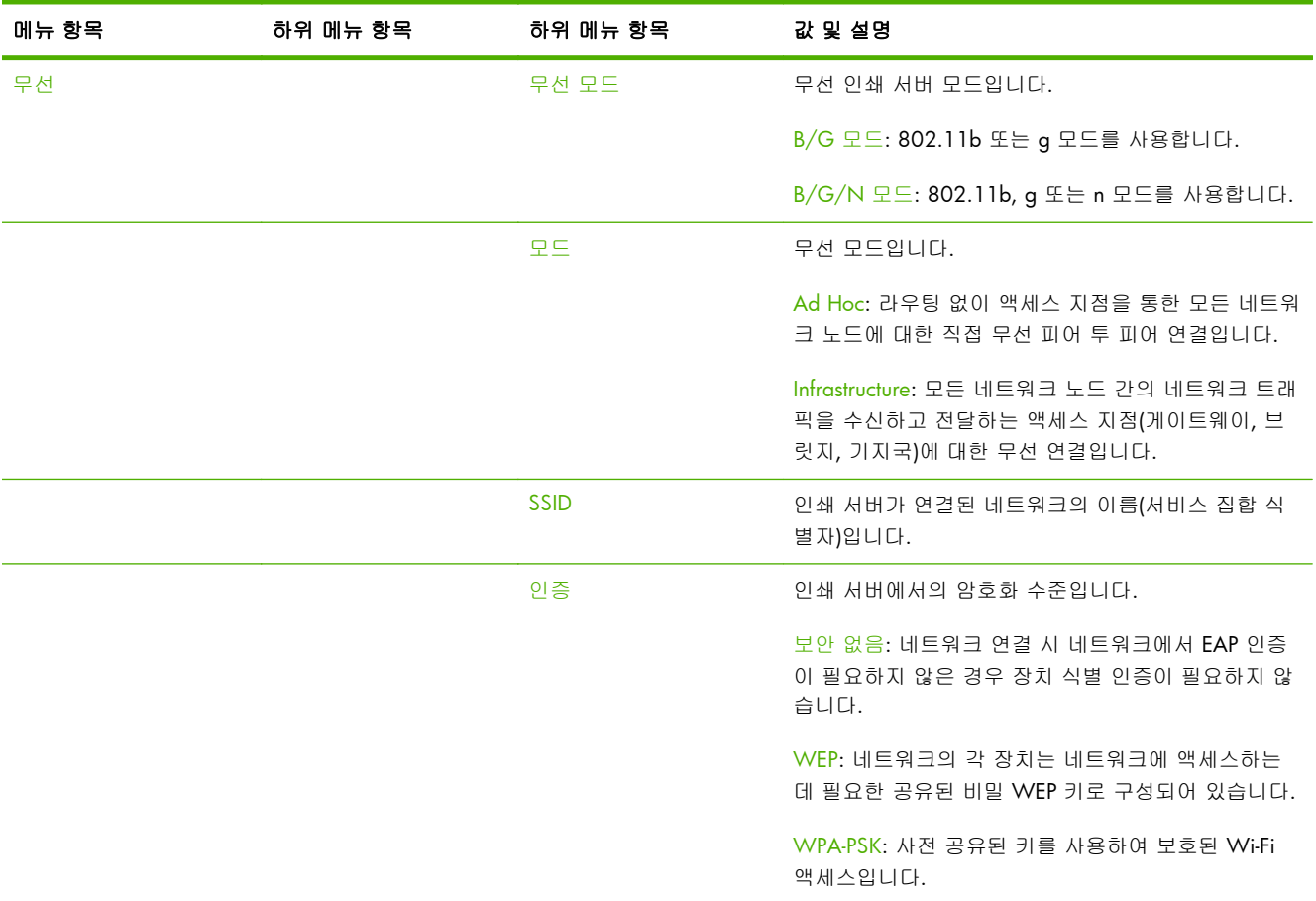

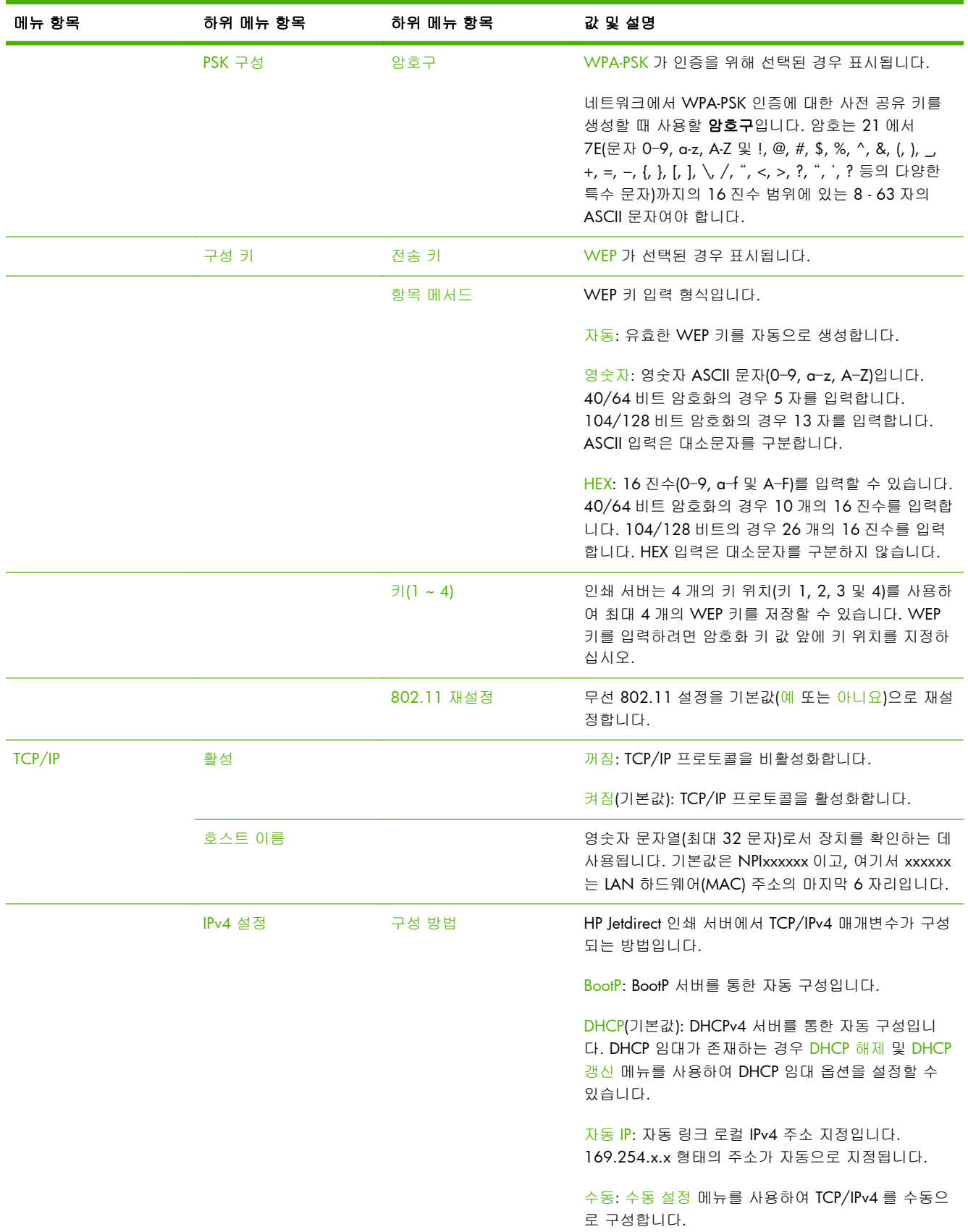

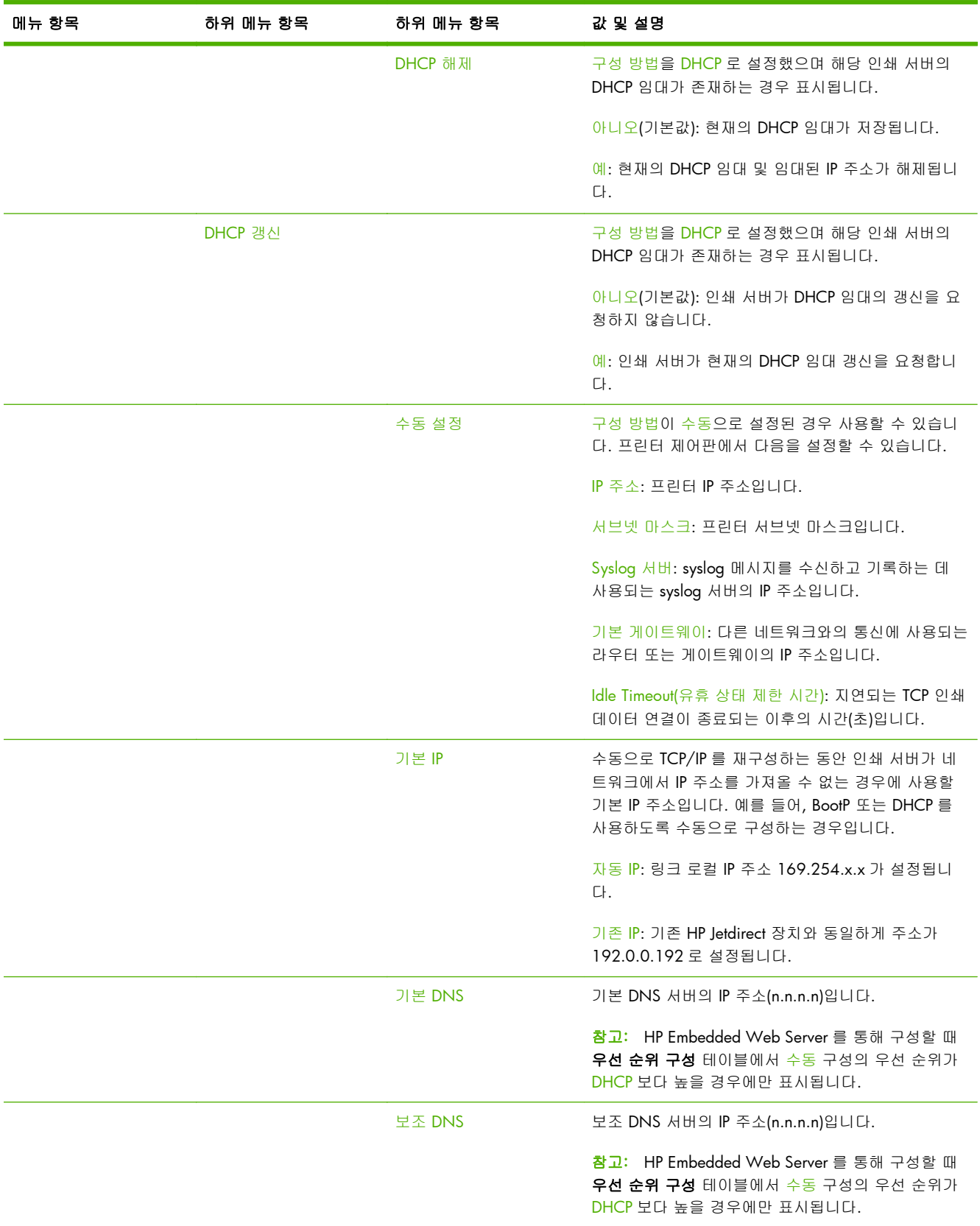

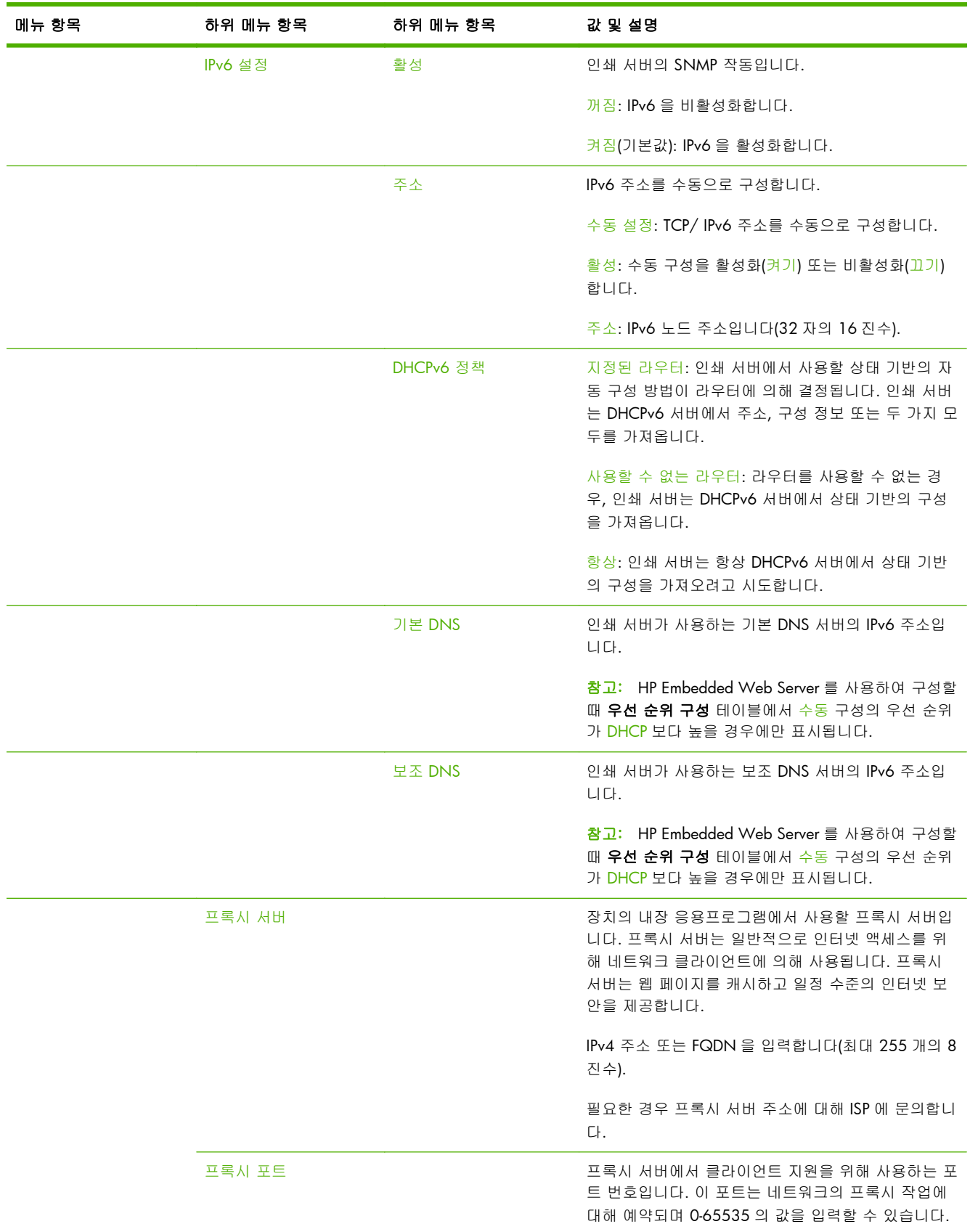

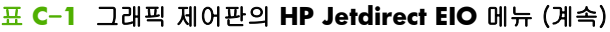

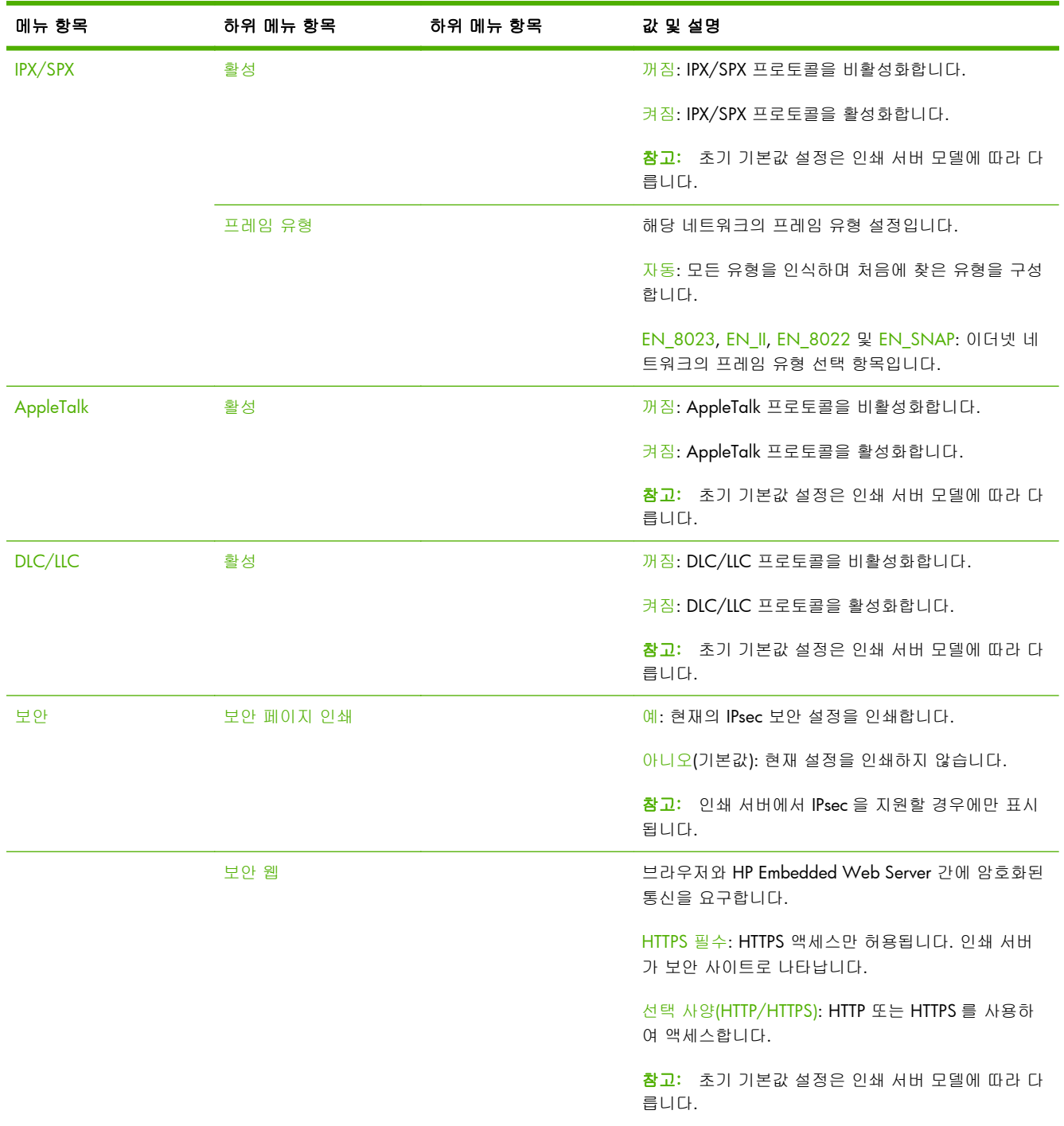

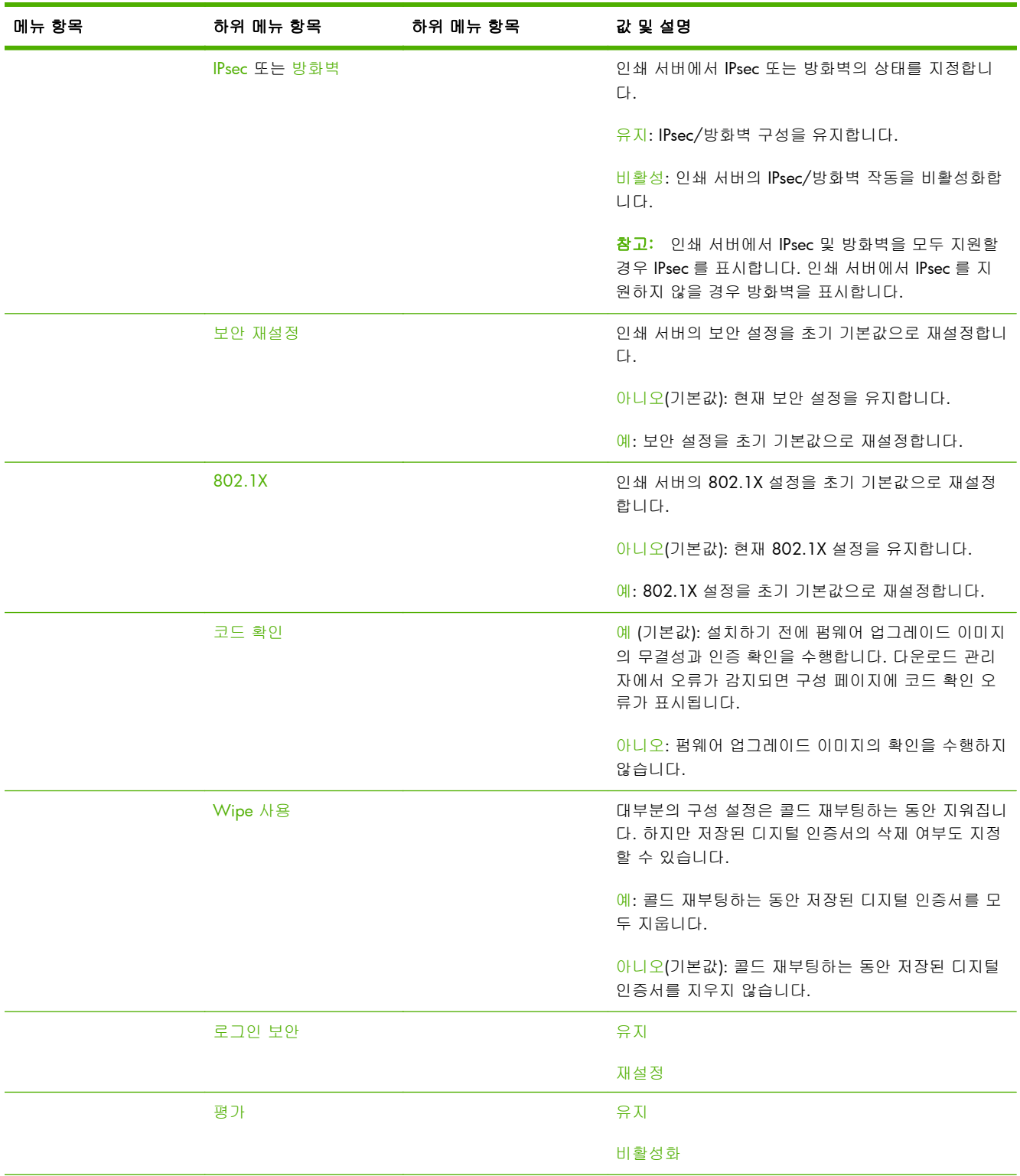

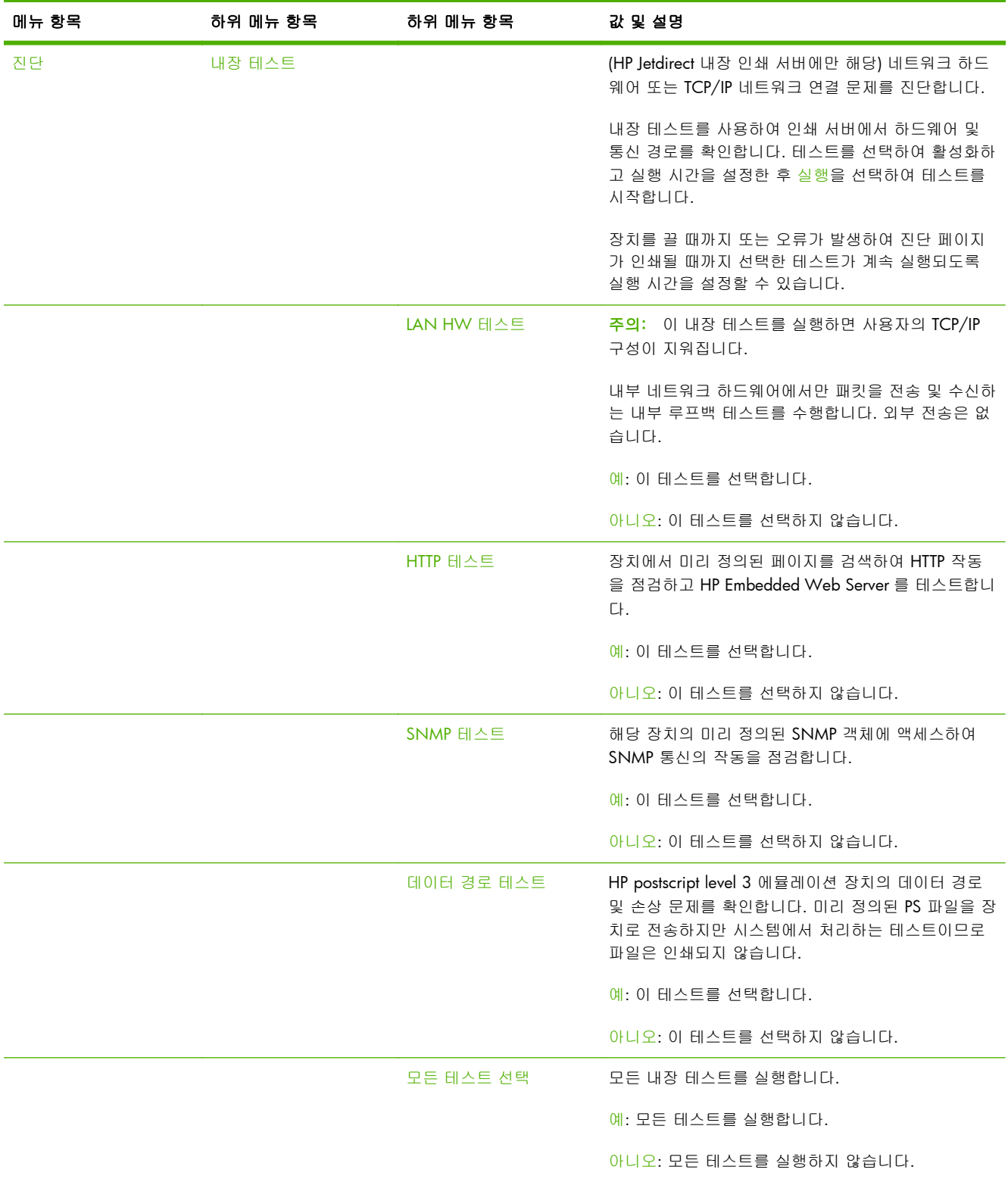

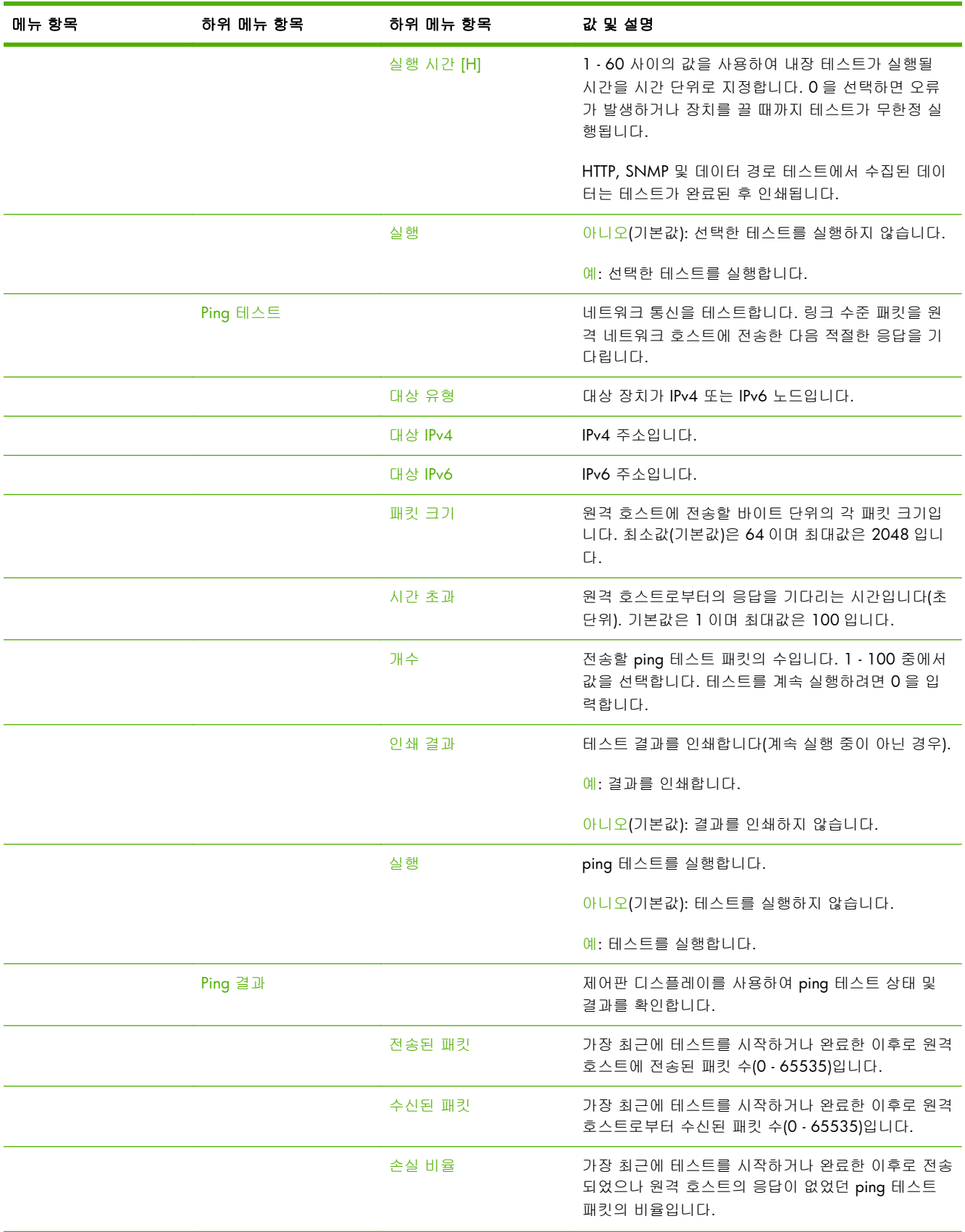

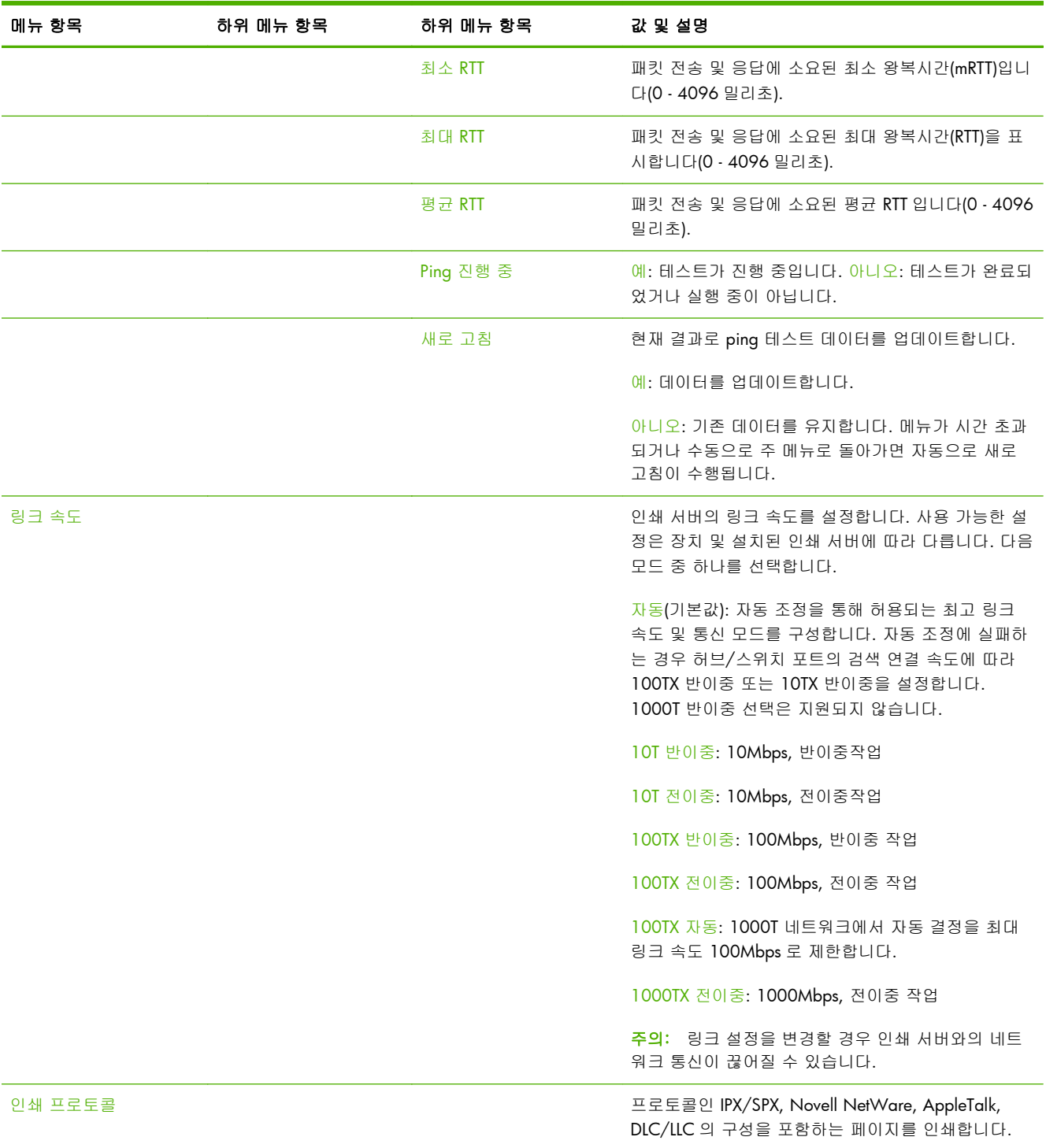
# <span id="page-216-0"></span>클래식 제어판 **EIO** 메뉴

클래식 제어판은 HP Jetdirect 인쇄 서버를 지원하는 구형 장치에서만 제공됩니다. 클래식 제어판은 보통 각각 16 자 길이의 두 줄로 표시됩니다. 사용 가능한 장치 키를 사용하여 HP Jetdirect 설정을 표 시하고 선택합니다. 일반적으로 선택한 값에는 별표(\*)가 표시됩니다.

그림 **C**-**2** 클래식 제어판의 예

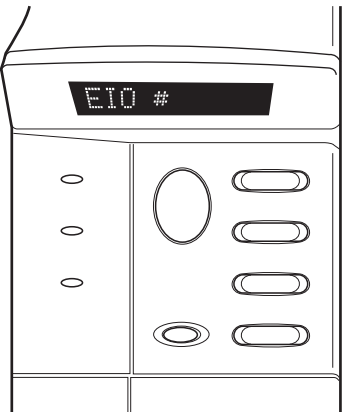

표 **C**-**2** 클래식 제어판의 **HP Jetdirect EIO** 메뉴

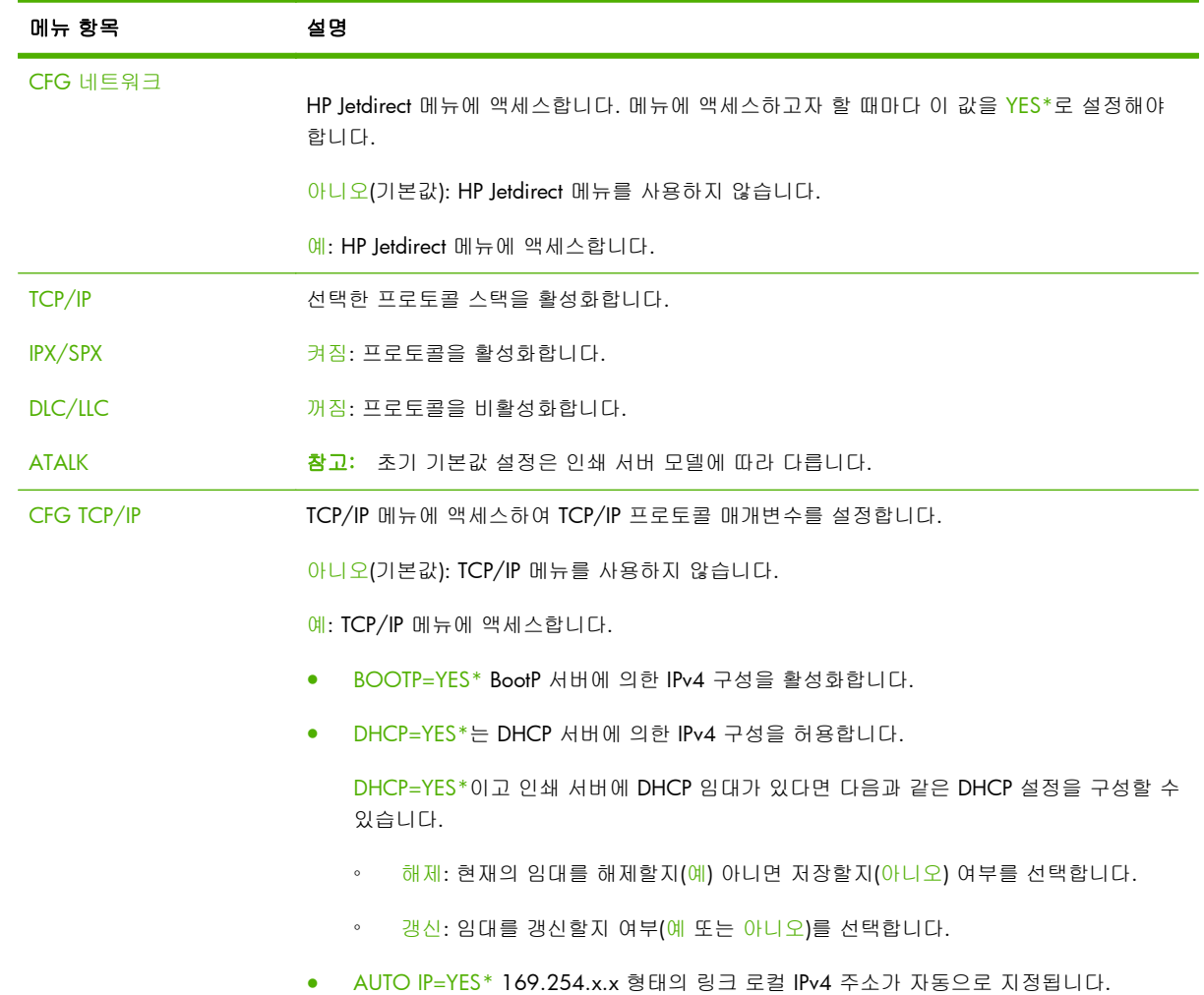

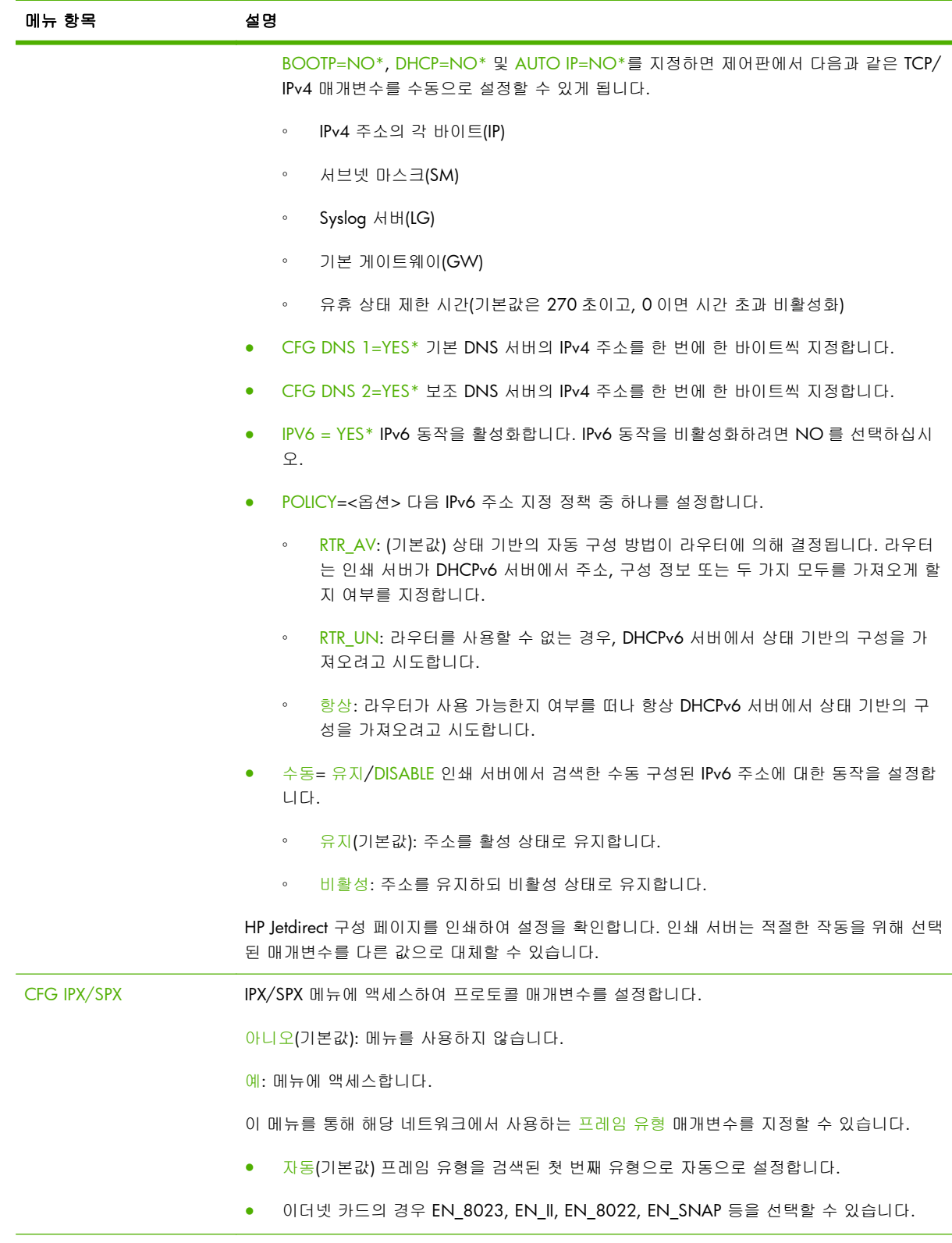

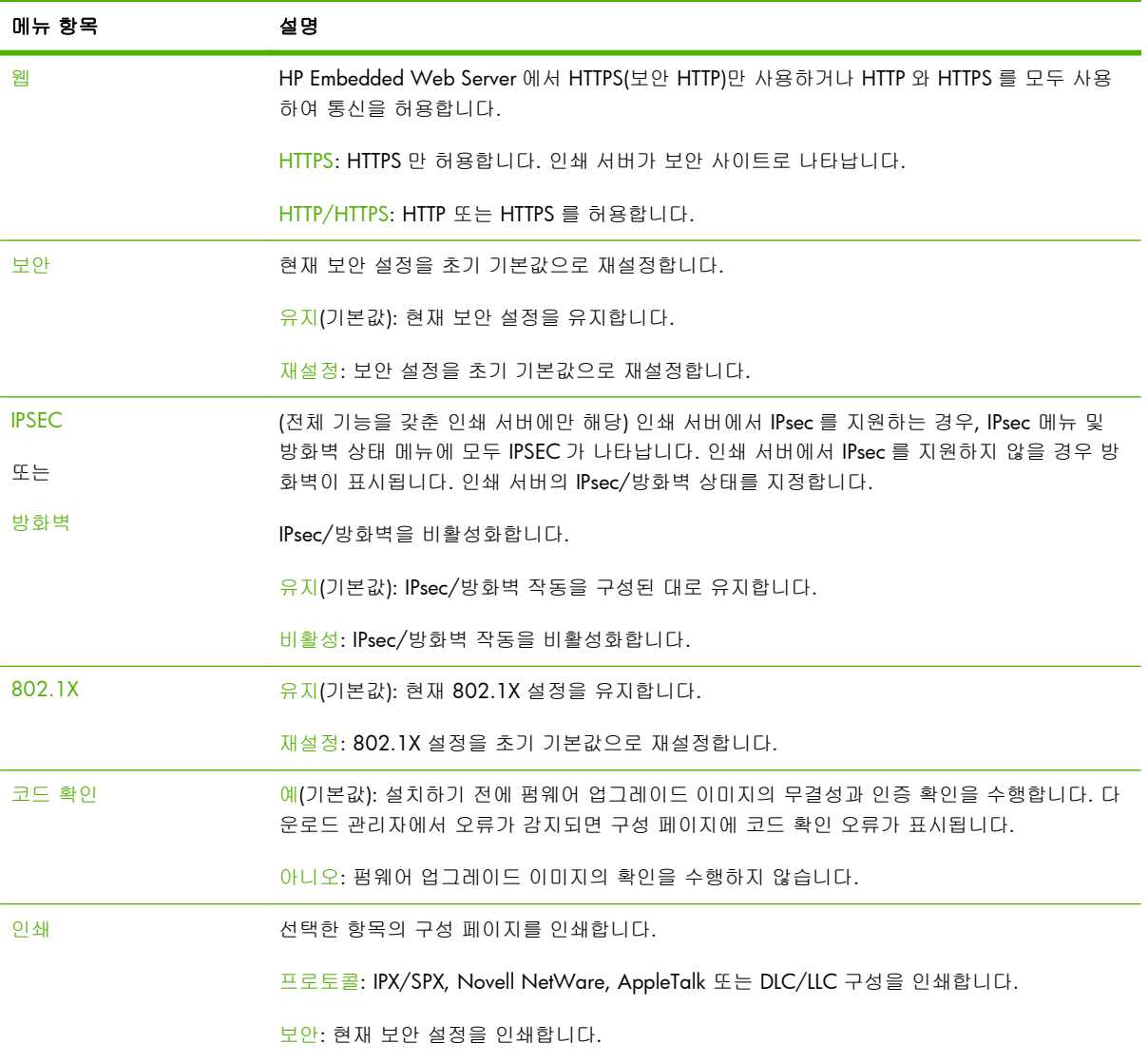

#### <span id="page-218-0"></span>표 **C**-**2** 클래식 제어판의 **HP Jetdirect EIO** 메뉴 (계속)

#### <span id="page-219-0"></span>표 **C**-**2** 클래식 제어판의 **HP Jetdirect EIO** 메뉴 (계속)

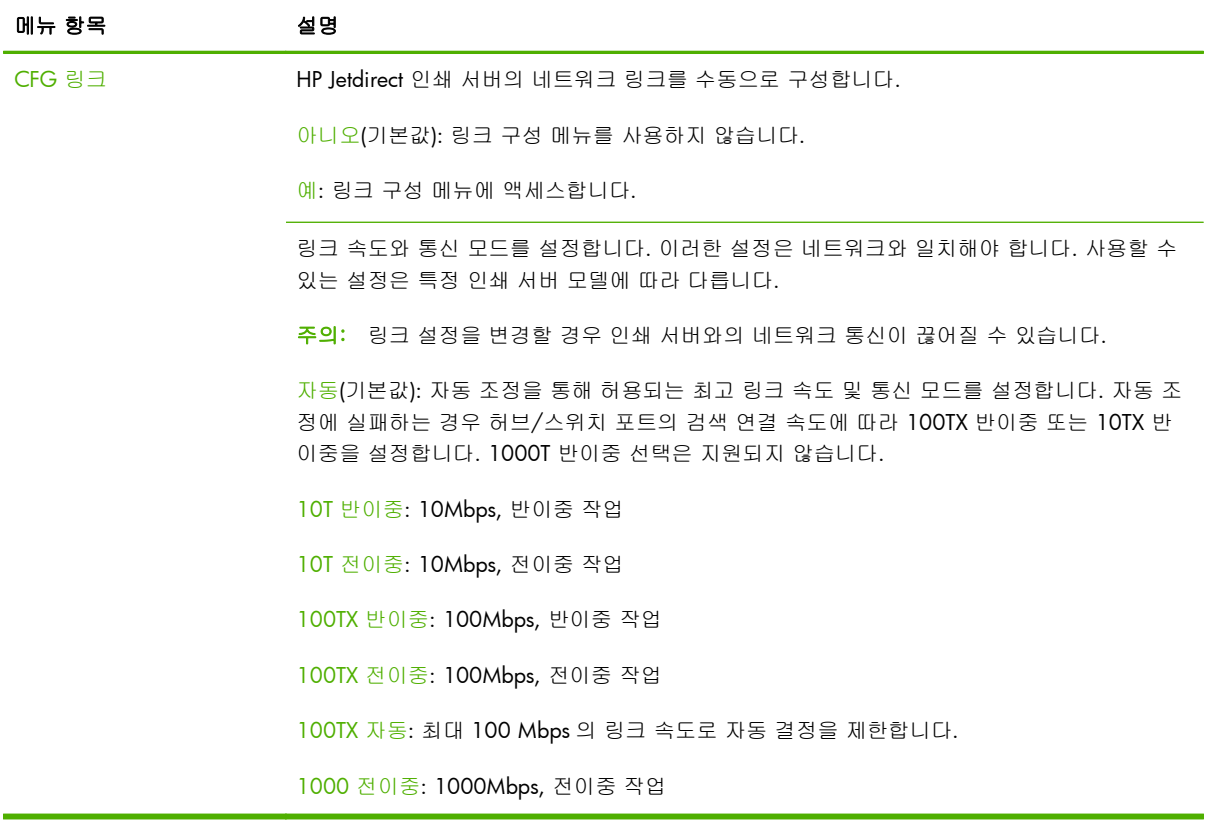

# **D** 오픈 소스 라이센스

본 설명서에서 설명하는 HP 제품은 아래 회사에서 개발한 오픈 소스 소프트웨어를 포함하고 있습니 다.

- gSOAP
- Expat XML [Parser](#page-221-0)
- [cURL](#page-222-0)
- GNU 일반 공용 [라이센스](#page-223-0)
- **GNU Lesser [General](#page-228-0) Public License**
- **[OpenSSL](#page-235-0)**

## **gSOAP**

이 제품에 내장되었거나 이 제품과 함께 제공된 소프트웨어의 일부는 gSOAP 소프트웨어입니다. gSOAP 가 만든 부분은 저작권의 보호를 받습니다. Copyright © 2001-2004 Robert A. van Engelen, Genivia inc. All Rights Reserved.

이 제품의 소프트웨어는 GENIVIA INC 에 의해 부분적으로 제공되며 명시적 또는 묵시적 보증(시장 성이나 특정 목적을 위한 적합성에 대한 묵시적인 보증을 포함하며 이에 국한되지 않음)을 거부합니 다. 어떠한 경우에도 저작권자는 이 소프트웨어의 사용으로 인해 발생한 직접적, 간접적, 우발적, 특 수, 일반적 또는 필연적 손실(대체 상품이나 서비스의 조달, 사용 불능 상태, 데이터 또는 이익 손실, 또는 비즈니스 중단을 포함하며 이에 국한되지 않음), 엄격한 책임, 또는 불법 행위(부인 또는 그 밖의 것을 포함)에 대해 발생 원인, 책임 근거, 계약에 포함 여부에 관계 없이 책임을 지지 않습니다. 또한 이러한 손실의 가능성에 대해 언급된 경우에도 마찬가지입니다.

# <span id="page-221-0"></span>**Expat XML Parser**

이 제품에는 Expat 이 오브젝트 형태로 포함되어 있습니다. 본 소프트웨어의 이용은 아래 나와있는 라이센스 약관을 따릅니다.

Copyright (c) 1998, 1999, 2000 Thai Open Source Software Center Ltd and Clark Cooper

Copyright (c) 2001, 2002, 2003, 2004, 2005, 2006 Expat maintainers.

본 소프트웨어와 관련 설명서 파일의 사본("소프트웨어")을 받은 사람이라면 누구든지 소프트웨어 사 본을 사용, 복사, 수정, 병합, 게시, 배포, 재판매 및/또는 판매할 수 있는 권한을 포함해 제한 없이 소 프트웨어를 취급할 수 있고 소프트웨어를 제공 받은 사람도 그렇게 할 수 있는데, 다음과 같은 조건이 적용됩니다.

상기 저작권 공지와 이 사용 허가 공지는 모든 소프트웨어와 소프트웨어의 실질적인 부분에 명시되 어야 합니다

소프트웨어는 "있는 그대로" 제공되며, 어떠한 명시적이거나 묵시적인 보증(상품성, 특정 목적에의 적합성 및 비침해에 대한 보증을 포함하되 이에 제한되지 않음)도 하지 않습니다.

작성자 또는 저작권 소유자는 어떠한 경우에도 작성자 또는 저작권 소유자는 어떠한 경우에도 계약 이나 불법 행위를 비롯한 기타 어떠한 원인으로 인해, 소프트웨어나 그 사용, 또는 기타 소프트웨어 작동에서 발생하거나 이와 관련하여 발생한 요구, 손상 등에 대해 책임지지 않습니다.

# <span id="page-222-0"></span>**cURL**

이 제품에는 cURL 이 오브젝트 형태로 포함되어 있습니다. 본 소프트웨어의 이용은 아래 나와있는 라 이센스 약관을 따릅니다.

저작권 및 권한 고지

Copyright © 1996 - 2009, Daniel Stenberg, <daniel@haxx.se>, All rights reserved.

모든 사본에 위 저작권 고지와 이 권한 고지가 명시되어 있는 한 어떠한 목적에서든 본 소프트웨어를 유료 또는 무료로 사용, 복사, 수정, 배포할 수 있습니다.

소프트웨어는 "있는 그대로" 제공되며, 어떠한 명시적이거나 묵시적인 보증(상품성, 특정 목적에의 적합성 및 비침해에 대한 보증을 포함하되 이에 제한되지 않음)도 하지 않습니다. 작성자 또는 저작권 소유자는 어떠한 경우에도 작성자 또는 저작권 소유자는 어떠한 경우에도 계약이나 불법 행위를 비 롯한 기타 어떠한 원인으로 인해, 소프트웨어나 그 사용, 또는 기타 소프트웨어 작동에서 발생하거나 이와 관련하여 발생한 요구, 손상 등에 대해 책임지지 않습니다.

이 고지에 포함된 경우를 제외하고, 저작권 보유자의 사전 서면 승인 없이는 저작권 보유자의 이름을 광고에 사용하거나 본 소프트웨어의 판매, 사용 또는 기타 취급 방식을 홍보해서는 안 됩니다.

## <span id="page-223-0"></span>**GNU** 일반 공용 라이센스

이 제품에는 GNU 일반 공용 라이센스(LGPL) 2.0 에 따라 사용 허가를 받은 소프트웨어가 포함되어 있습니다. 이 오픈 소스 소프트웨어의 소스 코드는 ipgopensourceinfo@hp.com 으로 제품 및 모델을 명시해 소스 코드 요청서를 전송함으로써 GPL 의 약관에 따라 받을 수 있습니다. 배포 수수료가 발생 할 수 있습니다.

#### **GNU** 일반 공용 라이센스

버전 2, 1991 년 6 월

Copyright (C) 1989, 1991 Free Software Foundation, Inc. 51 Franklin Street, Fifth Floor, Boston, MA 02110-1301, USA

모두 이 라이센스 자료의 사본을 복사 및 배포할 수는 있지만 내용을 변경할 수는 없습니다.

#### 전문

소프트웨어 대부분의 라이센스는 이를 공유 및 변경할 자유가 없도록 되어 있습니다. 반대로, GNU 일반 공용 라이센스는 모든 사용자들이 소프트웨어를 무료로 이용할 수 있도록 하기 위해 무료 소프 트웨어를 공유 및 변경할 수 있는 자유를 보장합니다. 이 일반 공용 라이센스(GPL)는 Free Software Foundation 의 소프트웨어 대부분에 적용되며 개발자가 사용을 약속한 기타 프로그램에도 적용됩니 다. (일부 기타 Free Software Foundation 소프트웨어는 그 대신 GNU Lesser General Public License 약 관을 적용 받습니다.)

무료 소프트웨어라고 하면, 요금을 내지 않고 자유롭게 사용할 수 있는 소프트웨어를 말합니다. GPL 은 사용자가 무료 소프트웨어 사본을 자유롭게 배포(및 필요에 따라 본 서비스에 대한 요금을 청구)하 고, 원할 경우에는 소스 코드를 받거나 구할 수 있고, 새로운 무상 프로그램에 따라 소프트웨어를 변 경하거나 일부를 사용할 수 있고, 사용자 본인이 이렇게 할 수 있다는 사실을 알 수 있도록 설계되어 있습니다.

자신의 권한을 보호하려면 다른 누구도 이러한 권한을 부인하거나 권한을 포기할 것을 요구하지 못 하도록 제한해야 합니다. 이러한 제한은 소프트웨어 사본을 배포하거나 수정할 경우 본인의 특정 책 임과 연결됩니다.

예를 들면, 그러한 프로그램 사본을 무료 또는 유료로 배포할 경우, 수령인에게 본인의 모든 권한을 부여해야 합니다. 또, 그들이 소스 코드를 받거나 구할 수 있도록 해야 합니다. 뿐만 아니라, 그들에게 이러한 약관을 제시해 그들이 각자의 권한을 알 수 있도록 해야 합니다.

저희는 사용자 권한을 두 단계로 보호합니다. (1) 소프트웨어 저작권을 보호하고, (2) 소프트웨어를 복사, 배포 및/또는 수정할 수 있는 법적 권한을 부여하는 이 라이센스를 제공합니다.

또한, 각 개발자 및 저희 자신의 보호를 위해서, 저희는 이 무료 소프트웨어에 대한 보증이 없음을 모 두가 이해하도록 하고자 합니다. 다른 누군가가 소프트웨어를 수정해 넘겨주었다면, 수령인은 자신이 갖고 있는 것이 원본이 아니라는 사실을 알아야 다른 사람들이 초래한 문제가 원본 개발자의 명성에 영향을 미치지 않을 수 있습니다.

마지막으로, 무료 프로그램이라면 모두 항시 소프트웨어 특허권의 위협을 받게 됩니다. 저희는 무료 프로그램의 재배포자가 개인적으로 특허 라이센스를 받아 프로그램을 독점하려는 위험을 피하고자 합니다. 이를 위해, 어떠한 특허든 모두가 무료로 사용하도록 허용하거나 아예 허용하지 않아야 한다 는 사실을 명확히 했습니다.

복사, 배포, 수정에 대한 세부 조항은 다음과 같습니다.

#### 복사**,** 배포 및 수정에 대한 조항

0. 이 라이센스는 이 GPL 의 약관에 따라 배포할 수 있음을 명시한 저작권 보유자의 고지를 포함 하고 있는 프로그램이나 기타 저작물에 모두 적용됩니다. 아래서 말하는 "프로그램"은 그러한 프로그램 또는 저작물을 가리키며 "프로그램 기반 저작물"은 저작권법의 적용을 받는 프로그램 또는 기타 파생 저작물을 가리킵니다. 즉, 무료든 수정 사항을 포함하고 있든 다른 언어로 번역 된 것이든 프로그램 또는 프로그램 일부를 포함하고 있는 저작물을 가리킵니다. (이후, "수정"이 라는 용어에는 제한 없이 번역도 포함됩니다.) 각 피면허권자에 대한 호칭은 "본인"으로 합니다.

복사, 배포, 수정 이외의 행위는 본 라이센스에 포함되지 않으며 본 라이센스의 범위를 벗어납니 다. 프로그램을 실행하는 행위에는 제한이 없으며, 프로그램의 출력은 내용이 프로그램에 기반 한 저작물을 구성할 경우에만 포함됩니다(프로그램을 실행해 만들었는지와는 무관함). 진실 여 부는 프로그램의 기능에 따라 달라집니다.

**1**. 프로그램의 소스 코드는 어떠한 매체를 사용하더라도 받은 그대로 복사 및 배포할 수 있는데, 단, 각 사본마다 양심적으로 적절히 해당하는 저작권 고지와 보증 부인 조항을 명시하고, 이 라 이센스 및 보증의 부재와 관련한 고지는 모두 온전하게 유지하며, 다른 프로그램 수령자들에게 프로그램과 더불어 이 라이센스 사본을 제공하는 경우에 한 합니다.

실제로 사본을 전송하는 행위에 대해서는 요금을 부과할 수 있고, 본인의 선택에 따라 보증 서비 스를 유료로 제공할 수도 있습니다.

- **2**. 프로그램 전체 또는 일부의 사본을 수정해서 프로그램에 기반한 저작물을 만들고 위 1 절의 조 항에 따라 수정본이나 저작물을 복사 및 배포할 수 있는데, 단, 다음과 같은 기준을 모두 만족시 켜야 합니다.
	- **a**. 수정된 파일에 파일 변경 사실과 변경일이 눈에 잘 띄게 명시되어 있어야 합니다.
	- **b**. 배포 또는 게시하는 저작물이 전체적으로 또는 부분적으로 프로그램 전체 또는 일부를 포 함하고 있거나 프로그램 전체 또는 일부에서 파생되었다면 이 라이센스 약관에 따라서 모 든 제 3 자에게 무상으로 라이센스를 제공해야 합니다.
	- **c**. 수정된 프로그램이 보통 대화식으로 명령어를 판독하는 경우, 그러한 대화식 사용을 위해 가장 정상적인 방법으로 실행했을 때 해당하는 저작권 고지와 보증 부인 고지 그리고 사용 자가 이 조건 하에서 프로그램을 재배포할 수 있다는 고지 등 발표할 내용을 인쇄 또는 표 시해서 사용자에게 이 라이센스 사본을 보는 방법을 알려주어야 합니다. (예외: 프로그램 자 체는 대화식이지만 그러한 발표 내용을 정상적으로 인쇄하지 않는다면 이 프로그램에 기반 한 저작물에도 발표 내용을 인쇄할 필요가 없습니다.)

이러한 요구 사항은 수정된 저작물에 전체적으로 적용됩니다. 저작물에서 식별 가능한 섹션이 프로그램에서 파생되지 않아 으례 그 자체를 독립적이거나 개별적인 저작물로 고려할 수 있다 면, 이렇게 별도 저작물로 배포하는 섹션에는 이 라이센스와 약관이 적용되지 않습니다. 하지만 프로그램에 기반한 저작물의 일부와 동일한 섹션을 배포할 경우, 전체 배포는 이 라이센스 약관 을 따라야 하며 기타 피면허권자의 권한이 전체로 확대되고 프로그램을 작성한 사람과 관계 없 이 각자 그리고 각 당사자로까지 확대됩니다.

따라서, 본 섹션의 의도는 권한을 주장하거나 전적으로 자신이 작성한 저작물에 대한 권한에 이 의를 제기하라는 것이 아니라 프로그램에 기반한 파생물 또는 집합 저작물의 배포를 통제할 수 있는 권한을 행사하라는 것입니다.

또, 프로그램에 기반하지 않은 또 다른 저작물을 저장 또는 배포 매체 상에서 프로그램(또는 프 로그램에 기반한 저작물)과 단순히 합친다고 해서 그 저작물이 이 라이센스 범위에 속하는 것은 아닙니다.

- **3**. 프로그램(또는 2 절에 따라 프로그램에 기반한 저작물)은 위 1 절과 2 절의 조항에 따라 오브젝 트 코드나 실행 파일 형식으로 복사 및 배포할 수 있는데, 단, 다음 중 하나를 수행해야 합니다.
	- **a**. 소프트웨어 상호 교환을 위해 통상적으로 사용하는 매체로 위 1 절과 2 절의 조항에 따라 배포해야 하는 완전한 기계 판독 가능 소스 코드를 수반하거나
	- **b**. 소프트웨어 상호 교환을 위해 통상적으로 사용하는 매체로 위 1 절과 2 절의 조항에 따라 배포해야 하는 해당 소스 코드의 완전한 기계 판독 가능 사본을 최소 3 년 간 유효한 저작물 을 수반해 제 3 자에게 실제 소스 배포에 든 비용 만큼의 요금을 부과해 제공하거나
	- **c**. 해당 소스 코드를 배포하기 위해 받은 정보를 수반해야 합니다. (이 방법은 비상업적 배포 에만 가능하고 위 b 항에 따라 프로그램을 오브젝트 코드나 실행 파일 형식으로 받은 경우 에만 가능합니다.)

저작물의 소스 코드는 저작물 수정을 위한 기본적인 저작물의 형식을 의미합니다. 실행 가능한 저작물의 경우, 완전한 소스 코드란 그 안에 포함되어 있는 모든 모듈의 소스 코드와 관련 인터 페이스 정의 파일 그리고 실행 파일의 편집 및 설치를 제어하는 데 사용하는 스크립트를 모두 가 리킵니다. 하지만, 특수 예외로, 배포하는 소스 코드는 구성요소 자체가 실행 파일을 수반하지 않는 한 실행 파일을 실행하는 운영 체제의 주요 구성요소(컴파일러, 커넬, 기타 등등)와 함께 정 상적으로 배포한 것이 아닌 것은 그 어느 것도(소스 또는 바이너리 형식) 포함할 필요가 없습니 다.

실행 파일이나 오브젝트 코드의 배포가 지정 장소에서 복사할 수 있는 수 있는 권한을 부여하는 방식으로 이루어지는 경우, 동일한 장소에서 소스 코드를 복사할 수 있는 권한을 부여하는 것은 소스 코드의 배포로 간주하며 이는 제 3 자가 오브젝트 코드와 함께 소스를 복사할 필요가 없더 라도 마찬가지입니다.

- **4**. 이 라이센스에 의해 명시적으로 제공 받은 경우가 아니라면 프로그램을 복사, 수정, 재판매 또는 배포해서는 안 됩니다. 프로그램을 복사, 수정, 재판매 또는 배포하려는 시도는 무효이며, 그럴 경우, 이 라이센스에 따른 권리가 자동으로 철회됩니다. 하지만, 이 라이센스에 따라 귀하로부터 사본 또는 권한을 받은 당사자는 약관을 모두 준수하는 한 라이센스가 중도 해지되지 않습니다.
- **5**. 서명을 하지 않았다면 이 라이센스에 동의할 필요가 없습니다. 하지만, 어떠한 것도 프로그램이 나 파생 저작물을 수정하거나 배포할 수 있는 권한을 부여하지 않습니다. 이 라이센스에 동의하 지 않는 한 이러한 행위는 법으로 금지됩니다. 따라서, 프로그램(또는 프로그램에 기반한 저작 물)을 수정하거나 배포한다면 이 라이센스를 비롯해 프로그램 또는 프로그램에 기반한 저작물을 복사, 배포 또는 수정하는 것과 관련한 조항에 모두 동의한 것으로 간주합니다.
- **6**. 프로그램(또는 프로그램에 기반한 저작물)을 재배포할 때마다 수령자는 원래의 면허권자로부터 이 조항에 따라 프로그램을 복사, 배포 또는 수정할 수 있는 권한을 자동으로 받게 됩니다. 수령 자가 이렇게 부여 받은 권한을 이행하는 것에 대해 추가적인 제한을 적용할 수 없습니다. 귀하는 제 3 자에게 이 라이센스를 준수하도록 강제할 책임이 없습니다.
- **7**. 만일, 법원 판결 결과 또는 특허 침해 혐의 또는 기타 어떠한 이유로든(특허 문제에 국한되지 않 음) 이 라이센스 조항에 반하는 조건이 적용되더라도(법원 명령에 의해서든 합의에 의해서든) 이 라이센스 조항을 이행하지 않는 것이 허용되지는 않습니다. 본 라이센스에 따른 의무와 기타 관

련 의무를 동시에 충족할 수 있는 방식으로 배포할 수 없다면, 프로그램을 아예 배포해서는 안 됩니다. 예를 들면, 한 특허 라이센스에서 귀하를 통해 직간접적으로 사본을 받는 자가 로열티를 지불하지 않고 프로그램을 재배포하는 행위를 허용하지 않는다면, 그것과 이 라이센스를 동시에 만족시킬 수 있는 유일한 방법은 아예 프로그램 배포를 삼가는 것입니다.

이 절의 일부가 특정 상황 하에서 무효 또는 이행 불가한 것으로 결정되더라도 나머지 부분은 적 용되며 다른 상황에서는 이 절이 전체적으로 적용됩니다.

이 절을 이행하는 과정에서 어떠한 특허나 기타 재산권도 침해해서는 안 되며 그러한 권리의 유 효성에 이의를 제기해서도 안 됩니다. 전적으로 이 절은 공공 라이센스 규정에 의해 설치하는 무 료 소프트웨어 배포 시스템의 무결성을 보호하기 위한 것입니다. 많은 사람들이 시스템의 일관 된 적용에 의지해 시스템을 통해 배포하는 폭 넓은 소프트웨어에 어느 정도씩 기여했는데, 어느 누가 다른 시스템을 통해 소프트웨어를 배포하려고 하는지를 결정하는 것은 저작자/기증자의 몫이며 피면허권자가 그러한 선택을 제공할 수 없습니다.

이 절은 이 라이센스의 나머지의 결과를 명확히 하려는 것입니다.

- **8**. 특정 국가에서 특허 또는 저작권이 있는 인터페이스에 의해 프로그램 배포 및/또는 사용이 제한 적이라면, 프로그램에 이 라이센스를 적용하는 원래의 저작권 보유자가 명시적인 지리적 배포 제한을 추가해 그러한 국가를 배제하고 배제되지 않은 국가에서만 배포를 허용할 수 있습니다. 그럴 경우, 이 라이센스는 마치 이 라이센스의 본문에 쓰여져 있는 것처럼 제한을 적용합니다.
- **9**. Free Software Foundation 은 수시로 GPL 의 수정 및/또는 새 버전을 공시할 수 있습니다. 새 버 전은 내용 면에서는 현재 버전과 비슷하지만 새로운 문제나 우려를 해결해야 하기 때문에 세부 적으로 다를 수 있습니다.

각 버전마다 버전 번호가 붙습니다. 이 프로그램 및 "이후 모든 버전"에 적용되는 이 이센스의 버전 번호가 프로그램에 명시되어 있다면, Free Software Foundation 이 공시한 해당 버전 또는 이후 버전의 약관을 따를 수도 있습니다. 프로그램에 이 라이센스의 버전 번호가 명시되어 있지 않다면, Free Software Foundation 이 공시한 버전을 선택할 수 있습니다.

**10**. 프로그램의 일부를 배포 조건이 상이한 다른 무료 프로그램에 통합하고자 한다면, 저작자에게 그럴 수 있는 권한을 요청해야 합니다. Free Software Foundation 에 저작권이 있는 소프트웨어의 경우에는 Free Software Foundation 에 요청해야 하는데, 이것에 대해서는 예외가 있습니다. 우리 의 결정은 무료 소프트웨어의 무료 상태를 보존하고 일반적으로 소프트웨어의 공유 및 재사용을 촉진하겠다는 두 가지 목표에 따릅니다.

#### 보증 불가

- **11**. 프로그램이 무료이므로 해당 법률이 허용하는 한 프로그램에 대한 보증은 없습니다. 저작권 보 유자 및/또는 기타 당사자가 별도로 명시하지 않는 한, 프로그램은 상품성과 특정 목적에의 적 합성에 대한 함축적 보증을 포함해 명시적이든 함축적이든 어떠한 보증도 없이 "있는 그대로" 제공합니다. 프로그램의 품질과 성능에 대한 전체적인 위험성. 프로그램에 결함이 있는 것으로 드러날 경우, 필요한 서비스, 복구 또는 시정 비용은 본인이 부담합니다.
- **12**. 프로그램은 위에서 허용하는 대로 수정 및/또는 재배포할 수 있고 프로그램의 사용 또는 사용 불가로 인해 발생하는 일반적, 특수한, 우연적, 필연적 손해(데이터 손실 또는 부정확하게 렌더 링된 데이터 또는 본인 또는 제 3 자가 당한 손실 또는 프로그램을 다른 프로그램과 함께 운용할 수 없는 상태 포함)에 대한 책임은 본인에게 있으며 그러한 보유자나 제 3 자가 그러한 손해 가능 성을 전해 들어 알고 있었더라도 마찬가지입니다.

약관의 종료

# <span id="page-228-0"></span>**GNU Lesser General Public License**

이 제품에는 GNU Lesser 일반 공용 라이센스(LGPL) 2.1 에 따라 사용 허가를 받은 소프트웨어가 포함 되어 있습니다. 이 오픈 소스 소프트웨어의 소스 코드는 ipgopensourceinfo@hp.com 으로 제품 및 모 델을 명시해 소스 코드 요청서를 전송함으로써 LGPL 의 약관에 따라 받을 수 있습니다. 배포 수수료가 발생할 수 있습니다.

#### **GNU LESSER GENERAL PUBLIC LICENSE**

#### 버전 **2.1, 1999** 년 **2** 월

#### **Copyright (C) 1991, 1999 Free Software Foundation, Inc. 59 Temple Place, Suite 330, Boston, MA 02111-1307 USA**

모두 이 라이센스 자료의 사본을 복사 및 배포할 수는 있지만 내용을 변경할 수는 없습니다.

[이것은 Lesser GPL 의 첫 번째 공개 버전입니다. 이것은 GNU Library Public License 버전 2 의 후속 버 전이기도 하므로 버전 번호를 2.1 로 합니다.]

#### 전문

소프트웨어 대부분의 라이센스는 이를 공유 및 변경할 자유가 없도록 되어 있습니다. 반대로, GNU 일반 공용 라이센스는 모든 사용자들이 소프트웨어를 무료로 이용할 수 있도록 하기 위해 무료 소프 트웨어를 공유 및 변경할 수 있는 자유를 보장합니다.

이 라이센스(Lesser General Public License)는 Free Software Foundation 과 기타 저작자의 일부 특수 지정된 소프트웨어 패키지(보통 라이브러리)에 적용됩니다. 사용자 본인도 이것을 사용할 수는 있지 만 아래 설명을 참고로 특정 상황에서 이 라이센스나 정상 GPL 이 더 나은 전략인지에 대해 먼저 세심 하게 살펴볼 필요가 있습니다.

무료 소프트웨어라고 하면, 요금을 내지 않고 자유롭게 사용할 수 있는 소프트웨어를 말합니다. GPL 은 사용자가 무료 소프트웨어 사본을 자유롭게 배포(및 필요에 따라 본 서비스에 대한 요금을 청구)하 고, 원할 경우에는 소스 코드를 받거나 구할 수 있고, 새로운 무상 프로그램에 따라 소프트웨어를 변 경하거나 일부를 사용할 수 있고, 사용자 본인이 이렇게 할 수 있다는 사실을 알 수 있도록 설계되어 있습니다.

자신의 권한을 보호하려면 배포자가 이러한 권한을 부인하거나 권한을 포기할 것을 요구하지 못하도 록 제한해야 합니다. 이러한 제한은 라이브러리 사본을 배포하거나 수정할 경우 본인의 특정 책임과 연결됩니다.

예를 들면, 그러한 라이브러리 사본을 무료 또는 유료로 배포할 경우, 수령인에게 자신이 부여 받은 모든 권한을 부여해야 합니다. 또, 그들이 소스 코드를 받거나 구할 수 있도록 해야 합니다. 라이브러 리에 다른 코드를 연결할 경우, 수령자에게 완전한 오브젝트 파일을 제공해 수령자가 라이브러리를 변경해서 재컴파일한 다음 다시 라이브러리에 그 파일을 연결할 수 있도록 해야 합니다.. 뿐만 아니 라, 그들에게 이러한 약관을 제시해 그들이 각자의 권한을 알 수 있도록 해야 합니다.

저희는 사용자 권한을 2 단계 방식으로 보호합니다. (1) 라이브러리 저작권을 보호하고, (2) 라이브러 리를 복사, 배포 및/또는 수정할 수 있는 법적 권한을 부여하는 이 라이센스를 제공합니다.

각 배포자를 보호하기 위해서 저희는 무료 라이브러리에 대한 보증이 없다는 사실을 명확히 하고자 합니다. 또, 라이브러리가 다른 누군가가 수정해서 전달한 것이라면, 수령자는 자신이 갖고 있는 것이

원본이 아니기 때문에 다른 사람들이 초래할 수 있는 문제에 의해 원본 저작자의 평판에 영향을 주지 않을 것이라는 점을 알고 있어야 합니다.

마지막으로, 소프트웨어 특허는 무료 프로그램의 존재에 항시 위협을 가합니다. 저희는 한 회사가 특 허 소지자로부터 제한적 라이센스를 받았다고 해서 무료 프로그램 사용자들을 효과적으로 제한할 수 있는 것은 아님을 명확히 하고자 합니다. 따라서, 한 라이브러리 버전과 관련해서 받은 특허 라이센스 는 이 라이센스에서 지정하는 완전한 사용의 자유에 따라야 합니다.

일부 라이브러리를 포함해 GNU 소프트웨어는 대부분 정상 GNU GPL 의 적용을 받습니다. 이 라이센 스(GNU Lesser General Public License)는 특정 지정 라이브러리에 적용되며 정상 GPL 과는 사뭇 다릅 니다. 저희는 그러한 라이브러리를 유료 프로그램에 연결하는 것을 허용하기 위해 특정 라이브러리에 대해 이 라이센스를 이용합니다.

고정적으로든 공유 라이브러리를 사용해서든 프로그램과 라이브러리가 연결된 경우, 이 둘의 조합은 법적으로 결합물이며 원본 라이브러리의 파생물인 것입니다. 따라서 정상 GPL 에서는 전체 조합이 자 유의 기준에 부합할 경우에만 그러한 연결을 허용합니다. LGPL 에서는 다른 코드와 라이브러리를 연 결할 때 좀 더 느슨한 기준을 허용합니다.

이 라이센스를 "Lesser" GPL 이라고 부르는 것은 정상 GPL 에 비해 사용자의 자유를 보호하는 수준이 더 낮기 때문입니다. 뿐만 아니라, 이 라이센스는 다른 무료 소프트웨어 개발자에게 유료의 경쟁 프로 그램보다 덜 유리한 위치를 제공합니다. 이러한 불리함 때문에 대부분의 라이브러리에서 정상 GPL 을 이용하는 것입니다. 하지만, Lesser 라이센스라도 특수 상황에서는 유리할 수 있습니다.

예를 들면, 드문 경우이긴 하지만, 특정 라이브러리를 최대한 폭 넓게 사용할 것을 권장해 그것이 사 실상의 표준이 되도록 하는 상황이 있을 수 있습니다. 이를 위해, 유료 프로그램에서 라이브러리 사용 을 허용해야 합니다. 그보다는 자주 발생하는 경우인데, 무료 라이브러리가 널리 사용되고 있는 유료 라이브러리와 동일한 기능을 수행하는 경우도 있습니다. 이런 경우, 무료 라이브러리를 무료 소프트 웨어로만 제한하는 것이 아무런 이득이 없기 때문에 Lesser GPL 을 이용합니다.

또 다른 예로, 유료 프로그램에서 특정 라이브러리를 사용할 수 있도록 허용해야 더 많은 사람들이 무 료 소프트웨어의 대부분을 사용할 수 있는 경우가 있습니다. 예를 들면, 유료 프로그램에서 GNU C 라이브러리 사용을 허용할 경우, 더 많은 사람들이 전체 GNU 운영 체제를 비롯해 변형된 GNU/ Linux 운영 체제를 이용할 수 있습니다.

LGPL 이 사용자 자유 보호 수준이 다소 떨어지기는 해도 라이브러리에 연결된 프로그램의 사용자가 변경된 라이브러리 버전을 사용해 그 프로그램을 실행할 수 있는 자유와 수단을 가질 수 있도록 합니 다.

복사, 배포, 수정에 대한 세부 조항은 다음과 같습니다. "라이브러리에 기반한 저작물"과 "라이브러리 를 이용하는 저작물" 사이의 차이점에 세밀한 주의를 기울이십시오. 전자는 라이브러리에서 도출한 코드를 포함하는 반면, 후자는 라이브러리와 함께 실행해야 합니다.

복사, 배포 및 수정에 관한 GNU LESSER GENERAL PUBLIC LICENSE 약관

0. 이 라이센스 계약은 저작권 보유자나 기타 인가 받은 자가 이 LGPL("이 라이센스"라고도 함) 의 약관에 따라 배포할 수 있음을 명시한 고지를 포함하는 소프트웨어 라이브러리 또는 기타 프 로그램에 적용됩니다. 각 피면허권자에 대한 호칭은 "본인"으로 합니다.

"라이브러리"는 실행 파일을 만들기 위해 응용 프로그램(응용 프로그램의 기능과 데이터를 사용 하는)에 편리하게 연결할 수 있도록 준비해 놓은 소프트웨어 기능 및/또는 데이터 집합을 가리 킵니다.

아래서 "라이브러리"라 함은 이 약관에 따라 배포한 그러한 소프트웨어 라이브러리 또는 저작물 을 가리킵니다. "라이브러리에 기반한 저작물"은 저작권법에 따르는 라이브러리 또는 파생물을 의미합니다. 즉, 무료든 수정 사항을 포함하고 있든 다른 언어로 직접 번역된 것이든 라이브러리 또는 라이브러리 일부를 포함하고 있는 저작물을 가리킵니다. (이후, "수정"이라는 용어에는 제 한 없이 번역도 포함됩니다.)

저작물의 "소스 코드"는 저작물 수정을 위한 기본적인 저작물의 형식을 의미합니다. 라이브러리 의 경우, 완전한 소스 코드란 그 안에 포함되어 있는 모든 모듈의 소스 코드와 관련 인터페이스 정의 파일 그리고 라이브러리의 편집 및 설치를 제어하는 데 사용하는 스크립트를 모두 가리킵 니다.

복사, 배포, 수정 이외의 행위는 본 라이센스에 포함되지 않으며 본 라이센스의 범위를 벗어납니 다. 라이브러리를 사용하는 프로그램을 실행하는 행위에는 제한이 없으며, 그러한 프로그램의 출력은 내용이 라이브러리에 기반한 저작물을 이루고 있는 경우에만 적용됩니다(라이브러리 작 성 프로그램에서 라이브러리를 사용하는 것과는 상관 없음). 진실 여부는 라이브러리의 기능과 라이브러리를 사용하는 프로그램의 기능에 따라 달라집니다.

**1**. 라이브러리의 완전한 소스 코드는 어떠한 매체를 사용하더라도 받은 그대로 복사 및 배포할 수 있는데, 단, 각 사본마다 양심적으로 적절히 해당하는 저작권 고지와 보증 부인 조항을 명시하 고, 이 라이센스 및 보증의 부재와 관련한 고지는 모두 온전하게 유지하며, 라이브러리와 더불어 이 라이센스 사본을 배포하는 경우에 한 합니다.

실제로 사본을 전송하는 행위에 대해서는 요금을 부과할 수 있고, 본인의 선택에 따라 보증 서비 스를 유료로 제공할 수도 있습니다.

- **2**. 라이브러리 전체 또는 일부의 사본을 수정해서 라이브러리에 기반한 저작물을 만들고 위 1 절의 조항에 따라 수정본이나 저작물을 복사 및 배포할 수 있는데, 단, 다음과 같은 기준을 모두 만족 시켜야 합니다.
	- **a**. 수정된 저작물 자체가 소프트웨어 라이브러리이어야 합니다.
	- **b**. 수정된 파일에 파일 변경 사실과 변경일을 눈에 잘 띄게 명시해야 합니다.
	- **c**. 이 라이센스 약관에 따라 모든 제 3 자에게 저작물 일체를 무상으로 제공하도록 해야 합니 다.
	- **d**. 수정된 라이브러리에 있는 한 퍼실리티가 자신을 이용하는 응용 프로그램이 제공해야 하는 기능이나 데이터 테이블을 가리킬 경우, 그 퍼실리티를 호출할 때 전달되는 인수가 아니라 면, 신의 성실의 원칙에 따라 응용 프로그램이 그러한 기능이나 테이블을 제공하지 못하더 라도 퍼실리티가 계속 작동하면서 그 목적의 어느 부분이라도 의미 있는 부분이 있다면 이 를 수행하도록 해야 합니다.

(예를 들면, 라이브러리에서 면적을 계산하는 기능은 응용 프로그램과는 무관하게 목적이 전체적으로 잘 정의되어 있습니다. 따라서, 2d 항에서는 응용 프로그램이 제공하는 기능이 나 이 기능이 사용하는 테이블을 선택 사항으로 할 것을 요구합니다. 그러지 못할 경우에 는, 면적 기능이 계속해서 면적을 계산해야 합니다.)

이러한 요구 사항은 수정된 저작물에 전체적으로 적용됩니다. 저작물에서 식별 가능한 섹션이 라이브러리에서 파생되지 않아 으례 그 자체를 독립적이거나 개별적인 저작물로 고려할 수 있다 면, 이렇게 별도 저작물로 배포하는 섹션에는 이 라이센스와 약관이 적용되지 않습니다. 하지만 라이브러리에 기반한 저작물의 일부와 동일한 섹션을 배포할 경우, 전체 배포는 이 라이센스 약 관을 따라야 하며 기타 피면허권자의 권한이 전체로 확대되고 라이브러리를 작성한 사람과 관계 없이 각자 그리고 각 당사자로까지 확대됩니다.

따라서, 본 섹션의 의도는 권한을 주장하거나 전적으로 자신이 작성한 저작물에 대한 권한에 이 의를 제기하라는 것이 아니라 라이브러리에 기반한 파생물 또는 집합 저작물의 배포를 통제할 수 있는 권한을 행사하라는 것입니다.

또, 라이브러리에 기반하지 않은 또 다른 저작물을 저장 또는 배포 매체 상에서 라이브러리(또는 라이브러리에 기반한 저작물)과 단순히 합친다고 해서 그 저작물이 이 라이센스 범위에 속하는 것은 아닙니다.

**3**. 사용자는 해당하는 라이브러리 사본에 이 라이센스 대신 정상 GNU GPL 약관을 적용할 수도 있 습니다. 그러기 위해서는 이 라이센스를 지칭하는 고지를 모두 변경해서 이 라이센스 대신 정상 GNU GPL 버전 2 를 지칭하도록 해야 합니다. (정상 GNU GPL 버전 2 이후의 버전인 것 같다면, 대신 그 버전을 명시해도 됩니다.)

해당 사본에 가해진 변경은 취소할 수 없으므로 이 사본을 바탕으로 만든 이후의 모든 사본과 파 생물에는 정상 GNU GPL 을 적용합니다.

이 옵션은 라이브러리 코드의 일부를 라이브러리가 아닌 프로그램에 복사하고자 할 때 유용합니 다.

**4**. 위 1 절과 2 절의 조항에 따라 라이브러리(또는 2 절에 따른 일부나 파생물)를 오브젝트 코드나 실행 파일 형식으로 복사 및 배포할 수 있는데, 단, 소프트웨어 상호 교환에 통상적으로 사용하 는 매체로 위 1 절과 2 절의 조항에 따라 배포해야 하는 완전한 기계 판독 가능 소스 코드를 수반 해야 합니다.

오브젝트 코드의 배포가 지정 장소에서 복사할 수 있는 권한을 부여하는 방식으로 이루어지는 경우, 동일한 장소에서 소스 코드 사본을 복사할 수 있는 권한을 부여하는 것은 소스 코드를 배 포해야 한다는 기준을 만족시키며 이는 제 3 자가 오브젝트 코드와 함께 소스를 복사할 필요가 없더라도 마찬가지입니다.

**5**. 라이브러리 일부의 파생물이라도 포함되어 있지 않지만 컴파일이나 링크를 통해서 라이브러리 와 함께 작동하도록 설계된 프로그램을 "라이브러리를 사용하는 저작물"이라고 부릅니다. 그러 한 저작물은 그 자체로 라이브러리의 파생물이 아니기 때문에 이 라이센스의 범위를 벗어납니 다.

하지만, "라이브러리를 사용하는 저작물"을 라이브러리와 연결하면 "라이브러리를 사용하는 저 작물" 대신 라이브러리의 파생물인 실행 파일이 만들어집니다(라이브러리의 일부를 포함하고 있 기 때문). 따라서 이 실행 파일은 이 라이센스의 적용을 받습니다. 6 절에서는 그러한 실행 파일 의 배포에 대한 조항이 명시되어 있습니다.

"라이브러리를 사용하는 저작물"이 라이브러리의 일부인 머리글 파일에 들어있는 자료를 사용 할 경우, 그 저작물의 오브젝트 코드는 소스 코드가 아니더라도 라이브러리의 파생물일 수도 있 습니다. 이러한 사실은 저작물을 라이브러리에 연결할 수 있거나 저작물 자체가 라이브러리인 경우에 특히 중요합니다. 이와 관련한 기준은 법적으로 명확히 규정되어 있지 않습니다.

그러한 오브젝트 파일이 숫자 매개변수, 데이터 구조 레이아웃과 접근자, 작은 매크로와 작은 인 라인 기능(10 줄 이하)만 사용할 경우, 법적으로 파생물인지 아닌지와 관계 없이 그 오브젝트 파 일의 사용에 제한이 없습니다. (이 오브젝트 코드와 라이브러리의 일부를 포함하는 실행 파일은 6 절에 해당합니다.)

그렇지 않고, 저작물이 라이브러리의 파생물인 경우에는 6 절의 조항에 따라 저작물의 오브젝트 코드를 배포할 수 있습니다. 그 저작물을 포함하는 실행 파일이라면 라이브러리 자체에 직접 연 결되어 있든 연결되어 있지 않든 이 역시 6 절에 해당합니다.

**6**. 위 절의 예외 사항으로, "라이브러리를 사용하는 저작물"을 라이브러리와 결합 또는 연결해 라 이브러리의 일부를 포함하는 저작물을 만들어 자신이 선택한 조항에 따라 그 저작물을 배포할 수도 있는데, 단, 그 약관에서 고객 자신이 사용할 목적으로 저작물을 수정하거나 그러한 수정을 디버깅하기 위해 역엔지니어링하는 것을 허용하는 경우에 한합니다.

저작물의 각 사본마다 그 안에서 라이브러리를 사용하며 라이브러리와 라이브러리의 사용 모두 이 라이센스의 적용을 받는다는 고지를 눈에 잘 띄게 명시해야 합니다. 사용자는 이 라이센스의 사본을 제공해야 합니다. 실행 중인 저작물에 저작권 고지가 표시되어 있다면, 사용자는 라이브 러리에 대한 저작권 고지를 비롯해 이 라이센스 사본임을 알 수 있는 참조 표시를 포함시켜야 합 니다. 또, 다음 중 하나를 수행해야 합니다.

- **a**. 저작물에 그 저작물에서 사용한 변경 사항을 모두 포함하는 라이브러리의 완전한 기계 판 독 가능 소스 코드(위 1 절과 2 절에 따라 배포해야 함)를 수반해야 하고, 저작물이 라이브 러리에 연결된 실행 파일이라면 완전한 기계 판독 가능 "라이브러리를 사용하는 저작물"을 오브젝트 코드 및/또는 소스 코드로 수반해 사용자가 라이브러리를 수정한 다음 다시 연결 해서 수정된 라이브러리를 포함하는 수정된 실행 파일을 만들 수 있도록 해야 합니다. (라 이브러리에서 정의 파일의 내용을 변경하는 사용자가 꼭 수정된 정의를 이용하도록 응용 프로그램을 재컴파일할 수 있어야 하는 것은 아닙니다.)
- **b**. 라이브러리와 연결하기 위해 알맞은 공유 라이브러리 메커니즘을 이용하십시오. 알맞은 메 커니즘이란 (1) 실행 시 이미 사용자의 컴퓨터 시스템에 있는 라이브러리 사본을 사용하고 (2) 사용자가 설치할 경우 수정된 버전이 저작물을 만들 때 사용한 버전과 인터페이스 호환 이 되는 한 라이브러리의 수정된 버전과 올바로 작동하는 것을 말합니다.
- **c**. 저작물에 최소 3 년 간 유효한 제안서를 수반해 동일 사용자에게 배포 비용 만큼의 비용을 청구해 위 6a 항에서 명시한 자료를 제공해 주어야 합니다.
- **d**. 지정 장소에서 복사할 수 있는 권한을 제공하는 방식으로 저작물 배포가 이루어지면, 동일 장소에서 위에서 명시한 자료를 복사할 수 있는 권한을 제공하십시오.
- **e**. 사용자가 이미 이 자료의 사본을 받았는지 또는 본인이 이미 이 사용자에게 사본을 전송했 는지 확인하십시오.

실행 파일의 경우, "라이브러리를 사용하는 저작물"의 필요 형식에는 이를 가지고 실행 파일을 재현하는 데 필요한 데이터 및 유틸리티 프로그램을 포함시켜야 합니다. 하지만, 특수 예외로, 배포하는 자료는 구성요소 자체가 실행 파일을 수반하지 않는 한 실행 파일을 실행하는 운영 체 제의 주요 구성요소(컴파일러, 커넬, 기타 등등)와 함께 정상적으로 배포한 것이 아닌 것은 그 어 느 것도(소스 또는 바이너리 형식) 포함할 필요가 없습니다.

이 기준이 보통 운영 체제를 수반하지 않는 다른 전용 라이브러리의 라이센스 제한과 상충될 수 도 있습니다. 이러한 상충은 본인이 배포하는 실행 파일에서 그 기준과 라이브러리를 함께 사용 할 수 없음을 의미합니다.

- **7**. 라이브러리에 기반한 저작물인 라이브러리 퍼실리티를 이 라이센스의 적용을 받지 않는 다른 라 이브러리 퍼실리티와 한 라이브러리 안에 나란히 배치하고 이렇게 합친 라이브러리를 배포할 수 도 있는데, 단, 라이브러리에 기반한 저작물과 다른 라이브러리 퍼실리티의 개별 배포가 허용되 고 다음 두 가지 사항을 수행하는 경우에 한 합니다.
	- **a**. 합친 라이브러리에 다른 라이브러리 퍼실리티와 합치지 않은 동일한 라이브러리에 기반한 저작물 사본을 수반하십시오. 이것은 위 절의 조항에 따라 배포해야 합니다.
	- **b**. 합친 라이브러리에는 그 일부가 라이브러리에 기반한 저작물이라는 사실을 눈에 잘 띄게 명시해 그에 수반하는 동일 저작물의 합치지 않은 형식을 어디서 찾을 수 있는지 설명해야 합니다.
- **8**. 이 라이센스에 의해 명시적으로 제공 받은 경우가 아니라면 라이센스를 복사, 수정, 재판매, 연 결 또는 배포해서는 안 됩니다. 라이브러리를 복사, 수정, 재판매, 연결 또는 배포하려는 시도는 무효이며, 그럴 경우, 이 라이센스에 따른 권리가 자동으로 철회됩니다. 하지만, 이 라이센스에 따라 귀하로부터 사본 또는 권한을 받은 당사자는 약관을 모두 준수하는 한 라이센스가 중도 해 지되지 않습니다.
- **9**. 서명을 하지 않았다면 이 라이센스에 동의할 필요가 없습니다. 하지만, 어떠한 것도 라이브러리 나 파생 저작물을 수정하거나 배포할 수 있는 권한을 부여하지 않습니다. 이 라이센스에 동의하 지 않는 한 이러한 행위는 법으로 금지됩니다. 따라서, 라이브러리(또는 라이브러리에 기반한 저 작물)을 수정하거나 배포한다면 이 라이센스를 비롯해 라이브러리 또는 라이브러리에 기반한 저 작물을 복사, 배포 또는 수정하는 것과 관련한 조항에 모두 동의한 것으로 간주합니다.
- **10**. 라이브러리(또는 라이브러리에 기반한 저작물)을 재배포할 때마다 수령자는 원래의 면허권자로 부터 이 조항에 따라 라이브러리를 복사, 배포 또는 수정할 수 있는 권한을 자동으로 받게 됩니 다. 수령자가 이렇게 부여 받은 권한을 이행하는 것에 대해 추가적인 제한을 적용할 수 없습니 다. 귀하는 제 3 자에게 이 라이센스를 준수하도록 강제할 책임이 없습니다.
- **11**. 만일, 법원 판결 결과 또는 특허 침해 혐의 또는 기타 어떠한 이유로든(특허 문제에 국한되지 않 음) 이 라이센스 조항에 반하는 조건이 적용되더라도(법원 명령에 의해서든 합의에 의해서든) 이 라이센스 조항을 이행하지 않는 것이 허용되지는 않습니다. 본 라이센스에 따른 의무와 기타 관 련 의무를 동시에 충족할 수 있는 방식으로 배포할 수 없다면, 라이브러리를 아예 배포해서는 안 됩니다. 예를 들면, 한 특허 라이센스에서 귀하를 통해 직간접적으로 사본을 받는 자가 로열티를 지불하지 않고 라이브러리를 재배포하는 행위를 허용하지 않는다면, 그것과 이 라이센스를 동시 에 만족시킬 수 있는 유일한 방법은 아예 라이브러리 배포를 삼가는 것입니다.

이 절의 일부가 특정 상황 하에서 무효 또는 이행 불가한 것으로 결정되더라도 나머지 부분은 적 용되며 다른 상황에서는 이 절이 전체적으로 적용됩니다.

이 절을 이행하는 과정에서 어떠한 특허나 기타 재산권도 침해해서는 안 되며 그러한 권리의 유 효성에 이의를 제기해서도 안 됩니다. 전적으로 이 절은 공공 라이센스 규정에 의해 설치하는 무 료 소프트웨어 배포 시스템의 무결성을 보호하기 위한 것입니다. 많은 사람들이 시스템의 일관 된 적용에 의지해 시스템을 통해 배포하는 폭 넓은 소프트웨어에 어느 정도씩 기여했는데, 어느 누가 다른 시스템을 통해 소프트웨어를 배포하려고 하는지를 결정하는 것은 저작자/기증자의 몫이며 피면허권자가 그러한 선택을 제공할 수 없습니다.

이 절은 이 라이센스의 나머지의 결과를 명확히 하려는 것입니다.

**12**. 특정 국가에서 특허 또는 저작권이 있는 인터페이스에 의해 라이브러리 배포 및/또는 사용이 제 한적이라면, 라이브러리에 이 라이센스를 적용하는 원래의 저작권 보유자가 명시적인 지리적 배

포 제한을 추가해 그러한 국가를 배제하고 배제되지 않은 국가에서만 배포를 허용할 수 있습니 다. 그럴 경우, 이 라이센스는 마치 이 라이센스의 본문에 쓰여져 있는 것처럼 제한을 적용합니 다.

**13**. Free Software Foundation 은 수시로 Lesser GPL 의 수정 및/또는 새 버전을 공시할 수 있습니다. 새 버전은 내용 면에서는 현재 버전과 비슷하지만 새로운 문제나 우려를 해결해야 하기 때문에 세부적으로 다를 수 있습니다.

각 버전마다 버전 번호가 붙습니다. 이 라이브러리 및 "이후 모든 버전"에 적용되는 이 이센스의 버전 번호가 라이브러리에 명시되어 있다면, Free Software Foundation 이 공시한 해당 버전 또는 이후 버전의 약관을 따를 수도 있습니다. 라이브러리에 라이센스 버전 번호가 명시되어 있지 않 다면, Free Software Foundation 이 공시한 버전을 선택할 수 있습니다.

**14**. 라이브러리의 일부를 배포 조건이 상이한 다른 무료 프로그램에 통합하고자 한다면, 저작자에게 그럴 수 있는 권한을 요청해야 합니다. Free Software Foundation 에 저작권이 있는 소프트웨어의 경우에는 Free Software Foundation 에 요청해야 하는데, 이것에 대해서는 예외가 있습니다. 우리 의 결정은 무료 소프트웨어의 무료 상태를 보존하고 일반적으로 소프트웨어의 공유 및 재사용을 촉진하겠다는 두 가지 목표에 따릅니다.

보증 불가

- **15**. 라이브러리가 무료이므로 해당 법률이 허용하는 한 라이브러리에 대한 보증은 없습니다. 저작권 보유자 및/또는 기타 당사자가 별도로 명시하지 않는 한, 라이브러리는 상품성과 특정 목적에의 적합성에 대한 함축적 보증을 포함해 명시적이든 함축적이든 어떠한 보증도 없이 "있는 그대로" 제공합니다. 라이브러리의 품질과 성능에 대한 전체적인 위험성. 라이브러리에 결함이 있는 것 으로 드러날 경우, 필요한 서비스, 복구 또는 시정 비용은 본인이 부담합니다.
- **16**. 해당 법률에 의해 또는 서면 합의에 의한 경우가 아니라면 어떠한 경우에도 저작권 보유자 또는 위에서 허용하는 대로 라이브러리를 수정 및/또는 재배포하는 기타 당사자는 라이브러리 사용 또는 사용 불가로 인해 발생하는 일반적, 특수한, 우연적, 필연적 손해(데이터 손실 또는 부정확 하게 렌더링된 데이터 또는 본인 또는 제 3 자가 당한 손실 또는 라이브러리를 다른 소프트웨어 와 함께 운용할 수 없는 상태 포함)에 대한 책임을 지지 않으며 그러한 보유자나 제 3 자가 그러 한 손해 가능성을 전해 들어 알고 있었더라도 마찬가지입니다.

약관의 종료

# <span id="page-235-0"></span>**OpenSSL**

## **OpenSSL** 라이센스

이 제품에는 OpenSSL 이 바이너리 형식으로 포함되어 있습니다. 본 소프트웨어의 이용은 아래 나와 있는 라이센스 약관을 따릅니다.

#### **Copyright © 1998**–**2004 The OpenSSL Project. All Rights Reserved**.

원본 및 바이너리 형식의 재배포 및 사용은 수정 여부에 관계 없이 다음 조건을 만족시키는 경우에 한해 허용됩니다.

- **1**. 소스 코드의 재배포는 위의 저작권 공지사항, 이 조건 목록 및 다음 보증 제한을 따라야 합니다.
- **2**. 바이너리 형식의 재배포는 위의 저작권 공지사항, 설명서 및/또는 배포 대상 자료의 이 조건 목 록 및 다음 보증 제한을 따라야 합니다.
- **3**. 이 소프트웨어의 기능 또는 사용에 대해 언급한 모든 홍보 자료는 다음 사항을 인정해야 합니다.

"이 제품에는 OpenSSL Toolkit 에서 사용하기 위해 OpenSSL Project 에서 개발한 소프트웨어가 포함되어 있습니다. ([www.openssl.org/](http://www.openssl.org/))"

- **4**. "OpenSSL Toolkit" 및 "OpenSSL Project"는 사전 서면 허가 없이는 이 소프트웨어에서 파생된 제 품의 보증 또는 홍보를 위해 사용할 수 없습니다. 서면 허가를 받으려면 opensslcore@openssl.org 로 문의하시기 바랍니다.
- **5**. OpenSSL Project 의 사전 서면 허가 없이는 이 소프트웨어에서 파생된 제품에 "OpenSSL"이라는 이름을 사용하거나 해당 제품의 이름에 "OpenSSL"을 포함시켜선 안 됩니다.
- **6**. 어떤 형태로든 재배포시에는 다음 통지사항이 포함되어 있어야 합니다.

"이 제품에는 OpenSSL Toolkit 에서 사용하기 위해 OpenSSL Project 에서 개발한 소프트웨어가 포함 되어 있습니다[\(www.openssl.org/\)](http://www.openssl.org/)."

이 소프트웨어는 OpenSSL PROJECT 에 의해 "있는 그대로" 제공되며 명시적 또는 묵시적 보증(시장 성이나 특정 목적을 위한 적합성에 대한 묵시적인 보증을 포함하며 이에 국한되지 않음)을 거부합니 다. 어떠한 경우에도 OpenSSL PROJECT 또는 OpenSSL PROJECT 의 공헌자는 이 소프트웨어의 사용 으로 인해 발생한 직접적, 간접적, 우발적, 특수, 일반적 또는 필연적 손실(대체 상품이나 서비스의 조 달, 사용 불능 상태, 데이터 또는 이익 손실, 또는 비즈니스 중단을 포함하며 이에 국한되지 않음), 엄 격한 책임, 또는 불법 행위(부인 또는 그 밖의 것을 포함)에 대해 발생 원인, 책임 근거, 계약에 포함 여부에 관계 없이 책임을 지지 않습니다. 또한 이러한 손실의 가능성에 대해 언급된 경우에도 마찬가 지입니다.

이 제품에는 Eric Young(eay@cryptsoft.com)이 작성한 암호 작성 소프트웨어가 포함되어 있습니다. 이 제품에는 Tim Hudson(tjh@cryptsoft.com)이 작성한 소프트웨어가 포함되어 있습니다.

## 원본 **SSLeay** 라이센스

Copyright © 1995–1998 Eric Young (eay@cryptsoft.com). All rights reserved.

이 패키지는 Eric Young(eay@cryptsoft.com)이 작성한 SSL 구현입니다. 이 패키지는 Netscape 의 SSL 을 준수하도록 구현되어 있습니다.

이 라이브러리는 다음 조건을 준수하는 한 상업적 또는 비 상업적 용도로 자유롭게 사용할 수 있습니 다. 다음 조항은 이 배포물에서 발견되는 모든 코드에 적용되며 코드는 SSL 코드에 국한되지 않으며 RC4, RSA, lhash, DES 및 기타 코드를 포함합니다. 이 배포물에 포함된 SSL 설명서는 소유주가 Tim Hudson(tjh@cryptsoft.com)이라는 점을 제외하면 동일한 저작권 조항의 적용을 받습니다.

저작권은 Eric Young 의 소유이며 코드의 관련 저작권 공지는 제거해서는 안 됩니다.

제품에 이 패키지를 사용할 경우 사용한 라이브러리의 일부에 대한 작성자로서 Eric Young 을 명시해 야 합니다.

이는 프로그램 시작 시의 문자 메시지나 패키지와 함께 제공된 설명서(온라인 또는 텍스트) 형태로 명 시할 수 있습니다.

원본 및 바이너리 형식의 재배포 및 사용은 수정 여부에 관계 없이 다음 조건을 만족시키는 경우에 한해 허용됩니다.

- **1**. 소스 코드의 재배포는 저작권 공지사항, 이 조건 목록 및 다음 보증 제한을 따라야 합니다.
- **2**. 바이너리 형식의 재배포는 위의 저작권 공지사항, 설명서 및/또는 배포 대상 자료의 이 조건 목 록 및 다음 보증 제한을 따라야 합니다.
- **3**. 이 소프트웨어의 기능 또는 사용에 대해 언급한 모든 홍보 자료는 다음 사항을 인정해야 합니다.

"이 제품에는 Eric Young(eay@cryptsoft.com)이 작성한 암호 작성 소프트웨어가 포함되어 있습니 다."

'암호 작성'이란 단어는 사용되는 라이브러리의 루틴이 암호 작성과 관련이 없는 경우 제외할 수 있습니다.

**4**. 응용 프로그램 디렉토리(응용 프로그램 코드)에서 나온 Microsoft Windows 의 특정 코드(또는 파 생물)를 포함시키려면 다음과 같은 인정 문구를 포함시켜야 합니다.

"이 제품에는 Tim Hudson(tjh@cryptsoft.com)이 작성한 소프트웨어가 포함되어 있습니다."

이 소프트웨어는 ERIC YOUNG 에 의해 "있는 그대로" 제공되며 명시적 또는 묵시적 보증(시장성이 나 특정 목적을 위한 적합성에 대한 묵시적인 보증을 포함하며 이에 국한되지 않음)을 거부합니다. 어 떠한 경우에도 저작권자 또는 저작권자의 공헌자는 이 소프트웨어의 사용으로 인해 발생한 직접적, 간접적, 우발적, 특수, 일반적 또는 필연적 손실(대체 상품이나 서비스의 조달, 사용 불능 상태, 데이 터 또는 이익 손실, 또는 비즈니스 중단을 포함하며 이에 국한되지 않음), 엄격한 책임, 또는 불법 행 위(부인 또는 그 밖의 것을 포함)에 대해 발생 원인, 책임 근거, 계약에 포함 여부에 관계 없이 책임을 지지 않습니다. 또한 이러한 손실의 가능성에 대해 언급된 경우에도 마찬가지입니다.

이 코드의 공개 버전 또는 파생물에 대한 라이센스 및 배포 조항은 변경할 수 없는데, 즉, 이 코드는 단순하게 복사해서 다른 배포 라이센스[GNU 공용 라이센스 포함] 안에 붙여 넣어서는 안 됩니다.

# 색인

## A

Ad Hoc 모드 내장 웹 서버 [75](#page-86-0) 텔넷 [46](#page-57-0) AH. 인증 헤더*참조* AppleTalk TFTP 구성 [36](#page-47-0) 구역 [90](#page-101-0) 네트워크 번호 [162](#page-173-0) 노드 번호 [162](#page-173-0) 상태 [161](#page-172-0) 영역 [162](#page-173-0) 유형 [90](#page-101-0), [162](#page-173-0) 이름 [161](#page-172-0) 제어판 메뉴 [200,](#page-211-0) [205](#page-216-0) arp 명령 [41](#page-52-0) ARP 중복된 IP 주소 [167](#page-178-0)

## B

Bonjour [54,](#page-65-0) [82](#page-93-0), [92](#page-103-0) TFTP [32](#page-43-0) 내장 웹 서버 [82,](#page-93-0) [107](#page-118-0) 텔넷 [54](#page-65-0) BOOTP 내장 웹 서버 [82](#page-93-0) 사용 [22](#page-33-0) 텔넷 구성 [50](#page-61-0) BOOTP/DHCP 처리 중 [168](#page-179-0) BOOTP/RARP 처리 중 [168](#page-179-0) BOOTP 서버 Identifying [158](#page-169-0) 구성 [23](#page-34-0) BOOTP 응답 오류 [168](#page-179-0) BOOTP 태그 크기 불량 [168](#page-179-0)

## C

CA 인증서 [101](#page-112-0) 내장 웹 서버 [108](#page-119-0) Cert Expires [171](#page-182-0) Certificates [121](#page-132-0)

## D

DHCP(IPv4) 사용 [38](#page-49-0) 제어판 [197,](#page-208-0) [205](#page-216-0) 텔넷 구성 [50](#page-61-0) 활성화 또는 비활성화 [39](#page-50-0) DHCP 서버, 식별 [158](#page-169-0) Diffie-Hellman 그룹 [125](#page-136-0) DLC/LLC TFTP 구성 [36](#page-47-0) 구성 메시지 [162](#page-173-0) 내장 웹 서버 [90](#page-101-0) 제어판 메뉴 [200,](#page-211-0) [205](#page-216-0) DNS 서버 [39](#page-50-0) TFTP 구성 [29](#page-40-0) 내장 웹 서버 [81](#page-92-0) 부트 파일 태그 [25](#page-36-0) 제어판 [198](#page-209-0) 텔넷 구성 [51](#page-62-0) 프린터 제어판 [199](#page-210-0)

#### E EAP

EAP-TLS [3,](#page-14-0) [108](#page-119-0) 인증서 [101](#page-112-0) ESP. 캡슐화 보안 페이로드*참조* 

## F

Failsafe [114](#page-125-0) FQDN(완전한 도메인 이름) 내장 웹 서버 [70](#page-81-0), [80](#page-91-0)

FQDN(정식 도메인 이름) 인증서 [103](#page-114-0) 텔넷 구성 [51](#page-62-0) FTP 인쇄 TFTP 구성 [30](#page-41-0) 개요 [189](#page-200-0) 명령 [191](#page-202-0) 예 [193](#page-204-0) 종료 [191](#page-202-0)

#### H

HP Jetdirect 구성 페이지, 인쇄 방법 [138](#page-149-0) 구성 페이지 메시지 [149](#page-160-0) 네트워크 통계 [153,](#page-164-0) [155](#page-166-0) 무선 설정 [151](#page-162-0) 오류 메시지 [162](#page-173-0) 제어판 메뉴 [65,](#page-76-0) [195](#page-206-0) 지원되는 인쇄 서버 [1](#page-12-0) 콜드 재부팅 [134](#page-145-0) HP Web Jetadmin [9](#page-20-0) Recommended 버전 [69](#page-80-0) 설치 [10](#page-21-0) 제거 [10](#page-21-0) HP 지원, 온라인 [5](#page-16-0) **HTTPS** TFTP [28](#page-39-0) 구성 페이지 [154,](#page-165-0) [172](#page-183-0) 내장 웹 서버 [70](#page-81-0), [105](#page-116-0) 제어판 메뉴 [207](#page-218-0) 텔넷 [45](#page-56-0)

## I

I/O 카드, 상태 메시지 [150](#page-161-0) IEEE 802.1X [3](#page-14-0) 구성 [107](#page-118-0) INIT 메시지 [140](#page-151-0)

Internet Printer Connection 소프트 웨어 개요 [10](#page-21-0) IPP TFTP 구성 [30](#page-41-0) 인터넷 인쇄 프로토콜 [8,](#page-19-0) [10](#page-21-0) IPsec [4](#page-15-0) 구성 제한사항 [115](#page-126-0) 내장 웹 서버 [109](#page-120-0), [111](#page-122-0) 제어판 메뉴 [201](#page-212-0) 텔넷 [50](#page-61-0) 템플릿 [120](#page-131-0) IPv4 구성 [18](#page-29-0) 구성 페이지 [157](#page-168-0) 내장 웹 서버 [82](#page-93-0) IPv6 설정 구성 [15](#page-26-0) 구성 페이지 [158](#page-169-0) 내장 웹 서버 [83](#page-94-0) 상태 메시지 [158](#page-169-0) 프린터 제어판 [199](#page-210-0) IPX/SPX TFTP 구성 [35](#page-46-0) 상태 메시지 [159](#page-170-0) 제어판 메뉴 [200,](#page-211-0) [205](#page-216-0) IP 주소 [157](#page-168-0) Bootptab 파일 [25](#page-36-0) 기본값 [19](#page-30-0) 내장 웹 서버 [69,](#page-80-0) [83](#page-94-0) 재설정 [134](#page-145-0) 텔넷을 통해 지우기 [65](#page-76-0) 프린터 제어판 [66](#page-77-0)

#### J

Jetdirect 인증서 [101](#page-112-0)

#### K

KDC. 키 분배 센터 참조 Kerberos 구성 [121,](#page-132-0) [122](#page-133-0)

## L

LAA(로컬 관리 주소) [150](#page-161-0) LAA(로컬로 관리하는 주소) [72](#page-83-0) LAN 오류 SQE 없음 [163](#page-174-0) 내부 루프백 [162](#page-173-0)

링크비트 없음 [164](#page-175-0) 무한 연기 [163](#page-174-0) 불명확 [163](#page-174-0) 송신기 꺼짐 [163](#page-174-0) 수신기 꺼짐 [163](#page-174-0) 언더플로 [163](#page-174-0) 외부 루프백 [162](#page-173-0) 재시도 장애 [163](#page-174-0) 캐리어 유실 [163](#page-174-0) 컨트롤러 칩 [163](#page-174-0) LPD(라인 프린터 데몬). LPD 인쇄참 조 LPD 대기열 내장 웹 서버 [95](#page-106-0) 사용자 정의 [95,](#page-106-0) [180](#page-191-0) 텔넷 [52](#page-63-0) LPD 인쇄 TFTP 구성 [30](#page-41-0) UNIX [180](#page-191-0) Windows Server 2003/2008 [183](#page-194-0) 설정 개요 [179](#page-190-0)

#### M

Mac OS 솔루션 [12](#page-23-0) 구성 확인 [13](#page-24-0) MAC 주소. 하드웨어 주소 참조

#### N NDS

컨텍스트 [161](#page-172-0) 트리 이름 [161](#page-172-0) NETWARE 모드 [161](#page-172-0) NIS(네트워크 정보 서비스) [23](#page-34-0) Novell NetWare 구성 페이지 [160](#page-171-0) 내장 웹 서버 [71](#page-82-0) 상태 [160](#page-171-0) 오류 메시지 [162](#page-173-0) NOVRAM 오류 [167](#page-178-0)

## P

PEAP [3,](#page-14-0) [108](#page-119-0) PEM(Privacy Enhanced Mail) [103](#page-114-0) PFS. 전달 완전 보안 참조 Ping 제어판 테스트 [203](#page-214-0)

Ping(IPv4) 명령 arp 명령 사용 [41](#page-52-0) POSTSCRIPT 모드 선택하지 않음 [168](#page-179-0) Printcap 파일 [180](#page-191-0) Protected Extensible Authentication Protocol. PEAP 참조 PSK. 사전 공유 키참조

#### R

RARP(IPv4) 사용 [40](#page-51-0) 서버 식별 [158](#page-169-0) RCFG(NetWare) [99,](#page-110-0) [107](#page-118-0)

## S

SA. 보안 연결 참조 SAM(HP-UX) 인쇄 대기열 [181](#page-192-0) SAP 간격 [161](#page-172-0) SLP(서비스 위치 프로토콜) TFTP 구성 [32](#page-43-0) 내장 웹 서버 [107](#page-118-0) 텔넷 [54](#page-65-0) SNMP [3](#page-14-0) TFTP 구성 [34](#page-45-0) 구성 페이지 항목 [154](#page-165-0) 내장 웹 서버 [105](#page-116-0) 텔넷 구성 [58](#page-69-0) SNMP get 커뮤니티 이름 [35](#page-46-0) TFTP 구성 [35](#page-46-0) 커뮤니티 이름도 참조 SNMP Get 커뮤니티 이름 내장 웹 서버 [91](#page-102-0) SNMP set 커뮤니티 이름 [35](#page-46-0) TFTP 구성 [35](#page-46-0) 내장 웹 서버 [91](#page-102-0) 보안 기능 [130](#page-141-0) 텔넷 구성 [58](#page-69-0) 커뮤니티 이름도 참조 SNMP v3 [106,](#page-117-0) [130](#page-141-0) HP Web Jetadmin [69](#page-80-0) 내장 웹 서버 [91](#page-102-0) SNMP 설정용 커뮤니티 이름 구성 페이지 [154](#page-165-0) SNTP(간이형 네트워크 시간 프로 토콜) [122](#page-133-0), [123](#page-134-0) SPI. 보안 매개변수 색인 참조

SSID(서비스 설정 식별자) 내장 웹 서버 [75](#page-86-0) 텔넷 구성 [46](#page-57-0) SSID (서비스 설정 식별자) [75](#page-86-0) SSID 스캔 중 [163](#page-174-0) Syslog 매개변수 TFTP 구성 [31](#page-42-0) 내장 웹 서버 [87](#page-98-0) 텔넷 구성 [53](#page-64-0) Syslog 서버 Bootptab 파일 매개변수 [25](#page-36-0) T TCP/IP LPD 설정 [179](#page-190-0) TFTP 구성 [28](#page-39-0) 구성 방법 [15](#page-26-0) 구성 페이지 [156](#page-167-0) 내장 웹 서버 [80](#page-91-0) 제어판 메뉴 [197,](#page-208-0) [205](#page-216-0) 텔넷 구성 [50](#page-61-0) TFTP BOOTP [22](#page-33-0) DHCP(IPv4) [38](#page-49-0) 구성 파일 [26](#page-37-0) 서버 [23](#page-34-0), [158](#page-169-0) TFTP(간이 파일 전송 프로토콜). TFTP 참조 TLS(Transport Layer Security) [3](#page-14-0)

## U

UDP(User Datagram Protocol) Bonjour 구성 [92,](#page-103-0) [107](#page-118-0) UNIX(HP-UX 및 Solaris) 네트워크, LPD 인쇄 [177](#page-188-0)

#### W

Web Jetadmin URL 구성 페이지 항목 [158](#page-169-0) **WEP** 텔넷 구성 [48](#page-59-0) WINS 서버 DHCP(IPv4) [38](#page-49-0) TFTP [29](#page-40-0) 구성 페이지 [156](#page-167-0) 내장 웹 서버 [82](#page-93-0) 텔넷 [51](#page-62-0)

## ㅎ

개방 시스템 인증 텔넷 [47](#page-58-0) 게이트웨이 Bootptab 파일 [25](#page-36-0) 내장 웹 서버 [83](#page-94-0) 제어판 메뉴 [198](#page-209-0) 텔넷 구성 [50](#page-61-0) 관리자 암호 [153,](#page-164-0) [171](#page-182-0) TFTP 구성 파일 [27](#page-38-0) 내장 웹 서버 [72](#page-83-0), [100](#page-111-0) 보안 기능 [129](#page-140-0) 텔넷 구성 [45](#page-56-0) 프린터 동기화 [100](#page-111-0) 구성 HP Web Jetadmin [10](#page-21-0) LPD 인쇄 [177](#page-188-0) TCP/IP 네트워크 [19](#page-30-0) TFTP 매개변수 [27](#page-38-0) 무선 [73](#page-84-0) 소프트웨어 솔루션 [7](#page-18-0) 텔넷 명령 [44](#page-55-0) 구성 방식 [157](#page-168-0) 구성 오류 [164](#page-175-0) 구성 페이지 내장 웹 서버 [110](#page-121-0) 인쇄 [138](#page-149-0) 구성 페이지 메시지 802.11 무선 [151](#page-162-0) AppleTalk [161](#page-172-0) DLC/LLC [162](#page-173-0) IPX/SPX [159](#page-170-0) Novell NetWare [160](#page-171-0) TCP/IP [156](#page-167-0) TCP/IPv4 [156](#page-167-0) TCP/IPv6 [158](#page-169-0) 보안 페이지 [170](#page-181-0) 오류 메시지 [162](#page-173-0) 일반 메시지 [149](#page-160-0) 구역, AppleTalk 내장 웹 서버 [90](#page-101-0) 텔넷 [60](#page-71-0) 규칙, IPsec 정책 구성 제한 [115](#page-126-0) 기본 IP 주소 [19](#page-30-0) 기본값. 초기 기본값 참조

기본 게이트웨이 [157](#page-168-0) Bootptab 파일 [25](#page-36-0) 내장 웹 서버 [83](#page-94-0) 제어판 메뉴 [198](#page-209-0) 텔넷 구성 [50](#page-61-0) 게이트웨이도 참조 기본 프레임 유형 [160](#page-171-0) 내장 웹 서버 HP Web Jetadmin [68](#page-79-0) HTTPS 보안 [105](#page-116-0), [129](#page-140-0) LPD 설정 [95](#page-106-0) NetWare 개체 [71](#page-82-0) TFTP 구성 파일 [33](#page-44-0) 보기 [69](#page-80-0) 사용 [67](#page-78-0) 웹 브라우저 [68](#page-79-0) 펌웨어 업그레이드 [94](#page-105-0) 네트워크 HP 소프트웨어 솔루션 [7](#page-18-0) 구성 페이지 [147](#page-158-0) 보안 설정 [153,](#page-164-0) [200](#page-211-0) 오류 메시지 [162](#page-173-0) 지원되는 네트워크 프로토콜 [2](#page-13-0) 통계 매개변수 [155](#page-166-0) 프로토콜 [204](#page-215-0) 네트워크 이름(SSID) 내장 웹 서버 [75](#page-86-0) 텔넷 구성 [46](#page-57-0) 노드 이름 [160](#page-171-0) 대기 시간 초과 TFTP 구성 파일 [33](#page-44-0) 내장 웹 서버 [86](#page-97-0) 텔넷 [55](#page-66-0) 현재 설정 [156](#page-167-0) 대기열 이름 LPD 인쇄 [52](#page-63-0), [95,](#page-106-0) [179](#page-190-0) 대기열 폴 간격 TFTP [36](#page-47-0) 텔넷 [59](#page-70-0) 도메인 이름 TFTP 구성 [29](#page-40-0) 내장 웹 서버 [81](#page-92-0) 부트 파일 태그 [25](#page-36-0) 텔넷 구성 [51](#page-62-0) 로컬로 관리하는 주소(LAA) [61,](#page-72-0) [93](#page-104-0)

링크 구성 TFTP [37](#page-48-0) 내장 웹 서버 [93](#page-104-0) 제어판 [204](#page-215-0), [208](#page-219-0) 텔넷 [62](#page-73-0) 메시지 802.11 무선 [151](#page-162-0) AppleTalk [161](#page-172-0) DLC/LLC [162](#page-173-0) HP Jetdirect 구성 페이지 [147](#page-158-0) IPX/SPX [159](#page-170-0) TCP/IP [156](#page-167-0) 오류 [162](#page-173-0) 일반 [149](#page-160-0) 모델 번호 구성 페이지 [150](#page-161-0) 제품 목록 [1](#page-12-0) 무선 제어판 메뉴 [196](#page-207-0) 무선 연결 설정 내장 웹 서버 [73](#page-84-0) 텔넷 [46](#page-57-0) 무선 인쇄 서버 구성 페이지 메시지 [151](#page-162-0) 기본 IP 구성 [20](#page-31-0) 문제 해결 [143](#page-154-0) 텔넷 [46](#page-57-0) 문제 해결 [133](#page-144-0) 구성 페이지 오류 메시지 [162](#page-173-0) 무선 인쇄 서버 [143](#page-154-0) 순서도 [137](#page-148-0) 인쇄 서버 비활성화 [136](#page-147-0) 인쇄 서버 콜드 재부팅 [135](#page-146-0) 방화벽 [4](#page-15-0) 내장 웹 서버 [111](#page-122-0) 제어판 메뉴 [201](#page-212-0) 배너 페이지 TFTP 구성 [30](#page-41-0) 내장 웹 서버 [86](#page-97-0) 텔넷 구성 [52](#page-63-0) 버퍼 부족 [166](#page-177-0) 보안 네트워크 설정 [200](#page-211-0) 프린터 제어판 [66](#page-77-0) 보안 기능 [129](#page-140-0) 보안 매개변수 색인(SPI) [126](#page-137-0)

보안 연결 [114](#page-125-0) SA 수명 설정 [125](#page-136-0) 보안 웹 TFTP 구성 [28](#page-39-0) 구성 페이지 항목 [172](#page-183-0) 내장 웹 서버 [105](#page-116-0) 텔넷 구성 [45](#page-56-0) 보안 웹 구성 구성 페이지 항목 [154](#page-165-0) 보안 재설정 TFTP [28](#page-39-0) 내장 웹 서버 [100](#page-111-0) 제어판 [201,](#page-212-0) [207](#page-218-0) 텔넷 [45](#page-56-0) 보안 협회 보안 구성 페이지 [174](#page-185-0) 브라우저 HP Web Jetadmin [9](#page-20-0) 내장 웹 서버 [68](#page-79-0) 사용되지 않는 템플릿 [173](#page-184-0) 사용 중인 프린터 번호 [164](#page-175-0) 사전 공유 키 [121](#page-132-0) Telnet [47](#page-58-0) 상태 AppleTalk [161](#page-172-0) IPX/SPX [159](#page-170-0) TCP/IPv4 [157](#page-168-0) TCP/IPv6 [158](#page-169-0) 일반 [150](#page-161-0) 상태 저장 IPv6 주소 [17](#page-28-0) 새로고침 간격 내장 웹 서버 [97](#page-108-0) 새로 고침 간격 텔넷 웹 새로고침 [34](#page-45-0), [56](#page-67-0) 서브넷 마스크 [157](#page-168-0) Bootptab 파일 매개변수 [25](#page-36-0) TFTP 호스트 액세스 목록 [31](#page-42-0) 서비스, IPsec 구성 제한 [115](#page-126-0) 송신한 패킷 수 [155](#page-166-0) 수신된 불량 패킷 수 [155](#page-166-0) 수신된 유니캐스트 패킷 수 [155](#page-166-0) 수신된 총 패킷 수 [155](#page-166-0) 시계 오차 [123](#page-134-0) 암호 [47](#page-58-0)

암호, 관리자 Web Jetadmin 동기화 [100](#page-111-0) 프린터 동기화 [100](#page-111-0) 암호 오류 [164](#page-175-0) 암호화 802.1X [107](#page-118-0) HTTPS [105](#page-116-0) IKEv1/IKEv2 [123,](#page-134-0) [124](#page-135-0) IPsec [120](#page-131-0) SNMP v3 [106](#page-117-0) 액세스 목록 TFTP 구성 파일 [31](#page-42-0) 구성 페이지 항목 [154](#page-165-0) 내장 웹 서버 [104](#page-115-0) 보안 기능 [130](#page-141-0) 텔넷 구성 [53](#page-64-0) 업그레이드, 펌웨어. 펌웨어 업그 레이드참조 연결 서버 [161](#page-172-0) 오류 메시지 [162](#page-173-0) HP Jetdirect 구성 페이지 [147](#page-158-0) 프린터 제어판 [139](#page-150-0) 유효 기간 인증서 [102](#page-113-0) 인쇄 대기열 BSD 시스템 [180](#page-191-0) LPD [52,](#page-63-0) [179](#page-190-0) SAM(HP-UX) 시스템 [181](#page-192-0) 인쇄 서버 지원되는 [1](#page-12-0) 인쇄 서버 정의되지 않음 [164](#page-175-0) 인증 [107](#page-118-0) 802.1X [3](#page-14-0) IKEv1/IKEv2 [123](#page-134-0) IPsec [120,](#page-131-0) [121](#page-132-0) Kerberos [122](#page-133-0) SNMPv3 [106](#page-117-0) 인증서 [101](#page-112-0) 텔넷 [47](#page-58-0) 인증서 [101](#page-112-0) 유효 기간 [102](#page-113-0) 인증서 만료 [153](#page-164-0) 인증서 인증. CA 인증서 참조 인증 헤더 [124,](#page-135-0) [126](#page-137-0) 인터넷 인쇄 프로토콜. IPP 참조 인터넷 키 교환 IPsec 설정 [123](#page-134-0)

인터넷 키 교환(IKE) IPsec 설정 [124](#page-135-0), [125](#page-136-0) 인증 유형 [120](#page-131-0) 인프라 모드 텔넷 [46](#page-57-0) 임의 IPv6 주소 [17](#page-28-0) 자동 IP [20](#page-31-0), [21,](#page-32-0) [82](#page-93-0) 구성 페이지 [157](#page-168-0) 내장 웹 서버 [82](#page-93-0) 제어판 [197](#page-208-0) 기본 IP 주소도 참조 자동 결정 링크 속도 [37,](#page-48-0) [93](#page-104-0), [204,](#page-215-0) [208](#page-219-0) 재생 감지 [125](#page-136-0) 전달 완전 보안 [125](#page-136-0) 정식 도메인 이름(FQDN) Kerberos [122](#page-133-0) 제어판 구성 [65,](#page-76-0) [195](#page-206-0) 제조 ID [150](#page-161-0) 제조일 [150](#page-161-0) 지원되는 네트워크 프로토콜 [2](#page-13-0) 진단 메뉴 제어판 [202](#page-213-0) 채널 무선 통신 [48,](#page-59-0) [75](#page-86-0) 초기 기본값, 재설정 [134](#page-145-0) 무선 매개변수 [74](#page-85-0) 보안 매개변수 [28,](#page-39-0) [45](#page-56-0), [100,](#page-111-0) [201](#page-212-0), [207](#page-218-0) 콜드 재부팅 [134](#page-145-0) 텔넷을 통한 TCP/IP [65](#page-76-0) 초기 기본값으로 재설정 [134](#page-145-0) 캡슐화 보안 페이로드 [124](#page-135-0), [126](#page-137-0) 커뮤니티 이름 TFTP 구성 [35](#page-46-0) 구성 페이지 [154](#page-165-0) 내장 웹 서버 [91](#page-102-0) 보안 기능 [130](#page-141-0) 텔넷 [58](#page-69-0) 콜드 재부팅 [134](#page-145-0) 키 분배 센터 [122](#page-133-0) 테스트 네트워크 [202](#page-213-0) 텔넷(IPv4) IP 주소 지우기 [65](#page-76-0) 명령줄 구성 [44](#page-55-0)

보안 제어 [130](#page-141-0) 사용 [42](#page-53-0) 템플릿, IPsec [120](#page-131-0) 구성 제한 [115](#page-126-0) 통신 모드 텔넷 [46](#page-57-0) 트랩 TFTP [35](#page-46-0) 텔넷 [58](#page-69-0) 펌웨어 개정 번호 [150](#page-161-0) 펌웨어 업그레이드 TFTP 구성 [37](#page-48-0) 가져오기 [5](#page-16-0) 내장 웹 서버 [94](#page-105-0) 평가 구성 페이지 항목 [154](#page-165-0) 포트 선택 [150](#page-161-0) 프레임 유형 [160](#page-171-0) 프로토콜 TFTP 구성 [35](#page-46-0) 내장 웹 서버 [92](#page-103-0), [105](#page-116-0) 제어판 메뉴 [195](#page-206-0) 텔넷 구성 [44](#page-55-0) 프록시 서버 내장 웹 서버 [86](#page-97-0) 프린터 제어판 [199](#page-210-0) 프린터 번호 정의되지 않음 [164](#page-175-0) 프린터 제어판 [65,](#page-76-0) [195](#page-206-0) 하드웨어 주소 arp 명령 [41](#page-52-0) Bootptab 파일 [25](#page-36-0) LPD 인쇄 [179](#page-190-0)  $RARP(IPv4)$  [40](#page-51-0) 기본 EAP/802.1X 사용자 이 름 [108](#page-119-0) 기본 NetWare 프린터 이름 [89](#page-100-0) 기본 호스트 이름 [49](#page-60-0), [54,](#page-65-0) [72](#page-83-0), [82](#page-93-0), [197](#page-208-0) 내장 웹 서버 [72](#page-83-0) 식별 [150](#page-161-0) 할당된 대기열 없음 [164](#page-175-0) 호스트 액세스 목록. 액세스 목록 참조 호스트 이름 [156](#page-167-0) BOOTP 태그 [25](#page-36-0) TFTP 파일 [28](#page-39-0)

내장 웹 서버 [80](#page-91-0), [81](#page-92-0) 텔넷 [49](#page-60-0) 흐름 제어 [61](#page-72-0)

#### www.hp.com